Учреждение образования «Белорусский государственный университет культуры и искусств»

Факультет культурологии и социокультурной деятельности Кафедра информационных технологий в культуре

СОГЛАСОВАНО СОГЛАСОВАНО Заведующий кафедрой

Декан факультета

 $\frac{1}{\sqrt{2022r}}$  Т.С. Жилинская  $\begin{array}{cc}\n & \times \quad \text{``}\quad \text{``}\quad \text{$ 

\_\_\_\_\_\_\_\_\_\_\_\_\_\_\_ Н.Е. Шелупенко

## УЧЕБНО-МЕТОДИЧЕСКИЙ КОМПЛЕКС ПО УЧЕБНОЙ ДИСЦИПЛИНЕ

### **ПРОЕКТИРОВАНИЕ ИНФОРМАЦИОННЫХ РЕСУРСОВ И ВЕБ-ДИЗАЙН**

*для специальности* 

*1–21 04 01 Культурология (по направлениям), направления специальности 1-21 04 01-02 Культурология (прикладная) специализации 1-21 04 01-02 04 Информационные системы в культуре*

6-7 семестр обучения

Составитель:

*С.А. Гончарова,* доцент кафедры информационных технологий в культуре, кандидат технических наук, доцент

Рассмотрено и утверждено на заседании Совета университета 27.09.2022 г. протокол № 1

Составитель:

*С.А. Гончарова,* доцент кафедры информационных технологий в культуре учреждения образования "Белорусский государственный университет культуры и искусств", кандидат технических наук, доцент

Рецензенты:

*кафедра* информационных технологий в образовании государственного учреждения образования «Республиканский институт высшей школы»;

*В.А. Касап,* профессор учреждения образования «Белорусский государственный университет культуры и искусств», кандидат педагогических наук, доцент*.*

Рассмотрен и рекомендован к утверждению:

Кафедрой информационных технологий в культуре (протокол от 23.09.2022 г. № 2);

Советом факультета культурологии и социокультурной деятельности (протокол от 26.09.2022 г. № 2)

# **СОДЕРЖАНИЕ**

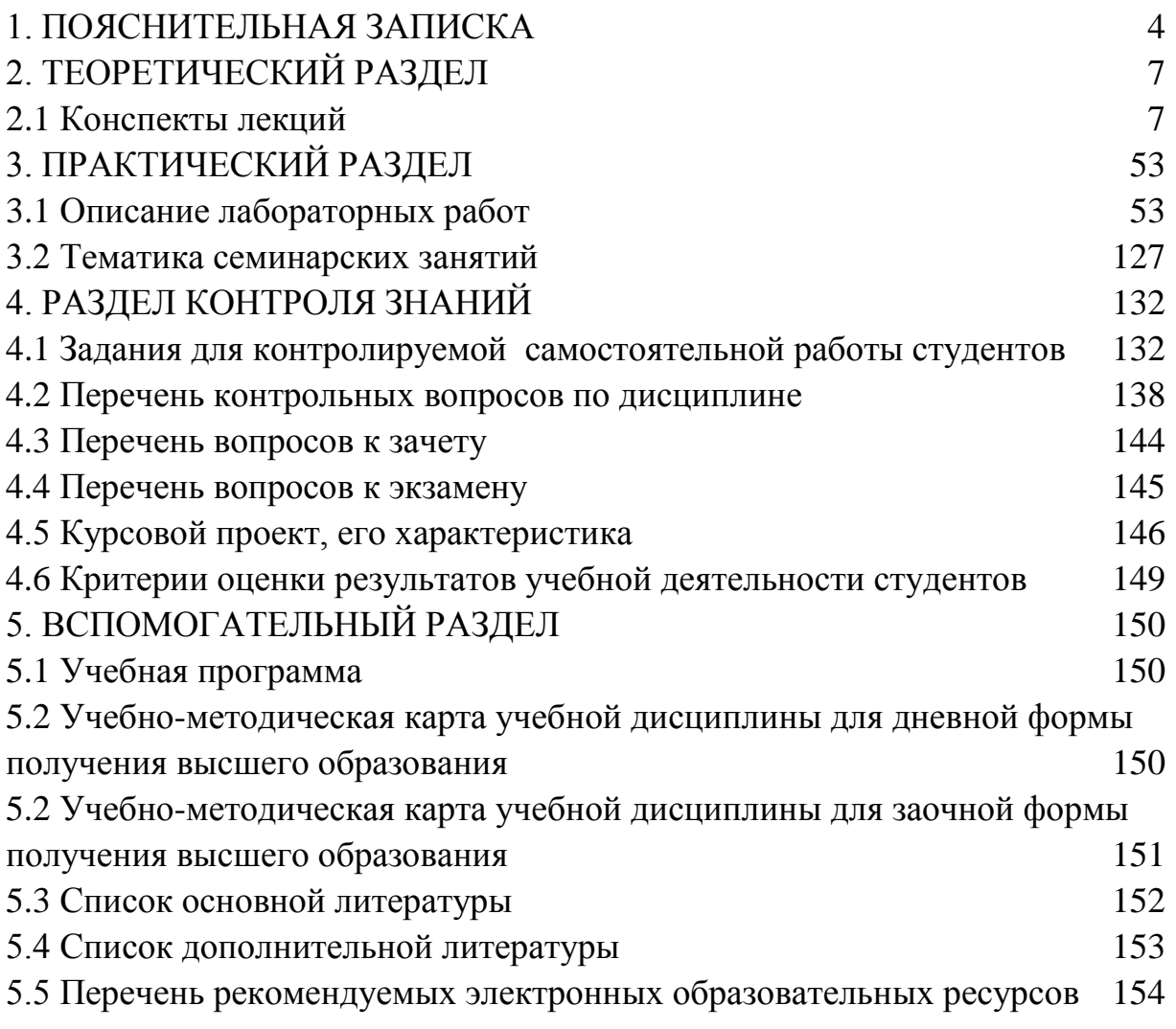

# **1. ПОЯСНИТЕЛЬНАЯ ЗАПИСКА**

<span id="page-3-0"></span>В системе учебных дисциплин, предусмотренных для студентов специальности 1–21 04 01 Культурология (по направлениям) направления специальности 1-21 04 01-02 Культурология (прикладная), учебная дисциплина «Проектирование информационных ресурсов и веб-дизайн» является одной из дисциплин, завершающих подготовку студентов в области разработки и использования информационных ресурсов культуры. Целью дисциплины является вооружение выпускника современными методами проектирования и веб-дизайна, привитие навыков системного подхода к проектированию.

Учебная дисциплина «Проектирование информационных ресурсов и вебдизайн» имеет связь с такими учебными дисциплинами, как «Информационные технологии в культуре», «Системный анализ и моделирование информационных процессов», «Базы данных и аналитическая обработка информации», «Алгоритмы обработки данных», «Художественное проектирование».

Концептуальная новизна учебно-методического комплекса «Проектирование информационных ресурсов и веб-дизайн» заключается в изучении и применении методов и стратегий проектирования как эффективного средства развития творческой, самостоятельно и системно мыслящей личности в условиях современного информационного общества.

*Целью* учебно-методического комплекса «Проектирование информационных ресурсов и веб-дизайн» является формирование теоретических знаний по методам, стратегиям проектирования, веб-дизайна, системам автоматизированного проектирования и практических умений по использованию программных и технических средств для проектирования и сопровождения информационных ресурсов в будущей профессиональной деятельности менеджера при разработке проектов, создании и применении автоматизированных информационных систем (АИС) в области культуры и искусства.

Основными *задачами* являются:

– изучение концепций, стратегий и методов проектирования информационных ресурсов и систем;

– изучение принципов создания, публикации и использования информационных ресурсов культуры;

– изучение языков HTML, CSS, JavaScript;

– приобретение умений постановки и структурирования практических задач;

– овладение эмпирическими и алгоритмическими методами проектирования;

– освоение технологий создания и поддержки функционирования электронных информационных ресурсов, использование программного обеспечения сопровождения разработки проектов;

– приобретение умений формировать структуру сайта и его контент с помощью специализированных программных средств;

– овладение методами тестирования и поискового продвижения интернетресурсов;

− развитие способности к системному мышлению.

В предлагаемом учебно-методическом комплексе представлены материалы четырех разделов: теоретический (материалы для теоретического изучения учебной дисциплины), практический (материалы для проведения лабораторных, практических, семинарских и индивидуальных учебных занятий, раздел контроля знаний (материалы, позволяющие определить соответствие результатов учебной деятельности обучающихся требованиям образовательных стандартов высшего образования и учебно-программной документации образовательных программ высшего образования), вспомогательный раздел (учебно-методическая документация, перечень учебных изданий и информационно-аналитических материалов, рекомендуемых для изучения учебной дисциплины). Методика проведения занятий предполагает использование проблемных и эвристических форм обучения, которые развивают индивидуальность студентов, самостоятельность их мышления. Сотрудничество в группах, коллективные проекты, индивидуальное проектирование – основные методы обучения. Материал излагается на основе современных методических требований с учетом педагогических целей на уровнях представления, понимания, знания, применения и творчества.

Практические и лабораторные занятия направлены на формирование умений использования полученных знаний при решении конкретных задач. Методика их проведения должна содействовать развитию творческих способностей каждого студента и приобретению навыков самостоятельной работы.

В соответствии с учебным планом на изучение учебной дисциплины «Проектирование информационных ресурсов и веб-дизайн» всего предусмотрено 218 часов, из которых 78 часов – аудиторные занятия (18 часов – лекции, 52 часа – лабораторные занятия, 12 часов – практические занятия. Формы контроля – экзамен, зачет и курсовой проект.

5 семестр – всего 106 часов, в том числе 42 часа аудиторных занятий, примерное распределение аудиторных часов по видам занятий: лекции – 12 часов, практических и семинарских занятий – 6 часов, лабораторных – 28 часов, КСР – 14 часов. 6 семестр – всего 112 часов, в том числе 36 часов аудиторных

занятий (лекции – 6 часов, практических и семинарских занятий – 6 часов, лабораторных – 24 часов, КСР – 18 часов).

# 2. ТЕОРЕТИЧЕСКИЙ РАЗДЕЛ 2.1 Конспекты лекций

3 курс 5 семестр, 3 курс 6 семестр (18 часов)

#### <span id="page-6-1"></span><span id="page-6-0"></span>Лекция 1. Введение. Основные понятия проектирования

Цель. Изучить основные понятия и термины теории систем и проектирования.

Тематика. Место и роль проектирования в системе научных знаний. Конструирование в культуре и искусстве.

понятия и Основные определения: информация, система, АИС, проектирование, дизайн, проект. Проектирование систем. Типы объектов и процессов проектирования. Проектная деятельность. Этапы проектирования. Жизненный цикл системы. Сквозное проектирование.

**Информация** - от лат. *informatio* - осведомление, разъяснение, изложение, от лат. *informare* - придавать форму - одно из наиболее общих понятий науки, обозначающее некоторые сведения, совокупность каких-либо данных, знаний и т.п.

Информация – общее свойство или атрибут материи.

есть обозначение некоторой формы связей Информация ипи зависимостей объектов, явлений, мыслительных процессов.

Информация есть понятие, абстракция, относящееся к определенному классу закономерностей материального мира и его отражения в человеческом сознании

Каждая наука дает свое определение информации:

Информация - это отражение ближайшей среды в сигналах системы управления.

Информация - это обозначение содержания, полученного из внешнего мира (Винер);

Информация – отрицание энтропии (Бриллюэн);

Информация - коммуникация, связь, в процессе которой устраняется неопределенность (Шеннон);

Информация – передача разнообразия (Эшби);

Информация – оригинальность, информация – мера сложности (Моль);

Информация – вероятность выбора (Яглом).

Толковый словарь русского языка Ожегова приводит 2 определения слова «информация»:

Сведения об окружающем мире и протекающих в нем процессах,

воспринимаемые человеком или специальным устройством.

Сообщения, осведомляющие о положении дел, о состоянии чего-нибудь. (Научно-техническая и газетная информации, средства массовой информации печать, радио, телевидение, кино).

В информатике наиболее часто используется следующее определение этого термина:

Информация - это осознанные сведения об окружающем мире, которые являются объектом хранения, преобразования, передачи и использования. Сведения - это знания, выраженные в сигналах, сообщениях, известиях, уведомлениях и т. д.

Свойства информации: полезность: наличие смысла: знаковое воплощение; перерабатывается всегда в определенной алфавитной системе по соответствующим грамматическим правилам; способность воплощаться в различные сигналы и восстанавливаться из них. Полнота, точность, актуальность.

Система - от греч. План, порядок расположения частей целого, предначертанное устройство, ход чего-либо, в последовательном, связном порядке.

Система, [греч. Systēma, букв. Целое из составных частей] - порядок, правильным, закономерным обусловленный расположением частей  $\mathbf{B}$ определенной связи. (Толковый словарь Ушакова, 1935-1940)

Cистема [system] - множество элементов, находящихся в отношениях и связях друг с другом, которое образует определенную целостность, единство.  $(EC<sup>3</sup>)$ 

Под системой понимают любой объект, который одновременно рассматривается и как единое целое, и как объединенная в интересах достижения поставленных целей совокупность разнородных элементов.

Информационная система (ИС) - взаимосвязанная совокупность средств, методов и персонала, используемых для хранения, обработки и выдачи информации в интересах достижения поставленной цели.

Информационная система - организационно упорядоченная совокупность документов (массивов документов) и информационных технологий, в том числе с использованием средств вычислительной техники и связи, реализующих информационные процессы.

Информационные системы предназначена для хранения, обработки, поиска, распространения, передачи и предоставления информации.

Автоматизированная информационная система (АИС) – совокупность программных и аппаратных средств, предназначенных для хранения и/или управления данными и информацией и производства вычислений.

 $\mathbf{8}$ 

Классификация информационных систем *по типу хранения информации*:

Документальная – база данных, в которой запись отражает документ и содержит его библиографическое описание и, возможно, иную информацию о нем.

Библиографическая – документальная база данных, запись в которой содержит только библиографическое описание.

Реферативная – документальная база данных, запись в которой содержит библиографические данные и реферат или аннотацию.

Полнотекстовая – документальная база данных, запись в которой содержит полный текст документа или его наиболее информативных частей.

Документально-фактографическая – документальная база данных, запись в которой содержит формальное представление содержания (или части содержания) документа.

Фактографическая – база данных, записи в которой содержат данные о состоянии внешнего мира, не опосредованные ссылками на отражающие их документы.

Объектографическая – фактографическая база данных, запись в которой содержит данные об отдельном объекте (материальном или идеальном) внешнего мира.

База показателей – фактографическая база данных, записи в которой содержат данные о той или иной характеристике (показателе) объектов внешнего мира.

Лексикографическая – база данных, запись в которой содержит данные об одной лексической единице и соответствует статье словаря.

Гипертекстовая – база данных, записи в которой содержат информацию в виде текста на естественном языке и указание на связи их с другими записями, позволяющими компоновать логически связанные фрагменты БД.

Классификация по сфере применения:

- − ИС организационного управления;
- − ИС управления технологическими процессами (ТП);
- − ИС автоматизированного проектирования (САПР);
- − Интегрированные (корпоративные) ИС.

Классификация информационной системы по признаку структурированности задач.

Классификация информационных систем по функциональному признаку и уровням управления:

− производственные системы;

− системы маркетинга;

− финансовые и учетные системы;

- системы кадров (человеческих ресурсов);

- прочие типы, выполняющие вспомогательные функции в зависимости от специфики деятельности фирмы.

Веб-сайт как гипертекстовая автоматизированная ИС

Гипертекстовая АИС - ИС, записи в которой содержат информацию в виде текста на естественном языке и указание на связи их с другими записями (в виде гипертекстовых ссылок), позволяющими компоновать логически связанные фрагменты.

Проект (лат. projectus - выступающий вперед) - прототип, прообраз предлагаемого объекта.

Проект  $(0<sub>T</sub>)$ лат. *projectus*  $\frac{1}{2}$ брошенный  $\emph{eneped},$ выступающий. выдающийся вперёд, торчащий) - это уникальная (в отличие от операций) деятельность, имеющая начало и конец во времени, направленная на достижение заранее определённого результата/цели, создание определённого, уникального продукта или услуги, при заданных ограничениях по ресурсам и срокам, а также требованиям к качеству и допустимому уровню риска.

Проектирование  $\overline{a}$ целенаправленная последовательность актов решений. ПРИНЯТИЯ проектных приводящая  $\mathbf{K}$ построению описания проектируемого объекта с заданной степенью детализации.

В информационных системах Проектирование – это первоначальная фаза проекта, которая включает в себя следующие стадии: концептуальную, моделирования, конструирования и технологической подготовки.

<sub>B</sub> проектирование - это специфическая социологии социальное деятельность, связанная с научно обоснованным определением вариантов развития социальных процессов и явлений и с целенаправленным коренным изменением конкретных социальных институтов. (напр., при проектировании новых городов и новых производств, выборах). Прогнозное социальное проектирование - это социальная технология, ориентированная на выработку образцов решений перспективных социальных проблем с учетом доступных ресурсов и намеченных целей социально-экономического развития, его цель предплановое научное обоснование управленческих решений.

Процесс проектирования – процесс коллективного творчества большого числа специалистов различного профиля, объединенных в рамках единой проектной организации.

#### Проектная деятельность:

1. В силу сложности проектируемых объектов в процессе разработки их на каждом этапе вовлекается большое число различных специалистов, что придает проектированию характер коллективной скоординированной деятельности.

 $2<sub>1</sub>$ Предметом проектной деятельности является упорядоченная совокупность сведений, служащих знаковой моделью объекта, реально еще не существующего во внешней среде в момент проектирования.

3. Проектируемый объект рассматривается, с одной стороны, как совокупность компонентов, т.е. объектов низшего уровня, а с другой - как составная часть системы более высокого уровня. В связи с этим и сам процесс проектирования оказывается состоящим из двух фаз: внешнего проектирования (объект-часть системы более высокого уровня) и внутреннего проектирования (объект – совокупность компонентов).

4. Процесс проектирования носит итерационный многовариантный характер, в ходе которого для принятия проектных решений используются различные научно-технические знания.

Автоматизация проектирования. Типы объектов проектирования:

1. Проектируемый объект может быть скомпонован из готовых элементов и блоков.

2. Для проектирования объекта нет полного набора готовых компонентов, но существуют аналогичные, из которых путем изменения параметров можно получить недостающие.

3. В отличие от типа 2 не существует аналогичных элементов, но известны принципы их построения.

4. В отличие от типа 3 не известны принципы построения компонентов объекта. Это характерно для создания принципиально новых объектов и систем, таких, как ЭВМ нового поколения, аэрокосмическая техника и др., где преобладает значительная доля фундаментальных и прикладных исследований, результаты которых используются в дальнейшем для проведения проектноконструкторских работ.

#### Геометрическое проектирование

Три класса геометрических объектов:

 $\Gamma$ стержневые (каркасированные) плоские  $\mathbf{M}$ пространственные конструкции (фермы мостов строительные конструкции, каркас корпуса судна и др.);

 $II)$ тела, образованные сочетанием простейших геометрических поверхностей (плоскость, конус, цилиндр, сфера и т.д.), которые характерны для машиностроительных деталей:

III) произвольные неаналитические поверхности и их композиции, задаваемые обычно наборами плоских сечений или точечным базисом (обтекаемые поверхности турбин, наружные обшивки самолетов и судов, кузова автомобилей).

Цели автоматизации проектирования:

1. Повышение качества и технико-экономического уровня проектируемой и выпускаемой продукции. Автоматизация проектирования открывает широкие возможности для глубокого инженерного анализа и рассмотрения большого числа альтернативных проектных решений, уменьшается количество ошибок проектирования.

2. Уменьшение затрат на их создание.

3. Сокращение сроков проектирования.

4. Уменьшение трудоемкости проектирования и повышение качества проектной документации.

**Система автоматизированного проектирования** (САПР) – это организационно-техническая система, состоящая из комплекса средств автоматизации проектирования, реализующая процесс автоматизированного проектирования с целью построения полного проектного решения.

САПР (CAD) – это совокупность взаимосогласованных и увязанных друг с другом моделей стандартных типовых (программируемых, настраиваемых) процедур, образующих логическую схему построения проекта (ЛСПП) и предназначенных для принятия проектных решений и управления процессом разработки изделий на основе математических методов и средств вычислительной техники.

**Жизненный цикл информационной системы** – период времени, который начинается с момента принятия решения о необходимости создания информационной системы и заканчивается в момент ее полного изъятия из эксплуатации.

#### **Лекция 2. Стадии и этапы проектирования**

*Цель*: изучить стадии проектирования информационных систем и основные стандарты оформления документации.

*Тематика:*

Стадии проектирования: техническое задание, эскизный проект, технический проект, рабочий проект, внедрение.

Техническое задание: этапы и их содержание. Составление технического задания: структура и содержание документа.

Технический проект: этапы и содержание работ. Состав документации стадии технического проекта, общее содержание и назначение документов. Пояснительная записка: структура и содержание документа.

Рабочий проект: содержание работ. Состав и общее содержание

документации. Внедрение системы, их виды и порядок проведения.

Внедрение информационной системы: порядок и содержание работ.

Техническое задание на автоматизированную информационную систему (ТЗ на АИС) – основной документ, предъявляющий требования к создаваемой автоматизированной системе и устанавливающий порядок, в соответствии с которым будет проводиться разработка АИС и ее прием при вводе в эксплуатацию.

ТЗ может разрабатываться как на всю систему, так и на составные части:

− составные части АИС (по ГОСТ 34.201-89);

− технические средства (компоненты) входящие в состав АИС;

− программные средства (компоненты) входящие в состав АИС.

Современное техническое задание на создание (разработку) автоматизированной системы должно разрабатываться с учётом требований современного уровня развития науки и технического прогресса, а также с учётом лучших мировых практик в области предъявляемых требований на разрабатываемые АИС и по ГОСТ 34.602-89.

ТЗ на АИС может содержать следующие разделы:

1) общие сведения;

2) назначение и цели создания (развития) системы;

3) характеристика объектов автоматизации;

4) требования к системе;

5) состав и содержание работ по созданию АИС;

6) порядок контроля и приемки системы;

7) требования к составу и содержанию работ по подготовке объекта автоматизации к вводу системы в действие;

8) требования к документированию;

9) источники разработки.

Допускается разделение указанных разделов на подразделы. В зависимости от функционального назначения и условий, в которых будет функционировать АИС, допускаются следующие действия с разделами ТЗ: ввод дополнительных разделов (подразделов); исключение разделов (подразделов); объединение разделов (подразделов).

*Литература*.

1. ГОСТ 34.320-96 Концепции и терминология для концептуальной схемы и информационной базы. – М., 1996. – 46 с.

2. ГОСТ 34.201-89 Виды, комплектность и обозначения документов при создании автоматизированных систем. – М., 1989. – 10 с.

3. ГОСТ 34.601-90 Автоматизированные системы. Стадии создания. – М.,

 $1990 - 6$  c.

4. ГОСТ 34.602-89 Техническое задание на создание автоматизированной системы. – М., 1989. – 12 с.

5. ГОСТ 34.603-92 Информационная технология. Виды испытаний автоматизированных систем. – М., 1992. – 6 с.

6. РД 50-34.698-90 Автоматизированные системы. Требования к содержанию документов. – М., 1990. – 91 с.

7. ГОСТ Р ИСО/МЭК 15910-2002 Процесс создания документации пользователя. Программные средства. – М., 2002. – 43 с.

8. ГОСТ 19.102-77 Стадии разработки. – М., 1977. – 4 с.

9. ГОСТ 19.201-78 Техническое задание, требования к содержанию и оформлению. – М., 1978. – 80 с.

#### **Лекция 3. Методы и стратегии проектирования**

*Цель:* Изучить основные методы и стратегии проектирования.

*Тематика:* Стратегии проектирования. Задачи синтеза и анализа системы. Система как «черный ящик». Система как «белый ящик». Структурное проектирование. Функциональное проектирование. Иерархический подход. Методы проектирования. Критерии принятия решений.

Методы проектирования бывают эвристические и алгоритмические.

Приемы психоэвристической активизации мышления. Методы поиска идей: метод Дельфийского оракула, морфологического ящика, мозгового штурма, коллективного гения, синектика, метод музейного экспоната, деловые игры, разработка сценариев, ликвидация тупиковых ситуаций.

*Алгоритмические методы.* 

Методы исследования проектных ситуаций (формулирование задач; поиск литературы; выявление визуальной неточности; выбор шкал измерения; опрос как сбор информации (источники информации, типы опроса, процесс опроса), анкетный опрос; исследование поведения потребителей).

Готовые стратегии: упорядоченный поиск; стратегия коллективной разработки гибких проектов; кумулятивная стратегия Пейджа; структурнофункциональный подход (системотехника); проектирование систем "человек машина"; стоимостной анализ; метод поиска границ.

Методы исследования структуры проблемы: матрица взаимодействий; сеть взаимодействий; классификация проектной информации.

Графические методы представления информации для принятия решений. Метолы принятия решений в залачах векторной оптимизации.

В настоящее время наиболее распространенным, традиционным является называемый "чертежный" метод проектирования, когда разработка так проектируемой системы или её элементов осуществляется в процессе работы над её масштабным, графическим изображением - чертежом. Данный процесс сугубо индивидуальный, поэтому все ситуации, которым должна удовлетворять техническая система (ТС), проектировщик держит в своей голове. С возрастанием сложности ТС, увеличиваем числа критериев, которым она должна удовлетворять, вероятность того, что будет найдено действительно лучшее, оптимальное решение задачи, уменьшается. Возникшие сложности и обусловили развитие в настоящее время новых методов проектирования. Методы проектирования условно разделяют эвристические на  $\mathbf{M}$ алгоритмические.

Эвристические методы разработаны для стимулирования творчества проектировщика. В них определяющее значение имеют ассоциативные способности, интуитивное мышление и способы управления мышлением. Эти методы представляют собой упорядоченные в какой-то мере общие правила и рекомендации, помогающие решению творческих задач без предварительной оценки результатов. Известно более трех десятков подобных методов, из наиболее широко применяются следующие: мозговой штурм, которых синектика, метод элементарных вопросов, метод аналогий, "от целого к частному", наводящие операции и т.д.

Алгоритмические методы относительно формализованы. К этим методам относятся логические и математические алгоритмы, которые можно определить как последовательность указаний, касающихся процедур решения задач. Они используют возможности дедукции, стремятся к определению операций и их очередности, а также связей между операциями. Алгоритмические методы облегчают применение ЭВМ в проектировании. В настоящее время проектировщики используют матрицы различных типов ("матрицы идей"), зависимостей, сетки связей, метод элементарных графы комбинаций. структурные карты, различные методы оптимизации и т.д.

Целью **BCCX** новых методов проектирования является заставить проектировщика "думать вслух", т.е. позволить другим участникам процесса проектирования (потребителям, заказчикам, изготовителям) участвовать в процессе мышления. Это можно достигнуть с помощью словесного описания, составления схем, графиков, записи математических формул и т.д. Эти методы почти всегда позволяют расчленить рассматриваемую задачу на части и указать взаимные связи между ними, т.е. добиться большего контроля, особенно для

сложных ТС. Все это позволяет использовать системный подход к решению поставленной задачи.

При этом все эти новые методы проектирования должны:

1. Способствовать творчеству. С точки зрения исследования процесса творчества, проектировщик – это "черный ящик", на выходе которого появляется готовое решение ("озарение"), но как функционирует этот "черный ящик" при этом неизвестно.

2. Быть логичными, когда каждое последующее действие вытекает из предыдущего. При этом проектировщик рассматривается как "прозрачный ящик", т.е. все, что он делает, понятно и объяснимо.

3. Позволять управлять процессом проектирования. С этой точки зрения проектировщик – самоорганизующаяся система, т.е. система, способная найти кратчайший путь на "неведомой территории" к поиску решения.

Таким образом, можно сделать основной вывод, что проектирование ТО – сложный процесс, на различных стадиях которого участвуют представители различных специальностей. При этом оптимальное решение задачи проектирования требует четкого уяснения цели и формулировки критериев, которым должна удовлетворять ТС, а также правильной организации данного процесса, чтобы достичь результата в кратчайшие сроки и при минимально возможных затратах.

*Приемы психоэвристической активизации мышления.*

Любой творческий процесс необходимо связан с практическим использованием определенных методов, приемов, операций, предполагающих умение накопить, актуализировать, обработать и рационально, целеустремленно использовать полученные человечеством знания в области материальной культуры, науки, техники, производства. Кроме того, необходимо тщательное изучение закономерностей творческого мышления и путей его активизации.

Помимо методологических приемов творческого поиска, простейших эвристик, преимущественно осознано логического типа, огромную роль для проектной практики могут играть некоторые приемы психоэвристической активизации мышления, которые можно одинаково успешно использовать в процессе коллективного и индивидуального поиска:

А) генерирование шуточных идей, сбора и осмысливания каламбуров, эпиграмм, иносказаний, карикатур, двусмысленных нелепостей;

Б) применение стимулирующих слов, образов, создание возбуждающей обстановки, заинтересованности, увлеченности, запальчивости, азарта;

В) создание или выявление проблемной ситуации по типу детектива, гипотетических явлений, приключений;

Г) рассмотрение ситуации с неожиданной стороны (эффект свежего взгляда на проблему возникновения оригинальных ассоциаций);

Д) стимулирование объемного воображения, рассмотрение теней или неясных контуров;

Е) использование связанных с проблемной ситуацией мифов, легенд, пословиц, других жанров народного творчества;

Ж) активизация посредством фактора случайности, случайного поиска, игр;

3) возбуждение духа соревнования, риска;

И) персонификация объектов, представление себя в роли объекта, его элемента (эмпатия);

К) генерирование идей с помощью метафор, метафраз, метонимий (перифраз, гипербол, литот, синекдох);

Л) генерирование свободных или детерминированных ассоциаций.

Существует ряд хронотопов эвристического диалога (эвристических методов) преимущественно коллективного поиска идей (мозгового штурма, синектики и т.д.). В широком смысле групповой поиск, безусловно, обладает положительными моментами, среди которых можно выделить позитивно влияющие на процесс проектного творчества:

– стимулирование – включающее любую попытку побуждения к действию или движению;

– регулирование – сознательное управление направлением и темпом работы группы;

– информирование – попытка внести в группу новую информацию или идею;

– поддержка – поддержка (в любой форме) предложений, идей;

– оценка – любая попытка оценить идею или предложение в группе.

Использование эвристических методов в проектировании может способствовать: появлению значительно большего числа идей, чем при индивидуальном поиске; сокращению процента рабочего времени, затраченному на поиск решения проблемы (идеи "фонтанируют" дополняя друг друга); устранению психологических барьеров творчества.

*Генерирование альтернатив*

Теория выбора исходит из того, что задано множество альтернатив, т.е. считается, что уже имеется то, из чего выбирать, и вопрос состоит в том, как выбирать. Это наглядный пример сугубо формальной постановки задачи: все главные, принципиальные трудности считаются уже преодоленными, и речь идет, можно сказать, о "технических" трудностях. А ведь именно формирование множества альтернатив и является наиболее трудным, наиболее творческим этапом системного анализа. Так, А. Холл отмечал: "Стадия поисков идей, несомненно, представляет собой кульминационную точку процесса решения задачи, ведь без идей нечего анализировать и выбирать".

Более того, все направлено на поиск самой лучшей альтернативы в заданном множестве альтернатив, и если в это множество мы по каким-то причинам не включили действительно наилучшую, то никакие методы выбора ее не "вычислят".

Генерирование альтернатив, т.е. идей о возможных способах достижения цели, является настоящим творческим процессом. Поэтому все рекомендации относительно того, как самому генерировать новые альтернативы или как создать условия для того, чтобы другие участники анализа лучше генерировали эти идеи, - результат коллективного опыта теоретиков и методистов по решению творческих задач. Этот опыт изложен в ряде книг, которые содержат много интересной и полезной информации.

Один из способов структурирования любой неформальной деятельности состоит в выявлении и формировании присущих ей эвристик, т.е. эмпирических правил, полезность которых обоснована лишь тем, что они во многих (хотя и не во всех) случаях приводят к успеху. Применительно к процессу генерирования альтернатив в литературе по системному анализу и методам творчества наиболее часто описываются следующие эвристики.

Способы увеличения числа альтернатив

Важно сознательно сгенерировать как можно большее число альтернатив. Для этого используют различные способы: а) поиск альтернатив в патентной и журнальной литературе; б) привлечение нескольких квалифицированных экспертов, имеющих разнообразную подготовку и опыт; в) увеличение числа альтернатив за счет их комбинирования, образования промежуточных вариантов между предложенными ранее (т.е. не "либо-либо", а, кроме того, еще и "от одной и от другой альтернативы"); г) модификация имеющейся альтернативы, т.е. формирование альтернатив, лишь частично отличающихся от известной; д) включение альтернатив, противоположных предложенным, в том числе и "нулевой" альтернативы ("не делать ничего", т.е. рассмотреть развития событий без вмешательства); последствия нашего  $e)$ интервьюирование заинтересованных лиц и более широкие анкетные опросы; ж) включение в рассмотрение даже тех альтернатив, которые на первый взгляд кажутся ГЛУПЫМИ ИЛИ надуманными;  $3)$ генерирование альтернатив. рассчитанных на различные интервалы времени (долгосрочные, краткосрочные, экстренные); и т.д.

#### Создание благоприятных условий

При организации работы на этапе генерирования альтернатив следует

помнить о существовании факторов, как тормозящих творческую работу, так и способствующих ей. Выделяют внутренние (психологические) и внешние факторы.

К внутренним факторам относят:

а) последствия неправильного восприятия действительности (крайние проявления: либо мы воспринимаем то, чего нет, либо не воспринимаем того, что есть);

б) интеллектуальные преграды (инерционность мышления, довлеющие стереотипы, подсознательные самоограничения, связанные с убеждениями. лояльностью, и пр.);

в) эмоциональные преграды: излишнее увлечение критикой других или, наоборот, боязнь критики со стороны других; опасение отрицательной реакции со стороны заказчика или начальства на предложенные альтернативы, субъективное отношение к "любимым" типам альтернатив (например, некоторые ярые сторонники теории массового обслуживания любые задачи стараются свести к задачам очередности) и т.д.

Большое влияние на творческие процессы оказывают и внешние факторы. Замечено, что даже физические (погодные и климатические) условия сказываются на продуктивности творческого труда. Так, некоторые исследователи считают, что существует связь между творческой деятельностью целых народов и географическими условиями их жизни. На индивидуальной деятельности также сказываются физические условия. Рассказывают, что Нильс Бор отпускал студентов с занятий, если было так жарко, что воск в пробирке расплавлялся; что Тимофеев-Ресовский однажды в жаркий день провел заседание международного симпозиума прямо в пруду, и это было, по воспоминаниям участников, самое плодотворное заседание. Известно отрицательное влияние посторонних шумов, различных неудобств и т.п.

Однако наиболее сильное влияние на индивидуальное творчество оказывают общественные условия, общий культурный фон, идейная атмосфера. Одобрение определенной социальной группы - один из самых сильных стимулов для творчества человека.

Способы сокращения числа альтернатив

Если специально стремиться к тому, чтобы на начальной стадии было получено как можно больше альтернатив, то для некоторых проблем их количество может достичь многих десятков Очевидно, что подробное изучение каждой из них приведет к неприемлемым затратам времени и средств. В таких "грубое отсеивание", не случаях рекомендуется провести сравнивая альтернативы количественно, а лишь проверяя их на присутствие некоторых качеств, желательных для любой приемлемой альтернативы. К признакам

"хороших" альтернатив относят устойчивость при изменении некоторых внешних условий, надежность, многоцелевую пригодность, адаптивность, другие признаки "практичности". В отсеве могут помочь также обнаружение отрицательных побочных эффектов, недостижение контрольных уровней по некоторым важным показателям (например, слишком высокая стоимость) и пр. Предварительный отсев не рекомендуется проводить слишком жестко; для детального анализа необходимы хотя бы несколько альтернатив.

Рассмотрим теперь некоторые хорошо зарекомендовавшие себя на практике организационные формы генерирования альтернатив.

#### Мозговой штурм

Метод мозгового штурма специально разработан для получения максимального количества предложений. Его эффективность поразительна:

"Шесть человек за полчаса могут выдвинуть 150 идей. Бригада проектировщиков, работающая обычными методами, никогда не пришла бы к мысли о том, что рассматриваемая ею проблема имеет такое разнообразие аспектов".

Техника мозгового штурма такова. Собирается группа лиц, отобранных для генерации альтернатив; главный принцип отбора - разнообразие профессий, квалификации, опыта (такой принцип поможет расширить фонд априорной информации, которой располагает группа). Сообщается, что приветствуются любые идеи, возникшие как индивидуально, так и по ассоциации при выслушивании предложений других участников, в том числе и лишь частично улучшающие чужие идеи (каждую идею рекомендуется записать на отдельной карточке). Категорически запрещается любая критика это важнейшее условие мозгового штурма: сама возможность критики тормозит воображение. Каждый по очереди зачитывает свою идею, остальные слушают и записывают на карточки новые мысли, возникшие под влиянием услышанного. Затем все карточки собираются, сортируются и анализируются, обычно другой группой экспертов.

"Общий выход такой группы, где идея одного может навести другого на что-то еще, часто оказывается больше, чем общее число идей, выдвинутых тем же количеством людей, но работающих в одиночку".

Число альтернатив можно впоследствии значительно увеличить, комбинируя сгенерированные идеи. Среди полученных в результате мозгового штурма идей может оказаться много глупых и неосуществимых, но "глупые идеи легко исключаются последующей критикой, ибо компетентную критику легче получить, чем компетентное творчество".

Известно много замечательных примеров успешного мозгового штурма. Приведем лишь один из них, иллюстрирующий пользу запрещения критики.

Во время воины проблема противодействия минам и торпедам противника на море была подвергнута мозговому штурму. Одна из идей заключалась в следующем: "Пусть, как только будет обнаружена мина или торпеда, вся команда станет к борту и дует на нее!". Эта несерьезная, на первый взгляд, идея не была отвергнута, и при дальнейшем анализе рациональное зерно, содержащееся в ней, было трансформировано в предложение с помощью мощных насосов создавать потоки воды, отталкивающие опасный объект.

Таблица 1 Методы проектирования

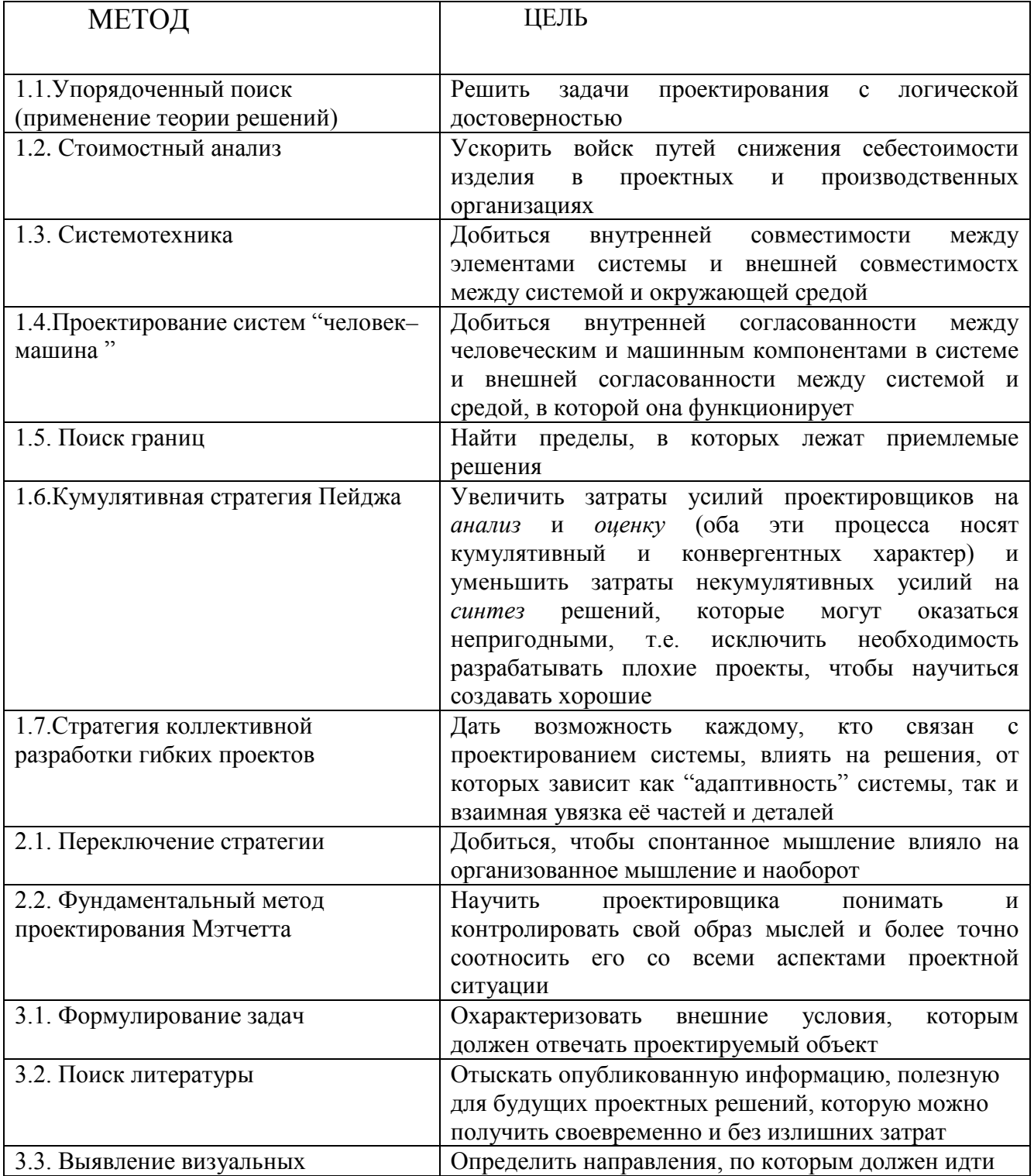

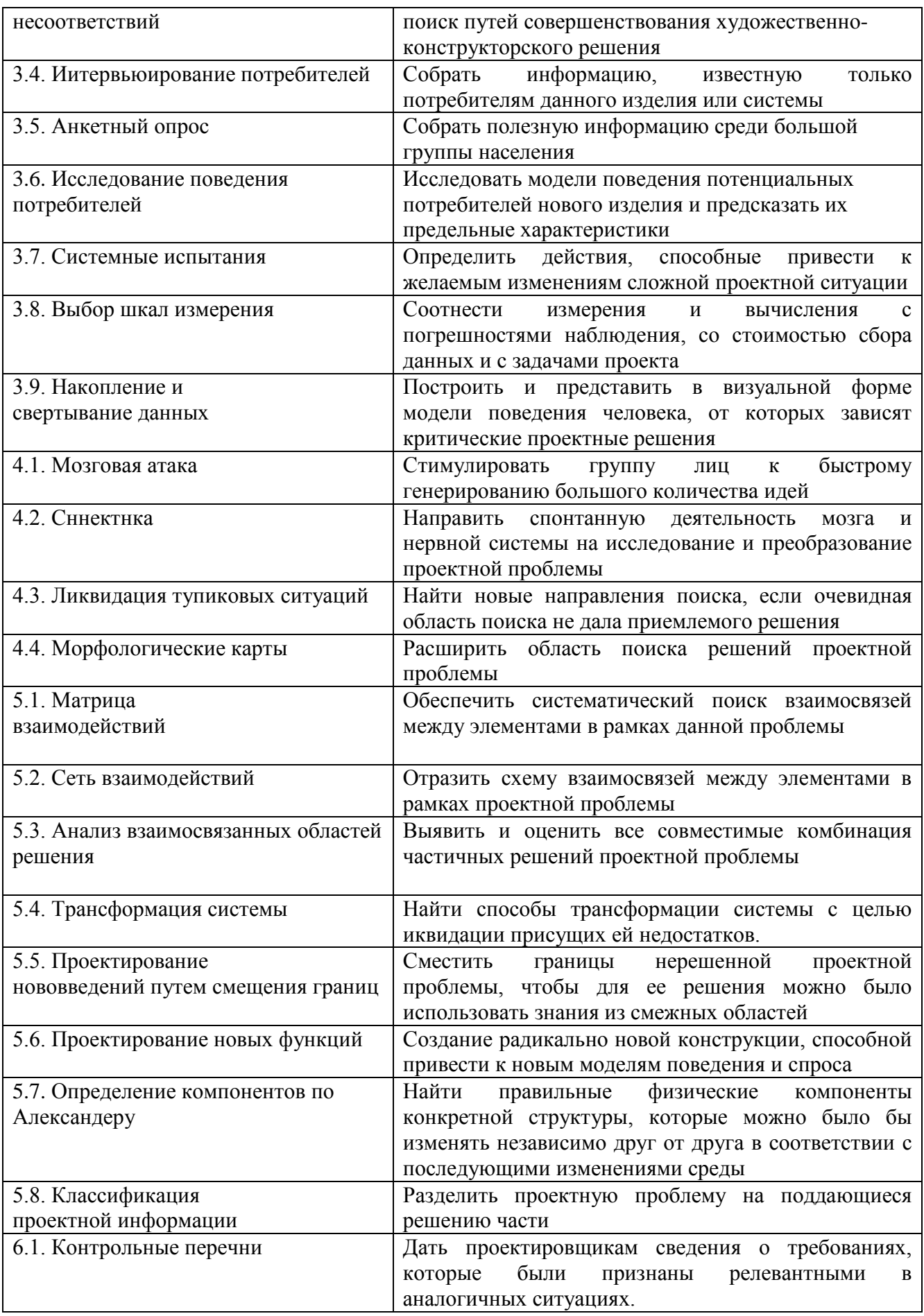

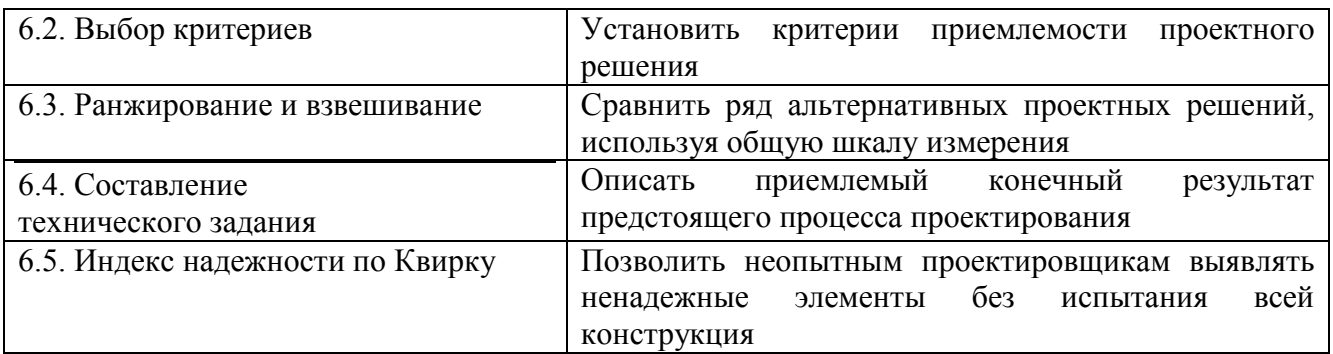

#### Критерии принятия решений

Критерии могут быть заданы (соревнования, гранты, инвестиции) либо должны вырабатываться в процессе подготовки решения.

Иногда для поиска критериев можно использовать следующий прием: представьте себе цель своего решения как некий предмет (яблоко, книгу, др.) и попытайтесь мысленно рассматривать его со всех сторон, поворачивая разными сторонами, пытаясь найти новые качества и критерии.

Полезной бывает установка найти определенное количество критериев (10 или более). На начальном этапе критерии фиксируются без анализа, затем отбираются наиболее важные.

Для поиска критериев иногда используют различные приемы коллективного мышления.

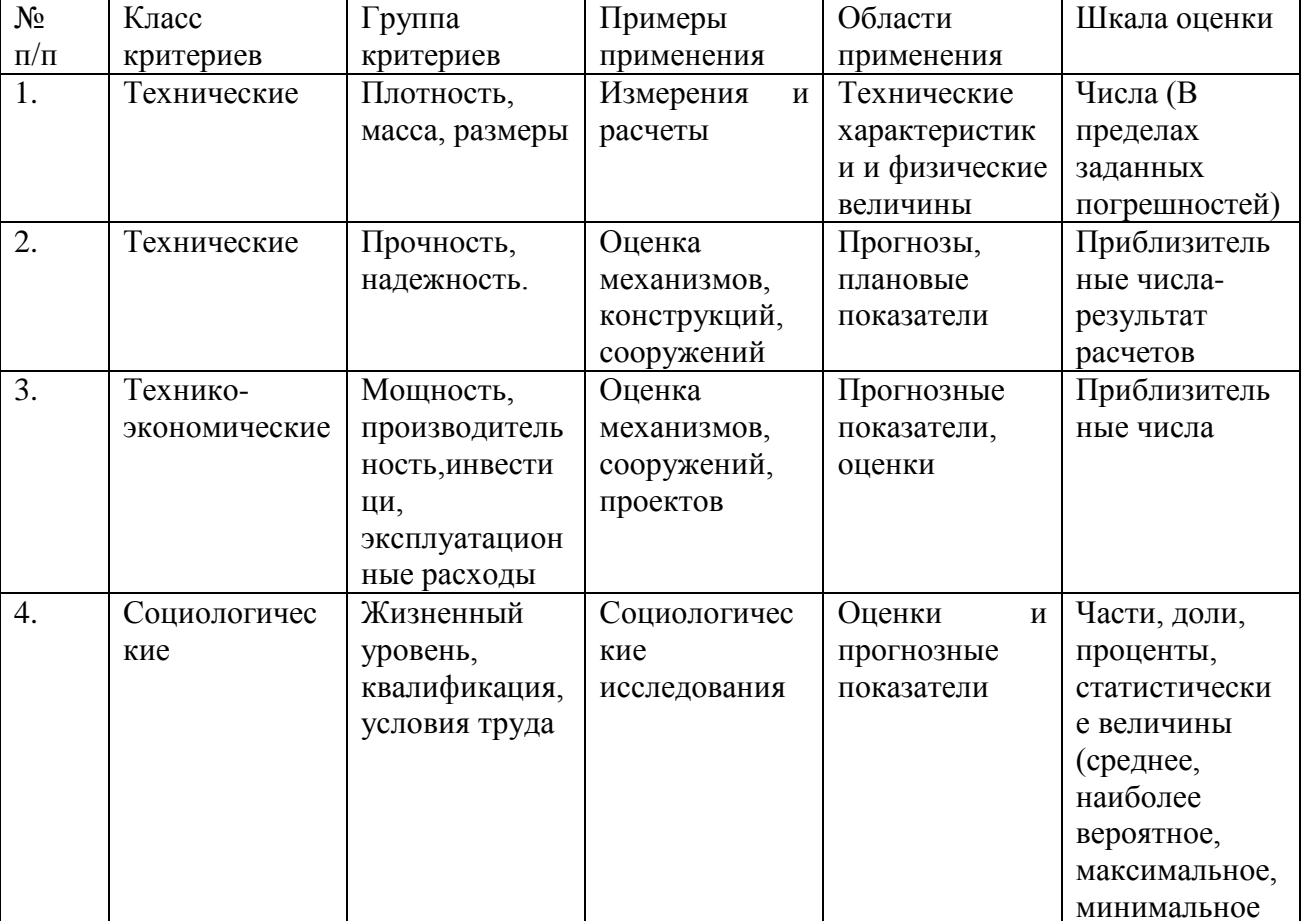

Таблица 1. Типы критериев

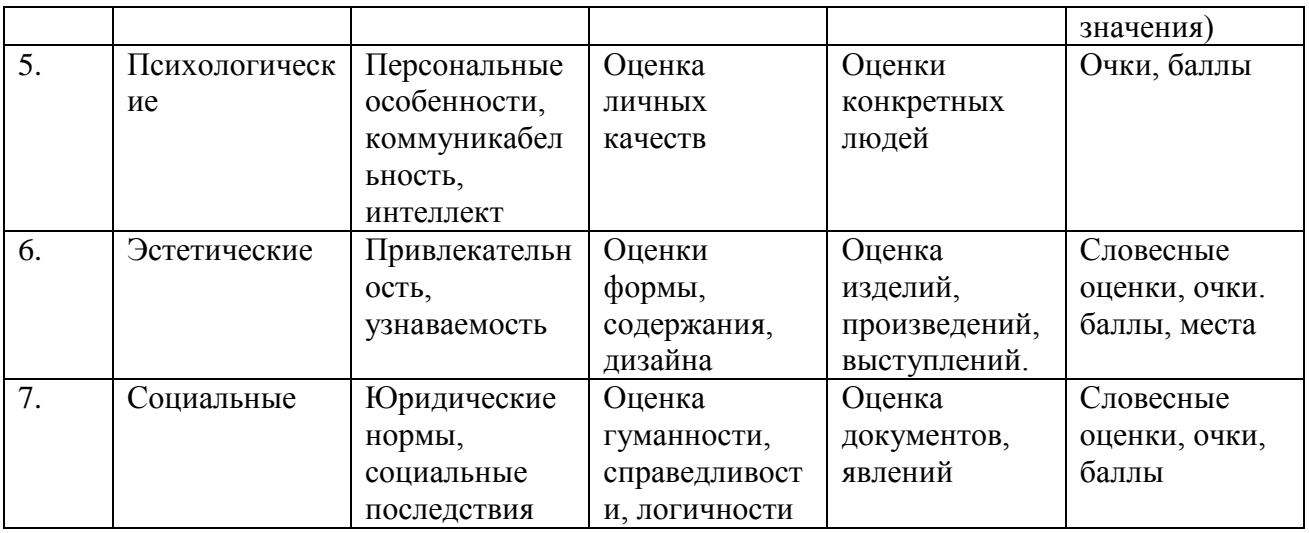

Тенденцией нашего времени стало внедрение численных оценок в самые различные области, в которых прежде использовались только качественные, словесные оценки (замена эмоциональных оценок рейтингами, индексами популярности и т.д.). Это можно рассматривать как следствие расширения сферы применения численных методов обработки информации.

### Лекция 4. Средства проектирования

Цель: изучить программные средства проектирования - САПР.

Система автоматизации проектных работ, или система автоматизированного проектирования, САПР (англ. CAD, Computer-Aided Design) - программный пакет, предназначенный для автоматизированного проектирования (CAD), разработки (CAE) и производства (CAM) конечного продукта, а также оформления конструкторской и/или технологической документации.

#### Классификация САПР

1. По типу объектов проектирования:

а) САПР изделий машиностроения и приборостроения;

 $CA\Pi P$  $\sigma$ ) технологических процессов  $\, {\bf B}$ машиностроении  $\mathbf{M}$ приборостроении;

в) САПР объектов строительства;

г) САПР организационных структур.

2. По сложности объектов проектирования - в зависимости от числа составных частей проектируемого объекта.

3. По уровню автоматизации проектирования - в зависимости от объёма автоматизированных работ к общему объему проектных работ.

4. По характеру и количеству выпускаемых проектных документов.

5. По числу уровней в структуре технического обеспечения – в зависимости от характеристик технических средств системы.

Составными структурными частями САПР являются подсистемы, которые разделяют на два вида: проектирующие и обслуживание.

Проектирующие подсистемы выполняют проектные процедуры и операции, например; подсистема проектирования деталей и сборочных единиц; подсистема проектирования частей зданий и сооружений; подсистема технологического проектирования.

Обслуживающие подсистемы предназначены для поддержания работоспособности проектирующих подсистем, например; подсистема графического отображения объектов проектирования: подсистема документирования; подсистема информационного поиска.

Составными функциональными частями САПР являются

- − математическое обеспечение САПР (математические модели, методики и способы их получения);
- − лингвистическое обеспечение САПР;
- − техническое обеспечение САПР (устройства ввода, обработки и вывода данных, средства поддержки архива проектных решений, устройства передачи данных);
- − информационное обеспечение САПР (информационная база САПР, автоматизированные банки данных, системы управления базами данных (СУБД));
- − программное обеспечение САПР;
- − методическое обеспечение;
- − организационное обеспечение.

Техническое обеспечение САПР – совокупность взаимосвязанных и взаимодействующих технических средств, предназначенных для выполнения автоматизированного проектирования. В техническом обеспечении САПР выделяют средства программной обработки данных, отображения и документирования данных и архив проектных решений.

Математическое обеспечение САПР включает в себя математические модели объектов проектирования и их элементов, методы и алгоритмы выполнения проектных операций и процедур.

Программное обеспечение САПР состоит из программ для ЭВМ, представленных как на машинных носителях, так и в виде текстовых документов, и делится на общее (системное) и специальное (прикладное).

Информационное обеспечение САПР представляется в виде базы данных, содержащей сведения, необходимые для выполнения проектирования. В базу данных входят справочные данные об унифицированных элементах, ГОСТах; сведения о типовых проектных решениях; описания стандартных проектных процедур; сведения о результатах предыдущих этапов проектирования и т.п.

Лингвистическое обеспечение САПР есть совокупность языков для записи алгоритмов, описания исходных данных и результатов, обмена информацией между человеком и ЭВМ в процессе проектирования.

Организационное обеспечение САПР - совокупность положений, устанавливающих состав и функции подразделений проектной организации, их взаимодействие с комплексом средств автоматизации проектирования.

Методическое обеспечение САПР - совокупность документов, в которых отражены состав, правила отбора и эксплуатации средств автоматизации проектирования.

#### Выбор САПР

Критерии выбора:

- распространённость САПР (если это действительно первый критерий для выполнения данной задачи);
- цена САПР, её сопровождения и модификации;
- широта охвата задач проектирования;
- удобство работы САПР и её «дружественность»;
- наличие широкой библиотечной поддержки стандартных решений;
- возможность и простота стыковки с другими САПР;
- возможность коллективной работы.

#### Классификация САПР

1. По типу объектов проектирования:

а) САПР изделий машиностроения и приборостроения;

 $\sigma$ )  $CATIP$ технологических процессов  $\, {\bf B}$ машиностроении  $\boldsymbol{\mathsf{M}}$ приборостроении;

в) САПР объектов строительства:

г) САПР организационных структур.

2. По сложности объектов проектирования - в зависимости от числа составных частей проектируемого объекта.

3. По уровню автоматизации проектирования – в зависимости от объёма автоматизированных работ к общему объему проектных работ.

4. По характеру и количеству выпускаемых проектных документов.

5. По числу уровней в структуре технического обеспечения – в зависимости от характеристик технических средств системы.

#### Геометрическое  $CAIP$  $3<sub>\lambda</sub>$ моделирование  $\mathbf{M}$ как основа моделирования.

Три класса геометрических объектов:

(каркасированные)  $\Gamma$ стержневые плоские И пространственные конструкции (фермы мостов строительные конструкции, каркас корпуса судна и др.); сплайновая или «проволочная» модель, полигональная сетка.

II) тела, образованные сочетанием простейших геометрических поверхностей (плоскость, конус, цилиндр, сфера и т.д.), которые характерны для машиностроительных деталей; конструктивная геометрия (твердотельное моделирование)

III) произвольные неаналитические поверхности и их композиции, задаваемые обычно наборами плоских сечений или точечным базисом (обтекаемые поверхности турбин, наружные обшивки самолетов и судов, кузова автомобилей). Сплайны и поверхности Безье, NURBS, полигональная сетка.

Математическая форма представления геометрических элементов: явное задание, неявное задание, параметрическое задание, геометрическое и матричное представления.

Геометрическая модель. Основные подходы к геометрического конструирования: конструктивная геометрия (твердотельное моделирование), граничное представление.

Классы геометрических моделей. Математическая форма представления геометрических элементов:

− явное задание,  $v=kx+b$ − неявное задание,  $x^2 + y^2 + Ax + By + C = 0,$ − параметрическое задание,  $\begin{cases} x = x_0 + a_x t \\ y = y_0 + a_y t \end{cases}$ 

− геометрическое представление (известны параметры и алгоритм построения).

**Сплайны**. Под сплайном (от англ. *spline* – планка, рейка) понимают кусочно-заданную функцию, совпадающую с функциями более простой природы на каждом элементе разбиения своей области определения.

Классический сплайн одной переменной строится так: область определения разбивается на конечное число отрезков, на каждом из которых сплайн совпадает с некоторым алгебраическим полиномом.

Полином:

 $y = Ax^{n} + Bx^{n-1} + ...$   $Gx + C$ 

Максимальная степень из использованных полиномов называется степенью сплайна.

После 1960 года с развитием вычислительной техники началось использование сплайнов в компьютерной графике и моделировании, так как в компьютерных расчетах не желательно использовать полиномы высокой степени из-за накопления погрешности.

Сплайны состоят из сегментов и вершин, представляющих собой подобъекты сплайна. Сегмент (segment) – это участок линии сплайна между двумя соседними вершинами.

Вершины (vertex) сплайна различаются по типу и определяют степень кривизны сегментов сплайна, прилегающих к этим вершинам.

Безье-сплайны.

$$
C(t) = \sum_{i=1}^{n} B_{i,k}(t) P_i
$$

Кривые **Безье** были разработаны в 60-х годах XX века независимо друг от друга Пьером Безье (Pierre Bézier) из автомобилестроительной компании «Рено» и Полем де Кастельжо (Paul de Faget de Casteljau) из компании «Ситроен», где применялись для проектирования кузовов автомобилей.

Примеры их параметрического задания:

 $t \in [0,1]$ 

 $\mathbf{B}(t) = (1-t)^2 \mathbf{P}_0 + 2t(1-t)\mathbf{P}_1 + t^2 \mathbf{P}_2, \quad t \in [0,1]$ 

Неоднородный рациональный B-сплайн, NURBS (англ. *Non-uniform*  $rational B-spline$ ) – наличие второй производной, отсутствие острых углов, хоть маленький радиус скругления, но есть, пример – штамповка кузовов автомобилей.

**Конструктивная блочная геометрия** (Constructive Solid Geometry, CSG) технология, используемая в моделировании твёрдых тел. Один из способов моделирования в трёхмерной графике и САПР. Она позволяет создать сложную сцену или объект с помощью булевых операций для комбинирования нескольких объектов. Это позволяет более просто математически описать сложные объекты, хотя не всегда операции проходят с использованием только простых тел. Конструктивная геометрия применяется и к полигональным сеткам (англ. polygonal mesh), и может быть процедурной и/или параметрической.

Простейшие тела, используемые в конструктивной блочной геометрии − примитивы (англ. primitives), тела с простой формой: куб, цилиндр, призма, пирамида, сфера, конус. Набор доступных примитивов зависит от программного пакета.

Построение более сложного объекта происходит путём применения к описаниям объектов булевых (двоичных) операций на множествах: объединение, пересечение и разность. Примитив, как правило, может быть

описан процедурой, которая принимает некоторые значения параметров, например, для построения сферы достаточно знать её радиус и положение центра. Примитивы могут быть скомпонованы в составные объекты с помощью таких операций:

**Операции конструктивной геометрии:** объединение: слияние двух объектов в один; разность: вычитание одного объекта из другого; пересечение: общая часть обоих объектов.

Сложный объект может быть представлен двоичным деревом, где «листья» – это объекты, а узлы – операции. ( $\cap$  пересечение,  $\cup$ объединение,  $\perp$ разность)

**Граничное представление** – способ представления фигур с помощью границ. Твердое тело представляет собой совокупность взаимосвязанных элементов поверхности – границ между телом и окружающим пространством. Граничное представление модели (поверхностное моделирование) состоит из двух частей: топологии и геометрии (поверхности, кривые и точки). Основные топологические элементы: грани, ребра и вершины. Грань – ограниченная часть поверхности, ребро – ограниченная часть кривой, а вершина – точка. Другими элементами являются оболочка (набор смежных граней), петля (контур ребер, ограничивающих грань) и контурные сноски (также известные как ребра вокруг дырок), используемые для построения контура из ребер.

По сравнению с представлением в виде конструктивной блочной геометрии (англ. CSG), которая использует только примитивные объекты и Булевы операции для их объединения, граничное представление является более гибким и имеет намного более богатый набор операций: экструзия, создание фасок, соединение, слияние и другие.

**3D-моделирование** – это процесс создания трёхмерной модели объекта. Задача 3D-моделирования – разработать визуальный объёмный образ желаемого объекта. При этом модель может как соответствовать объектам из реального мира (автомобили, здания, ураган, астероид), так и быть полностью абстрактной (проекция четырёхмерного фрактала).

Трёхмерная графика активно применяется для создания изображений на плоскости экрана или листа печатной продукции в науке и промышленности, например, в системах автоматизации проектных работ (САПР; для создания твердотельных элементов: зданий, деталей машин, механизмов), архитектурной визуализации, в современных системах медицинской визуализации.

Художественное 3D-моделирование находит самое широкое применение во многих современных компьютерных играх, а также как элемент кинематографа, телевидения, печатной продукции.

Классы объектов: трехмерные, двумерные, вспомогательные, камеры,

свет, искажения пространства и др.

Для получения трёхмерного изображения на плоскости требуются следующие шаги:

− моделирование (создание трёхмерной математической модели сцены и объектов в ней);

− текстурирование (назначение поверхностям моделей растровых или процедурных текстур, настройку свойств материалов – прозрачность, отражения, шероховатость и пр.);

− освещение (установка и настройка источников света);

− анимация (придание движения объектам);

− симуляция (автоматический расчёт взаимодействия частиц, твёрдых/мягких тел и пр. с моделируемыми силами гравитации, ветра, выталкивания и др., а также друг с другом);

− рендеринг (визуализация) (построение проекции в соответствии с выбранной физической моделью);

− композитинг (компоновка) (доработка изображения).

**[Программные системы](https://ru.wikipedia.org/wiki/%D0%9F%D1%80%D0%BE%D0%B3%D1%80%D0%B0%D0%BC%D0%BC%D0%BD%D1%8B%D0%B9_%D0%BF%D0%B0%D0%BA%D0%B5%D1%82)**, позволяющие создавать трёхмерную графику, то есть моделировать объекты виртуальной реальности и создавать на основе этих моделей изображения, очень разнообразны. Последние годы устойчивыми лидерами в этой области являются коммерческие продукты, такие, как: [Autodesk](https://ru.wikipedia.org/wiki/Autodesk_3ds_Max) 3ds Max, [Autodesk](https://ru.wikipedia.org/wiki/Autodesk_Maya) Maya, Autodesk [Softimage,](https://ru.wikipedia.org/wiki/Autodesk_Softimage) [Blender,](https://ru.wikipedia.org/wiki/Blender) [Cinema](https://ru.wikipedia.org/wiki/Cinema_4D) 4D, [Houdini,](https://ru.wikipedia.org/wiki/Houdini_(%D0%B3%D1%80%D0%B0%D1%84%D0%B8%D1%87%D0%B5%D1%81%D0%BA%D0%B0%D1%8F_%D0%BF%D1%80%D0%BE%D0%B3%D1%80%D0%B0%D0%BC%D0%BC%D0%B0)) [LightWave](https://ru.wikipedia.org/wiki/LightWave_3D) 3D Zbrush.

#### **Лекция 5. Проектирование гипертекстовых ресурсов**

*Цель*: изучить законодательные требования к информационным ресурсам и системам, установленные в Республике Беларусь, понятие информационного ресурса, гипертекстового ресурса и технологии его проектированпя.

Указ Президента Республики Беларусь от 1 февраля 2010 г. № 60 «О мерах по совершенствованию использования национального сегмента сети Интернет», выдержки:

1. Установить, что:

1.1. республиканские органы государственного управления, местные исполнительные и распорядительные органы, иные государственные органы и государственные организации, а также хозяйственные общества обязаны размещать информацию о своей деятельности в глобальной компьютерной сети Интернет (далее – сеть Интернет) на официальных сайтах этих

государственных органов и организаций либо на соответствующих страницах официальных сайтов вышестоящих государственных органов и организаций (далее – интернет-сайты);

1.2. государственные органы и организации обеспечивают создание, функционирование и систематическое обновление интернет-сайтов с использованием информационных сетей, систем и ресурсов национального сегмента сети Интернет, размещенных на территории Республики Беларусь и зарегистрированных с учетом требований [пункта 3](http://www.pravo.by/webnpa/text.asp?RN=P31000060) настоящего Указа;

1.3. интернет-сайты государственных органов и организаций формируются на русском и (или) белорусском языках, а при необходимости также на одном или нескольких иностранных языках.

1.4. главные страницы интернет-сайтов государственных органов и организаций должны непосредственно либо в виде отдельных рубрик содержать общую информацию о государственном органе и организации (о руководстве, структуре, режиме работы, задачах и функциях, почтовом адресе, адресе электронной почты, номерах телефонов справочных служб этого органа (организации), территориальных подразделениях и др.), о работе с обращениями граждан и юридических лиц, об осуществлении административных процедур в отношении граждан, юридических лиц и индивидуальных предпринимателей, о товарах (работах, услугах), производимых (выполняемых, оказываемых) государственной организацией, а также иную информацию, определяемую Президентом Республики Беларусь либо Советом Министров Республики Беларусь или размещаемую по решению руководителя государственного органа и организации;

1.6. доступ к информации, размещенной на интернет-сайтах государственных органов и организаций является свободным. Государственные органы и организации не вправе взимать плату за доступ к данной информации;

1.7. государственные органы и организации обязаны регулярно проводить анализ посещаемости их интернет-сайтов и принимать меры по реализации предложений граждан, направленных на совершенствование функционирования этих сайтов. Порядок использования систем интернетстатистики для анализа посещаемости интернет-сайтов определяется Оперативно-аналитическим центром при Президенте Республики Беларусь.

Постановление Совета министров Республики Беларусь от 29 апреля 2010 г. № 645, выдержки:

2. Целями создания и функционирования интернет-сайтов государственных органов и организаций являются:

предоставление официальной информации о деятельности государственных органов и организаций;

своевременное обеспечение граждан и юридических лиц полной и достоверной информацией;

осуществление взаимосвязи между информационными ресурсами государственных органов и организаций;

содействие гражданам Республики Беларусь в реализации их прав и законных интересов.

3. Информация на интернет-сайтах государственных органов и организаций размещается с учетом следующих требований:

актуальность, оперативность, достоверность и целостность;

четкость структуризации, распределение данных по тематическим рубрикам (разделам, подразделам);

многовариантность представления информации с использованием различных телекоммуникационных средств, технопрограммных решений и различного уровня доступа к ней;

представление информации на государственных языках Республики Беларусь, а при необходимости также на одном или нескольких иностранных языках.

7. На главной странице интернет-сайта непосредственно либо в виде отдельных рубрик размещается информация:

7.1. о государственном органе и организации:

официальное наименование и структура государственного органа и организации, почтовый адрес, адрес электронной почты;

номера телефонов справочных служб;

режим работы государственного органа и организации;

сведения о задачах и функциях государственного органа и организации, их структурных подразделений, а также тексты нормативных правовых актов (извлечения из них), определяющих эти задачи и функции;

перечень территориальных органов, подчиненных (входящих в состав) организаций государственного органа и обособленных подразделений организации, сведения о задачах и функциях, а также их почтовые адреса, адреса интернет-сайтов и электронной почты, номера телефонов справочных служб;

сведения о руководителе государственного органа и организации (должность, фамилия, собственное имя, отчество, номер служебного телефона);

9. Государственные органы регистрируют доменные имена в зонах  $GOV.BY$  и MIL.BY, организации – в зоне ВҮ.

10. Государственные органы и организации на интернет-сайтах обеспечивают возможность быстрого перехода для пользователей на Интернетпортал Президента Республики Беларусь, Национальный правовой интернетпортал Республики Беларусь или интернет-сайт вышестоящего государственного органа и организации.

11. Формирование, ведение и обеспечение функционирования интернетсайтов государственных органов и организаций осуществляются определенными руководителем государственного органа и организации структурными подразделениями (работниками), ответственными за формирование, размещение и обновление информации, размещаемой на интернет-сайте.

#### **Хартия ЮНЕСКО «О сохранении цифрового наследия»** (2002 г.):

Цифровое наследие – «ресурсы, относящиеся к области культуры, образования, науки, которые создаются в цифровой форме либо переводятся в цифровой формат путем преобразования существующих ресурсов на аналоговых носителях».

Цель сохранения наследия в цифровой форме – «обеспечение его доступности для населения»

**Информационные ресурсы** – это совокупность данных, организованных для получения достоверной информации в самых разных областях знаний и практической деятельности.

Информационный ресурс (ИР) – это индивидуальные и коллективные экспертные знания, отдельные документы, отдельные массивы документов, а также документы и их массивы, составляющие базы и банки данных, базы знаний, библиотеки, архивы, фонды, информационные системы и другие системы в определенной предметной тематической области, которые удовлетворяют функциональным потребностям и запросам потребителей информации.

Информационными ресурсами (ИР) обладают отдельные люди, коллективы людей, организации, территориальные и национальные образования, города, регионы, страны и в целом весь мир.

Учитывая развитие современных информационных технологий, прежде всего повсеместное расширение в мире глобальной сети интернет, государственные границы для информации теряют свое значение, и она становится доступной для всего человечества. Поэтому вся совокупность ИР, накопленных различными лицами, организациями, регионами, государствами и используемых на межгосударственном уровне, называется мировыми информационными ресурсами.

Два класса ИР:

− недокументированные, к которому относят индивидуальные и коллективные знания специалистов

− документированные.

Документированние ИР, классификация:

− по признаку фиксации информации: зафиксированная и хранящаяся на различного типа материальных носителях (различные материалы: бумага, холст, глина, парафин, фотопленка, кинопленка, магнитная пленка и т. п.) и преобразованная и зафиксированная в электронном виде (память компьютера, дискетка, компакт-диск и т.п.);

− по виду носителя: твердая копия (книга, газета, рукопись и т.д.), на машиночитаемых носителях (кино- и фотопленка, аудио- и видеозапись, данные на винчестере компьютера, DVD, флэш и т.д.), на канале связи (TВ, радио, интернет-трансляции).

− по признаку закрепления информации: текстовые, графические, аудио, видео;

− по признаку подлинности: документы-оригиналы и копированные документы (микрофиши, микрофильмы, ксерокопии. фотокопии и т.п.);

− по целевому предназначению: личные, корпоративные, СМИ, бизнес, образовательные, научные и т.д.;

− по признаку тематической принадлежности ИР : научные ресурсы; социальные ресурсы; экологические ресурсы; законодательные ресурсы, нормативно-правовые ресурсы; статистические ресурсы; обучающие ресурсы и т.д.;

− по признаку ограничения доступа: общедоступная информация и информация ограниченного доступа;

− по признаку порядка предоставления или распространения: свободно распространяемые, предоставляемые по соглашению лиц, участвующих в соответствующих отношениях, ИР, распространение которых ограничивается или запрещается;

− по признаку коммерциализации – некоммерческие и коммерческие.

− по содержанию (тематическая информация, научные публикации, рекламная информация, справочная информация, новости, вторичная (библиографическая) информация и т.д.)

− по языковому и географическому признакам (отечественные и зарубежные информационные ресурсы).

**Технологии веб-дизайна.** Инструментальное, техническое, программное и организационное обеспечение веб-пространства.

Технологии построения веб-приложений: клиентские (HTML, CSS, Javascript, AJAX) и серверные (CMS, PhP, Perl и другие).

Программное обеспечение веб-технологий и основные формы представления медиа ресурсов учреждений социально-культурной сферы в сети Интернет. Сопровождение гипертекстовых ресурсов.

#### **Лекция 6. Этапы проектирования сайта**

*Цель.* Ознакомление с перспективными технологиями веб-дизайна. Изучить этапы проектирования сайта.

**Веб-сайт** (от англ. *website*: *web* – «паутина», «сеть» и *site* – «место», букв. «место в сети») или просто сайт – в компьютерной сети объединённая под одним адресом (доменным именем или IP-адресом) совокупность документов частного лица или организации.

Второе определение веб-сайта подчеркивает его коммуникативную функцию.

Сайт – это набор информационных блоков и инструментов для взаимодействия с целевой аудиторией, которая может быть представлена реальными и потенциальными клиентами и партнерами, а также представителями средств массовой информации.

То, какая информация и как будет представлена на сайте, техническое оформление сайта, находится в сильной зависимости от того, кто является целевой аудиторией и что сайт должен до нее донести и какие возможности предоставить.

Профессионально разработанный веб-сайт может служить как высокоэффективным инструментом ведения бизнеса, так и информационным или имиджевым ресурсом, рассказывающим о деятельности какой-либо общественной организации.

Задачи, которые решают сайты, многообразны – от организации внутренних или внешних коммуникаций компании (корпоративные ресурсы) и Интернет-торговли (интернет магазины) до самовыражения (сетевые дневники) и объединения людей по интересам (комьюнитиобразующие ресурсы).

#### **Этапы предпроектного анализа сайта:**

- − определение назначения и критериев успешной разработки сайта;
- − определение состава пользователей и способов использования ими сайта;
- − определение и организация информационных тем;
- − анализ ограничений и определение методов их преодоления;
- − уточнение назначения, критериев работы и состава информации узла с учетом ограничений.
- − анализ сайтов-«конкурентов».

Цели и задачи сайта. Главные и второстепенные цели. Критерии достижения цели (как оценивать степень успешной реализации поставленных целей).

#### **Цели присутствия в сети Интернет**

− Просветительские (информационные)

− Рекламные

− Коммерческие

− Имиджевые

− Презентационные

− Производственные (обеспечение функционирования организации) Примеры задач:

− публикация информации об организации;

− расширение круга пользователей;

− предоставление информации о своих продуктах и услугах;

− обеспечение возможности пользователям присылать отзывы и предоставлять дополнительные сведения;

− прием заказов на продукты и услуги в оперативном режиме;

− в рамках интрасети (внутренней сети компании) предоставление доступа к административным распоряжениям, документации и переписке компании;

− в рамках экстрасети (внешней сети с ограниченным кругом пользователей) предоставление сторонним организациям доступа к части интрасети компании, например, для электронной коммерции.

Анализ состава пользователей сайта

- − Кто входит в состав пользователей сайта?
- − Каковы потребности пользователей?
- − Какая информация требуется пользователям?
- − Могут ли обращаться к сайту конкуренты?

Проанализировать каждую категорию пользователей по следующим критериям:

− интересы, потребности, навыки, способности и предпочтения;

− платформа, броузер, быстродействие коммутируемого соединения и степень подготовки и опыта работы в Интернет;

− описания платформ потенциальных пользователей, включая изготовителя оборудования, модели, оперативную память, жесткие дискии другое оборудование.

Определение информационной тематики. Организация информационных тем по категориям. Состояние разработки информационных тем
Ограничения сайта, оценка их значимости:

− низкая пропускная способность;

− применение пользователями броузеров, предназначенных только для текста;

− недостаточная пропускная способность для применения графических и мультимедийных файлов:

− недостаточные знания разработчиков компании в области HTML и мультимедиа;

− большие затраты и трудоемкость разработки многоязычных версий.

Корректировка проекта веб-сайта с учетом ограничений.

### **Этапы проектирования веб-сайта.**

− определение концептуальной модели сайта (описания назначения, темы и стиля);

− построение логической структуры сайта (блок-схемы навигации, на которой показана организация и пути навигации по сайту):

- − проектирование средств навигации;
- − проектирование информационного наполнения;
- − построение или обновление прототипа (прототипов),
- − разработка дизайна и програмирование сайта;
- − тестирование сайта.
- Главный техпроцесс: командный и ресурсный подход.

Выбор доменного имени ресурса:

- − Наличие
- − Запоминаемость
- − Избегание разночтений
- − Соответствие тематике сайта
- − Отсутствие ненужного акцента, двойного подтекста, неблагозвучия

Программирование, наполнение и тестирование сайта.

### **Проектирование информационной архитектуры**

Сколько секунд (минут, часов) понадобится посетителю, чтобы понять о чем сайт?

Легко ли ориентироваться на сайте?

Как будет двигаться посетитель по сайту?

Заметит ли посетитель важное?

Запомнит ли он нужное?

Выполнит ли он то, что от него ждут.

Найдет ли то, что ему нужно?

Ответы на эти вопросы помогают правильно построить архитектуру

проекта.

## Лекция 7. Веб-серверы. Системы управления содержимым сайта (CMS)

Цель. Изучение назначения и функций веб-серверов и систем управления сайтом.

Тематика. Веб-сервер. Понятие систем управления содержанием (контентом) - CMS. Основные функции CMS: создание, редактирование и управление контентом. Специализация CMS. Состав CMS.

Веб-сервер - это программное обеспечение, обеспечивающее доставку контента конечному пользователю по сети.

Веб-сервер – сервер, принимающий НТТР-запросы от клиентов, обычно веб-браузеров, и выдающий им НТТР-ответы, как правило, вместе с HTMLстраницей, изображением, файлом, медиа-потоком или другими данными.

Локальный сервер – серверная платформа и программная среда, созданная специально для веб-разработчиков.

Функции и особенности веб-серверов:

- $\overline{\phantom{0}}$ передача контента пользователю
- получение контента от пользователей
- поддержка динамически генерируемых страниц
- аутентификация и авторизация пользователей  $\overline{\phantom{0}}$
- ведение журнала обращений пользователей к ресурсам
- поддержка HTTPS для защищённых соединений с клиентами

Apache HTTP-сервер http://httpd.apache.org/

- веб-сервер с открытым исходным кодом  $\equiv$
- свободно распространяемый
- кроссплатформенный web-сервер.
- Отличается надежностью работы и
- гибкостью конфигурации, с возможностью
- подключения внешних модулей. д.
- Поддерживает IPv6

Реализации веб-серверов:

- исторически первым считается веб-сервер CERN httpd (1991 год)  $\,$
- $-$  java:
- Apache Tomcat
- $-$ Jetty
- $-$  другие:
- Apache
- $-$  IIS
- $-$  Nginx
- $-$  Lighttpd

Content management systems (CMS) - программный комплекс для создания, публикации, редактирования и организации содержимого, настройки и администрирования сайта

Среди основных функций:

хранение содержимого сайта в БД и/или в файловой системе, наличие средств для управления информационным содержимым;

стандартизация представления информации на сайте, использование  $\equiv$ шаблонов, позволяющих централизованное редактирование;

- масштабируемость по функциональности и по нагрузке;

- управление пользователями, разделение ролей.

Преимущества CMS:

- Уменьшение трудозатрат на создание веб-сайтов, т.е. сроков и стоимости разработки

 $\frac{1}{2}$ Возможность концентрироваться в ходе разработки на обеспечении удобства для целевых пользователей

- Повышение качества информационного продукта

– Снижение трудоемкости и стоимости поддержки информации, снижение требований к квалификации персонала - с системами может работать и неспециалист в сфере ИТ (контент-менеджер, вебмастер, дизайнер)

 $\equiv$  . Улучшение возможностей дальнейшего развития продукта - за счёт модульной архитектуры, разделения данных и их представления

#### Особенности и недостатки CMS:

- Необходимость работать с чужим кодом и чужой архитектурой системы

- Требовательность к компетенциям программиста (специализация)

 $-$  Более низкая производительность  $\Pi$ <sup>O</sup> сравнению  $\rm{CO}$ специализированными программными решениями (универсальность не бывает «бесплатной»)

- Требовательность к программным ресурсам

- PHP; MySQL, PostgreSQL

- ASP.NET, C#, Java, VB.NET, Python и др.; MSSQL, Oracle

- Необходимость настройки и доработки под конкретные задачи, которая не всегда осознаётся неспециалистами (CMS легко принять за готовое решение!)

### Классификация CMS:

- По необходимости донастройки:
- для конечных пользователей;

для разработчиков: СМF - content management framework (среда  $\equiv$ разработки, использование eë позволяет существенно облегчить труд программистов).

- По используемым технологиям:
- Языки: PHP, ASP.NET, C#, Java, VB.NET, Python;
- Базы данных: MySQL, PostgreSQL, MSSQL, Oracle.
- По архитектуре построения:
- наличие ядра и модулей расширения;
- $\,$ легкость внедрения собственного кода;
- легкость настройки внешнего вида для посетителя.  $\overline{\phantom{0}}$

Бесплатные CMS с открытым исходным кодом WordPress, Joomla. Конструкторы сайтов Tilda, Wix.

Понятие базы данных MySQL. Установка CMS на локальном компьютере.

Работа с CMS Joomla и Wordpress. Компоненты, модули, плагины, структуры сайта. Создание Типы виджеты. Создание меню. меню: одноуровневые, многоуровневое, выпадающее и др. Создание, редактирование и публикация страницы в среде CMS. Работа с медиаконтентом.

Администрирование CMS. Защита CMS.

### Лекция 8. Основы поискового продвижения

Цель. Изучение методов поискового продвижения: поисковой оптимизации и маркетинга в социальных сетях, особенностей поискового продвижения веб-ресурсов культуры и искусства.

Профессионально разработанный веб-сайт может служить как высокоэффективным инструментом ведения бизнеса, так и информационным или имиджевым ресурсом, рассказывающим о деятельности какой-либо общественной организации.

Задачи, которые решают сайты, многообразны - от организации внутренних или внешних коммуникаций компании (корпоративные ресурсы) и Интернет-торговли (интернет магазины) до самовыражения (сетевые дневники) и объединения людей по интересам (комьюнитиобразующие ресурсы).

Следует отметить, что задача сайта – не только привлечь пользователей, но и заинтересовать их представленной информацией. Еще на этапе проектирования ресурса следует разработать стратегию, как удержать посетителей.

Чтобы увеличить аудиторию пользователей, ежедневное количество посетителей необходимо популяризировать ресурс (сайт), то есть произвести его оптимизацию и продвижение в ведущих поисковых системах Интернет.

**Под продвижением сайта** понимается комплекс мер по обеспечению посещаемости сайта целевыми посетителями. Целевые посетители – это посетители, которые заинтересованы в информации товаре или услуге, представленной на продвигаемом сайте.

Одним из важнейших этапов продвижения сайта является поисковая оптимизация (Search engine optimization), которая представляет собой комплекс мер по повышению позиций сайта в поисковых системах, и, таким образом, позволяет увеличить его целевую посещаемость. Это длительный и комплексный процесс сбора всех возможных усилий на популяризацию конкретного ресурса.

App Store Optimization или ASO – это комплекс работ, направленный на увеличение привлекательности и видимости страницы приложения в магазине и, как следствие, увеличение органических установок.

Основная цель ASO – улучшить позиции мобильного приложения в рейтинге сторов по ключевым запросам.

Безусловно, сходство между ASO и SEO очевидно – оптимизация для лучшей индексации в поиске и улучшения показателя конверсии.

Мобильных приложений куда меньше, чем сайтов во всемирной паутине, но пользователю от этого совсем не легче. На данный момент в сторах по несколько миллионов приложений, а проблема у пользователя одна и запрос он делает тоже всего один: именно в этом и заключается основная идея ASO – оптимизировать страницу приложения настолько, чтобы показываться максимально высоко по своим релевантным запросам.

**SMO** (Social Media Optimization) – это комплекс мер по оптимизации сайта, которые направлены на привлечение на него пользователей социальных сетей, сообществ, блогов, форумов, видеохостингов и др.

**SMM** (Social Media Marketing) – маркетинг в социальных медиа – это продвижение товаров и услуг в социальных сетях

Аудитория радио, телевидения, печатных СМИ, наружной рекламы и Интернета качественно отличается. Отличие не только в том, что Интернет является общей средой, но и в том, что продвижение сайта, в отличие от роликов, магистральных щитов и модулей в газетах – именно целевая реклама**.**

Существуют белые, серые и черные методы продвижения.

*«Белые» методы* (также называют «Белое SEO») являются законными с точки зрения поисковых систем, но продвижение сайта белыми методами занимает больше времени, и требует большего денежного вложения ввиду своей трудоемкости.

*«Серые» методы* можно трактовать как что-то среднее между черными и белыми методами продвижения, так как они условно законные. В сущности, эти способы продвижения сайта являются полулегальными и поэтому не лишены риска, что продвигаемый сайт не «забанят».

Под **«***черными» методами* продвижения сайта (иначе говоря «Черное SEO») понимают применение методов, запрещенных правилами поисковых систем, в частности, нарушающие лицензию Яндекса и Google а также нарушающие правила участия в рейтинге сайтов (например, TOP-100). Использование таких методов-прямая дорога сайту в «бан» (исключение из индекса поисковой системы)

Методы продвижения сайта делятся на две категории:

1. Внутренняя оптимизация (работа с сайтом: выбор ключевых слов, прописание мета-тэгов, оптимизация html-кода, перелинковка страниц, оригинальные тексты, регулярное обновление конткнта, RSS-рассылки, файлы robots.txt и sitemap.xml и др.).

2. Работа с внешними факторами (внешние ссылки, упоминания на других интернет-ресурсах, регистрация в поисковых системах и каталогах, реклама ресурса на тематических форумах, участие сайта в рейтингах, продвижение сайта в социальных медиа, продвижение сайта в закладочных сервисах, контекстная реклама, обмен банерами, создание рассылок и др.).

Особенности продвижения сайтов общественных и некоммерческих организаций.

Некоммерческие цели – когда сайты созданы не для того, чтобы приносить прибыль, предлагать, продвигать, рекламировать или продавать товары, продукты, товары и услуги. Такие интернет-проекты называются некоммерческими. Тематические ресурсы, сайты государственных учреждений сферы культуры и искусства, общественных организаций, благотворительных фондов и др., занимающиеся различными социальными проектами, рзличные клубы по интересам, образовательные учреждения.

Основная цель некоммерческих сайтов или сайтов общественных организаций – информирование определенной группы людей, следовательно, деятельность по продвижению таких сайтов должна быть направлена на обновление контента сайта (добавление новостей, событий, объявлений, касающихся самой организации).

42

Одной из особенностей продвижения таких сайтов является широкое использование методов офлайн рекламы. Организации, которые занимаются активной общественной деятельностью, проводя конференции, семинары, акции, мероприятия, могут продвигать свой сайт в офлайн режиме, распространяя брошюры, листовки, бюллетени с адресом на собственный вебсайт, а также указывая его на баннерах и растяжках в помещениях, где проводят свои мероприятия.

Достаточно эффективным методом продвижения является размещение пресс-релизов. Пресс-релизы представляют собой короткие (одна-две страницы) официальные информационные сообщения для прессы, рассказывающие о различных мероприятиях, событиях в жизни общественной организации или учреждения. Их можно размещать на специализированных сайтах, как правило, бесплатно. Размещение пресс-релизов дает многосторонний эффект. Во-первых, их могут прочитать посетители тех ресурсов, где вы их размещаете. Во-вторых, сайтами, где есть пресс-релизы, пользуются многие журналисты. Ваш пресс-релиз может стать основой для публикаций в сетевых и печатных изданиях. В-третьих, разместив в прессрелизах гиперссылки на свои ресурсы, вы сможете повысить их цитируемость.

Для некоммерческого сайта в Интернет можно предложить следующие методы продвижения. внутренняя оптимизация; регистрация в поисковых системах; обмен баннериками с другими сайтами; обмен ссылками с другими сайтами; участие в рейтинговых системах, создание рассылки сайта (RSSрассылки), рекламирование на форумах, продвижение в социальных сетях.

Далее мы рассмотрим их более подробно.

Специфика поисковой оптимизации интернет-ресурсов сферы культуры и искусства. Целевая аудитория – очень широкая, как правило, все общество или его часть (молодежная аудитория и т.д.). Часто выделяется по географическому и демографическому признакам.

Основной целью сайтов общественных организаций является информирование, привлечение на проводимые мероприятия. Часто такие сайты выступают как СМИ, следовательно, продвижение таких сайтов нацелено на увеличение количества посетителей, более того – на формирование постоянной аудитории посетителей.

По мнению большинства экспертов, самое важное - работа над контентом (обновление материалов на сайте, наполнение его уникальным материалом).

Оптимизация программного кода страниц сайта, прописывание ключевых фраз, использование мета-тегов на всех страницах влияют в основном на поднятие позиций сайта в поисковой выдаче по ключевым запросам.

Контекстная реклама привлекает целевой трафик (целевых посетителей),

но ее не всегда рационально и дорого использовать применительно к продвижению сайтов общественных организаций.

И самое эффективное – реклама в социальных сетях, создание страницы культурного проекта в социальной сети, сопровождение аккаунта проекта в Twitter и Инстаграм.

Анализ посещаемости интернет-сайтов. Качественный индекс поисковой системы Яндекс. PageRank поисковой системы Google. С 2006 г. не поддерживается.

Инструменты аналитики: аналитика (оценки посещаемости веб-сайтов и анализа поведения пользователей): панель управления хостера, Яндекс.Метрика и Google Analytics.

**Пример.** Продвижение сайта пластического театра ИнЖест (http://inzhest.belorus.by)

На первом этапе были проведены работы по внутренней оптимизации сайта, включающие в себя **выбор ключевых слов, оформление мета - тегов и заголовков страниц.** После анализа содержания сайта была составлена таблица с возможными вариантами ключевых слов и частотой их показов в месяц по Беларуси, для чего был использован сервис подбора ключевых слов wordstat.yandex.ru.

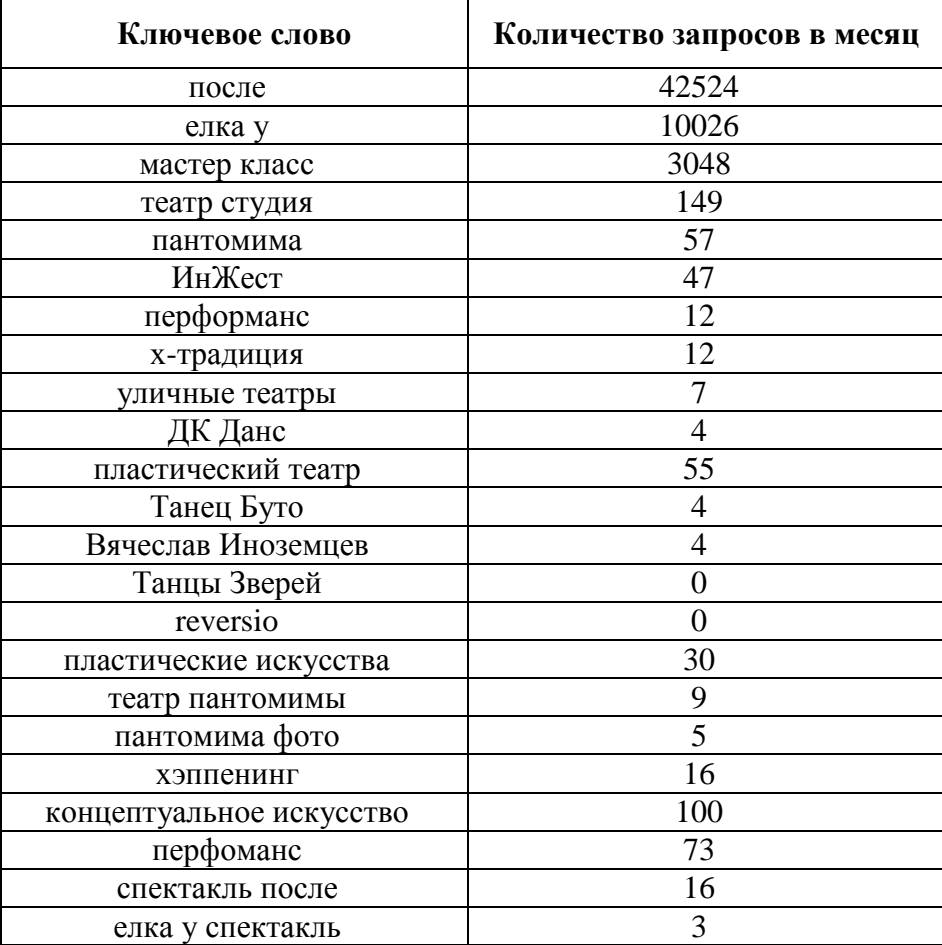

Таблица 3. Ключевые слова и количество запросов за февраль 2021 г.

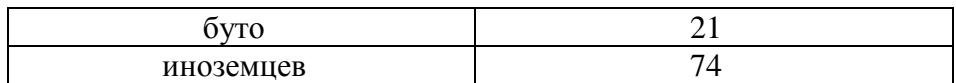

Как видно из таблицы, большинство ключевых слов являются низкочастотными, что является преимуществом на первых порах продвижения сайта. Характерно, что избыточное количество текста в тегах может восприниматься роботами поисковых систем как спам, поэтому в случае с ключевыми словами (keywords) не стоит использовать больше 25 слов.

Для английской версии сайта были выбраны следующие ключевые слова: butoh dance, dk dance, pantomime performances, Inozemcey, physical thearte, inzhest.

Выбранные ключевые слова были прописаны в теге <keywords> на наиболее релевантных страницах сайта.

Также для всех страниц сайта было прописано описание страницы (<description>). Описание страницы служит для краткого описания документа и используется поисковыми машинами для индексации или в качестве краткой аннотации при ссылке, в ответе на запрос пользователя. И именно по содержанию этого тега пользователь поисковой системы будет оценивать, соответствует сайт его ожиданиям или нет. Важно, чтобы в <description> находился связный текст, действительно описывающий содержание страницы сайта, кроме того описание не должно превышать двух предложений.

Пример описания для страницы сайта, посвящённой истории театра inzhest.belorus.by. Пластический театр «ИнЖест» (до 2001 года – «Жест») был основан в 1980 году студентами Минского института культуры Славой Иноземцевым, Галиной Ерёминой, Татьяной Цурко, Сергеем Швецом, Сергеем Масько, студентом из Болгарии Иваном Минчевым и другими.

Для каждой страницы сайта была также прописана титульная фраза (<title>). Элемент <title> не является частью документа и не показывается напрямую на веб-странице. В операционной системе Windows текст заголовка отображается в левом верхнем углу окна браузера.

Текст, содержащийся в <title>, более остальных учитывается поисковым роботом при оценке релевантности страницы. Лля повышения позиций в выдаче по определенным запросам надо прописать уникальные <title> для каждой страницы. Желательно, чтобы каждый <title> содержал несколько ключевых слов, связанных между собой по смыслу.

Пример: на сайте inzhest.belorus.by заголовком главной страницы является текст «Пластический театр ИнЖест».

Также на сайте регулярно обновлялось содержание, добавлялись новые фото и видео материалы, что играет значительную роль для многих поисковых систем.

Для анализа эффективности продвижения на все страницы сайта был установлен код Google Analytics.

Сайт зарегистрирован в наиболее распространённых в Беларуси поисковых системах Google.by, Yandex.ru. Также сайт был внесён в каталоги Tam.by и в каталог сайтов движения любительских сайтов Беларуси «Двери» (http://dverifest.wordpress.com). Кроме того, была размещена информация о театре в Википедии (http://ru.wikipedia.org/wiki/ИнЖест).

Следующим этапом работы над сайтом была работа по продвижению в социальных медиа (SMМ). Для этого были созданы группа Вконтакте «Пластический театр ИнЖест» (http://vkontakte.ru/inzhest), страничка театра на Facebook.com (http://www.facebook.com/pages/InZhest-The-Physical-Theatre), а так же аккаунт в Твиттере (http://twitter.com/#!/inzhest) и в Живом Журнале (http://inzhest.livejournal.com).

Стоит отметить, что наибольшей активностью пользуется группа Вконтакте, что связано с наибольшей распространённостью данной сети в Беларуси, а также более понятным и удобным интерфейсом, в сравнении с другими социальными медиа.

В процессе работы также следует провести оптимизацию сайта для социальных сетей (SMО), направленную на решение следующих задач:

*Предоставление возможности подписаться на новостную рассылку сайта – RSS ленту.* RSS (Really Simple Syndication) – это один из форматов, используемых для передачи информации в интернет и позволяющий получать информацию об обновлениях всех сайтов в одном месте с помощью RSSридеров, таких как, например, Google Reader. Для установки RSS ленты на сайт ИнЖеста был использован компонент Ninja RSS Syndicator для Joomla. Кроме удобства для пользователей, наличие RSS лент существенно влияет на успешность продвижения сайта, так как способствует повышению посещаемости сайта, ускоряет индексацию сайта поисковыми роботами и положительно влияет на ранжирование сайта в поисковых системах.

*Предоставление возможности «перепостить» новости и статьи в ЖЖ, Twitter, Facebook, Вконтакте и другие социальные-медиа.* Добавление кнопки «поделиться» способствует повышению популярности сайта, так как позволяет пользователю легко поместить информацию с понравившегося сайта на своём аккаунте в различных социальных сетях.

Предоставление возможности оставить комментарий к новостям и статьям, размещённым на сайте театра, а также оценить ту, или иную информацию, с помощью значка «Like» в Facebook и Вконтакте.

*Установка виджетов.* Виджет - это небольшой независимый

46

программный модуль, работающий в некоторой среде (например, на сайте, браузере, мобильном телефоне) и исполняющий, как правило, одну определённую функцию. На сайте ИнЖест с помощью модулей Joomla были установлены виджет для Вконтакте, позволяющий просматривать членов группы Вконтакте и вступать в группу не покидая сайта; аналогичный виджет для Facebook; а так же виджет, отображающий на сайте сообщения из Twitter. Пример реализации данных виджетов представлен на рис 1.

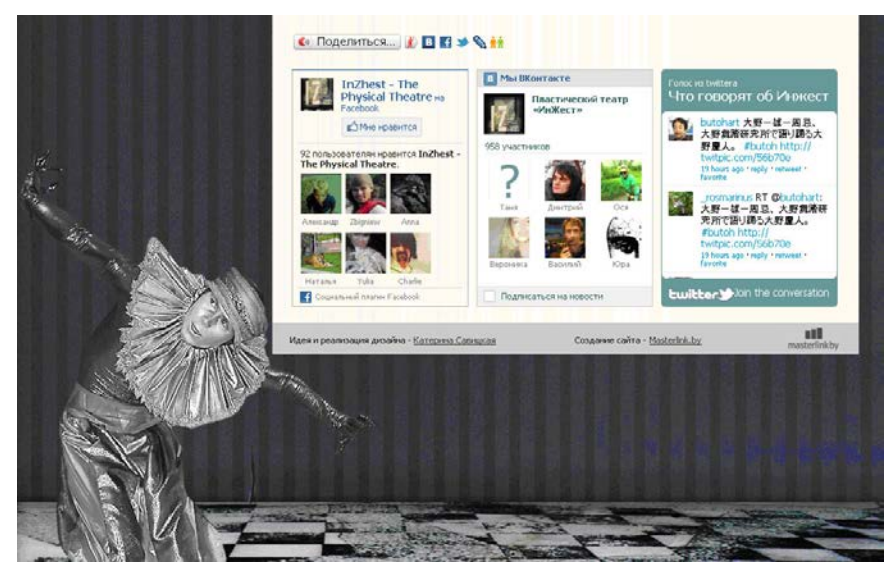

Рисунок 1. Виджеты на сайте ИнЖеста

Предоставление ссылок на аккаунты театра в ЖЖ, Twitter, Facebook, Вконтакте, Одноклассники, YouTube . Пример представлен на рис.2.

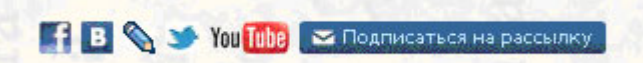

Рисeнок 2 Ссылки на аккаунты Инжеста в социальных медиа.

Для ускорения индексации сайта поисковыми системами была создана карта сайта с помощью компонента Joomla Xmap.

Карта сайта – это форма дополнительной навигации по сайту, позволяющая пользователю перемещаться по сайту, не используя глобальную навигацию. Карта сайта не только позволяет пользователям легко ориентироваться по сайту, но и значительно улучшает индексацию сайта поисковыми системами. Это особенно важно, если структура сайта запутанна или он достаточно большой.

При появлении новой страницы на сайте она становится известной поисковой машине лишь тогда, когда ее найдет робот поисковой системы. Если страница расположена в глубине сайта, это может произойти очень нескоро, так как робот будет долго до нее идти. Таким образом, размещение карты сайта зачастую решает проблему индексации и переиндексации сайта.

#### **Лекция 9. Создание и продвижение медиа ресурса в социальных сетях**

*Цель.* Изучение способов продвижения медиа ресурсов в специальных сетях и месенджерах.

Системы мониторинга упоминаний в социальных медиа. Отслеживание упоминаний, их динамики и тональности, выявление наиболее активных авторов, источников и онлайн-сообществ.

Специфика продвижения интернет-ресурсов сферы культуры и искусства в социальных сетях.

С каждым годом число социальных сетей становится все больше и больше. Одними из самых успешных и прогрессивных является Фейсбук, Вконтакте, Инстаграм и ТикТок.

Рассмотрим основные составляющие стратегии продвижения:

– цель продвижения (эффекта узнавания товара; эффекта припоминания товара; определенного уровня осведомленности о товаре; положительного образа фирмы в глазах самых различных целевых аудиторий; установки к необходимости приобретения товара; новых потребностей, что впоследствии приводит к увеличению сбыта товара; привлечение новых потребителей товарной категории и переведение их в группу лояльных к марке; удержание лояльных к марке потребителей; формирование или поддержание высокой репутации фирмы как в глазах потребителей, так и в глазах партнеров и т.д.);

– целевая аудитория;

– контент-план. Необходимо разработать план публикаций фотографий, видео и текста с четко указанным таймингом.

Важно найти именно свою аудиторию, чтобы контент был полезным и запоминающимся.

#### **Создание страницы (профиля, экаунта) на примере Инстаграм**

Аватар. Обратите внимание на размер и качество основной фотографии страницы. Лучше всего, если лого для канала будет создано профессиональным дизайнером. Для личного блога выберите вашу фотографию в высоком разрешении.

Никнейм. Название аккаунта должно быть простым, понятным и легко запоминаться. Главное, чтобы пользователь мог быстро найти вас в поиске.

Описание. Хорошо подумайте и постарайтесь уместить в 150 символов основные преимущества вашего канала. Кратко укажите суть профиля, контактные данные и важную дополнительную информацию.

Дизайн профиля. Один из методов раскрутки профиля своими силами – это оформление бизнес-профиля в едином стиле. Гармоничное сочетание цветовых схем, лаконичных фотографий и увлекательного текста однозначно привлечет новых подписчиков на вашу страницу.

Программы, в которых можно создать визуальный ряд перед публикацией в аккаунте: [VSCO](https://itunes.apple.com/ru/app/vsco/id588013838?mt=8) Редактор фото и видео, Snapseed, [Photoshop,](http://www.adobe.com/ru/products/photoshop.html) Lightroom, Unum - делать раскладки фото, Preview, Inpreview – визуальное планирование контента, бесплатно с огр.

Типы контента. Наполнение аккаунта состоит из фото или видео постов с подписями к ним. Но типы публикаций могут отличаться в зависимости от цели вашего блога или проекта.

Основные виды контента:

− информационный: технические характеристики товара, информация практического свойства, тренды, новости сферы, истории о сотрудниках или создании бренда, интересные факты;

− продающий: посты об услуге или товаре, призывы к покупке, акции, отзывы;

− развлекательный: юмор, вдохновляющие цитаты, вопросы читателям, марафоны, розыгрыши призов.

Залог успешного продвижения – грамотное чередование и применение всех видов публикаций, которые подходят к тематике бизнес-профиля.

Хештеги. Обязательно заполняем. Они открывают возможности для поиска и продвижения. Они помогают находить пользователей, продукты, услуги или необходимую информацию. Готовим заранее. Не перебарщиваем. Никто не любит, когда под постом 30 тегов. Также теги можно «спрятать» в первый комментарий. Система их распознает, но при этом они не будут надоедать пользователю.

Также есть возможность увеличить охват с помощью англоязычных тегов. Выбрать готовые по темам можно в программе TagsForLikes. https://tagsforlikes.com/

Геолокация. Сервис геолокации в социальной сети позволяет рассказать людям о том, где вы находитесь в настоящий момент. Также с его помощью можно отметить места, где сняты фото. Иногда имеет смысл указывать геолокации через 2-3 дня, чтобы в ленте показывали их не только по региональному признаку. Используя геопозиции, увеличивайте охват ваших постов. Иногда локации проставляют специально, чтобы фото было показано посетителям этого места. Более новые программы для масслайкинга и масфолловинга позволяют запускать данные функции, указывая точки на карте. Например, программы One Million Likes, Tooligram. Платные.

Конкурентный анализ. Следует выделить сильные стороны своего продукта: то, чем можно удивить и завлечь клиента. Для этого стоит изучить профили конкурентов и проанализировать удачные методы, которые они применяют для раскрутки.

Составление контент-плана. Попробуйте набросать примерный график публикации постов, используйте специальные программы.

Контент-план необходимо формировать вне зависимости от того, какую цель вы перед собой ставите: открываете магазин, продвигаете проект, хотите стать известным блогером или монетизировать свой аккаунт. График выхода текстов помогает быть собраннее, публиковать регулярно, к чему ваша аудитория привыкает.

Работа с аналитикой.

Для оценки результата любого вашего действия нужны показатели: данные о количестве показов вашего профиля, охвате аудитории, просмотрах аккаунта, прирост аудитории, вовлеченность, переходы по ссылке на ваш сайт, отклики после запуска рекламной кампании и много другой полезной статистики. А также о подписчиках: пол, возрастной диапазон, основных местах проживания и лучшем времени для публикации.

Посмотреть аналитику профиля в Инстаграм можно двумя способами:

− подключив бизнес-профиль в Facebook;

− с помощью сторонних сервисов.

Первый способ – аналитика через Facebook.

1. Создаете бизнес страницу в самом Facebook. Для этого нужно нажать на стрелку в правом верхнем углу и выбрать пункт Создать страницу.

2. Выбираете категорию будущей страницы: местная организация, компания или учреждение, бренд или продукт, общественная деятельность или музыкальный исполнитель, развлечения или сообщество.

3. Заполняете информацию о своей компании или блоге.

4. Выбираете фото профиля и шапки.

5. Затем Facebook предложит вам добавить страницу в закладки и начать ее рекламировать. Работу с этими пунктами ведёте по собственному желанию.

6. Затем открываете Инстаграм на своем устройстве, заходите в настройки и выбираете пункт Переключиться на профиль компании.

Посмотреть статистику можно в специальном разделе.

Стратегия ведения Инстаграм-канала.

Стратегия включает изучение и анализ целевой аудитории и конкурентов, работу над созданием личного бренда, ключевые особенности, отличающие вас от подобных по тематике аккаунтов. Также она затрагивает рекламу, сотрудничество с блогерами и пабликами.

1. Определение портрета ЦА. Вам нужно понимать, кто ваш конечный потребитель и потенциальный клиент. От этого зависит стратегия продвижения экаунта Инстаграм, формат подачи контента и время публикации постов.

2. Выбор методик продвижения. Раскручивать экаунт самому можно при помощи бесплатных и платных инструментов. Ознакомьтесь с наиболее актуальными способами продвижения заранее и определите, какой бюджет вы готовы потратить на раскрутку и рекламу.

3.Использование таргетированной рекламы, которая все больше набирает обороты. Facebook постоянно работает над лентой выдачи Инстаграм, меняя ее под свой аналог – то есть более интересные посты, вовлечение в которые происходит сразу, появляются в ленте выше, чем все остальные. Также Инстаграм начинает ориентироваться на платные услуги – то есть таргетинг.

Настроить таргетированную рекламу можно через бизнес-менеджер Facebook, либо через сторонние сервисы. Например, AirTarget – партнер Facebook и Инстаграм.

### **Youtube**

Одним из основных средств коммуникации, в котором сформирована специфическая форма виртуального общения, являются видеохостинги. Среди наиболее востребованных по сей день остается YouTube-площадка. Она входит в число социальных медиа, представляющее собой интерактивное онлайнсредство, благодаря которому широкая общественность создает, редактирует и потребляет информационный контент.

Ключевыми показателями эффективности видеоролика являются [2]:

1) Просмотры. Количество просмотров видеоролика, а также любого взаимодействия с ним;

2) Коэффициент просмотров. Рассчитывается путем деления количества просмотров видеоролика и любого взаимодействия с ним на число показов (не только видео, но и значка);

3) Время просмотра. Суммарное время в секундах, в течение которого пользователь просматривал ваш видеоматериал;

4) Среднее время просмотра или показа. Определяется соотношением среднего времени в секундах, в течение которого пользователь просматривал видеоматериал, и количеством показов данного видеоролика;

5) Клики. Число нажатий пользователем на конкретный видеоролик. Данный показатель позволяет оценить привлекательность видео и заинтересованность в нем целевой аудиторией;

6) CTR. Рассчитывается делением количества кликов на число показов видеоролика;

7) Взаимодействия. Данный показатель рассчитывает количество нажатий на прикрепленные в видео интерактивные элементы, например,

тизеры, значки, всплывающие окна и объявления, подсказки в видео и перенаправления на другие ролики и веб-сайты;

8) Доля взаимодействий. Рассчитывается делением количества взаимодействий на число его показов;

9) Уникальные пользователи. Общее количество пользователей, которым система показала ролик в течение определенного количества времени;

10) Уникальные файлы cookie. Число файлов cookie с данными о предпочтениях пользователей, а также прочей информации, которая сформировалась на основе посещаемых пользователями веб-страниц;

11) Средняя частота показов / пользователь. Данный параметр определяет среднее количество показов видеоролика каждому уникальному пользователю за конкретный промежуток времени;

12) Процент просмотра видео (25%, 50%, 75%, 100%). Насколько часто показывается четверть, половина, три четверти ролика, а также как часто видеоролик просматривается до конца;

13) Дополнительные просмотры. Считается хостингом, если пользователь просмотрел другие видео на вашем канале или включил повторное воспроизведение уже просмотренного ролика;

14) Неоплачиваемые подписчики. Количество пользователей, которые подписались на ваш канал;

15) Неоплачиваемые добавления в плейлист. Учитывается, когда пользователь добавил видеоролик в плейлист;

16) Отметки «Мне нравится». Считается видеохостингом, когда пользователь кликает на соответствующую кнопку;

17) Неоплачиваемые рекомендации. Учитывается, когда пользователь делится конкретным видеороликом.

Важно: шапка для канала, превью, аватар, подписка, уникальный разнообразный контент.

52

## 3. ПРАКТИЧЕСКИЙ РАЗДЕЛ

### 3.1 Описание лабораторных работ

## Тема 3. Методы и стратегии проектирования Лабораторная работа 1

#### Метод исследования проектной ситуации - сбор информации

Цель работы: освоить технологию сбора данных о системе, подлежащей описанию, методом опроса экспертов.

Задание. Опросить эксперта об организации крупного социокультурного мероприятия, оформить материалы опроса и предъявить преподавателю.

Методические рекомендации по выполнению

Практики называют эту технологию сбором данных, а в информатике она больше известна как опрос (интервьюирование) или извлечение знаний. Но как бы она не называлась, способность собрать необходимую информацию, основанную на знаниях экспертов, весьма существенна для построения точной и полезной модели. Поэтому технология сбора информации составляет важную часть методологии проектирования.

Опрос - это сбор сведений. Первый опрос служит точкой отсчета в процессе моделирования. Чтобы провести опрос, аналитик вначале выбирает наилучший источник информации (документ или конкретного человека), а затем организует его опрос. Цель опроса - получение порции информации, необходимой для начала либо для продолжения построения определенной части модели. После первого опроса структурная модель используется для определения той информации, которую необходимо получить в ходе следующего опроса. В соответствии с иерархией модели может быть проведена последовательность опросов для выяснения все более конкретных деталей рассматриваемой области.

Аналитики используют свои модели для более сфокусированного опроса и оптимизации затрат времени на работу с источниками информации. Это повышает эффективность работы, сокращает время на повторное рассмотрение неясных или забытых деталей и уменьшает вероятность повторно задавать вопросы одному и тому же эксперту. При таких условиях эксперты более охотно отвечают на вопросы аналитиков и тем самым спасают аналитические проекты от прекращения потока информации.

1. Источники информации

Обычно источниками информации служат эксперты. Часто именно они являются наилучшими источниками, потому что им знакомы текущие нюансы и недокументированные аспекты системы. Самое важное - это то, что экспертам известны факты, которые не отражены в документах или которые трудно объяснить. Их можно получить только путем опроса экспертов. Чтобы подготовиться к такому опросу, мы советуем исследовать другие источники информации, например, документы. Существует множество различных стратегий для извлечения информации из этих источников. Вот те, которые мы обычно используем:

- − чтение документов;
- − наблюдение за выполняемыми операциями;
- − анкетирование;
- − использование собственных знаний;
- − составление описания.

Документы - хороший источник информации, потому что они чаще всего доступны и их можно "опрашивать" в удобном для себя темпе. Чтение документов - прекрасный способ получить первоначальное представление о системе и сформулировать вопросы к экспертам.

Наблюдение за работой моделируемой системы - хорошая стратегия получения информации. Оно должно проводиться всегда, когда есть такая возможность. Через наблюдение, а возможно, и участие аналитики получают информацию о происходящих день за днем операциях из первых рук. Во время наблюдения за работой системы часто возникают вопросы, которые никогда бы не появились, если бы аналитик только читал документы или разговаривал с экспертами. Слишком долгие наблюдения могут привести к избыточному привыканию к текущему состоянию дел. Из-за потери объективности можно не увидеть альтернативные пути описания функций системы.

Анкетирование проводится для того, чтобы опросить большие группы экспертов в сжатые сроки. Его можно использовать, например, когда необходимо быстро получить сведения о работе какой-либо определенной части системы с разных позиций. Анкетирование при опросе экспертов позволяет выявить, какие части системы более всего нуждаются в улучшении. На практике, однако, информация, полученная от экспертов с помощью анкет, оказывается малодостоверной. Советуем использовать анкеты только после достаточного знакомства с системой, когда вы сможете задавать конкретные, четко сформулированные вопросы, чтобы быть правильно понятыми и получить точные ответы.

2. Типы опроса

В процессе анализа, независимо от источников информации, проводятся опросы нескольких типов. Выбор того или иного типа зависит от вида необходимой информации и поставленной цели. Наиболее распространены следующие типы опросов:

- опросы для сбора фактов;  $\overline{\phantom{0}}$
- опросы для определения проблем,
- совещания для принятия решений;
- диалоги автор/читатель.  $-$

Опросы для сбора фактов проводятся, когда пытаются определить, как функционирует система в настоящее время. Опросы для определения проблем полезны, когда вы хотите выяснить, что в системе не в порядке. Совещания для принятия решений проводятся, когда нужно получить представление о том, как должна функционировать будущая система, чтобы устранить недостатки в настоящей. Диалоги автор/читатель - это неформальные обсуждения при разногласиях между автором и экспертом.

3. Процесс опроса

Наша цель - формализировать этот процесс так, чтобы максимизировать поток информации и предупредить возникновение ситуаций, мешающих достигнуть цели опроса. Для этого мы рекомендуем подход, подразумевающий три этапа: подготовку, проведение опроса и завершение.

3.1. Подготовка

Подготовка к опросу приобретает решающее значение, если у вас есть только единственная возможность поговорить с экспертом (например, с президентом компании или генералом). Кроме того, она поможет вам оптимизировать время, которое вы проведете с источником информации, и получить надежный поток информации.

Рекомендуем следующие шаги:

- выберите нужного собеседника;  $\overline{\phantom{0}}$
- договоритесь о встрече;  $\equiv$
- установите предварительную программу встречи;
- $\frac{1}{2}$ изучите сопутствующую информацию;
- согласуйте свои действия с группой проектирования.  $\,$

Выбор собеседника является первым и самым важным шагом. Слишком часто автор не получает необходимой информации при неправильном выборе источника. Позаботьтесь  $\mathbf{O}$ выборе представителей соответствующего иерархического уровня организации, правильных типов документов, лучшей позиции для обзора, а также о выборе эксперта, обладающего нужными знаниями. Согласуйте свой выбор с другими членами группы.

После выбора собеседника договоритесь с ним скорой, насколько это возможно, встрече. Установите цель встречи и ограничьте беседу в пределах часа или менее. Информационный поток, как правило, иссякает через час, поэтому не рассчитывайте обсудить больше чем возможно за это время. Если тематика обширна, найдите способ разбить беседу на несколько часовых встреч.

Установите программу беседы сразу же, как договоритесь о встрече. Определите круг обсуждаемых проблем и запишите конкретные вопросы, особенно те, на которые необходимо получить ответы для продолжения работы. В ходе формирования программы изучите доступную исходную информацию. Не забудьте согласовать ваши приготовления со всей группой проектирования. Последнее, что вам может понадобиться - это беседа с тем, кто только вчера разговаривал с вашим коллегой именно на ту тему, которую вы хотите обсудить. Правильная координация позволяет сберечь время эксперта и минимизирует дублирование действий авторами модели.

3.2. Проведение опроса

В проведении опроса самое важное правильно организовать  $\mathbf{M}$ поддерживать поток информации от эксперта к вам. Советуем потратить время обдумывание верного начала опроса, при сборе информации по на возможности использовать записи, заканчивать разговор плавно. Обсудим подробнее каждый из этих пунктов.

Начиная разговор, не забудьте представиться и сформулировать цель встречи. Это поможет избежать недоразумений и даст беседе правильное направление. Кроме того, обговорите возможность ведения записей. Заверьте эксперта в конфиденциальности беседы и в том, что впоследствии ему будет предоставлена возможность внести поправки  $\bf{B}$ ваши записи. Затем сформулируйте первый вопрос. Помните, что первый вопрос часто задает тон всему разговору, поэтому хорошо продумайте его.

Собирайте информацию, делая записи обо всем (о специальных терминах, взаимосвязях между частями системы и т.п.) и ограничивая время беседы. Запишите функции и данные, попытайтесь набросать диаграмму. Поддерживайте поток информации, задавая вопросы, которые уточняют и подтверждают ответы. Вопросы, которые могут помочь уточнить или подтвердить полученную информацию, должны быть сформулированы следующим образом:

- Можете ли Вы привести пример?
- Когда это произошло?
- Есть ли у этого правила исключения?
- Можете ли Вы привести какие-нибудь цифры в подтверждение Ваших  $C<sub>IOB</sub>$ ?

Прежде всего не возражайте. Никогда не задавайте наводящих вопросов или вопросов с короткими ответами "да" или "нет". Вместо этого записывайте то, что вам говорят, и просите подвести итог или дать пояснения. Вы получите от опроса больше, если вы дадите эксперту возможность говорить то, что он хочет сказать, а не то, что вы хотите услышать. Следите за возникновением следующих ситуаций:

- вы уже получили достаточно информации;  $\,$
- вы получаете большой объем неподходящей информации;
- обилие информации вас подавляет;
- эксперт начинает уставать;
- у вас с экспертом часто возникают конфликты.

Любая из этих причин – достаточное основание для завершения беседы.

Когда вы считаете нужным закончить опрос, завершайте беседу плавно. Кратко подытожьте основные пункты и сделайте обзор полученных сведений, которые могут быть опущены или неверно истолкованы. Договоритесь о времени следующей встречи, если она нужна, и получите рекомендации для ближайших опросов. Поставьте эксперта в известность, когда и как вы собираетесь использовать полученную информацию и когда вы пришлете ему материал на рецензирование.

3.3. Завершение

Всегда оформляйте материалы опроса сразу же после встречи с экспертом. В этом случае немедленно возникает обратная связь, и вы минимизируете возможность потери важной информации. Просмотрите и закончите ваши заметки, а потом составьте глоссарий как средство определения новых понятий и терминологии. Затем набросайте диаграмму, определяя, какие еще следует задать вопросы и какие области исследовать. Как можно скорее сделайте хорошие копии этих диаграмм и глоссариев, сформируйте из них небольшой пакет материалов для рецензирования (папку) и отправьте ее эксперту.

Что нужно помнить при опросе

Ниже приведено несколько важных советов, которые нужно иметь в виду в процессе опроса. Поскольку их все трудно запомнить сразу, перечитайте эти пункты после опроса, чтобы посмотреть, в чем вы можете улучшить свое уменье собирать информацию:

- определите, является ли информация фактом или скорее мнением, задавая уточняющие вопросы. Попытайтесь выяснить, какое место занимает эксперт в своей организации. Это может помочь вам лучше интерпретировать и квалифицировать его ответы; всегда спрашивайте о числах и количествах (когда речь идет о времени, объеме, затратах). Числовые характеристики придают сказанному достоверность.

- уточняйте источники и назначение данных, их формат, сроки

57

сохранения, предполагаемое использование, требуемые изменения, и т.д. Эти пояснения могут помочь определить, что представляют собой данные.

Следующие рекомендации, помогают поддерживать непрерывность потока и достоверность информации, поступающей от эксперта:

- делайте паузы, пока эксперт думает. Дайте эксперту возможность решать, что сказать дальше. Никогда не перебивайте, подсказывая ответ или задавая другой вопрос;

- старайтесь не задавать наводящих вопросов, вопросов-подсказок, вопросов, содержащих ответ, потому что это не позволяет эксперту делиться своими знаниями. Старайтесь не задавать контрольных вопросов, так как это прерывает поток информации;

- делайте записи, чтобы сосредоточиться на предмете разговора и подготовиться к следующему вопросу, но не становитесь стенографом, иначе вы можете потерять контроль над опросом.

Умение проводить опросы так же важно, как и умение строить хорошие диаграммы и модели. Применяя на практике приведенные рекомендации, вы станете более умелым интервьюером. Чем лучше вы проводите опрос, тем легче получить базовые знания, необходимые для ваших целей.

Резюме. Опросы – это способ получения аналитиками знаний о предметной области. Обычными источниками информации являются эксперты, хотя документы, наблюдения и анкетирование тоже удобны. Прежде чем провести опрос информационного источника, аналитик определяет, какой тип опроса самый подходящий – опрос для сбора фактов или определения проблемы, совещание для принятия решений или диалог автор/читатель. Перед началом опроса аналитик должен провести подготовку, подобрав нужных собеседников, договорившись о встрече, утвердив повестку дня и изучив сопутствующую информацию. Первостепенное значение для опроса имеют правильное начало. поддержание потока информации  $\overline{M}$ правильное завершение. Хорошо, если вы просмотрите свои записи сразу после опроса, чтобы убедиться, что в них зафиксированы все важные моменты.

## Тема 3. Методы и стратегии проектирования Лабораторная работа 2

Стратегия «Проектирование систем человек-машина»

Цель работы: сформировать умения анализа взаимосвязей между элементами проектируемой системы, научиться выделять элементы проектной задачи по функциям.

Задание. Применить стратегию проектирования «человек-машина» к

определению элементов и их функций в проектировании системы контроля и управления доступом в университет.

Методические рекомендации по выполнению

добиться Цель метода  $\equiv$ внутренней согласованности между человеческим и машинным компонентами системы и внешней согласованности между системой и средой, в которой она функционирует.

План лействий:

1. Определить входы и выходы системы.

2. Найти систему функции, при помощи которых входы можно преобразовать в выходы.

3. Определить, какие функции нужно возложить на людей, а какие - на машины.

 $\overline{4}$ Определить необходимые методы обучения, вспомогательные устройства, конструкции средств коммуникации между человеком и машиной и конструкции машин.

5. Определить, какие изменения необходимо внести, чтобы обеспечить совместимость между человеком, машиной и средой.

Пример. Разработка системы управления автостоянкой.

1. Определить, какие функции нужно возложить на людей, а какие – на машины.

Решение этого вопроса зависит от а) стоимости подбора, подготовки и оплаты труда операторов и б) стоимости разработки, приобретения и эксплуатации соответствующих машин. При этом полезно иметь в виду данные, приведенные в таблице, в которой сопоставлены некоторые свойства человека и машины.

Теперь уже общепризнано, что человека-оператора нельзя исключить ни из одной системы, сколь бы автоматизированной она ни была: все равно должен оставаться один человек, так называемый «ведущий оператор», за работу системы, например, мастер автоматического ответственный прокатного стана, наземный оператор космического летательного аппарата, абонент телефонной сети, набирающий номер. При распределении функций основной вопрос заключается в следующем: в какой мере ведущему оператору нужна помощь со стороны машинных и человеческих вспомогательных средств при

а) вводе информации;

б) принятии решений;

в) выводе информации.

Выполнение непредсказуемых или не поддающихся детальному анализу функций следует поручать человеку. Если же функция полностью поддается математическому описанию, всегда можно сконструировать такую машину, которая выполняла бы эту функцию точнее и надежнее, чем человек. В таком случае нужно сопоставить стоимость этой машины с прямыми и косвенными издержками из-за того, что люди будут выполнять машинную работу. Примером прямых издержек может служить неизбежно низкая производительность труда человека, который делает то, что могла бы сделать машина. Примером косвенных издержек могут явиться расходы на внесение разнообразия в работу людей, которые устают от многократного повторения одной и той же операции.

Разрабатывая систему управления автостоянкой, можно распределить функции следующим образом:

а) регистрация времени прибытия – *машина* (аппарат, выдающий въездные талоны);

б) закрепление контрольного талона за прибывшим автомобилем – *человек* (водитель автомобиля);

в) снятие контрольного талона с убывающего автомобиля – *человек* (водитель автомобиля);

г) расчет суммы и сбор платы – *человек* (служащий в будке).

Отдельные задачи, поручаемые человеку, следует по возможности объединять таким образом, чтобы каждому оператору было обеспечено определенное разнообразие и удовлетворение, чтобы он мог проявить инициативу для совершенствования работы всей системы и чтобы была оправданна выплата работнику достаточно привлекательной для него зарплаты. Поэтому на следующем этапе проектирования можно, например, решить, что одному и тому же оператору целесообразно поручить сбор денег, выполнение некоторых функций машины в случае ее аварии, проведение текущего обслуживания и ремонта машины, ответственность за регулировку машины с целью сведения к минимуму ее простоев и управление работой отдельной полуавтоматической системы, которая направляет водителей к свободным местам, когда почти вся стоянка занята.

Первые попытки распределить работу между человеком и машиной, весьма вероятно, потребуют пересмотра первоначального комплекса функций, который был установлен на этапе 1. Может быть, придется даже несколько раз пройти этап 1, прежде чем удастся найти приемлемый вариант.

2. Определить необходимые методы обучения, вспомогательные устройства, конструкции средств коммуникации между человеком и машиной и конструкции машин.

Традиционная последовательность – сначала машина, потом люди – здесь была сознательно нарушена, чтобы показать, что даже так называемым

60

автоматическим системам нужен не только ведущий оператор; нужны и другие операторы, которые проводят наладку, аварийный ремонт, техническое обслуживание и совершенствование системы. Затраты времени и денежных средств на создание такой системы, расходы на ее эксплуатацию и возможности ее усовершенствования для продления срока ее службы - все это в очень значительной степени зависит от того, насколько удачно определены задачи операторов или потребителей. В обнаружении и устранении ошибок такого рода и состоит цель проектирования систем человек-машина.

Для оценки систем с этой точки зрения нужно учесть человеческие факторы при проектировании.

На всех этапах эргономического проектирования нужно учитывать все пять режимов работы систем:

а) наладку;

б) нормальную работу;

в) работу в аварийных условиях;

г) техническое обслуживание и ремонт;

д) развитие системы.

Разработку технической документации по каждому этапу можно вести в произвольном порядке, но для завершения этой работы придется много раз обращаться к другим этапам. Главное, чтобы образующаяся при этом система технической документации использовалась для отбраковки конструктивных решений, удовлетворяющих не всем требованиям.

В примере с проектированием системы управления автомобильной стоянкой процесс эргономического проектирования займет очень много времени, поскольку здесь стоит задача отработать три функции, возложенные на человека, по каждому из пяти режимов работы системы.

Таблица 4

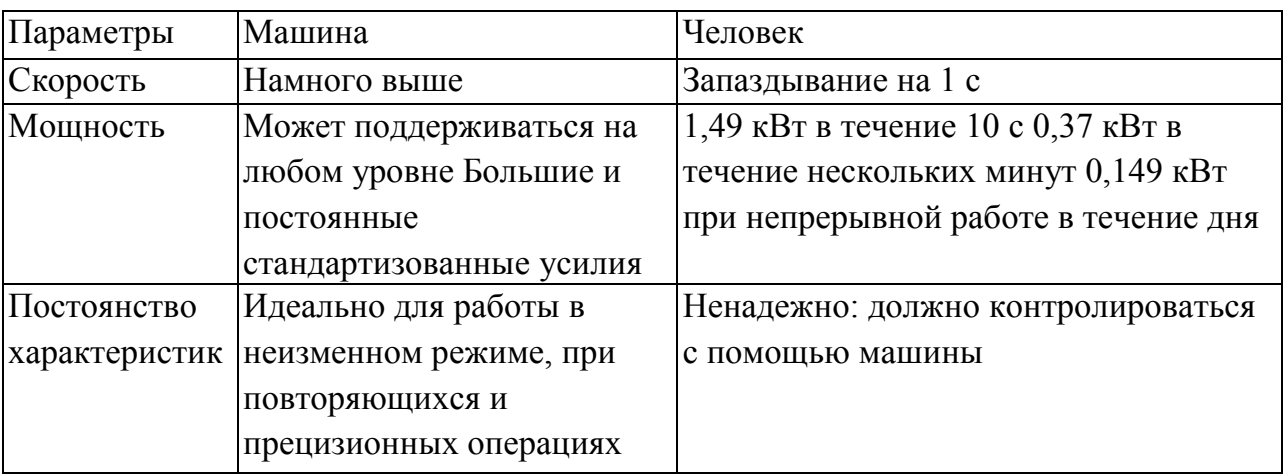

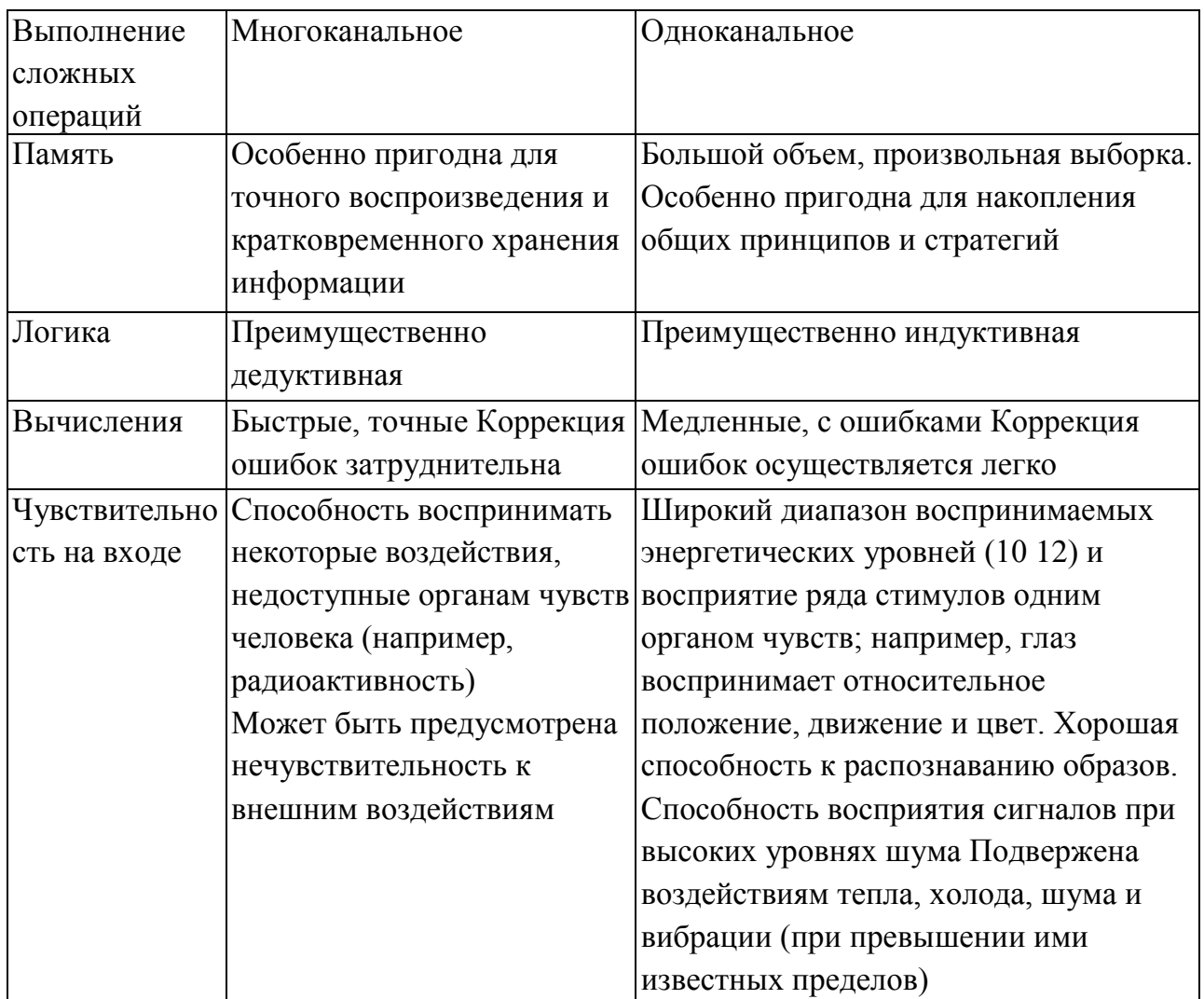

Результаты оформить в виде отчета.

# Тема 3. Методы и стратегии проектирования Лабораторная работа 3

## Метод «Матрица взаимодействий»

Цель работы: обеспечить систематический поиск взаимосвязей между элементами в рамках данной проблемы.

Задание. Спроектировать помещение художественной галереи.

Для этого:

1. Определить понятия "элемент" и "взаимосвязь" (таким образом, чтобы другие специалисты могли выявить ту же конфигурацию элементов и взаимосвязей, что и вы).

2. Составить матрицу взаимодействий, в которой каждый элемент может быть сопоставлен с любым другим.

3. На основе объективных данных определить, имеется ли взаимосвязь между каждой парой элементов.

*Методические рекомендации по выполнению*

Установить необходимые взаимосвязи между помещениями галереи.

*1. Определить понятия "элемент" и "взаимосвязь" (таким образом, чтобы другие специалисты могли выявить ту же конфигурацию элементов и взаимосвязей, что и вы).*

В данном случае понятие "элемент" определяется как любая часть комплекса помещений, оговоренных заказчиком.

"Взаимосвязь" определяется как потребность обеспечения доступа из одного помещения в другое.

Потребность в данном случае оценивалась по трехбальной шкале: 2 – существенная взаимосвязь, 1 – желательная взаимосвязь, 0 – излишняя взаимосвязь.

*2. Составить матрицу взаимодействий, в которой каждый элемент может быть сопоставлен с любым другим.*

*3. На основе объективных данных определить, имеется ли взаимосвязь между каждой парой элементов.*

В данном случае объективной базой для определения взаимосвязей было согласованное мнение большого числа лиц из среды персонала, консультациями которых пользовались проектировщики. Трехбалльная шкала была использована потому, что во многих случаях ответа "да – нет" оказалось недостаточно.

В данном примере левая часть матрицы (ниже диагонали) не использовалась, так как взаимосвязь симметрична, т.е. предполагается, что в каждом звене связи люди будут ходить в обоих направлениях. Если бы, например, объектом исследования было направление открывания дверей, надо было бы использовать обе половины матрицы.

Матрица взаимодействий является одним из самых полезных проектировочных средств.

По матрице взаимодействий построить граф, разложить его на плоскости без пересечений (если невозможно, отбросить желательные связи) и нарисовать план помещений.

Результаты оформить в виде отчета.

## **Тема 3. Методы и стратегии проектирования Лабораторная работа 4**

### **Графические методы принятия решений**

*Цель работы:* сформировать умения использования графических методов принятия решений в профессиональной деятельности.

Задание. Применить метод «Паук-ЦИС» для выбора площадки проведения социокультурного мероприятия. Тип мероприятия выберите самостоятельно.

Методические рекомендации по выполнению

В последние годы все более широко используются различные способы графического представления информации. С одной стороны, это связано с эффективностью восприятия информации, полученной по зрительным каналам, а с другой - развитием средств компьютерной графики, расширением возможностей Графические ee применения. представления являются. как правило, вспомогательным средством при принятии решений

Широкое распространение получили гистограммы. Преимуществом гистограмм является их наглядность. К недостаткам относится тот факт, что гистограмма (как и аналогичные диаграммы) позволяет, как правило, сравнивать варианты решений лишь по одному единственному критерию. Гистограммы могут быть полезны при сравнении нескольких вариантов (более двух) по одному критерию. Сравнение по нескольким критериям с помощью гистограмм возможно в том случае, кода величины, соответствующие различным критериям, измеряются в одних и тех же единицах. В таком случае данные представляют в виде ряда столбиков. Однако если различные варианты обладают различными качествами в разной мере, и преимущество по одним критериям сочетается с недостатками по другим, принятие решения на основе гистограммы становится затруднительным.

В отличие от диаграмм, построенных в прямоугольных декартовых координатах, «Паук - ЦИС» (аббревиатура «ЦИС» образована первыми буквами от названия Центрального Института Сварки, в котором этот метод был разработан) собой представляет наглядную диаграмму, построенную  $\mathbf{B}$ полярных координатах. Оси, на которые наносятся значения критериев, направлены по радиусам от центра окружности к периферии. На рис.65 приведен пример, который поясняет этот метод.

Пример. Допустим, некий инженер хочет сменить место работы. В поисках нового места инженер получил два предложения, которые резко отличаются друг от друга, однако каждое имеет свои достоинства и свои недостатки. Поэтому человек затрудняется в принятии того или иного предложения. В одном случае речь идет о должности начальника отдела на крупном предприятии, весьма заманчивой с материальной точки зрения и означающей известное продвижение по службе, однако связанной с большой нагрузкой. Другое предложение в денежном отношении менее выгодно, зато связано с меньшими нагрузками. Во втором случае наш инженер был бы, как и настояшего времени. сотрудником технического отдела. Решение  $\overline{10}$ осложняется еще и другими соображениями в обоих случаях он должен менять

64

место жительства, что связано также с необходимостью перемены места работы лля его жены.

Человек решает применить для поиска лучшего решения метод «Паук -ЦИС, представив свою проблему на «паутине». Первый шаг заключается в том, чтобы сопоставить критерии решения. Инженер выбирает 8 критериев:

1) оклад,

2) самостоятельность;

3) профессиональный интерес;

4) перестройка (на работе, отношения с сослуживцами);

5) возможности получения жилплощади;

6) возможности нового места работы для жены;

(ответственность, необходимость  $7)$ дополнительные нагрузки часто принимать решения, командировки, неприятности и т. д.),

8) дополнительные выгоды (премии, отпуск, приятные сослуживцы и т д).

Для этих восьми критериев инженер рисует круг и в нем восемь радиальных шкал (см. рис. 3), на которые он наносит числовые и словесные обозначения таким образом, что лучшие значения располагаются ближе к центру, а худшие- дальше от него, ближе к внешним окружностям. При этом не имеет значения, как проградуированы шкалы – в относительных единицах, условных обозначениях или только словесно. Главное, чтобы было видно постепенное изменение критериев, отражающее тенденцию к ухудшению при движении от центра к периферии.

После завершения этой работы необходимо соединить точки. проставленные на осях, замкнутой линией - полигоном. Сначала для первого, а затем для второго предложения. Именно эту замкнутую ломаную линию называют паутиной. Теперь на нашей полярной диаграмме образовались два в общем случае неправильных многоугольника (n-угольника, где п - число критериев), каждый из которых представляет свое предложение.

Правило оценки на основании «Паук-ЦИС» гласит: «паутина». очерчивающая наименьшую площадь, соответствует лучшему варианту.

Заметим, что сравнение не предполагает точного вычисления площадей. Если различие в величине обеих площадей не может быть надежно оценено «на глаз», значит, оно несущественно. Если же различие бросается в глаза - дело ясное, и не требуется никаких измерений.

65

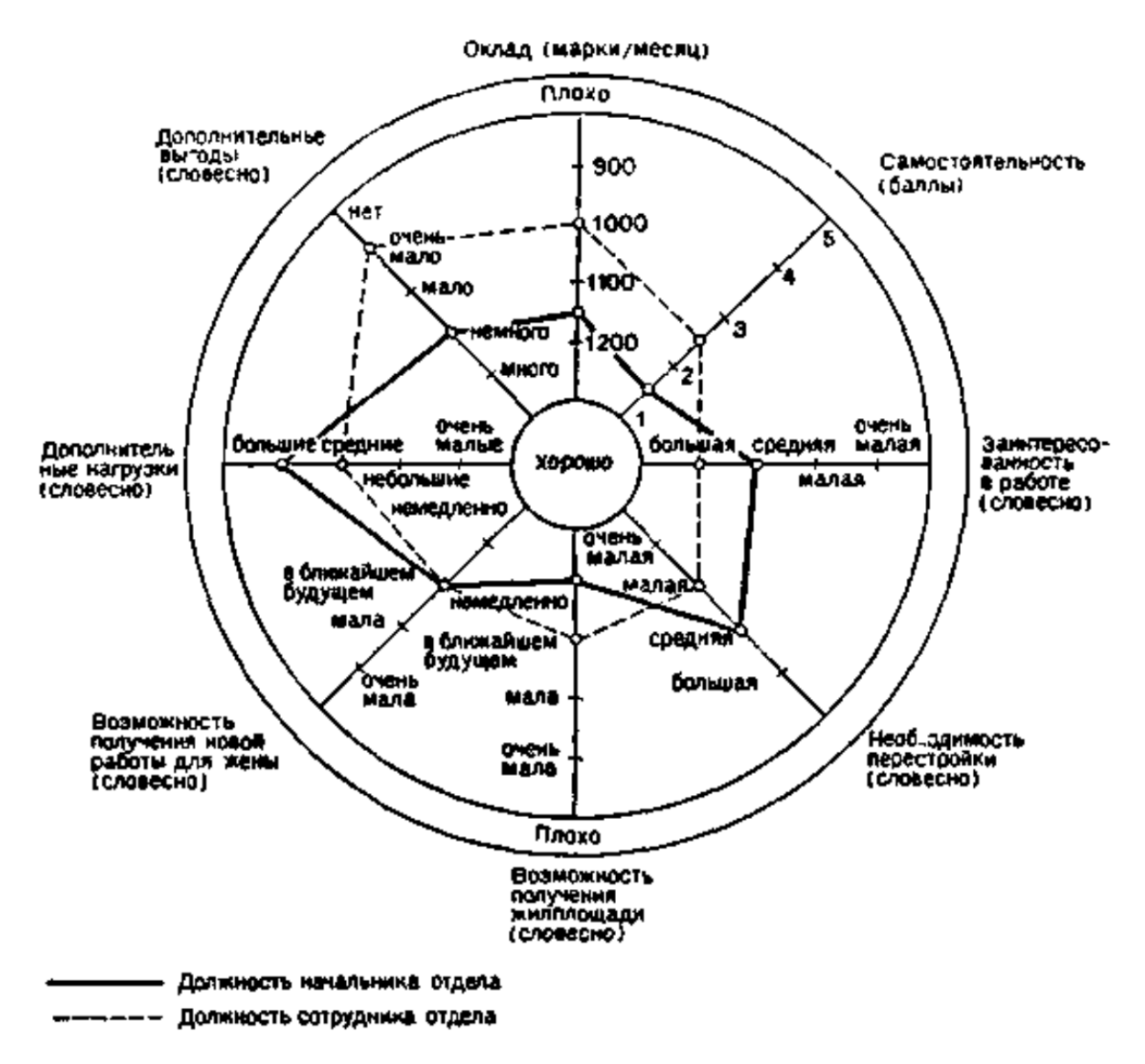

Рисунок 3. Сравнение двух вариантов решения с помощью метода «Паук-ЦИС»

При таком методе сравнения двух вариантов как бы сами собой вскрываются имеющиеся в них недостатки и становится ясным, в какой степени улучшение того или иного параметра окажет благоприятное влияние на «общую картину» (площадь «паутины»). Число сравниваемых с помощью диаграммы ЦИС объектов или вариантов не должно превышать четырех, иначе снова утрачивается преимущество наглядности.

Еще один графоаналитический метод – сетевой план, который рассматривается в дисциплине «Информационные технологии в культуре».

## **Тема 5. Проектирование гипертекстовых ресурсов Лабораторная работа 5 Разработка структуры сайта**

*Цель работы:* научиться определять цель, задачи сайта и логическую структуру.

*Задание*

1. Определить цель и задачи сайта, проанализировать его структуру, предложить свой вариант (дать рекомендации по ее улучшению).

*Методические рекомендации по выполнению*

1. Выбрать ресурс сферы культуры.

2. Определить его назначение, главные и второстепенные цели. Определить состав пользователей и способы использования ими сайта.

Ответьте на вопросы: Кто входит в состав пользователей сайта? Каковы потребности пользователей? Какая информация требуется пользователям? Могут ли обращаться к сайту конкуренты?

Проанализировать каждую категорию пользователей по следующим критериям: интересы, потребности, навыки, способности и предпочтения; платформа, броузер, быстродействие коммутируемого соединения и степень подготовки и опыта работы в Интернет; описания платформ потенциальных пользователей.

3. Определение информационной тематики. Изучите, какова организация информационных тем по категориям, состояние разработки информационных тем, какие меню используются.

4. Ответьте на вопрос: Насколько понятна вам организация сайта? Насколько полезна информация, представленная на сайте?

5. Сделайте предложения по улучшению структурирования информационного наполнения ресурса.

6. По результатам анализа оформите отчет.

## **Тема 6. Этапы проектирования сайта Лабораторная работа 6**

### **Разработка технического задания на сайт**

*Цель работы:* изучить особенности блочной верстки с применением таблиц каскадных стилей (CSS)

*Цель работы:* изучить ГОСТы на техническую документацию: виды документов, их структуру и содержание, научиться составлять техническое задание (ТЗ).

*Задание.* Составить ТЗ на разработку сайта. *Методические рекомендации по выполнению* Содержание ТЗ

1. Термины и определения

2. Введение

3. О Заказчике системы

4. Текущий системный ландшафт

5. Описание проекта Назначение, цели и задачи проекта Аудитория пользователей Локализация проекта 6. Дизайн проекта Требования к внешнему виду: − графический дизайн (концепция); − адаптивность; − кросбраузерность; − разрешения. Структура и навигационное меню. 7. Функциональные требования

Форма отчета – электронная версия (файл).

# **Тема 6. Этапы проектирования сайта Лабораторная работа 7**

### **Анализ качества сайта**

*Цель работы:* получить навыки выполнения анализа сайта сферы культуры и искусства.

*Задание*

Используя сервисы http://gs.statcounter.com/, liveinternet.ru, Яндекс Метрика, Google, pr-cy.ru, cy-pr.com, Analiz-saita.net, Analysis-sites.ru, alexa.com, Feng-GUI (имитирует взгляд пользователя в течение первых 5 секунд воздействия визуального эффекта), usabilityhub.com (юзабилити-тестирование) проанализируйте сайт выбранного учреждения культуры.

Результаты оформите в виде таблицы:

Название медиаресурса

Скриншот

Название ресурса (тег Title)

Адрес доступа

Тип ресурса (сайт, портал, онлайн-сервис. мобильное приложение, соцсеть)

Сфера применения (Социокультурная деятельность, искусствоведение, образование, культурология (для научной работы, для поиска сценариев, …))

Описание контента (тематика, охват, целевая аудитория, функционал (для онлайн сервисов))

Тип контента (текст, графика, видео, онлайн трансляции и др.)

Информационная насыщенность (см ниже)

Степень интерактивности и возможность получения услуг в электронном

виде (см ниже)

Язык ресурса

Веб-мастеринг

Ограничения и недостатки (сайт требует специальное программное обеспечение или иные уникальные специальные средства, платный, не более 20 скачиваний в день, загрузка раз в 5 минут, много рекламы и др.)

Примечание (все, что посчитаете нужным добавить)

Впечатление (1 не понравилось, 2 так себе, 3 полезно, 4 надо запомнить и использовать, 5 вау)

ALEXA RANK https://www.alexa.com/siteinfo наличие и позиция сайта в рейтинге

Методические рекомендации по выполнению

Пример – Информационная насыщенность интернет-ресурсов

Сайт есть, но не функционирует или содержит недостоверную информацию. Такие ресурсы не рассматривать! 0

На сайте представлена общая, контактная информация об организации, ее структуре и фондах и информация о режиме работы.  $0.25$ 

На сайте есть новостной раздел (новые поступления, события, выставки, проекты и т.п.), информация о деятельности учреждения.  $0.5$ 

На сайте представлена база данных (платный или ограниченный доступ), есть возможность поиска по разным критериям и др. 0.75

На сайте представлена база данных (полный доступ), есть возможность поиска по разным критериям, архив событий с подробными описаниями и др. 1

Пример - Степень интерактивности и возможность получения услуг в электронном виде

Наличие обратной связи, возможность оставить отзыв, комментарий 0,25

Возможность интерактивного общения с персоналом сайта и другими посетителями (форум, чат, опрос и т.п.). 0,5

Наличие возможности заказа и выполнения услуги через Интернет (с ограничениями) 0.75

Наличие возможности заказа и выполнения услуги через Интернет (без ограничений, оплата услуги онлайн) 0,75

Пример - Веб-мастеринг

Незамысловатый дизайн, минимальная функциональность (текст,  $0.25$ картинки, ссылки).

Интерфейс сайта понятен и прост в использовании (названия разделов четко отражают их содержание, всегда есть возможность вернуться на главную страницу, где бы ни находился пользователь), продуманный дизайн.  $0.5$ 

Наличие карты сайта, возможности поиска по содержанию, дизайн может подчеркивать структуру и функциональность сайта, наличие анимации, Наличие мобильной версии сайтов. 0,75

Автоматическое обновление базы данных, перемещение устаревших новостей в архив, эргономичный дизайн, Сайт доступен к просмотру в разных типах браузеров и при низкой скорости соединения.  $\mathbf{1}$ 

Ограничения

Сайт требует специальное программное обеспечение или иные уникальные специальные средства

ALEXA RANK - место домена в списке, упорядоченном по частоте посещений домена, Alexa Trafic Rank (ATR) - показатель рейтинговой системы Alexa основан на подсчёте частоты посещений домена, посмотреть по ссылке https://www.alexa.com/siteinfo

10. Оформите анализ сайта в виде отчета.

## Тема 7. Веб-серверы. Системы управления содержимым сайта (CMS) Лабораторная работа 8

## Установка локального веб-сервера

Цель работы: ознакомиться с инструментальными средами вебразработчика, научиться устанавливать локальный веб-сервер и работать с ним.

Задание: установить локальный веб-сервер (пакет эмуляции веб-сервера) Denwer.

Методические рекомендации по выполнению

Локальный сервер - серверная платформа и программная среда, созданная специально для веб-разработчиков, например, Denwer, Open Server, ХАМРР - бесплатные дистрибутивы.

В состав Denwer (WAMP сервер для localhost) входит:

- Инсталлятор (поддерживается также инсталляция на flash-накопитель).

- Apache, SSL, SSI, mod rewrite, mod php.

- PHP5 с поддержкой GD, MySQL, sqLite.

- MySQL5 с поддержкой транзакций.

- Система управления виртуальными хостами, основанная на шаблонах.

- Система управления запуском и завершением всех компонентов Денвера.

- phpMyAdmin - система управления MySQL через веб-интерфейс.

Эмулятор sendmail и SMTP-сервера (отладочная «заглушка»  $Halocalhost:25$ , складывающая приходящие письма в/tmp в формате.eml); поддерживается работа совместно с PHP, Perl, Parser и т.д.

1. Скачать дистрибутив с сайта разработчика:

Open Server – http://open-server.ru/

XAMPP – https://www.apachefriends.org/ru/index.html

2. Запустить дистрибутив. Определить режим запуска: по команде или

автозагрузка.

3. Если открылось окно браузера с надписью «Open Server успешно установлен», а в нижнейправой части экрана на панеле задач появился значок флажка, инсталяция прошла успешно.

4. Алгоритм работы:

- 1. Запустить Open Server.
- 2. Найти и запустить утилиту phpMyAdmin (строка Дополнительно).
- 3. Откройте браузер и перейдите по адресу **http://localhost.**
- 4. Познакомтесь с настройками веб-сервера.

## Тема 6. Этапы проектирования сайта Лабораторная работа 9

### Создание базы данных MySQL и пользователя базы данных

Цель работы: научиться работать с утилитой phpMyAdmin. Задание: создать базу данных и пользователя для сайта на CMS. Методические рекомендации по выполнению

phpMvAdmin - веб-приложение с открытым кодом, написанное на языке РНР представляющее собой веб-интерфейс  $\mathbf{M}$ ДЛЯ администрирования СУБД MySQL. phpMyAdmin позволяет через браузер осуществлять администрирование сервера MySQL, запускать команды SQL и просматривать содержимое таблиц и баз данных. Приложение пользуется веб-разработчиков. большой популярностью  $\overline{V}$ так как позволяет управлять СУБД MySQL без непосредственного ввода **SQL** команд, предоставляя дружественный интерфейс.

Справочное руководство по MySQL http://www.mysql.ru/docs/man.

1. Запускаем утилиту. рhpMyAdmin. Выбираем вкладку Пользователи, нажимаем Добавить пользователя и Ок. Заполняем поля, как на рис.4, ставим галочки, применяем, Ок.

База даных и пользователь созданы.

2. Создайте базу данных и пользователя под именем basejoomla.

2.1. Запускаем локальный сервер.

2.2. Запускаем утилиту phpMyAdmin.

2.3. Создаем базу данных и пользователя для CMS (на скриншоте basejoomla).

3. Создайте базу данных и пользователя под именем basewp.

3.1. Запускаем локальный сервер.

3.2. Запускаем утилиту phpMyAdmin.

3.3. Создаем базу данных и пользователя для CMS WordPress.

4. Перегружаем веб-сервер.

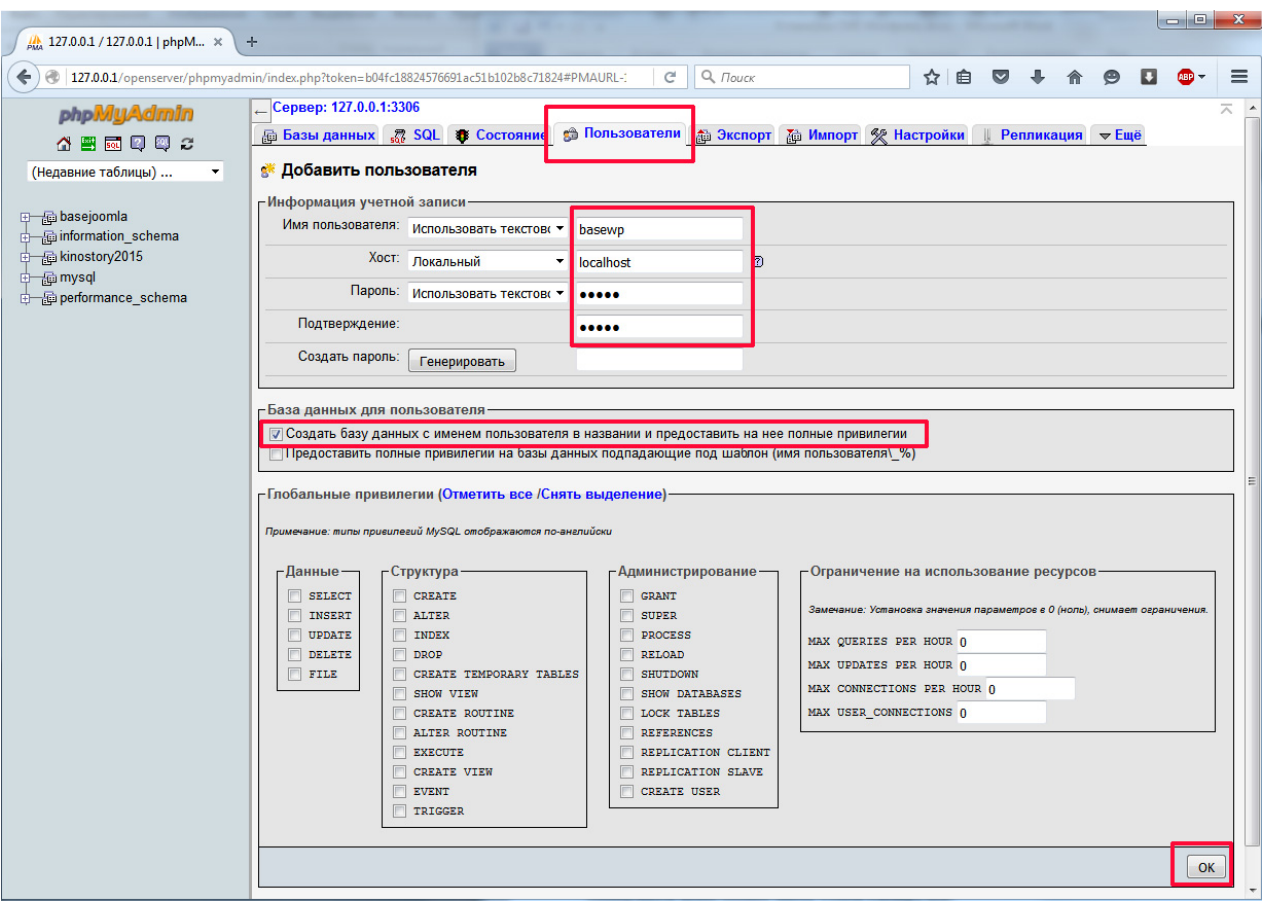

Рисунок 4.

## **Тема 7. Веб-серверы. Системы управления содержимым сайта (CMS) Лабораторная работа 10**

## **Установка CMS Joomla на локальном компьютере**

*Цель работы:* научиться устанавливать CMS Joomla.

*Задание:* установить CMS Joomla, указать базу данных и пользователя для CMS. познакомиться с ее интерфейсом.

*Методические рекомендации по выполнению*

Дистрибутив на русском языке здесь:<http://joomla.ru/>

Языковые пакеты здесь:<http://community.joomla.org/translations.html>

Joomla! (произносится джу́ мла) – система управления сайтом (CMS), написанная на языках [PHP](https://ru.wikipedia.org/wiki/PHP) и [JavaScript,](https://ru.wikipedia.org/wiki/JavaScript) использует в качестве базы данных [СУБД](https://ru.wikipedia.org/wiki/%D0%A1%D0%A3%D0%91%D0%94) [MySQL.](https://ru.wikipedia.org/wiki/MySQL) Является [свободным программным обеспечением](https://ru.wikipedia.org/wiki/%D0%A1%D0%B2%D0%BE%D0%B1%D0%BE%D0%B4%D0%BD%D0%BE%D0%B5_%D0%BF%D1%80%D0%BE%D0%B3%D1%80%D0%B0%D0%BC%D0%BC%D0%BD%D0%BE%D0%B5_%D0%BE%D0%B1%D0%B5%D1%81%D0%BF%D0%B5%D1%87%D0%B5%D0%BD%D0%B8%D0%B5), распространяемым под лицензией [GNU](https://ru.wikipedia.org/wiki/GNU_General_Public_License) GPL.

Ресурсы: [http://joomla.ru/,](http://joomla.ru/) [http://joomlaportal.ru/,](http://joomlaportal.ru/) [https://www.joomla.org/,](https://www.joomla.org/) <http://extensions.joomla.org/> (расширения),<http://joomall.org/template/> (шаблоны).

1. Запускаем Denwer.

2. Создаем папку сайта (далей – kazka) и копируем в нее распакованный дистрибутив:

В папке C:\WebServers\home\ создаем папку с именем сайта (на
скриншотах – kazka). В ней создаем папку www. Копируем распакованный дистрибутив Joomla в папку  $C$ :\ WebServers\home\kazka\www\.

3. Перезагружаем локальный сервер.

4. В браузере набираем http://kazka. Появляется страница установки сайта. Читаем, смотрим скриншоты, делаем.

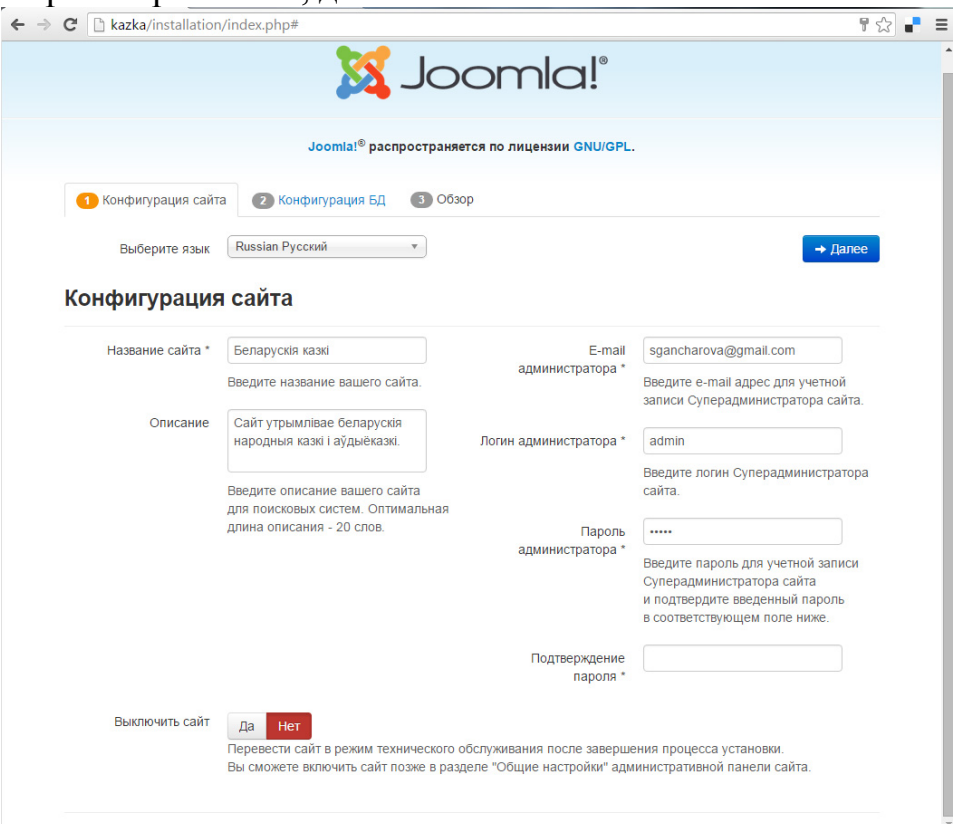

Рисунок 5.

5. Вводим имя созданных базы данных, пользователя бд и пароль – basejoomla. Нажимаем Установка.

6. Сразу выбираем язык интерфейса (можно это сделать и позже).

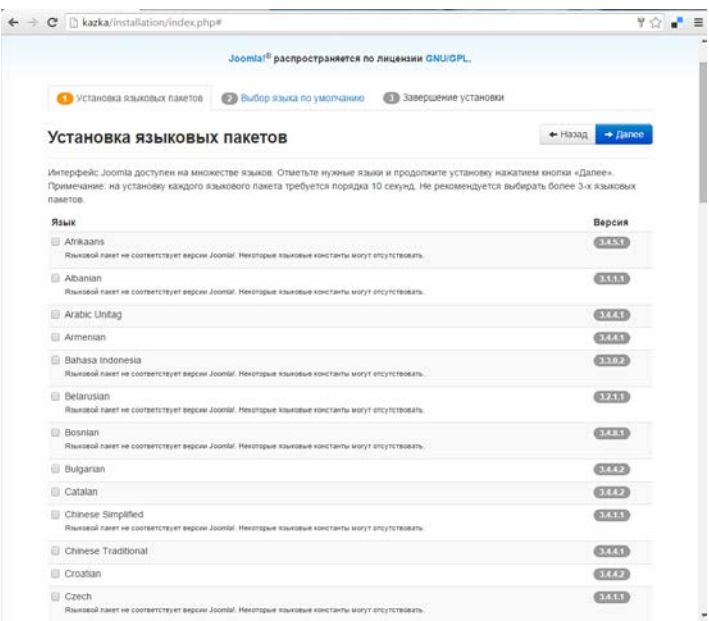

Рисунок 6.

7. По окончанию инсталляции удаляем папку installation с папки сайта.

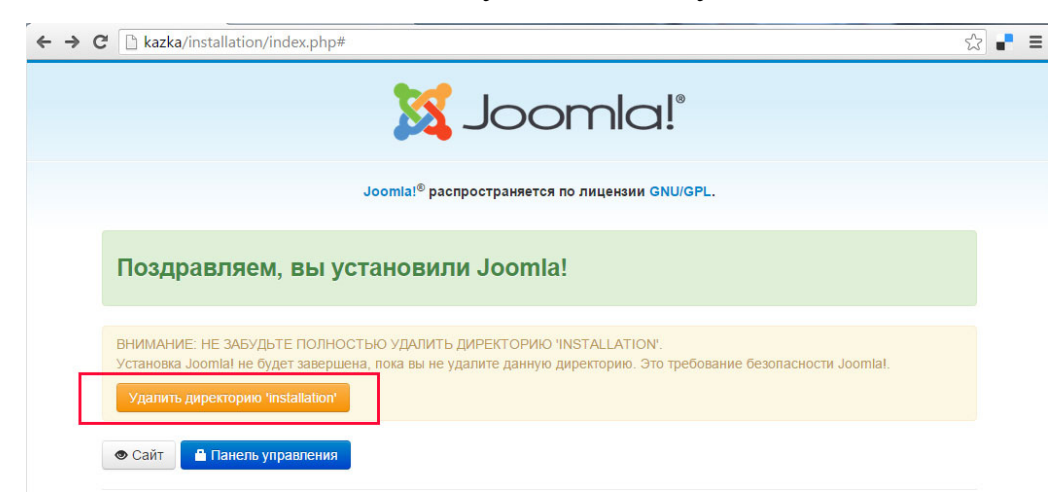

Рисунок 7.

8. Сразу переходим в панель управления либо набираем в браузере kazka/administrator. Вводим логин и пароль. Работаем!

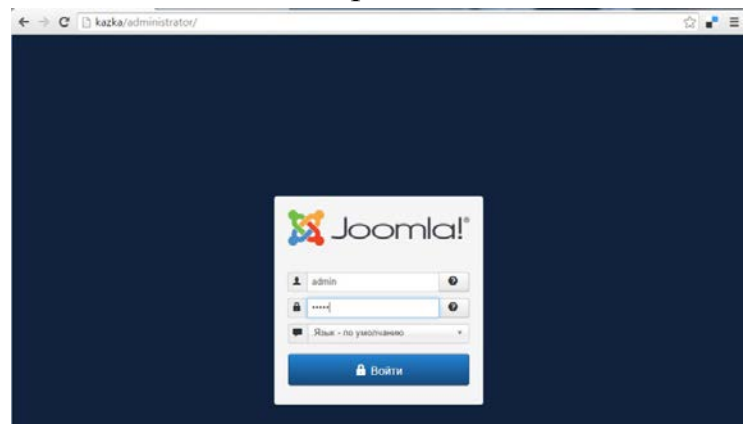

Рисунок 8.

9. Панель управления:

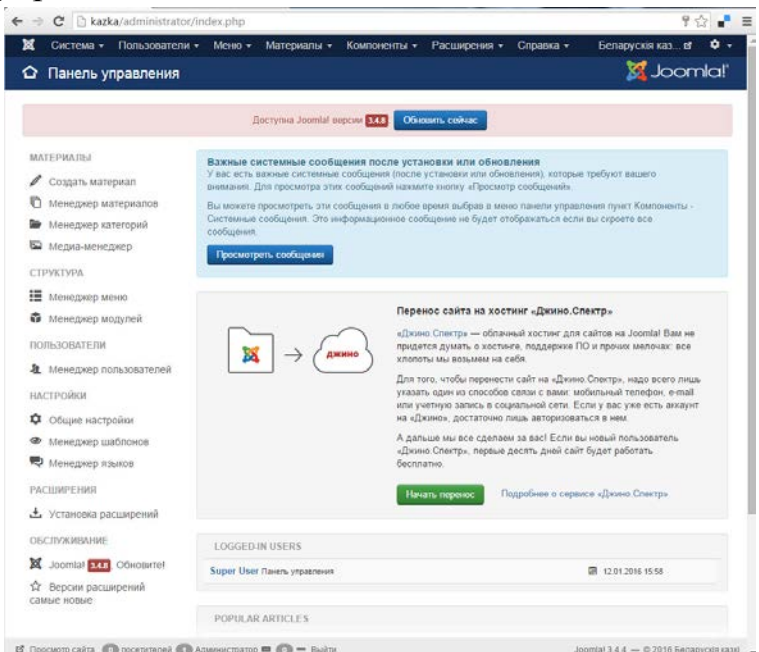

Рисунок 9.

10. Сразу желательно увеличить время сессии (Система – Общие настройки) до 60 минут:

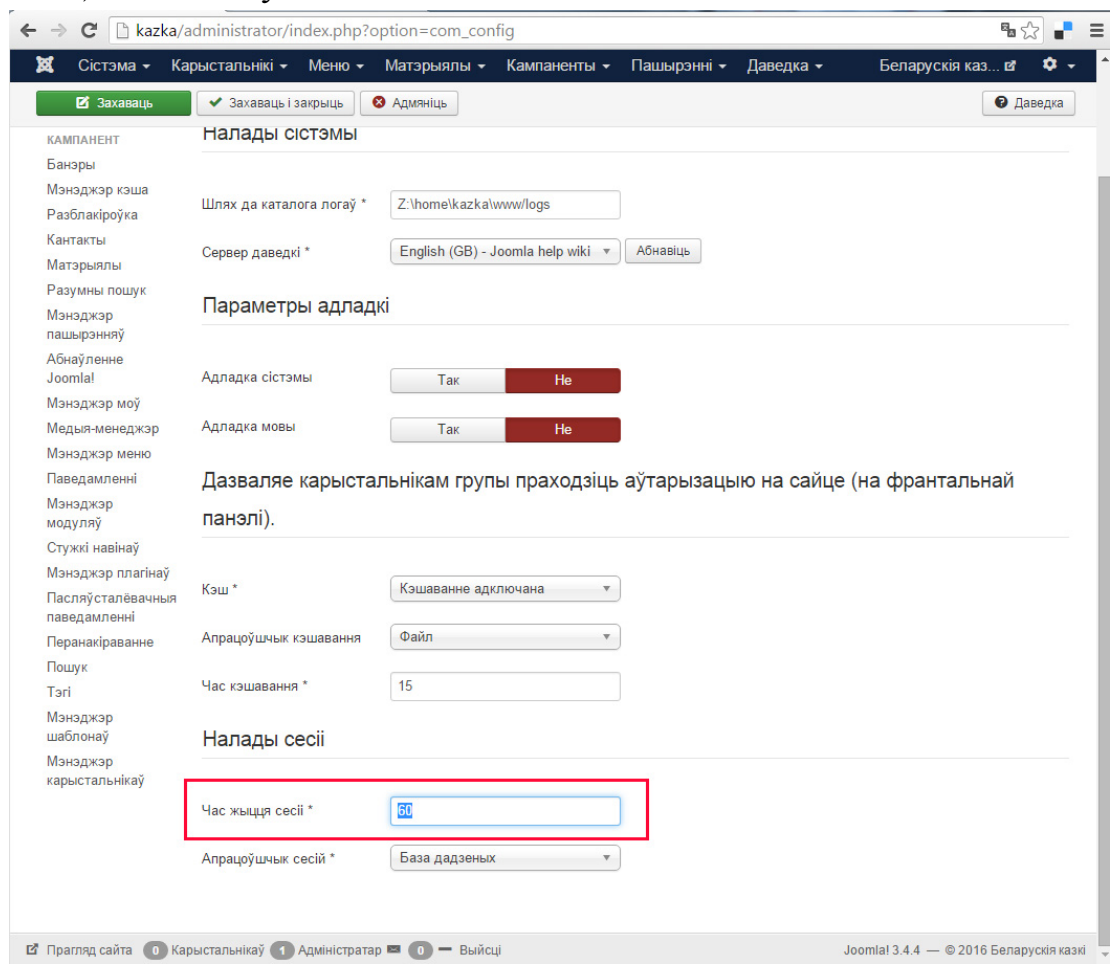

Рисунок 10.

# *Литература*

Куртеев, Алексей. Быстрый старт в Joomla! 3. – 90 с. – Режим доступа: quickstartjoomla.pdf (с сайта [http://alex-kurteev.ru/\)](http://alex-kurteev.ru/)

# **Тема 7. Веб-серверы. Системы управления содержимым сайта (CMS) Лабораторная работа 11**

## **Создание материала в CMS Joomla**

*Цель работы:* используя встроенные функции html-редактора, научиться создавать контент в CMS Joomla.

*Задание: создание статьи в* CMS Joomla

*Методические рекомендации по выполнению*

1. Вход в систему:

- 1.1.Открыть сайт в режиме администратора (http://адрес-сайта/administrator/)
- 1.2.Ввести логин и пароль;
- 2. Создание нового материала:
	- 2.1.В панели инструментов CMS Joomla выбрать пункт меню «Менеджер материалов»
- 2.2.В «Менеджере материалов» на панели управления выбрать пункт «Создать»;
- 2.3.Прописать заголовок материала;
- 2.4.Прописать псевдоним *(*[на транслите](http://www.translit.cc/)*);*
- 2.5.Выбрать раздел (по умолчанию «Не указано»);
- 2.6.Наполнить материал контентом;
- 2.7.В разделе «Мета-данные» прописать Описание (description) несколько строк характеризующих контент данного материала;
- 2.8.В том же разделе прописать Ключевые слова (keywords) подобранные из семантического ядра, наиболее полно соответствующие контенту данного материала;
- 2.9.На панели инструментов выбрать пункт «Сохранить».
- 3. Создание нового пункта меню
	- 3.1.В панели инструментов открыть вкладку «Все меню».
	- 3.2.В зависимости от дизайна сайта выбрать нужное меню (Главное меню, Каталог и т.д.);
	- 3.3.На панели управления выбрать пункт «Создать»;
	- 3.4.Выбрать «Материалы => Стандартный шаблон материала»
	- 3.5.Прописать заголовок (название пункта меню);
	- 3.6.Обязательно прописать псевдоним *(*[на транслите](http://www.translit.cc/)*)*;
	- 3.7.Указать где показывать материал в меню;
	- 3.8.Если материал является подпунктом указать родительский элемент;
	- 3.9.В разделе «Параметры Основные» выбрать нужный материал;
	- 3.10. В разделе «Параметры Система» прописать Заголовок страницы (title) – ключевые слова, наиболее полно соответствующие контенту данного материала. (Прописываются на страницах, которые будут индексироваться);
	- 3.11. В пункте «Показывать заголовок страницы» проставить «Нет»;
	- 3.12. На панели инструментов выбрать пункт «Сохранить».

# **Тема 7. Веб-серверы. Системы управления содержимым сайта (CMS) Лабораторная работа 12 Создание сайта в CMS Joomla**

*Цель работы:* научиться создавать структуру сайта в CMS Joomla *Задание: создание структуры сайта «Сказки» в* CMS Joomla *Методические рекомендации по выполнению*

Термины Joomla: компонент – область вывода основного содержимого сайта, модуль – область, блок, куда возможно вывести меню, дополнительный контент или функционал (меню, поиск, изображение, ...) за пределами области

компонента, возможные позиции размещения модулей определяются шаблоном, плагин – дополнительный функционал (для оформления вывода контента или для других целей). Чтобы что-то вывести на страницу сайта (кроме компонента), нужно назначить ему модуль.

1. Cтартуем локальный сервер.

2. Создаем пользователя и базу данных для сайта kazka. Перегружаем локальный сервер.

3. Инсталируем CMS.

4. Заходим в админку сайта сайта kazka (kazka/administrator). В разделе Общие настройки – Сайт вводим Название сайта – "Белорусские сказки" (не более 80 символов). Заполняем Настройки метаданных (Мета-тег Description для сайта – Сайт содержит белорусские народные сказки и аудиосказка. Метатег Keywords – Белорусские сказки, аудиосказка).

5. На вкладке Система раздела Общие настройки увеличиваем время жизни сессии – 60.

6. На вкладке Сервер раздела Общие настройки меняем адрес E-mail сайта – noreply@kazka.com и часовой пояс на свой.

7. Нажимаем Сохранить и закрыть.

8. Создаем логическую структуру сайта (Материалы – Менеджер категорий – Создать; Материалы – Менеджер материалов – Создать):

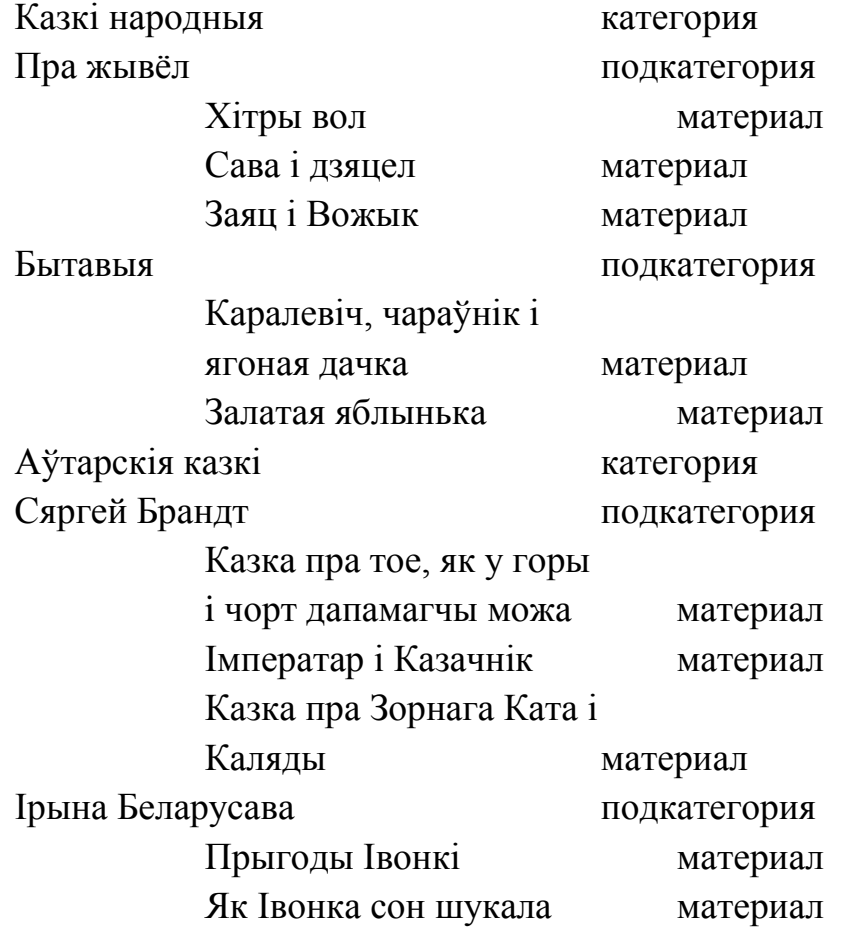

Ігар Кузьмініч подкатегория

Казачка пра Пятра, Казу і Каляды падстаронка материал Пра спадара Павучка, які

ўладкаваў свет материал

Аудыёказкі <http://kazki.unicef.by/kazki.html> категория

К категории Сказки народные добавляем описание (текст):

Сказка народная – эпический жанр устного народного творчества: прозаический устный рассказ о вымышленных событиях в фольклоре разных народов.

Для второй категории:

Сказка литературная – эпический жанр: ориентированное на выдумку произведение, тесно связанный с народной сказкой, но, в отличие от нее, принадлежит конкретному автору, которыое не существовало до публикации в устной форме и не имело вариантов.

Для третьей категории:

 $\sqrt{2\pi}$ 

Аудиосказка – сказка, обычно начитанная человеком (например, профессиональным актером) или группой и записаная на любой звуковой носитель. Можно считать разновидностью радиоспектакля (радиопостановки).

Для подкатегорий указываем соответствующего родителя:

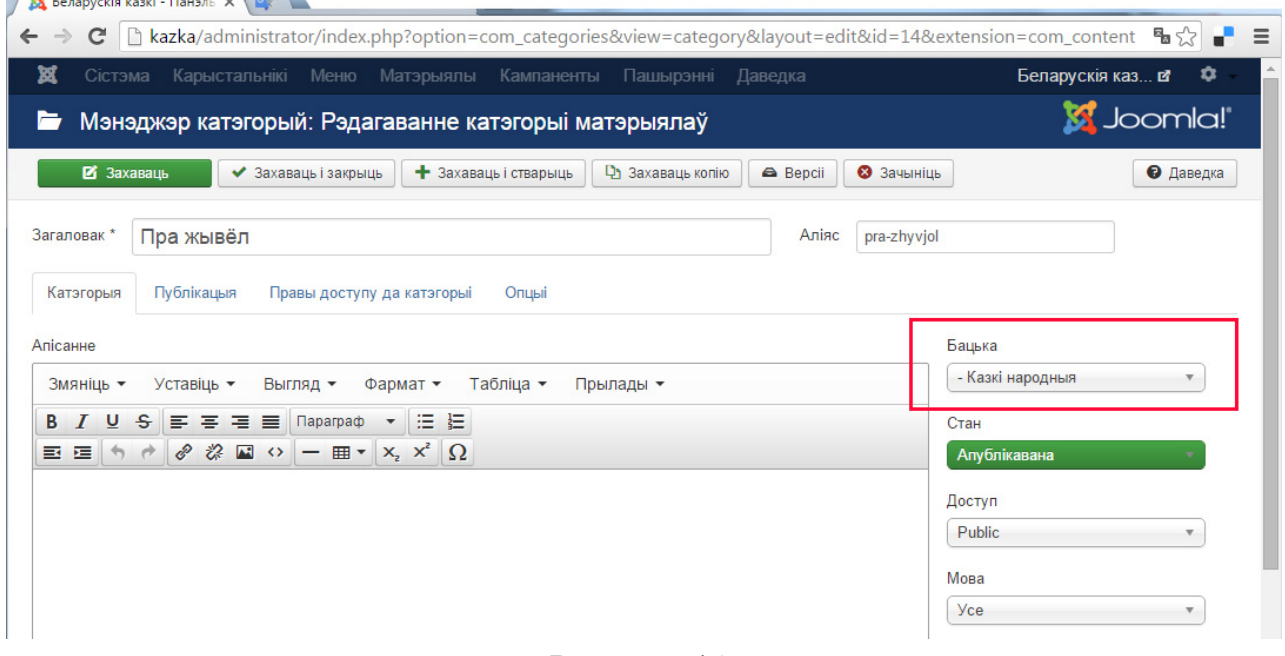

## Рисунок 11.

9. Создаем материалы – сказки. Вставляем разрыв Подробнее. Курсор в нужную позицию (красную строку), кнопка Подробнее.

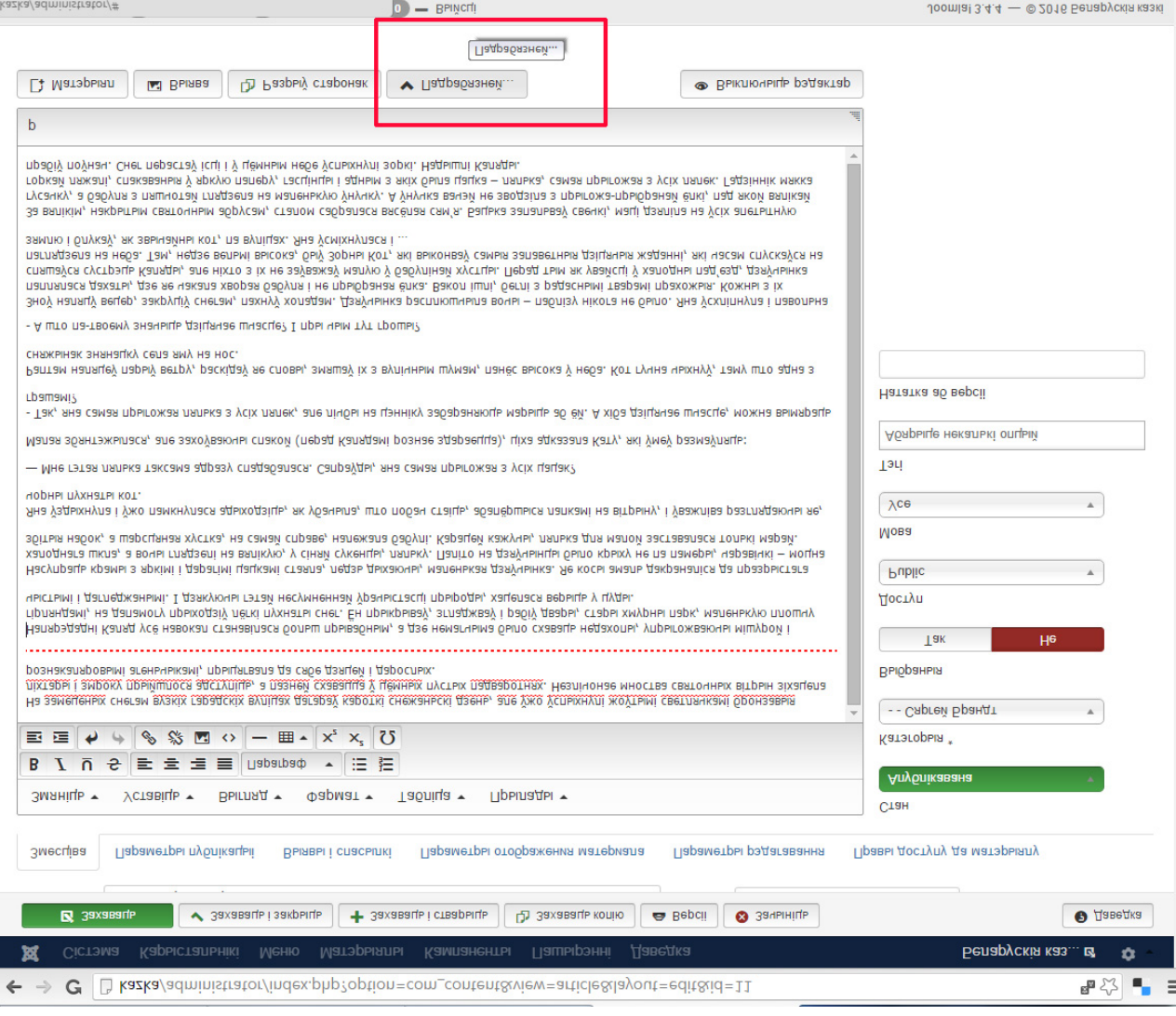

# Рисунок 12.

10. Вставка изображения. Курсор в нужную позицию, кнопка Изображение снизу. Выбираем файл. Закрывайте раздел, когда все сделаете.

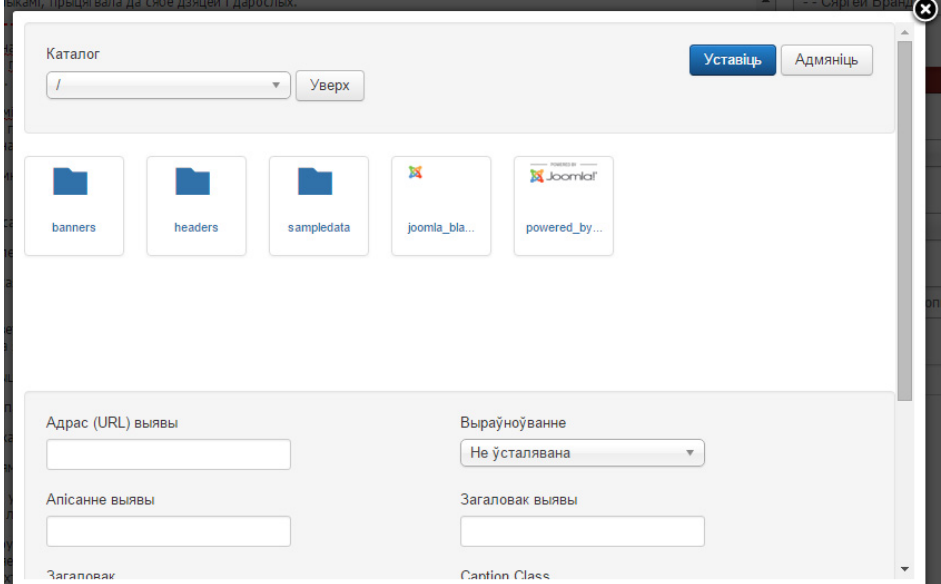

Рисунок 13.

| Паведамленне<br>Загрузка завершаная: \0.jpg |                        |                 |                         | $\times -$ |
|---------------------------------------------|------------------------|-----------------|-------------------------|------------|
| Каталог<br>$\overline{\mathbf{v}}$          | Уверх                  |                 | Уставіць                | Адмяніць   |
| banners<br>headers                          | sampledata<br>$0.$ ipq | ×<br>joomla_bla | Joomlal'<br>powered_by  |            |
| Адрас (URL) выявы                           |                        | Выраўноўванне   |                         |            |
| images/0.jpg                                |                        | Не ўсталявана   | $\overline{\mathbf{v}}$ |            |

Рисунок 14.

Дополнительные плагины позволяют выводить медиаконтент более привлекательно.

11. Выбираем команду (кнопку) Настройки. Здесь находится дополнительная информация, которую вы можите выводить на сайте в области компонента.

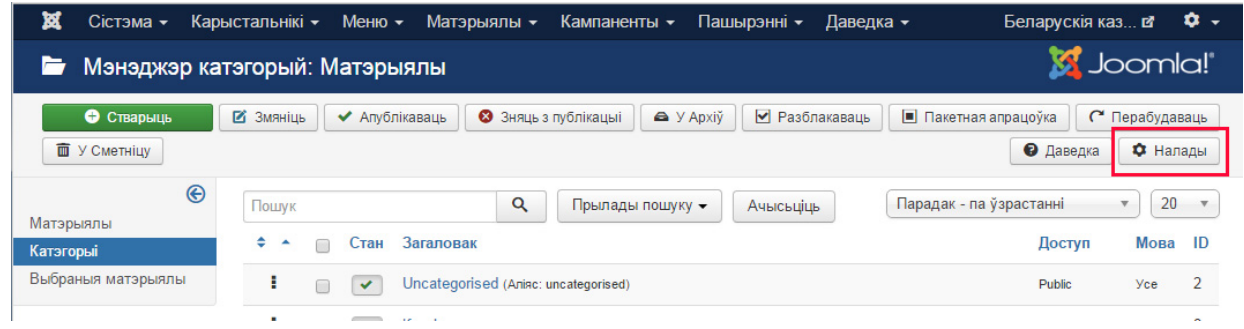

Рисунок 15.

Выбираем Автор – Скрыть. Дата публикации – Скрыть. Дата создания – скрыть. Количество просмотров – Скрыть. Иконки – скрыть. Сохранить и закрыть.

# **Тема 7. Веб-серверы. Системы управления содержимым сайта (CMS) Лабораторная работа 13**

**Создание меню сайта в CMS Joomla**

*Цель работы:* научиться создавать меню сайта в CMS Joomla *Задание: создание меню сайта «Сказки» в* CMS Joomla *Методические рекомендации по выполнению*

1. Создание меню. Теперь создадим меню. Меню определяют навигацию и содержимое на странице после перехода к ней. Меню определяет, куда ведут ссылки, а где оно размещается, определяется назначенным ему модулем. У нас главное меню повторяет структуру категорий.

## Меню – Менеджер меню. Переходим в Main Menu. Создаем пункты меню.

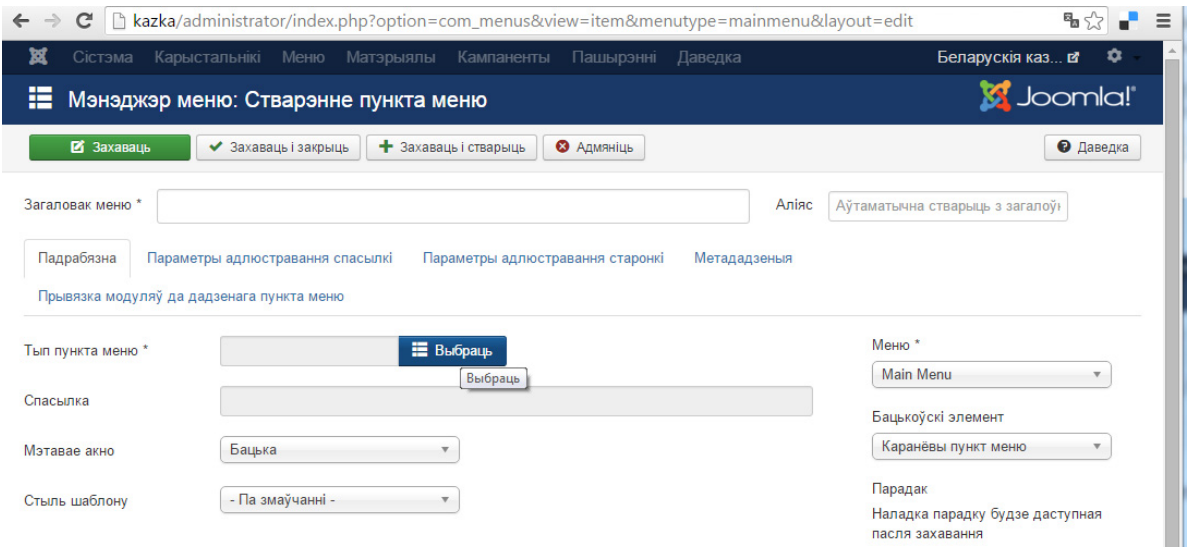

Рисунок 16.

# Создать:

Для пункта Сказки народные: Тип пункта меню: Материалы – Список материалов категории. Выбор категории – Сказки народные.

Для пункта Авторские сказки: Тип пункта меню: Материалы – Список материалов категории. Выбор категории – Авторские сказки.

Для пункта Аудиосказки: Тип пункта меню: Обертка (Wrapper) или Системные ссылки – Внешний URL. URL: http://kazki.unicef.by/kazki.html

Для пункта О животных: Тип пункта меню: Материалы – Блог категории. Выбор категории – О животных. Родительская категория – Сказки народные.

Для пункта Бытовые: Тип пункта меню: Материалы – Блог категории. Выбор категории – Бытовые. Родительский элемент – Сказки народные.

Соответственно и для остальных.

Должно получиться так, как отображено на рисунке 22.

2. Определяем главной пункт Сказки народные и меняем состояние пункта Home (снимаем галку). Просмотрите сайт.

3. Создаем меню для категории Авторские сказки.

Менеджер меню – Создать меню. Заголовок: Авторские сказки, Тип меню – AvtorMienu, Сохранить и закрыть.

Создаем пункты меню: Сергей Брандт, Ирина Белорусова, Игорь Кузьминич. (Уровень элемента – Корневой пункт меню).

Закрываем.

4. Расширения – Менеджер модулей. Создать. Выбор типа модуля – Меню. Выбор меню – Авторские сказки. Заголовок скрыть. Позиция 7. Сохранить и закрыть.

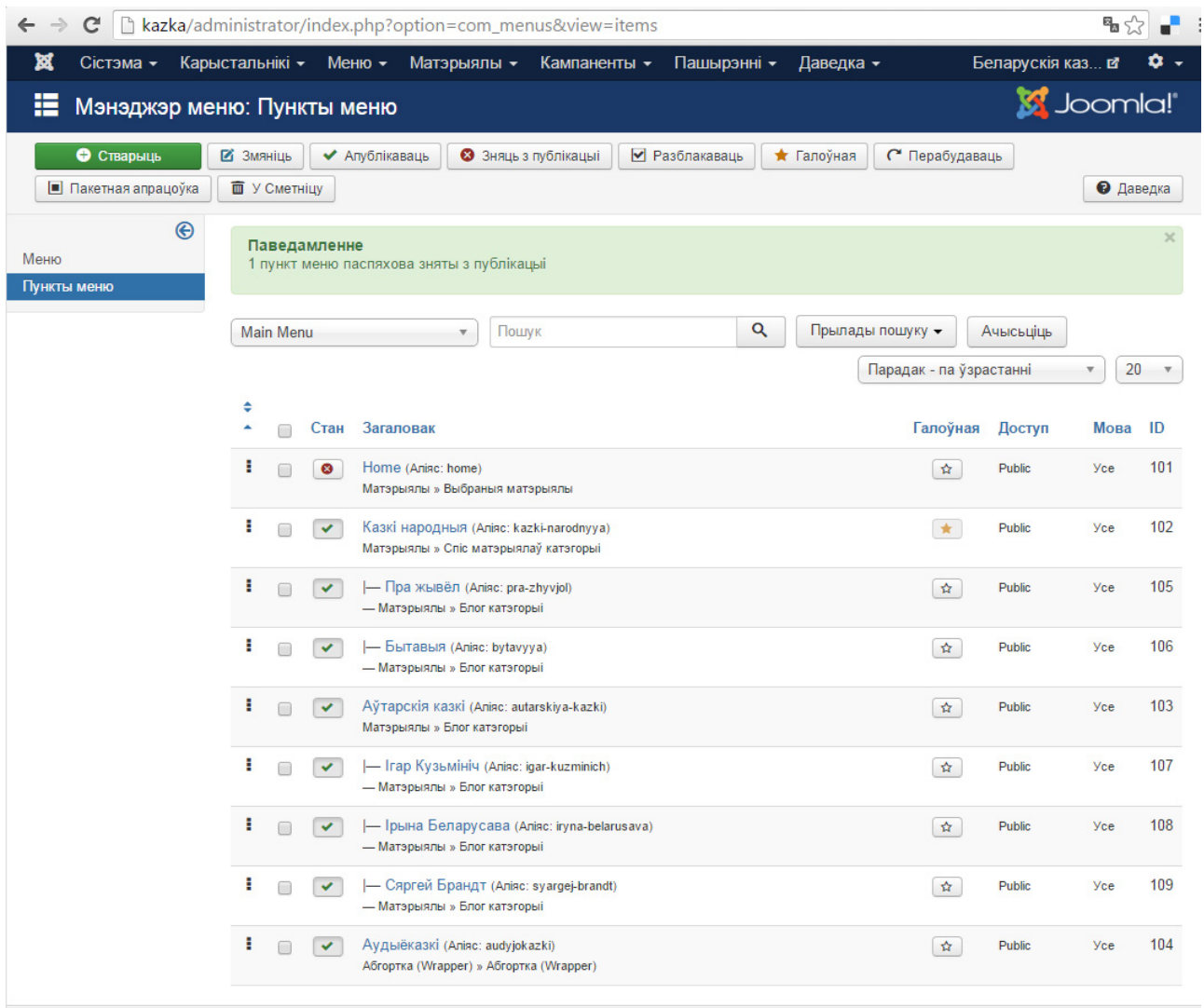

# Рисунок 17.

5. Определим страницы, на которых отображать данное меню. Вкладка Привязка к пунктам меню. – Только на указанных страницах. Оставляем только для страниц категории Авторские сказки. Сохранить.

Настройки вывода меню здесь:

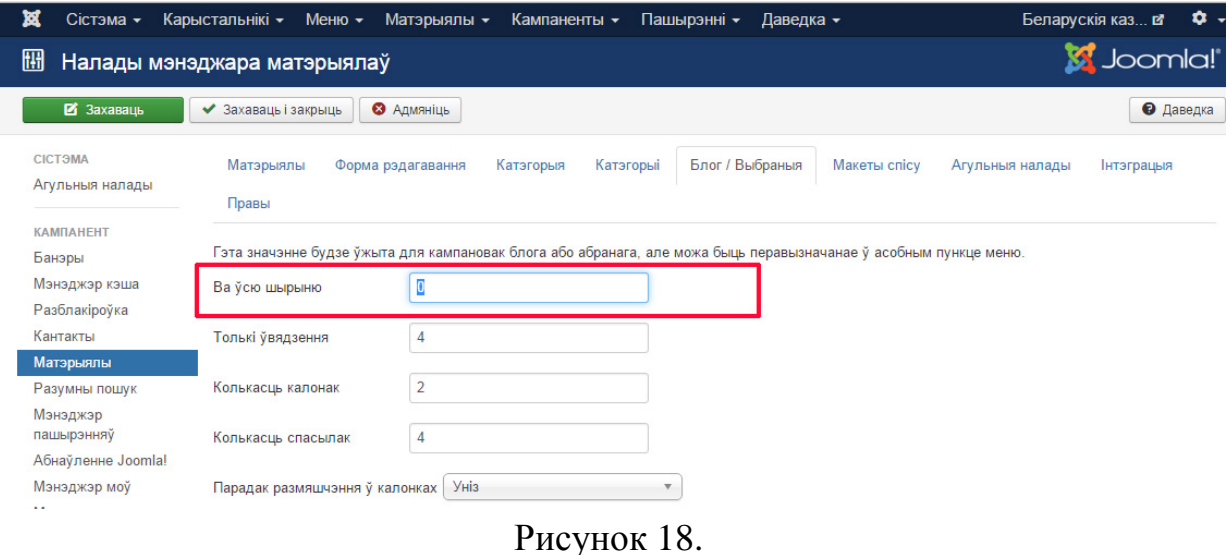

6. Просмотрите сайт.

# **Тема 7. Веб-серверы. Системы управления содержимым сайта (CMS) Лабораторная работа 14**

## **Просмотр и изменение позиций модулей и шаблона сайта в CMS Joomla**

*Цель работы:* научиться изменять внешний вид сайт редактированием положения модулей и изменением шаблона в CMS Joomla

*Задание:* поменять внешний вид сайта *«*Сказки*» в* CMS Joomla

*Методические рекомендации по выполнению*

1. Просмотр и изменение позиций модулей и шаблона.

Перейдите Расширения – Менеджер модулей.

Нажмите на модуль Main Menu. Показывать заголовок – Скрыть.

Просмотрите список Позиция. Место позиций списка определяется шаблоном.

2. Перейдите Расширения – Менеджер шаблонов.

Нажмите кнопку Настройки. Включите просмотр позиций модулей. Сохранить и закрыть.

Нажмите на иконку глаза слева от названия шаблона сайта по умолчанию (рис.19).

| c<br>$\leftarrow$<br>$\rightarrow$ | kazka/administrator/index.php?option=com_templates&view=styles |                             |                     | $P_{\blacksquare}$     |
|------------------------------------|----------------------------------------------------------------|-----------------------------|---------------------|------------------------|
| ¤<br>Сістэма -                     | Карыстальнікі -<br>Меню -<br>Матэрыялы -                       | Кампаненты -<br>Пашырэнні - | Даведка -           | ۰.<br>Беларускія каз в |
| Мэнэджэр шаблонаў: Стылі<br>◉      |                                                                |                             |                     | <b>M</b> Joomla!       |
| • Па змаўчанні<br>■ Змяніць        | Ф Дубляваць<br><b>X</b> Выдаліць                               |                             |                     | • Даведка<br>• Налады  |
| $\bigcirc$<br>Стылі                | Q<br>Фільтр:                                                   | ×                           |                     | 20<br>$\mathbf v$      |
| Шаблоны                            | Стыль                                                          | Па змаўчанні<br>Прызначана  | Кліент              | ID<br>Шаблон -         |
| Фільтр:                            | Beez3 - Default<br>⊛                                           | 耷                           | Сайт                | 4<br>Beez <sub>3</sub> |
| - Выбар шаблон •                   | Hathor - Default<br>Ø<br>∩                                     | 耷                           | Панэль<br>кіравання | 5<br>Hathor            |
| - Выбраць кліен •                  | Hault<br>Папярэдні прагляд<br>protostar - Default              | ★                           | Панэль<br>кіравання | 8<br>Isis              |
|                                    | protostar - Default<br>⊛                                       | $\star$                     | Сайт                | 7<br>Protostar         |

Рисунок 19.

Откроется окно, показывающее имеющиеся позиции шаблона и их местонахождение (рис.20).

3. Определим для модуля Main Menu позицию 8. Просмотрите сайт.

Изменим шаблон с Protostar на Beez3 (Расширения – Менеджер шаблонов, по умолчанию – звездочка напротив Beez3). Просмотрите позиции модулей этого шаблона.

Определим для модуля Main Menu позицию 1. (Перейдите Расширения – Менеджер модулей. Нажмите на модуль Main Menu. Просмотрите список Позиция. Найдите выбранную.

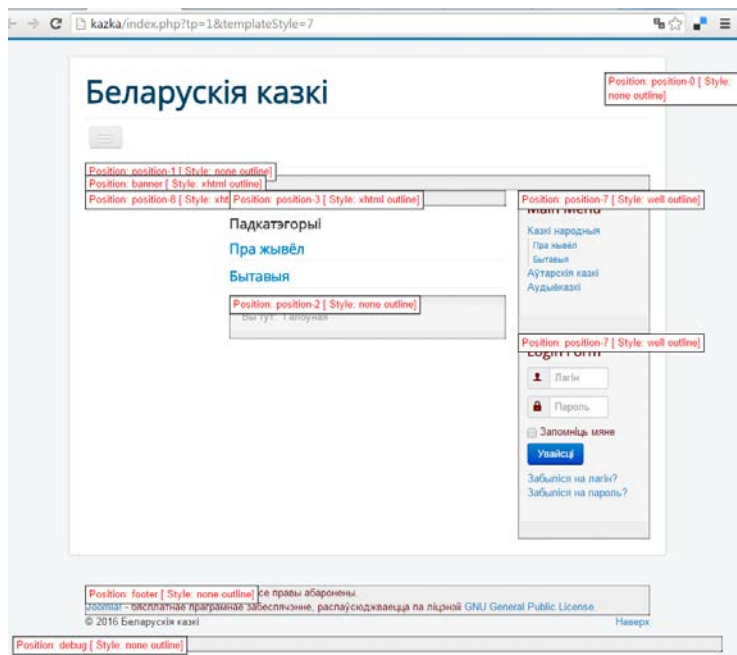

Рисунок 20.

3. Создаем модуль Привет на сайте.

Расширения – Менеджер модулей. Создать. Выбор типа модуля – HTML– код. Текст: Добро пожаловать на сайт сказок! Позиция 4 или 7. Сохранить и закрыть.

4. Просмотрите. Должно получиться:

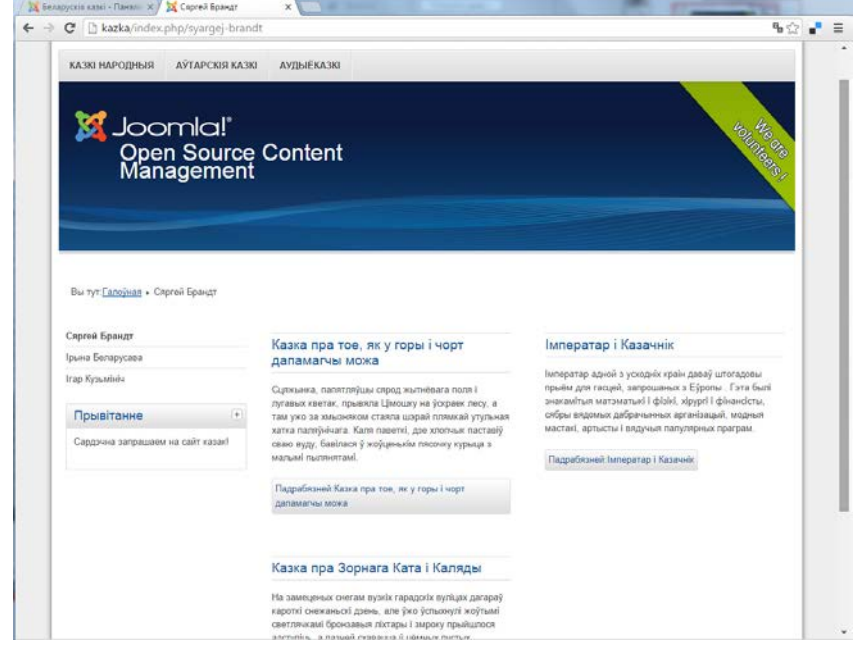

Рисунок 21.

5. Для анализа элементов шаблона в браузере Mozilla Firefox используем утилиту Firebug.

6. Шаблон разработать можно с помощью программы Artisteer, а можно и в редакторе кода (например, в Adobe Dreamweaver дополнительно инсталлировать JTK Tools).

# **Тема 7. Веб-серверы. Системы управления содержимым сайта (CMS) Лабораторная работа 15**

#### **Установка CMS Wordpress на локальном компьютере**

*Цель работы:* научиться устанавливать CMS Wordpress и познакомиться с интерфейсом ее панели управления.

*Задание:* установить CMS Wordpress, указать базу данных и пользователя для CMS. познакомиться с ее интерфейсом.

*Методические рекомендации по выполнению*

Wordpress – система управления содержимым сайта с открытым исходным кодом; написанная на PHP; сервер базы данных – MySQL; выпущена под лицензией GNU GPL. Сфера применения – от блогов до достаточно сложных новостных ресурсов и интернет-магазинов. Встроенная система «тем» и «плагинов» вместе с удачной архитектурой позволяет конструировать проекты широкой функциональной сложности.

Официальный сайт: https://wordpress.org/.

1. Запускаем локальный сервер.

База данных и пользователь созданы.

2. Создаем папку сайта (далее – sitewp) и копирует туда распакованный дистрибутив.

В папке C:\WebServers\home\ создаем папку с именем сайта (на скриншотах – sitewp). В ней создаем папку www. Копируют распакованный дистрибутив WordPress папку C:\WebServers\home\sitewp\www\.

3. Переименуйте файл wp-config-sample.php в файл wp-config.php. Откройте wp-config.php в текстовом редакторе и впишите в него настройки подключения к базе данных (sitewp).

Вводим имя созданных базы данных, пользователя и пароль:

/\*\* Имя базы данных для WordPress \*/ define('DB\_NAME', **'basewp'**);

/\*\* Имя пользователя MySQL \*/ define('DB\_USER', **'basewp'**);

 $/*$  Пароль к базе данных MvSOL \*/ define('DB\_PASSWORD', **'ваш пароль'**);

4. Перезагружаем локальный сервер.

5. В браузере набираем http: //sitewp/wp-admin/install.php. Появляется окно установки сайта:

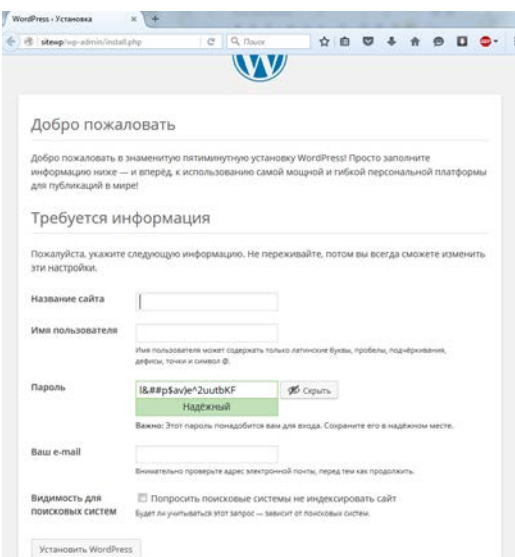

# Рисунок 22.

Читаем, заполняем. Нажимаем Установить Wordpress. Сразу переходим в панель управления или нужно ввести в строке браузера адрес: http: //sitewp/wplogin.php или http: // sitewp / wp-admin. Вводим логин и пароль. Работаем.

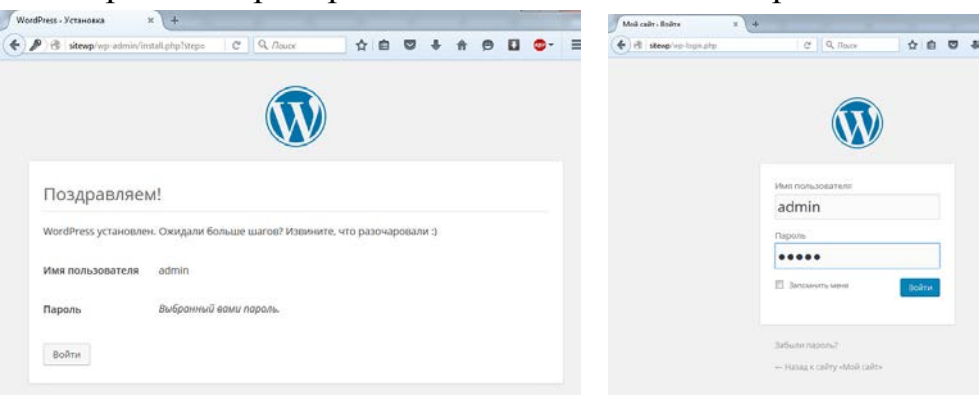

Рисунок 23.

6. Панель управления на русском языке: Разворачиваем меню слева:

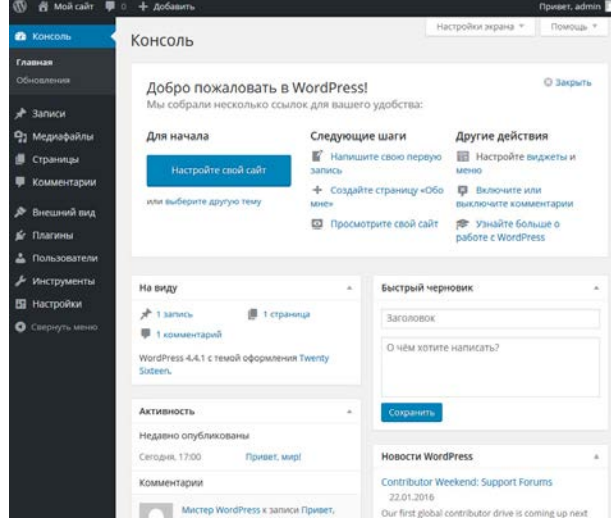

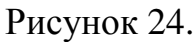

Сразу желательно задать общие настройки (Настройки – Общие):

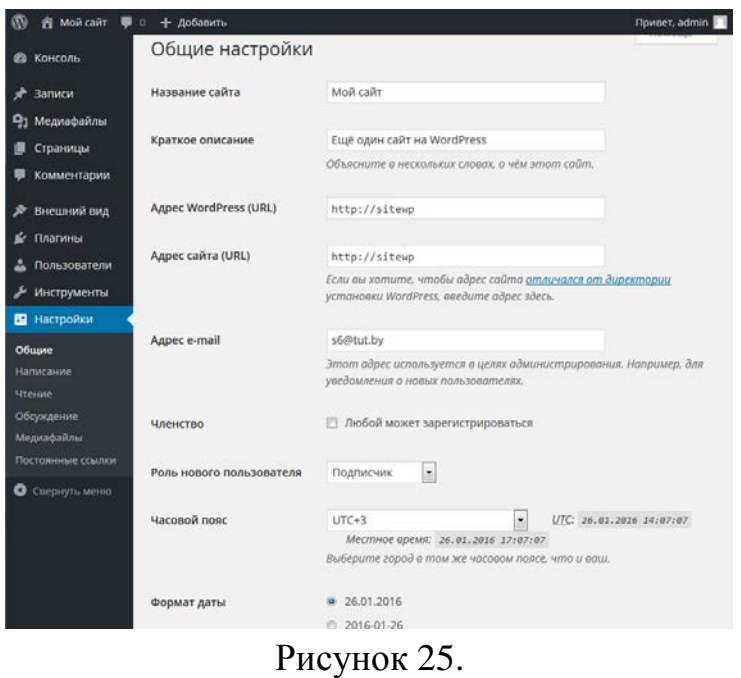

# Рубрики создаются тут:

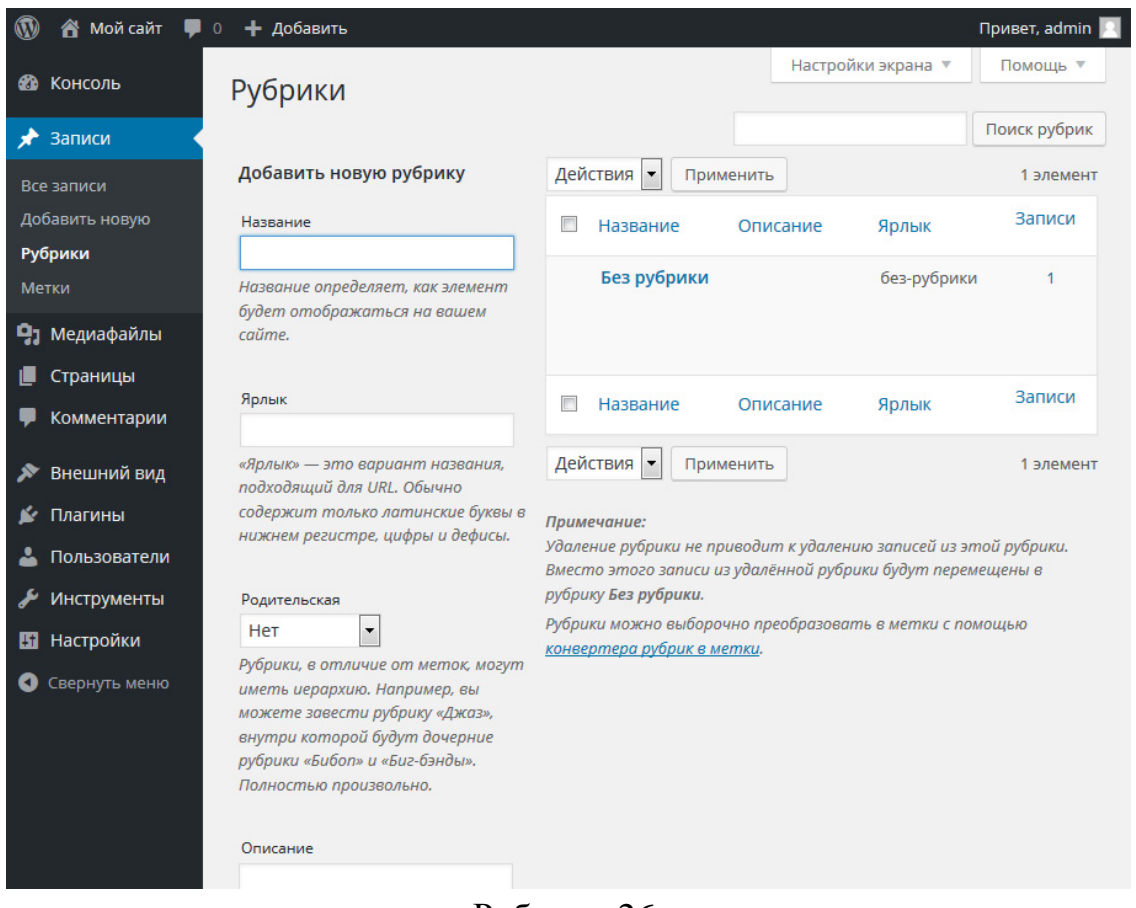

# Рубрики 26.

Если рубрика Без рубрики вам не нужна, переименуйте ее в другую, потому что она не удаляется!

Записи (статьи в виде блога) создаются здесь:

| $\circledR$<br><b>谷 Мойсайт</b> – 10 | + добавить                                    |              |                                         |                  | Привет, admin                |
|--------------------------------------|-----------------------------------------------|--------------|-----------------------------------------|------------------|------------------------------|
| <b>20 Консоль</b>                    | Записи<br>Добавить новую                      |              |                                         | Настройки экрана | Помощь ▼                     |
|                                      |                                               |              |                                         |                  |                              |
| <del></del> Записи                   | Все (1)   Опубликованные (1)                  |              |                                         |                  | Поиск записей                |
| Все записи                           | Действия •<br>Применить                       | Все даты     | Все рубрики<br>$\overline{\phantom{a}}$ | Фильтр           | 1 элемент                    |
| Добавить новую                       | Заголовок                                     | <b>ABTOD</b> | Рубрики                                 | Метки            | Дата                         |
| Рубрики<br>Метки                     | Привет, мир!<br>$\Box$                        | admin        | Без рубрики                             |                  | Опубликова<br>HO<br>2 минуты |
| • Медиафайлы                         |                                               |              |                                         |                  | назад                        |
| Страницы<br>ш                        | $\Box$<br>Заголовок                           | Автор        | Рубрики                                 | Метки            | Дата                         |
| Комментарии                          | Действия<br>$\blacktriangledown$<br>Применить |              |                                         |                  | 1 элемент                    |
| Внешний вид<br>⋗                     |                                               |              |                                         |                  |                              |
| Плагины<br>聋                         |                                               |              |                                         |                  |                              |
| А<br>Пользователи                    |                                               |              |                                         |                  |                              |
| Инструменты<br>≁                     |                                               |              |                                         |                  |                              |
| Настройки<br>Ш                       |                                               |              |                                         |                  |                              |
| Свернуть меню<br>O                   |                                               |              |                                         |                  |                              |

Рисунок 27.

Страницы создаются здесь:

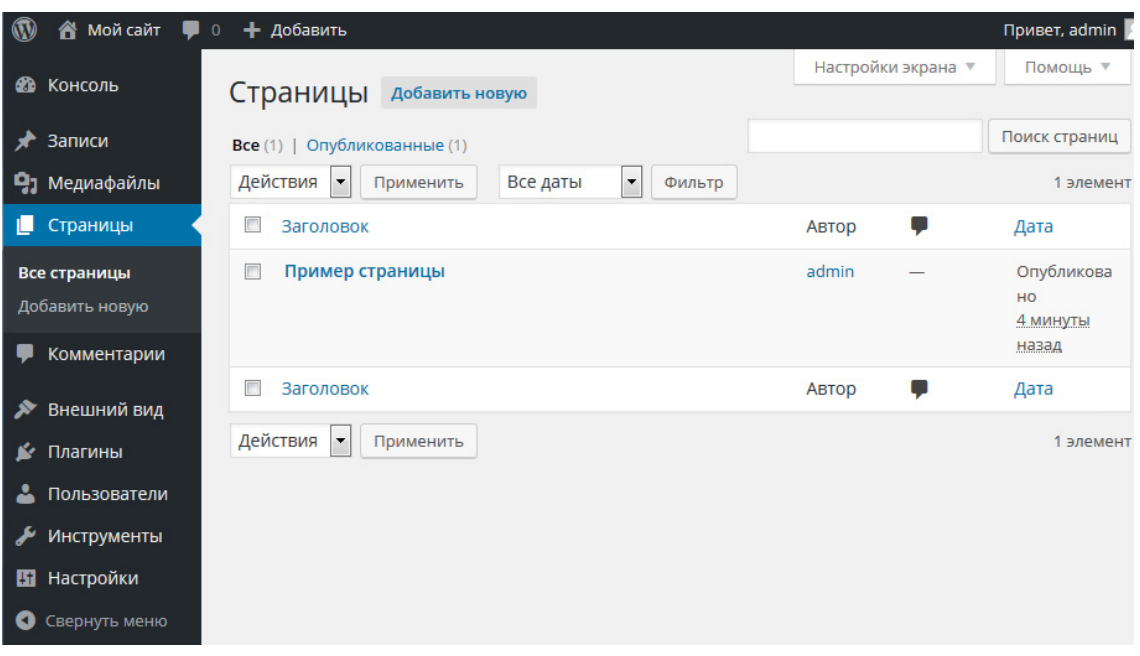

Рисунок 28.

Меню определяем здесь:

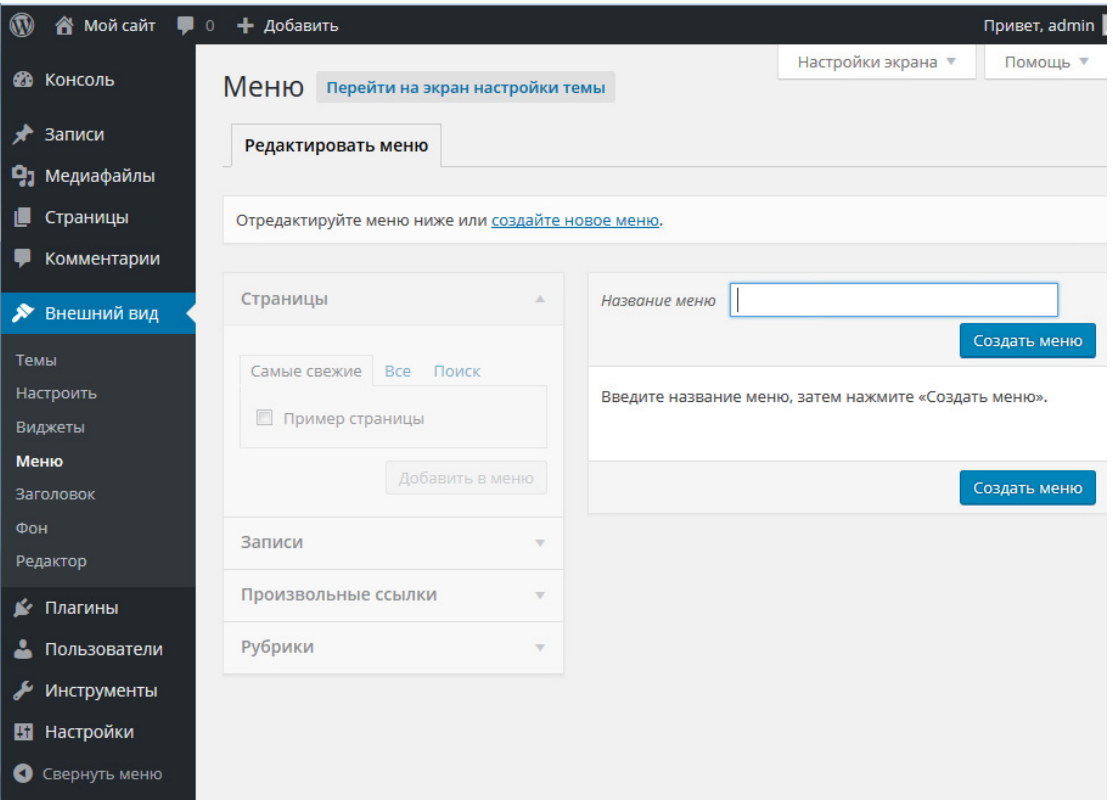

Рисунок 29.

### Тему ищем, выбираем и настраиваем здесь:

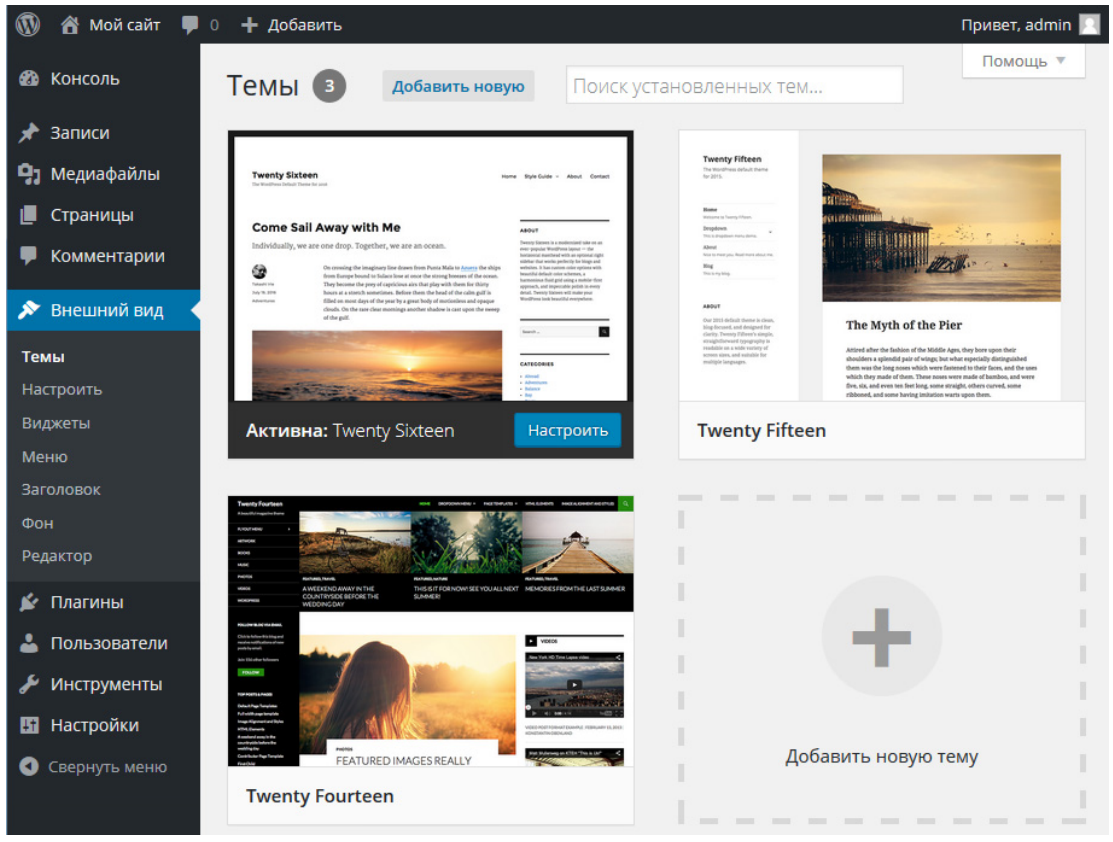

Рисунок 30.

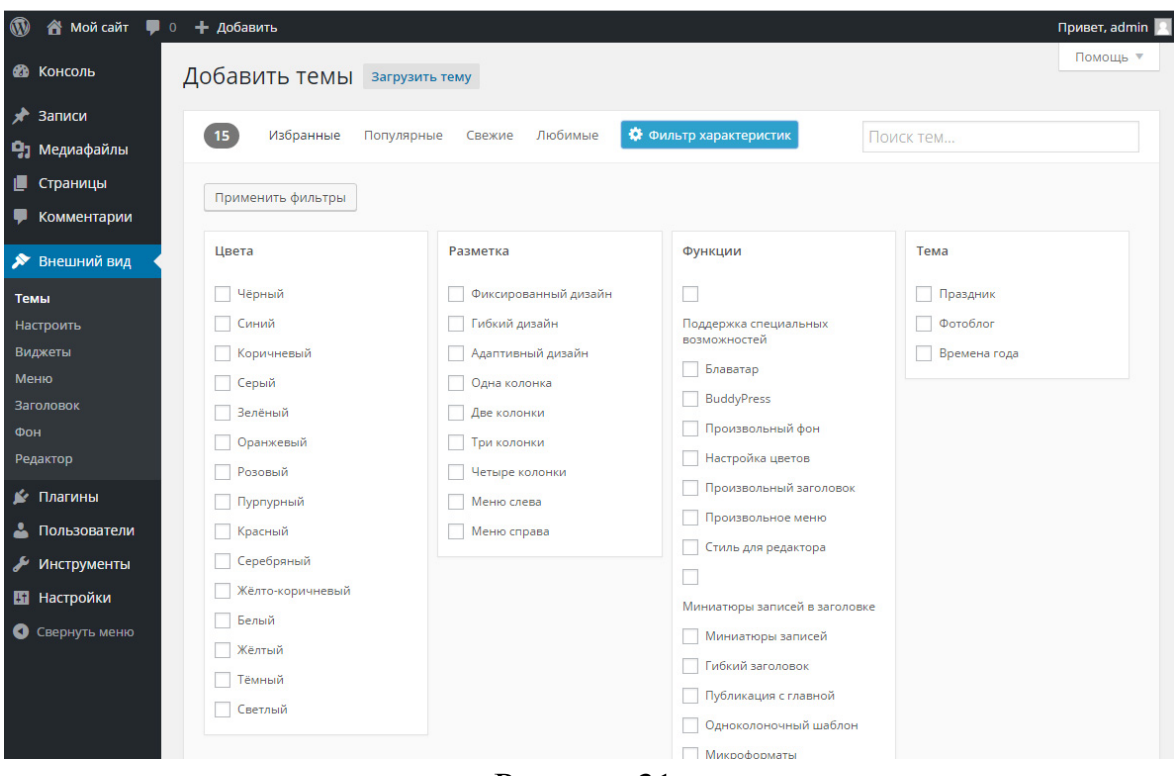

Рисунок 31.

Добавляем на сайт нужное – убираем лишнее. Перемещаем виджеты по позициям.

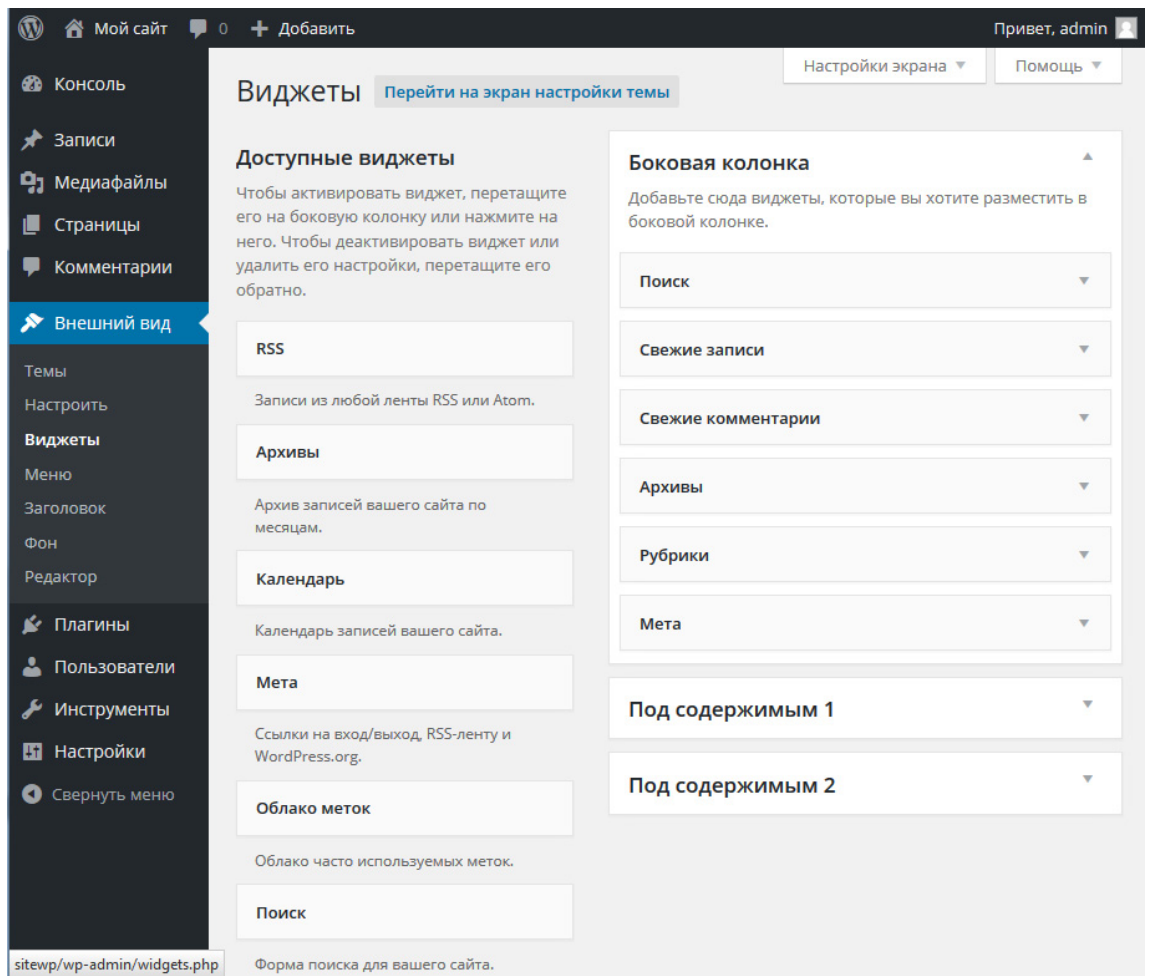

Рисунок 32.

## *Литература*

1. Установка WordPress. – Режим доступа: [http://codex.wordpress.org/](http://codex.wordpress.org/%20%D0%A3%D1%81%D1%82%D0%B0%D0%BD%D0%BE%D0%B2%D0%BA%D0%B0_WordPress)  [Установка\\_WordPress](http://codex.wordpress.org/%20%D0%A3%D1%81%D1%82%D0%B0%D0%BD%D0%BE%D0%B2%D0%BA%D0%B0_WordPress)

3. Дементий, Дмитрий. Как создать сайт на WordPress: полное руководство для новичков. – Режим доступа: [http://texterra.ru/blog/kak-sozdat](http://texterra.ru/blog/kak-sozdat-sayt-na-wordpress-polnoe-rukovodstvo-dlya-novichkov.html)[sayt-na-wordpress-polnoe-rukovodstvo-dlya-novichkov.html](http://texterra.ru/blog/kak-sozdat-sayt-na-wordpress-polnoe-rukovodstvo-dlya-novichkov.html)

4. Инструкция по эксплуатации Wordpress. – Режим доступа: <http://www.webunical.ru/instr/instr-wordpress.pdf>

# **Тема 7. Веб-серверы. Системы управления содержимым сайта (CMS) Лабораторная работа 16**

**Создание сайта на CMS Wordpress** 

*Цель работы:* узучить интерфейс и научиться создавать структуру сайта в CMS Wordpress.

*Задание.* Создать сайт «Сказки» в CMS Wordpress.

*Методические рекомендации по выполнению*

WordPress – популярная и удобная программа для управления вебконтентом (CMS). Первоначально задумывалось и создавалось как система управления содержимым блогов, но быстро обрела большую популярность не только у блоггеров, но и у хозяев небольших сайтов.

Термины Wordpress:

Виджет – это небольшой независимый информационный блок, расположенный на странице сайта и выполняющий, как правило, одну определенную функцию. Может содержать данные или сервис другого сайта, например, новости, последние сообщения в форуме, случайное изображение и так далее.

1. Cтартуем локальный сервер.

2. Создаем пользователя и базу данных для сайта. Перегружаем локальный сервер.

- 3. Инсталируем CMS. Назначаем бд и пользователя.
- 4. Заходим в админку сайта mysite (mysite / wp-admin).
- 5. Создаем сайт Сказки в Wordpress.

6. Будем создавать следующую логическую структуру сайта (один раздел как рубрика, второй как страница, чтобы понять разницу).

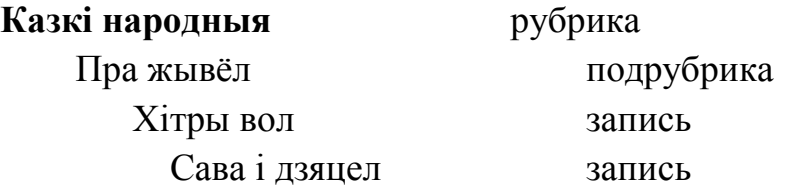

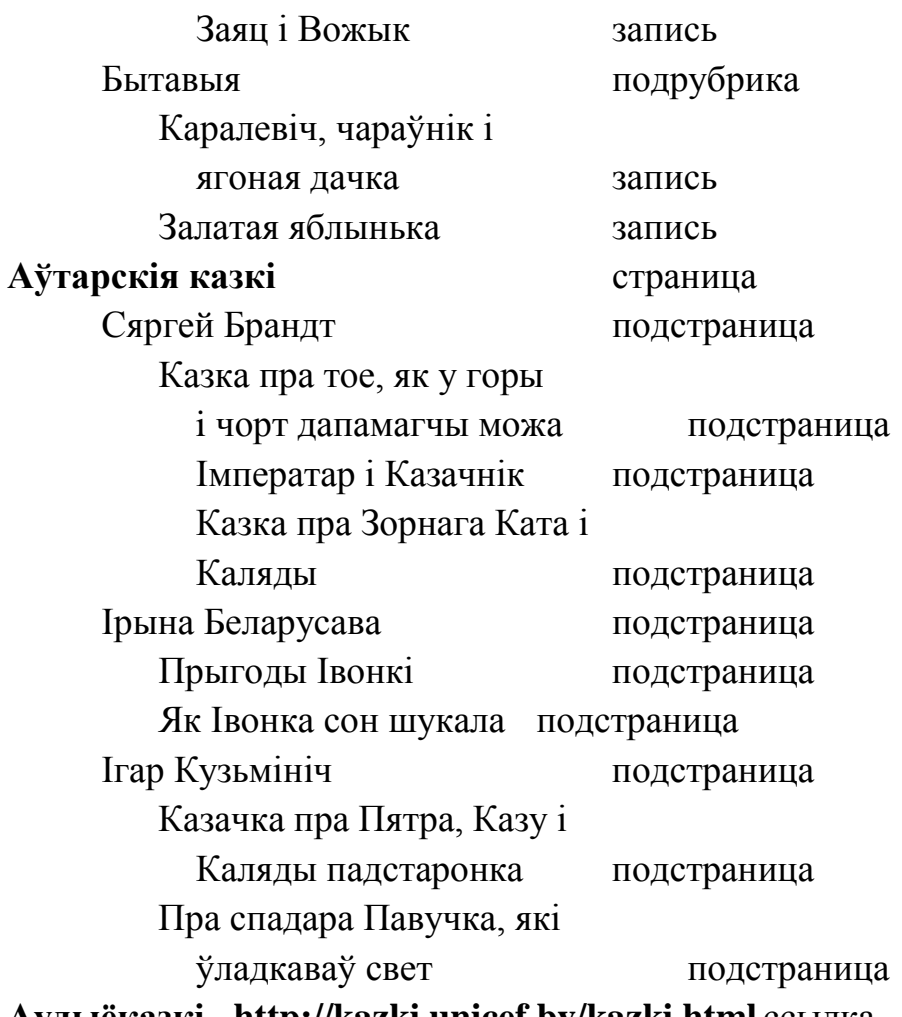

**Аудыёказкі <http://kazki.unicef.by/kazki.html>** ссылка

В WordPress вы можете создавать записи или страницы. Если вы пишете очередное уведомлении в блоге, вы пишете запись. Записи в настройках по умолчанию появляются в обратном хронологическом порядке на домашней странице вашего блога или рубрики. А страницы, по сути, это внеблоговый контент.

Страницы используются:

− Для постоянного контента.

− Страницы могут быть организованы в страницы и подстраницы.

− Страницы могут использовать различные шаблоны страниц.

− Страницы могут иметь более сложный набор доступных настроек отображения при использовании сложных тем с широкими настройками.

− Страницы не могут быть связаны с рубриками и страницам не могут быть назначены метки.

− Страница при желании может быть установлена в качестве статической первой странице.

Изменяя какие-нибудь настройки, почаще смотрите как это отражается на вашем сайте. Посмотреть можно, нажав на ссылку Просмотр сайта в верхней части Панели управления. Несмотря на то, что допускается вносить изменения в любом порядке, все же лучше делать это следующим образом:

− Пользователи> Ваш профиль – добавьте информацию о пользователе, которую вы хотите разместить на сайте

− Настройки> Общие – добавьте название вашего сайта и другую информацию о сайте

− Настройки> Написание – установите настройки публикации

− Настройки> Чтение – настройка количества показываемых записей и настройка rss каналов

− Настройки> Обсуждения – включить или отключить комментарии и установить, как их публиковать

− Записи> Рубрики – добавьте несколько рубрик, чтобы начать писать

− Записи> Добавить новый – Начните наполнять ваш сайт контентом

− Записи> Все записи – после того как вы написали несколько записей, вы можете их редактировать или удалять

− Страницы> Добавьте страницу «Обо мне» или «Контакты»

− Внешний вид> Темы – измените вид вашего сайта

Этапы создания контента и структуры отражены на скриншотах:

7. Создаем рубрики:

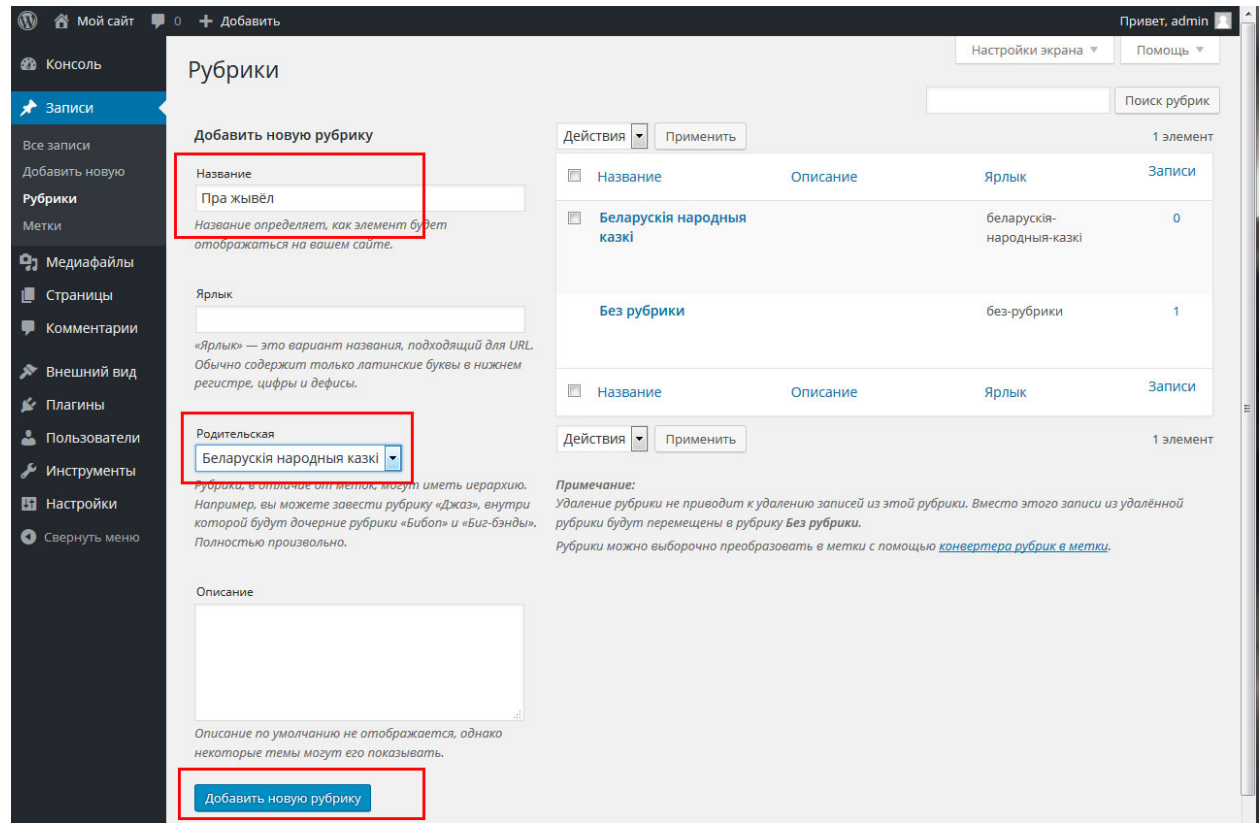

Рисунок 33.

8. Добавляем в рубрики записи (народные сказки). Следите, чтобы не импортировались ненужные стили. Копипастом из редактора Word нельзя, через Блокнот!

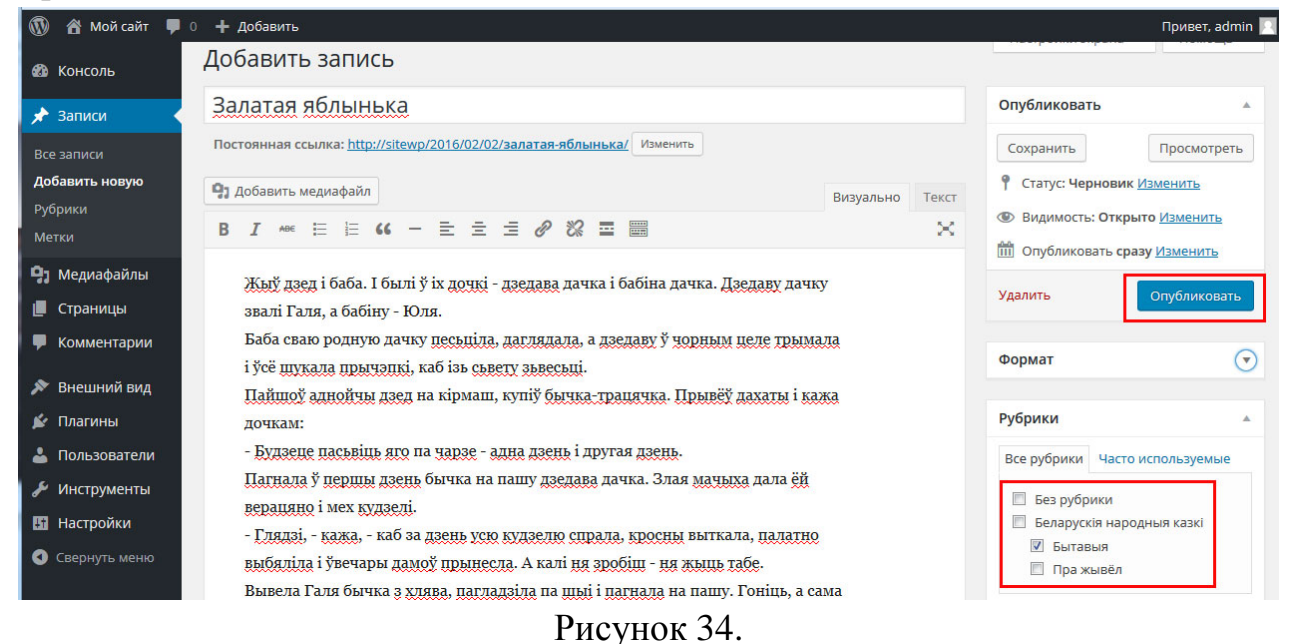

9. Вставляем разрыв текста (кнопка Далее).

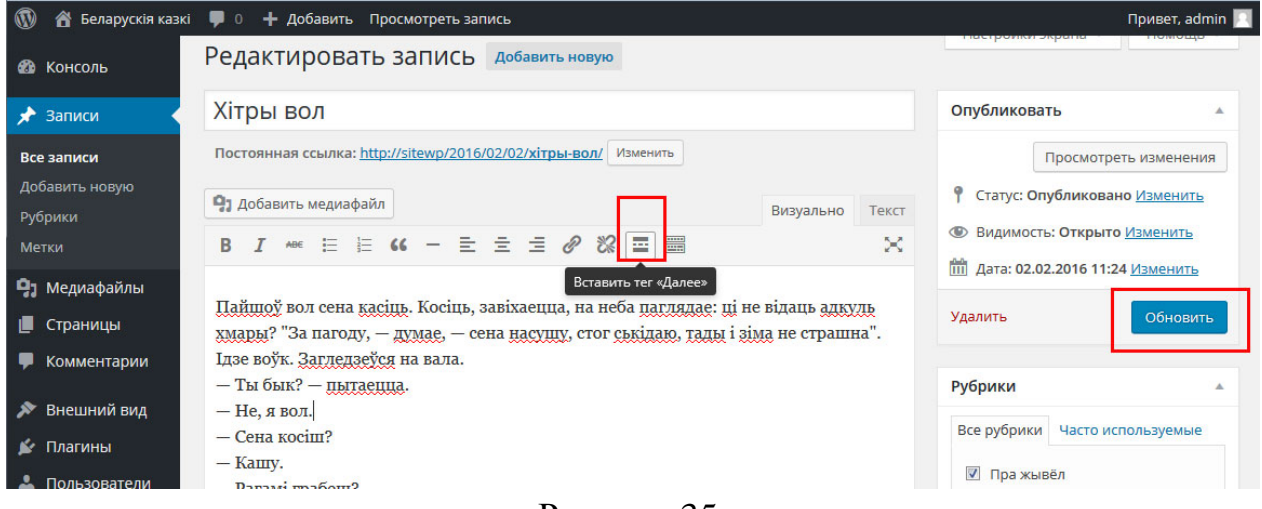

Рисунок 35.

10. Вставляем Медиаконтент – рисунки.

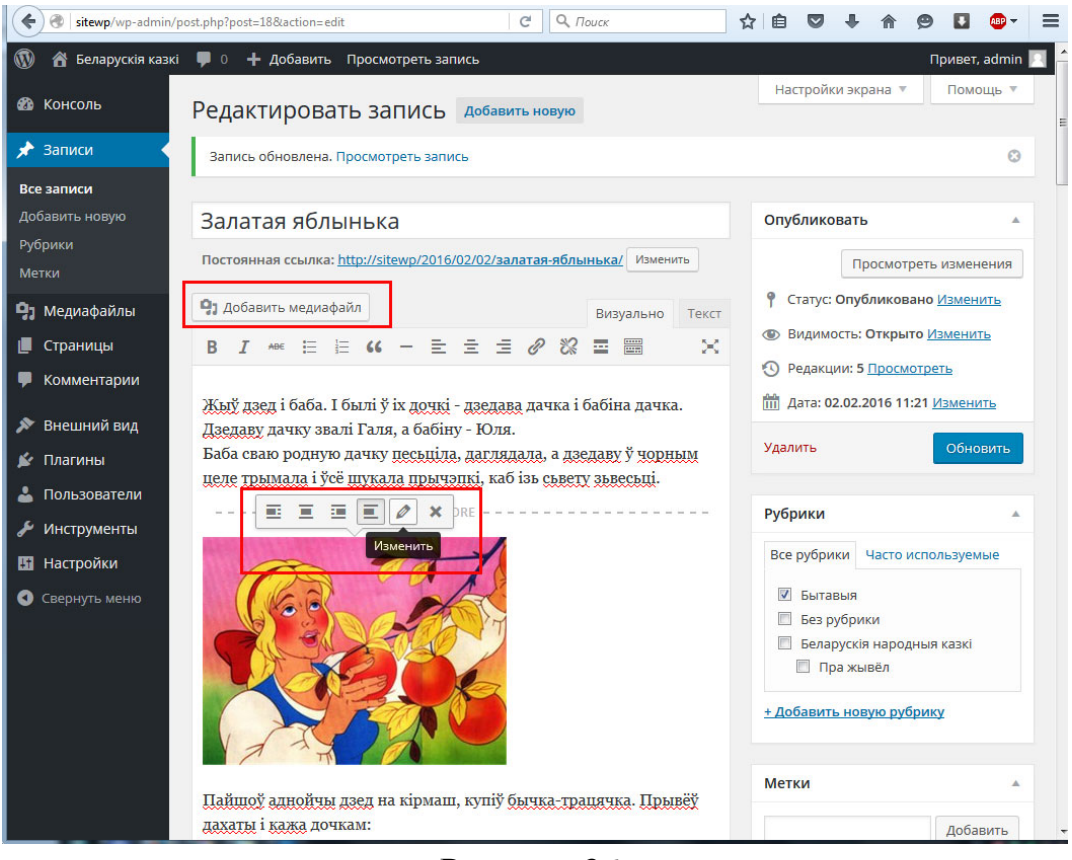

Рисунок 36.

Картинки должны называться латиницей. Файл, который имеет название кириллицей, не будет отображаться на сайте и выглядит так:

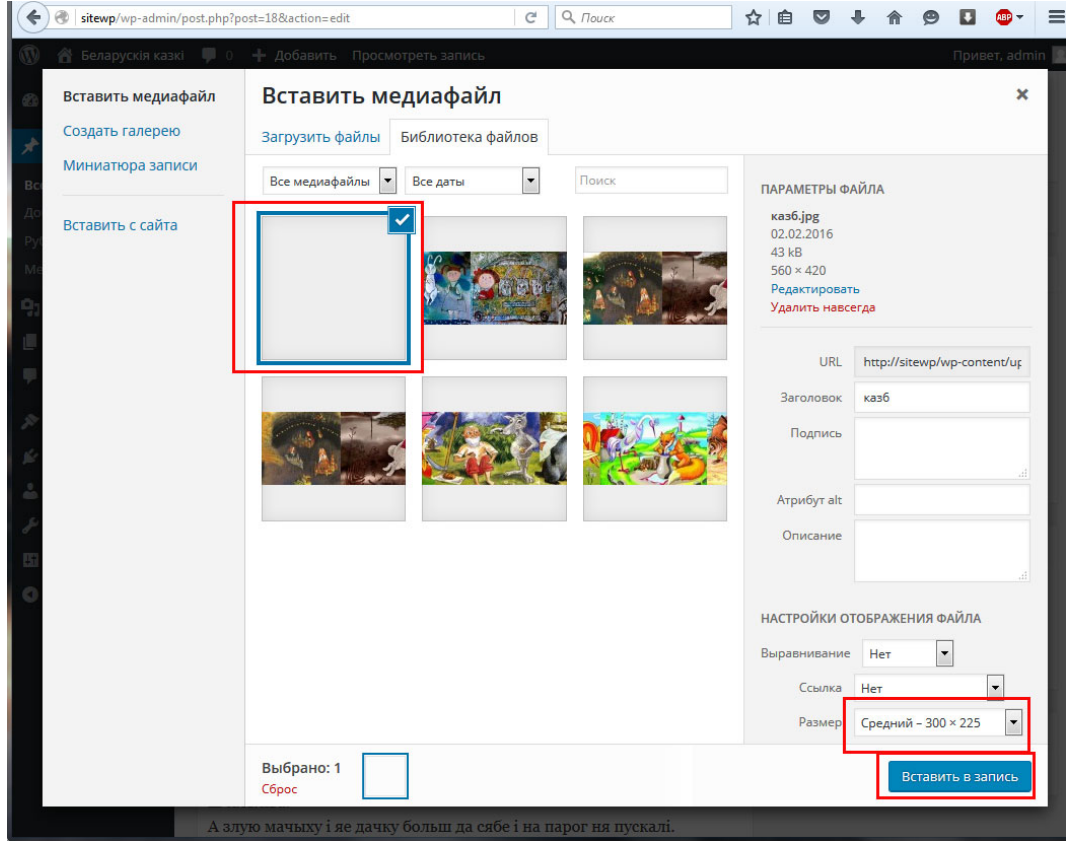

Рисунок 37.

# Просмотрите результат:

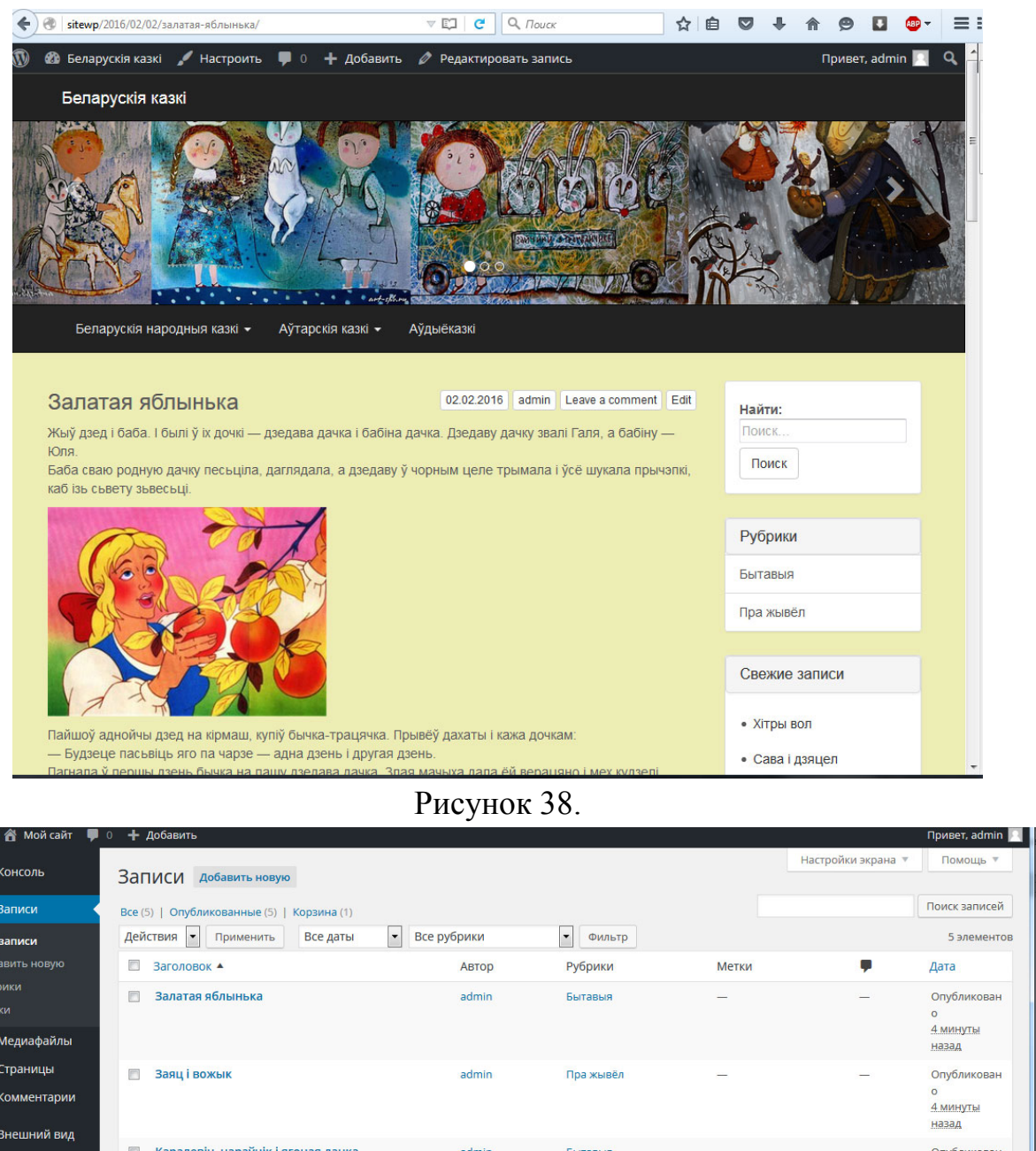

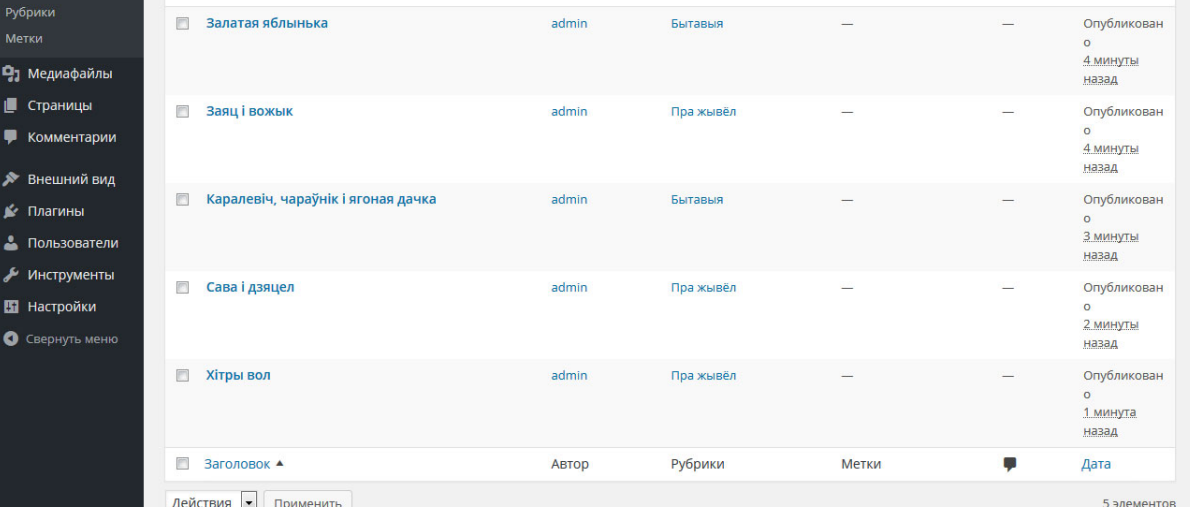

Рисунок 39.

11. Создаем страницы.

 $\begin{array}{c}\n\bullet \\
\bullet \\
\bullet \\
\bullet \\
\bullet \\
\bullet \\
\bullet\n\end{array}$ 

Чтобы создать подстраницу:

Перейти к Панели управления> Страницы> Добавить новую страницу.

В правом меню нажмите кнопку "родительская страница" в меню, которое раскрывается. Оно содержит список всех страниц, уже созданных для вашего сайта. Выберите соответствующую родительскую страницу для страницы-ребенка.

Добавьте содержимое в подстраницу.

Нажмите кнопку Опубликовать, когда все сделаете.

Страница-ребенок будет вложена под родительской страницей.

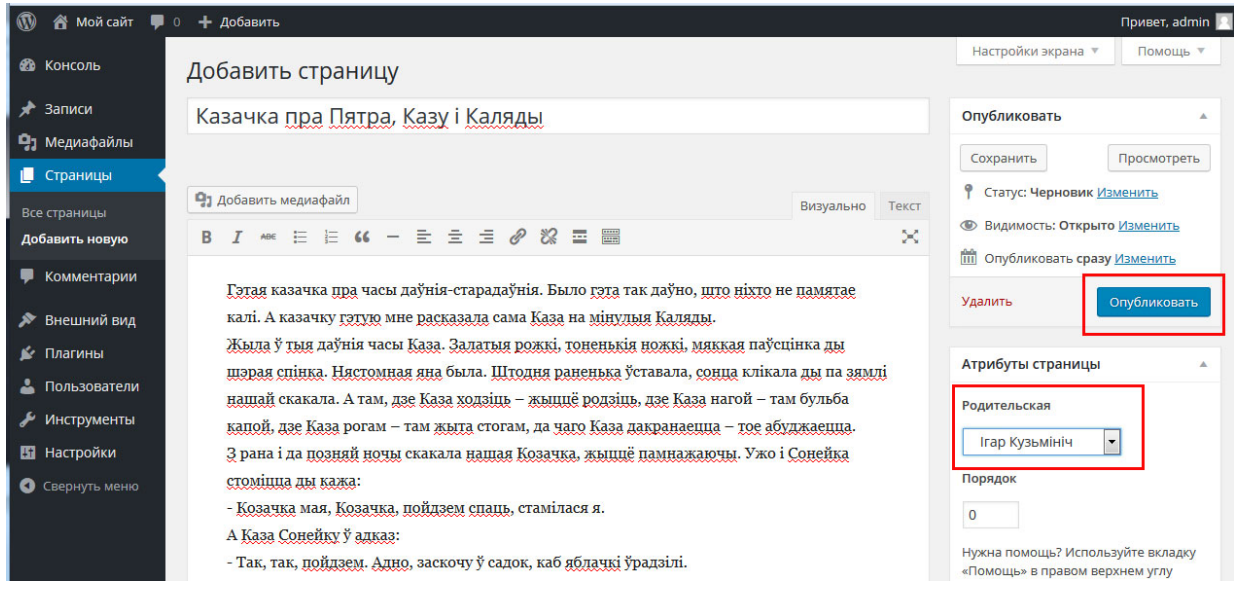

## Рисунок 40.

### Должны получить:

| $\boldsymbol{\circledR}$<br>А Мой сайт <b>■ 0 + Добавить</b> |                                                                                                    |       | Привет, admin                   |
|--------------------------------------------------------------|----------------------------------------------------------------------------------------------------|-------|---------------------------------|
| <b>ФЪ</b> КОНСОЛЬ                                            | Страницы<br>Добавить новую<br>1 страница перемещена в корзину. Отменить                             |       | Q                               |
| ∗<br>Записи                                                  |                                                                                                    |       |                                 |
| Ра Медиафайлы                                                | Все (11)   Опубликованные (11)   Корзина (1)                                                        |       | Поиск страниц                   |
| • Страницы                                                   | Действия<br>$\overline{\phantom{a}}$<br>$\overline{\phantom{a}}$<br>Применить<br>Все даты<br>Фильтр |       | 11 элементов                    |
| Все страницы                                                 | n<br><b>Заголовок</b>                                                                               | Автор | Дата                            |
| Добавить новую<br>Комментарии<br>Ψ                           | Аўтарскія казкі<br>G                                                                                | admin | Опубликовано<br>24 минуты назад |
| • Внешний вид                                                | E<br>- Ігар Кузьмініч                                                                               | admin | Опубликовано<br>22 минуты назад |
| K.<br>Плагины<br>Пользователи<br>۵.                          | — — Казачка пра Пятра, Казу і Каляды                                                                | admin | Опубликовано<br>20 минут назад  |
| Инструменты<br><b>Настройки</b>                              | - - Пра спадара Павучка, які ўладкаваў свет<br>F                                                    | admin | Опубликовано<br>20 минут назад  |
| Свернуть меню<br>O                                           | - Ірына Беларусава                                                                                  | admin | Опубликовано<br>23 минуты назад |
|                                                              | E<br>- - Прыгоды Івонкі                                                                             | admin | Опубликовано<br>11 минут назад  |
|                                                              | - - Як Івонка сон шукала                                                                            | admin | Опубликовано<br>10 минут назад  |
|                                                              | — Сяргей Брандт<br>$\Box$                                                                           | admin | Опубликовано<br>23 минуты назад |
|                                                              | - - Імператар і казачнік                                                                            | admin | Опубликовано<br>3 минуты назад  |
|                                                              | D<br>— — Казка пра Зорнага ката і Каляды                                                            | admin | Опубликовано<br>2 минуты назад  |
|                                                              | – Казка пра тое, як у горы і чорт дапамагчы можа<br>E                                               | admin | Опубликовано<br>1 минута назад  |

Рисунок 41.

На страницах авторов выводим список сказок и делаем ссылки.

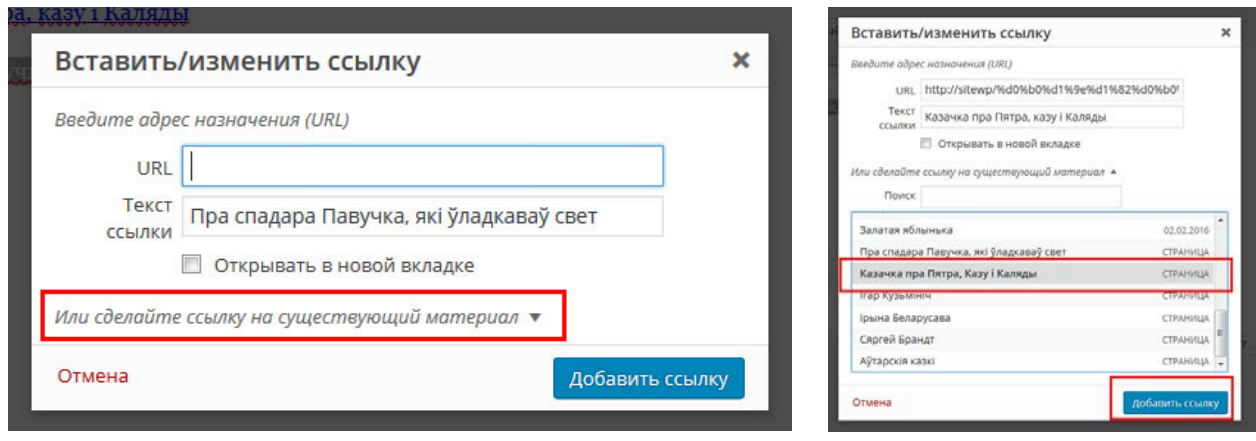

Рисунок 42.

# **Тема 7. Веб-серверы. Системы управления содержимым сайта (CMS) Лабораторная работа 17**

**[Создание меню сайта на CMS Wordpress.](https://drive.google.com/file/d/0Bz4pomlt2eWPT1ZmZ2EwMzVuYUk/view?usp=sharing)**

*Цель работы:* изучить особенности создания меню сайта на CMS Wordpress.

*Задание.* Создать меню сайта «Сказки», поменять тему сайта.

*Методические рекомендации*

1. В панели управления выбираем пункт Внешний вид – Меню. Переходим к построению меню – даем название и сохраняем.

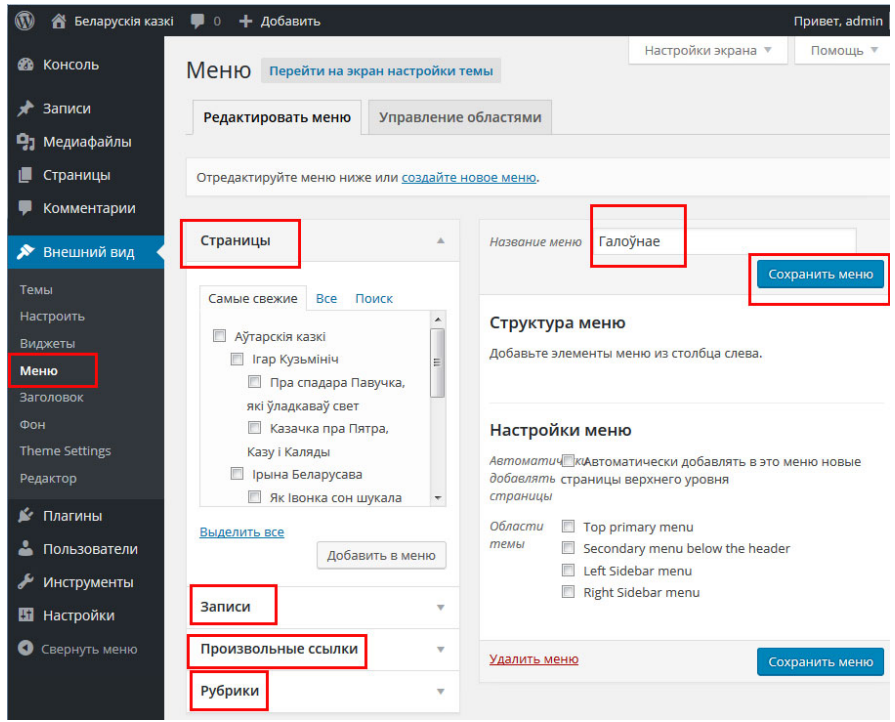

Рисунок 43.

2. Переносим из левой части в правую те страницы и рубрики, которые нужно вывести в меню (Рубрику Народные сказки с подрубриками Бытовые и О животных, Страницы Авторские сказки и Авторов) (Рисунок 47).

3. На пункт меню Аудиосказки назначаем ссылку на сайт kazki.unicef.by.

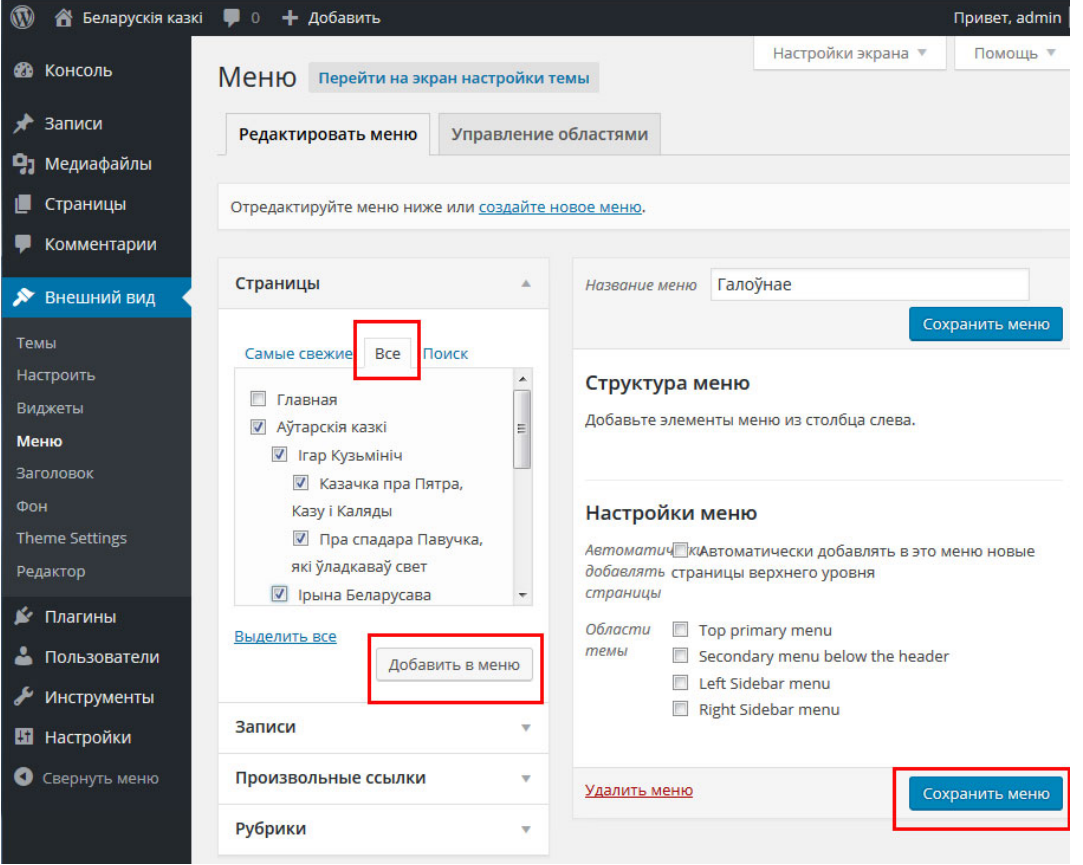

Рисунок 44.

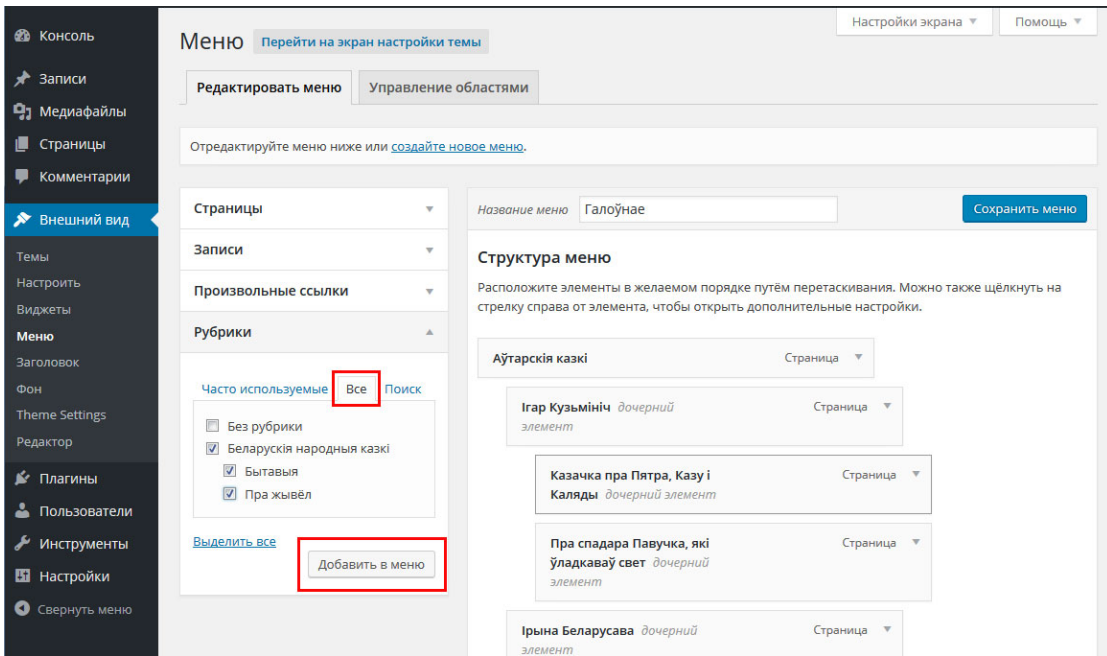

Рисунок 45.

4. Сдвигаем пункты меню, чтобы сделать подчинение (иерархию).

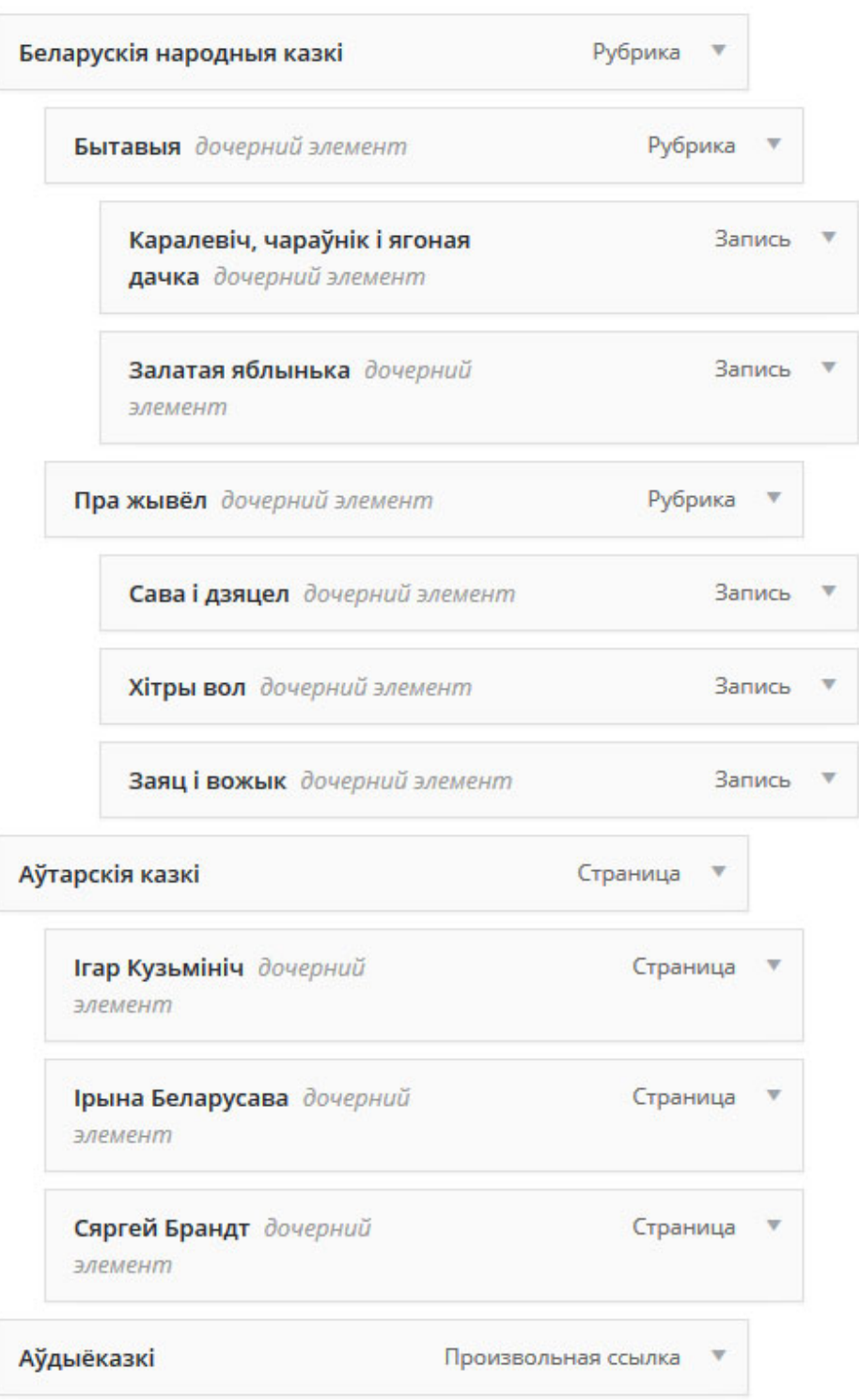

Рисунок 46.

5. Выбираем тему (шаблон). Выберите и установите тему Times Square 3.3.

Инсталируем ее в CMS Wordpress. Внимательно рассматриваем настройки темы: какую навигацию она предусматривает, какой контент можно вывести на главную страницу, сколько меню (если меню не создано, обычно в качестве главного меню используются созданные страницы, находящиеся по алфавиту).

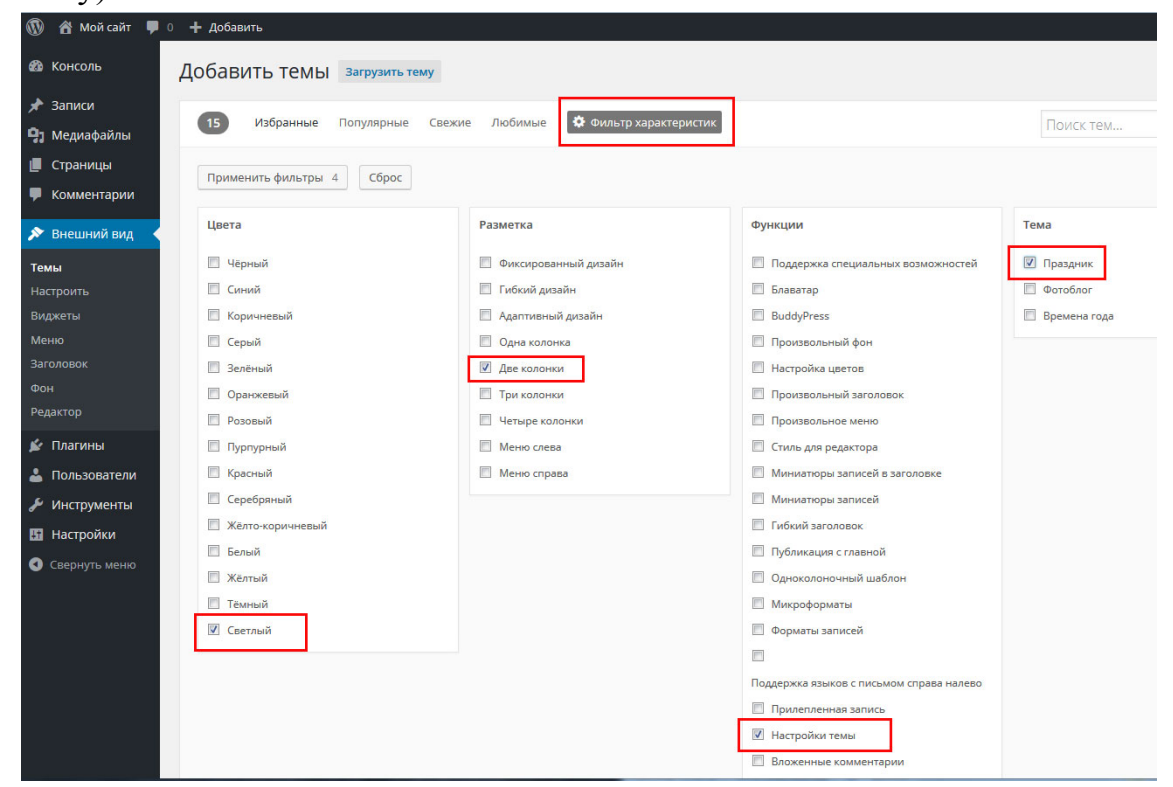

Рисунок 47.

6. Создаем дизайн сайта в пределах выбранной темы. (Внешний вид – Тема – Настроить). На панели слева определяем параметры сайта.

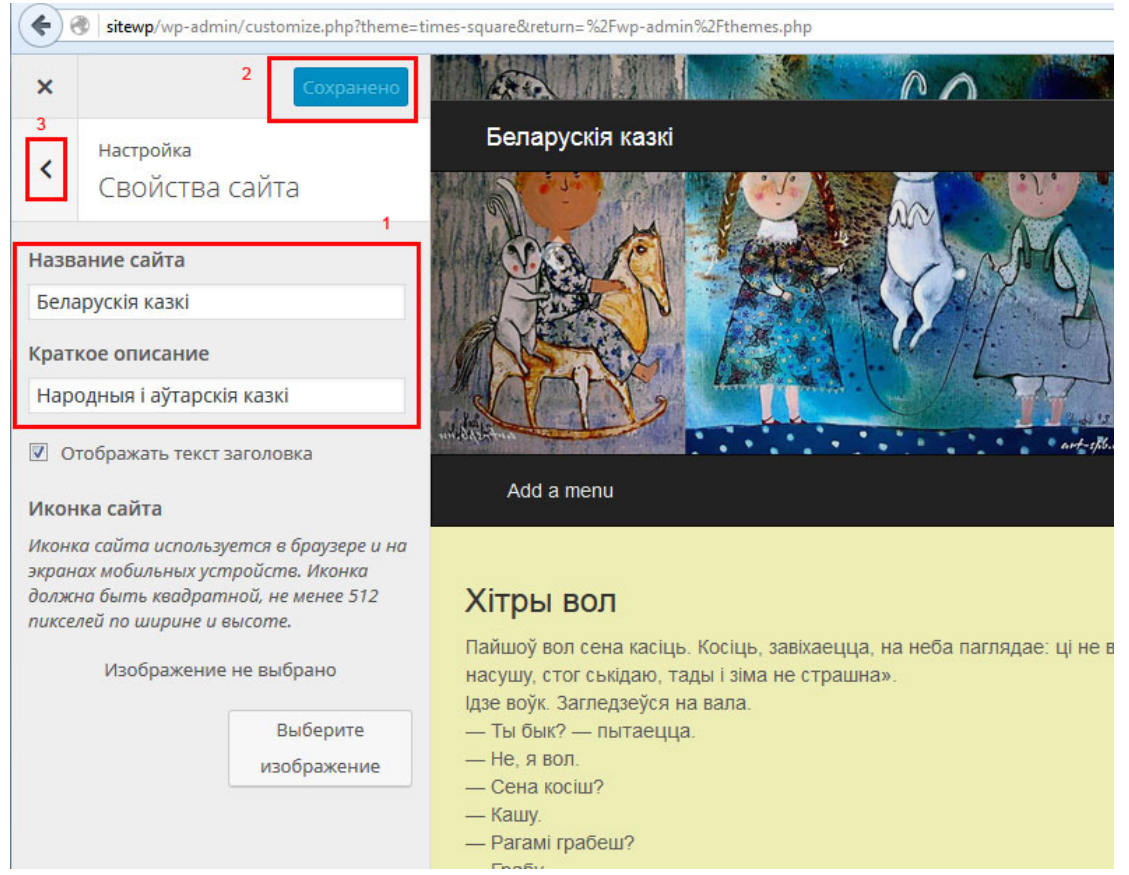

Рисунок 48.

#### Готовим изображения шапки сайта под требуемый размер.

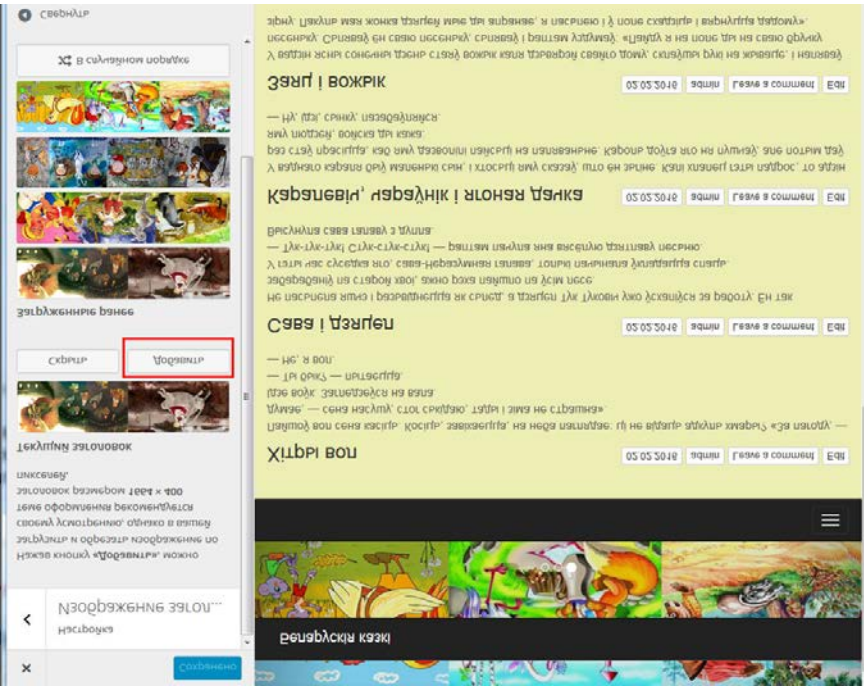

Рисунок 49.

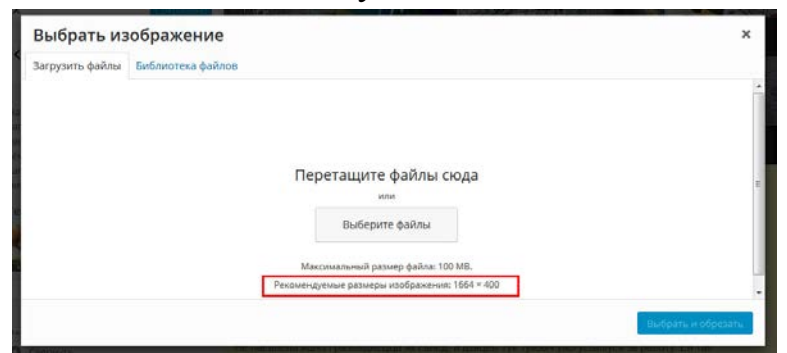

## Рисунок 50.

#### Определяем позицию меню.

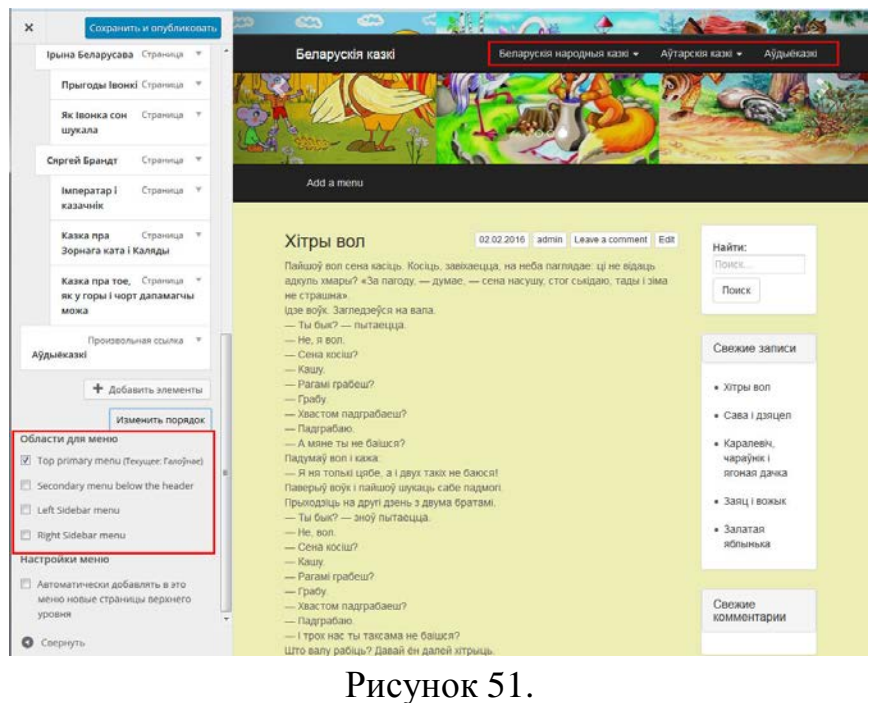

7. Вы должны получить такой результат:

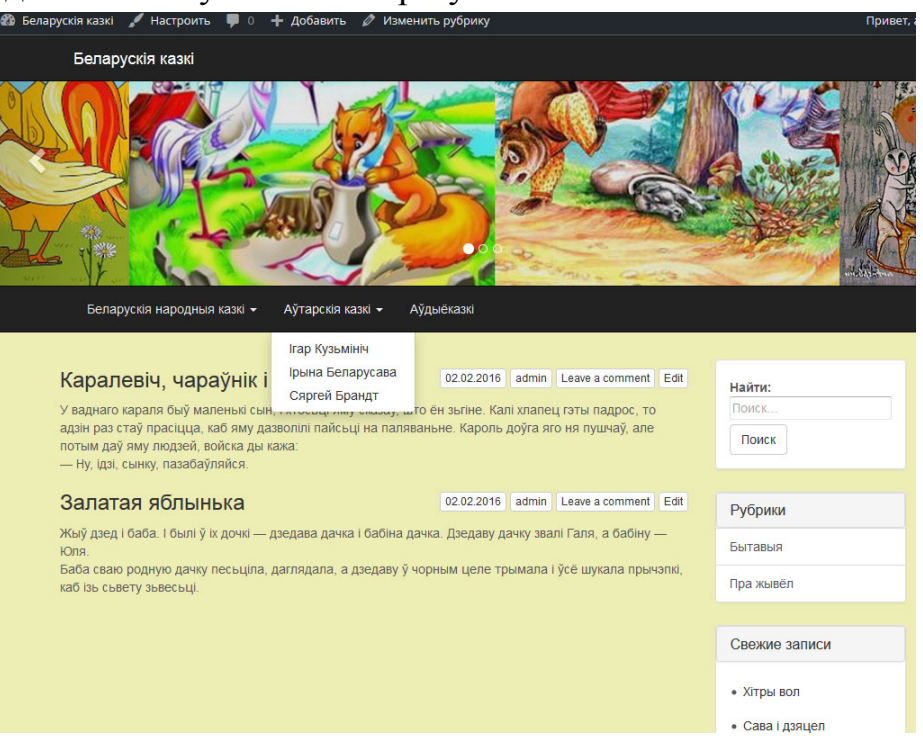

Рисунок 52.

8. Добавляем/убираем виджеты Внешний вид – Виджеты. Перетаскивайте их в нужную область страницы сайта.

9. Если нужно, инсталюем дополнительные плагины для расширения функциональности сайта.

10. Создаем карту сайта. Карту сайта можно сгенерировать с помощью плагина WP DS Blog Map.

11. Для внутреннего SEO можно использовать плагин: All In One SEO Pack, также есть генератор XML карты.

12. Тестируем сайт.

# **Тема 8. Хостинг и публикация веб-ресурсов Лабораторная работа 18**

#### **Перенос локального сайта на хостинг**

*Цель работы:* изучить этапы и особенности переноса сайта с локального компьютера на удаленный хостинг.

*Задание.* Перенести сайт «Сказки» на бесплатный удаленный хостинг

*Методические рекомендации*

Хостинг (англ. hosting) – услуга по предоставлению ресурсов для размещения информации на сервере, постоянно находящемся в сети (обычно Интернет).

Бесплатный хостинг [http://www.hostinger.ru/,](http://www.hostinger.ru/) [http://timeweb.com/ru/,](http://timeweb.com/ru/) https://www.000webhost.com/, <http://www.0catch.com/>и др.

Для сайтов на CMS Wordpress:<http://na.by/> ,<https://ru.wordpress.com/>

Перенос – это просто копирование, однако для его осуществления могут понадобиться до 5ти различных доступов:

FTP – для копирования файлов;

MySQL – для копирования базы данных;

SSH – для работы в shell VPS;

CP (контрольная панель хостинга) – для управления хостингом;

ЦРД (центр регистрации доменов) – для управления доменом.

*Алгоритм публикации сайта:*

- 1. Зарегистрировать домен.
- 2. Определиться с хостингом.
- 3. Привязать домен к хостингу.
- 4. Перенести сайт на сервер (хостинг). Подробнее:

1. Делаем копию базы данных своего сайта. Запускаем phpMyAdmin, в левой колонке выбираем базу, которая принадлежит сайту.

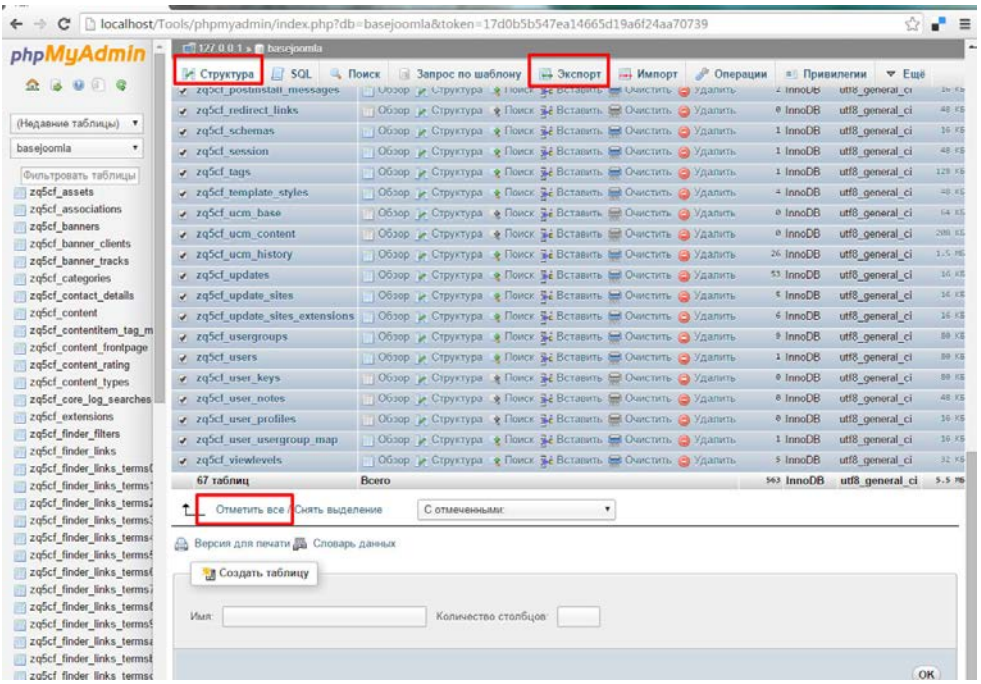

# Рисунок 53.

2. Переходим на вкладку «Экспорт». Указываем параметры экспорта (выделить все таблицы, поставить галочку «Сохранить как файл» и желательно упаковать базу gzip, «на всякий случай» можно добавить инструкции "DROP TABLE / VIEW / PROCEDURE / FUNCTION" и убрать инструкции "IF NOT EXISTS". (Рисунки ниже  $-2$  варианта)

Вид окна в зависимости от версии phpMyAdmin может отличаться:

После нажатия на кнопку ОК, дамп базы данных будет копироваться на ваш диск.

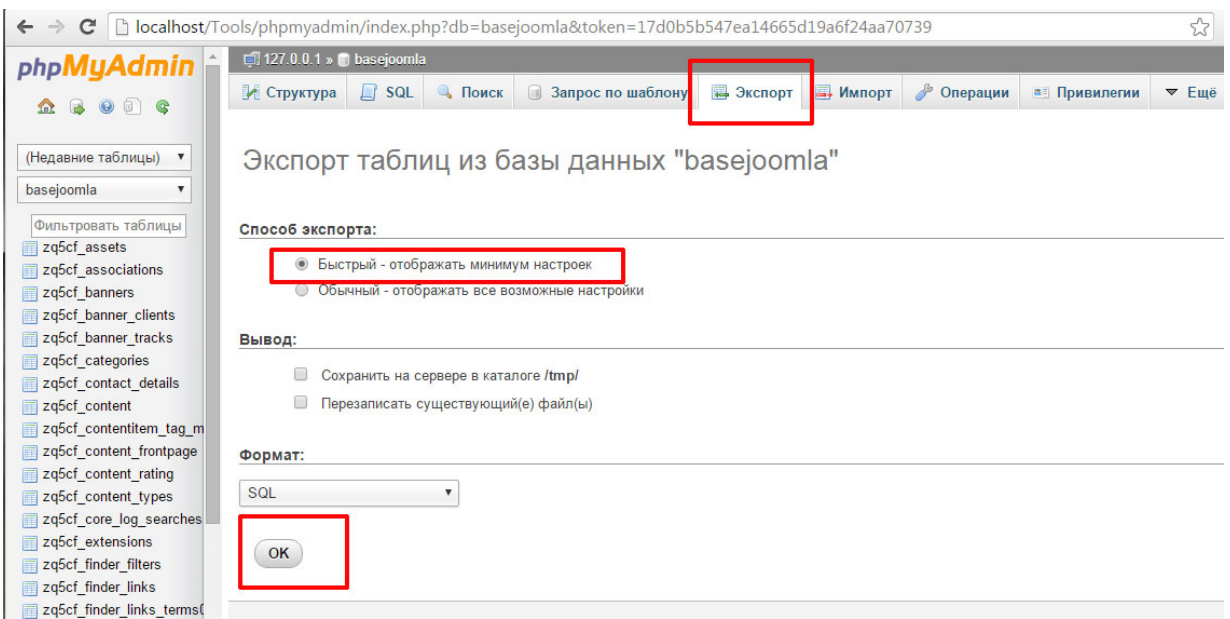

Рисунок 54.

3. Архивируем сайт (tar, gz)

4. Создаем базу данных для сайта в CPanel-е хостера. Импортируем дамп базы данных локального сайта в созданную базу. Для этого заходим в phpMyadmin хостинга. Выбираем в левой колонке свою базу данных. Переходим на вкладку «Импорт», выбираем файл с дампом БД (копией), которую получили на первом шаге, и жмем кнопку ОК. Ваша база данных должна наполнится таблицами.

5. Создаем пользователя для бд сайта. Предоставляем доступ пользователю к базе, выбрав все привилегии.

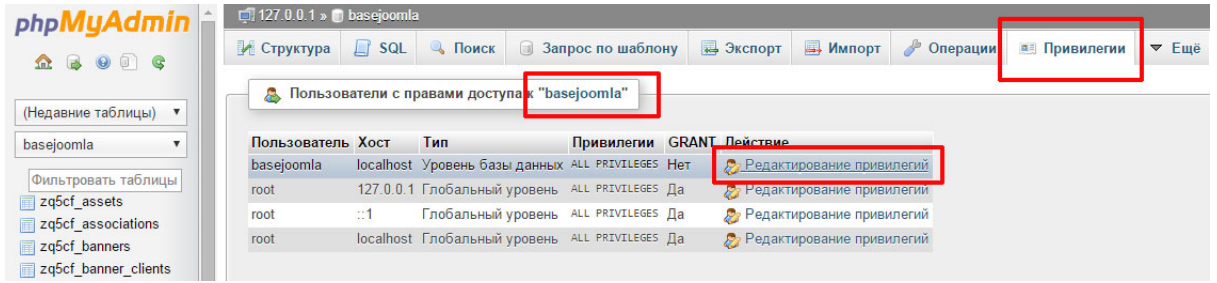

# Рисунок 55.

6. Теперь в бд необходимо поменять все старые url (ссылки) на новые. Для этого заходим в phpMyAdmin на вкладку SQL и в поле ввода вводим запросы, которые нужно немного подкорректировать под ваш сайт. (http://addresslocalhost– ссылка на сайт на локальном сервере, http://newdomain.ru– ссылка нового домена.)

Пример для СMS Wordpress:

# **Заменяется url/адрес блога в настройках:**

UPDATE wp\_options SET option\_value = replace(option\_value, 'http://kazka', 'http://newdomain.ru') WHERE option\_name = 'home' OR option\_name = 'siteurl';

**Заменяется URL (guid) каждого поста:**

UPDATE wp\_posts SET guid = replace(guid, 'http://kazka', 'http://newdomain. ru');

**Заменяется url во всех постах:**

UPDATE wp\_posts SET post\_content = replace(post\_content, 'http://kazka', 'ht tp://newdomain.ru');

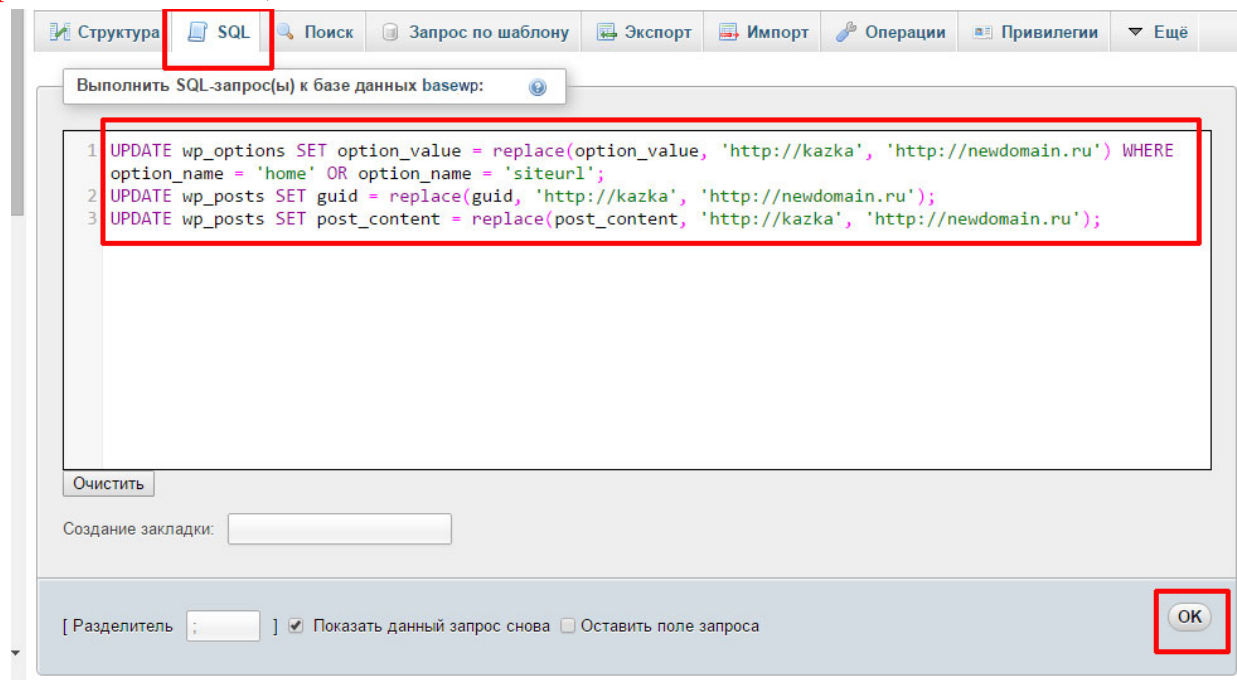

## Рисунок 56.

7. Переносим файлы CMS. Для этого заходим на FTP выбранного хостинга (ищите на CPanel-е). Очень удобно использовать для этого FTP клиенты – программы, такие как: FlashFXP, CuteFTP, AceFTP, Filezilla и другие. Данные для доступа к ftp Вам должен прислать хостер в письме или Вы вводите их сами (при регистрации на бесплатном хостинге). Далее нужно перенести архив сайта и распаковать на хостинге в корне сайта. Корень – это чаще всего папка public\_html.

8. Теперь нужно «привязать» базу данных к CMS. Для этого отредактируйте файл, который содержит настройки БД. В Wordpress это файл – wp-config.php.

/\*\* Имя базы данных для WordPress \*/ define('DB\_NAME', 'имя\_БД'); /\*\* Имя пользователя MySQL \*/ define('DB\_USER', 'пользователь\_БД');

/\*\* Пароль к базе данных MySQL \*/ define('DB\_PASSWORD', 'пароль');  $/*$  Имя сервера MySQL \*/ define('DB\_HOST', 'доменное имя сервера БД');

9. Проверяем «видимость» сайта в Интернет. Если выдает ошибки, проходимся опять по цепочке действий, проверяем.

Если не помогло, то может быть следующее:

То, что в контрольной панели хостинга создан виртуальный хост, не означает, что теперь по этому имени на сайт попадут посетители. Именем управляет регистратор, а связка с IP-адресом находится на DNS-сервере. И в этой цепочке бывают неполадки.

Пример:

Регистратор указывает DNS-сервера для домена: Домен  $\Rightarrow$  DNS-сервер *redgraphic.ru => ns1.masterhost.ru* DNS сервер связывает имя домена и IP-адрес сервера: Домен => IP адрес сервера *redgraphic.ru => 67.19.148.178* Сервер связывает имя домена и корневую директорию сайта: Домен => Document Root *redgraphic.ru => /var/www/rg.ru/htdocs* Чек-лист переноса:

- Конфигурационные файлы настроены?
- Права на папки расставлены?
- Задания для планировщика заданий Cron поставлены?
- Создан robots.txt?
- Счетчики статистики установлены?
- Резервное копирование организовано?

10. По результатам проделанной работы оформить отчет, указав адрес сайта на хостинге.

# **Тема 9. Основы поискового продвижения Лабораторная работа 19**

## **Поисковая оптимизация сайта сферы культуры** *(4часа)*

*Цель работы:* научиться проводить поисковую оптимизацию интернетресурса сферы культуры.

*Задание.* Выбор ключевых слов и регистрация сайта в поисковых каталогах.

## *Методические рекомендации*

Этапы оптимизации сайта: выбор ключевых слов, внутренняя оптимизации сайта, ссылочная оптимизации сайта, регистрация в поисковых системах и каталогах.

Внутренняя оптимизация – это ряд мероприятий по изменению сайта, направленных на улучшение позиций ресурса в поисковиках по определенным запросам пользователей. К ним относятся работы над программным кодом (html) и информационным наполнением страниц.

Первоначально следует провести комплексный анализ сайта, который поможет узнать основные характеристики интересующего вас сайта:

[http://pr-cy.ru/;](http://pr-cy.ru/) [http://www.alexa.com/;](http://www.alexa.com/) http://сy-pr.com

Регистрировать ресурс будем в каталогах:

http://www.ulitka.ru

http://uaport.net/

[http://yahoo.com](http://yahoo.com/)

Теги:

Title. Содержимое этого тега оказывает ключевое влияние на релевантность страницы по указанным в нем поисковым запросам. Для эффективного поискового продвижения сайта в title задаются уникальные заголовки для каждой страницы.

Заголовки (h1, h2 и т.д.). В заголовок первого уровня вносятся ключевые слова, соответствующие содержанию страницы, в следующие уровни – разделов и абзацев. От логичности форматирования текста также зависит удобство ресурса для пользователя (юзабилити).

Keywords. Содержит перечень ключевых слов.

Description. Служит для описания страницы, которое может показываться как сниппет в выдаче некоторых поисковых систем и помогает пользователям принять решение о переходе по ссылке.

Alt. Содержит описание к картинке. Поисковые роботы не индексируют изображение без заполненного Alt. Если в него добавить ключевые слова, релевантность страницы увеличится, а пользователи смогут найти сайт при просмотре картинок по своему запросу.

Контент. Тексты для успешной раскрутки сайта обязательно должны быть уникальными, т.е. не встречаться на других страницах интернета. Этот факт отслеживается нерегулярно, чтобы избежать попадания под фильтры поисковых систем.

Для наилучшей релевантности плотность ключевых слов на странице должна варьироваться в пределах 4%. Для низкочастотных запросов важна общая полезность текста. Чем полнее раскрыта тема по продвигаемым ключам, тем выше в итоге окажется сайт в выдаче поисковых систем.

Внутренняя перелинковка. С помощью ссылок на внутренние разделы можно управлять PR отдельных страниц и повышать вес низкочастотных запросов. Например, линк на новую страницу каталога из раздела с высоким PR
повысит ее видимость и ускорит индексацию поисковыми системами. В тексте ссылки указывается продвигаемый низкочастотный запрос.

1. Выбираем сайт для продвижения. На сервисах http://pr-cy.ru/, http://www.alexa.com/, http://cy-pr.com проверяем, в каких каталогах он отсутствует. Составьте Заголовок, Описание и зарегистрируйте ресурс.

2. Выисываем: слова (фразы) из рабочего документа, наиболее ярко отражающие тематику. (Может помочь «Анализатор **ТЕКСТОВ>>** (http://www.shipbottle.ru/ir/).

3. Наиболее вероятный набор слов для поиска информации по тематике документа (слова, которые предположительно будут использоваться потенциальной аудиторией для поиска информации.)

4. Слова из наиболее качественных документов конкурирующих подобных ресурсов. (На основе полученного списка слов с помощью поисковых систем, ищутся наиболее качественные ресурсы конкурентов. Искать нужно с помощью поисковых систем, в которых в дальнейшем ресурс будет регистрироваться. Из найденных конкурирующих ресурсов извлекаются слова, отсутствующие в списке и подходящие на роль ключевых.)

5. Добавляем к списку синонимы всех имеющихся в списке слов.

6. Анализ частоты запросов по пунктам списка, составленного на этапе обдумывания тематики сайта. Здесь уже придется вооружиться поисковой системой. Желательно брать тот поисковик, в трафике которого вы больше всего заинтересованы:

wordstat.yandex.ru adstat.rambler.ru/wrds adwords.google.com wordtracker.com

7. Далее необходимо посмотреть количество запросов для каждого выражения, выбранного на первом этапе, и попробовать найти фразысинонимы. Если для них количество запросов будет больше, есть смысл заменить первоначальный вариант. Можно воспользоваться сервисом "Рамблер-Ассоциации" и Яндекс-ассоциации (см. внизу поисковой страницы).

8. Теперь необходимо проанализировать полученную статистику запросов по списку ключевых слов. Если по некоторым из них результаты зашкаливают за десятки тысяч, их однозначно можно убрать из дальнейшего рассмотрения, т.к. эти слова используются многими конкурентами. Если для оптимизации будет выбрана слишком распространенная ключевая фраза, то времени и сил, чтобы взобраться на потребуется МНОГО вершину ранжированного списка результатов. Кроме того, привлеченный таким образом сетевой трафик будет плохо сфокусирован, т.е. процент целевых покупателей

109

будет невелик. С другой стороны, если для ключевой фразы будет получено малое число результатов, то эффективность такой оптимизации также будет невысока.

Чтобы добиться компромисса в этом сложном вопросе, надо брать ключевую фразу, которая является оптимальной для тематики страницы и высоко конкурентной, и добавлять в нее описательные слова (как, например, конкретные модели и торговые марки).

9. После подбора ключевых слов регистрируем сайт в каталогах (регистрация в поисковом индексе выполняется также, однако для этого требуется иметь ftp-доступ к сайту). Для этого подготовьте описание сайта – тег Description и тег Title. Просмотрите метатэги выбранного ресурса (клик правой кнопкой – просмотр кода страницы). Сравните свой вариант тегов и авторский.

10. Зарегистрировать в каталоге. Регистрация в каталоге требует времени, так как ресурс просматриывается человеком, и может занять до двух месяцев.

11. Проверьте, проиндексирован ли ваш ресурс:

http://webmaster.yandex.ru/addurl.xml

http://www.google.ru/intl/ru/addurl.html

12. На любом блоге или в твиттере создайте ссылку на ваш интернетресурс.

13. По результатам проделанной работы оформить отчет.

#### *Литература*

1. Неелова, Н. Энциклопедия поискового продвижения. / Н. Неелова, К. Шпорт, А. Моргачева, Е. Фролкина, Г. Загребельный. – Питер, 2014. – 520 с.

# **Тема 9. Основы поискового продвижения Лабораторная работа 20**

### **Поисковая оптимизация страницы**

*Цель работы:* углубить и систематизировать имеющиеся знания, сформировать навыки выбора ключевых слов и работы с поисковыми запросами для веб-страниц Интернета.

#### *Задание*

Сайт для задания: http://www.ukstudycentre.com

Для страницы http://www.ukstudycentre.com/obrazovanie-v-anglii :

– подобрать 5 ключевых запросов в регионе Москва, основываясь на частотности и коммерческой ценности ключевого запроса, указать общую частотность каждого из запросов;

– для данной страницы составить Title, H1 и Description, с учетом оптимизации под подобранные Вами запросы;

- описать все, что вы бы изменили на данной странице, для ее лучшего ранжирования в поисковых системах, а также для увеличения количества обращений потенциальных клиентов.

Ответы написать в текстовом файле (.txt), разбив на абзацы.

Файл с результатом сохранить под названием - ваша фамилия на латинице – дата выполнения, например: ivanov-15.09.2022.txt.

По результатам проделанной работы оформить отчет.

### Тема 9. Веб-аналитика Лабораторная работа 21

#### Веб-сервисы информационного менеджмента. Веб аналитика

Цель работы: углубить и систематизировать имеющиеся знания, сформировать навыки применения веб-сервисов Интернета  $\bf{B}$ профессиональной деятельности менеджера-культуролога.

#### Задание

1. Выберите сайт социокультурного проекта и проанализируйте его с помощью сервисов http://pr-cy.ru/, http://www.alexa.com/, http://cy-pr.com – его техническую разработку, SEO оптимизацию и контент.

2. Найдите веб-сервисы Интернета по сопровождению проекта, информационному менеджменту и PR и проанализируйте возможности их применения в вашей профессиональной деятельности.

Методические рекомендации по выполнению

Сетевые сервисы обеспечивают возможность работать из любой географической точки, быстро и эффективно взаимодействовать с другими людьми и всегда иметь под рукой всю необходимую информацию, причем для этого не нужно ничего, кроме доступа к глобальной сети и программыбраузера.

Интернет наполнен большим количеством сервисов, которые удобно применять в учебном процессе - аналоги стационарных офисных программ, форумы, вики, блоги, электронная почта, закладки, скайп (и другие программы для видеоконференций), списки рассылок, социальные медиахранилища, рекомендательные и географические сервисы и т.д. Все это возможно использовать как как основную среду и инструментарий.

Недостатки стационарного ПО очевидны:

набор программ достаточно велик - все их нужно устанавливать заново, если что-то случилось с компьютером или куплен новый; НУЖНО инсталлировать новые версии по мере их появления; если что-то где-то перестало работать - нужно вызывать специалиста или тратить свое время на выяснение причин;

необходимо хранить дистрибутивы программ;

большая часть упомянутых программ стоит денег, нелицензионные программы не предполагают поддержки к ним;

компьютеры нужно настраивать, защищать от вирусов, синхронизировать файлы между компьютерами, регулярно сбрасывать куда-то резервные копии файлового архива.

Преимущества веб-приложений:

экономическая эффективность (уменьшение затрат на приобретение и обслуживание, не требуется покупка и установка каких-либо программных продуктов, достаточно иметь в системе совместимый с сервисом браузер);

хранения. **ВОЗМОЖНОСТЬ** оперативной передачи, редактирования, обработки и распечатки информации различного объема и вида;

централизованного хранилища продуманный наличие данных  $\boldsymbol{\mathrm{M}}$ интерфейс;

динамичность: отсутствие версий программ как таковых. Они изменяются и эволюционируют непрерывно. Разработчики встраивают в них новые возможности, изменяют имеющуюся функциональность и исправляют ошибки ежелневно

наличие альтернатив и аналогов - при сбоях в работе одного сервиса можно оперативно переключиться на другой;

платформонезависимость;

простая организация совместной работы над документами.

Недостатки веб-приложений:

необходимость постоянного стабильного интернет-соединения;

зависимость процесса обучения от качества интернет-канала (грозы, аварии на электростанции, ДЛЯ комфортной работы необходимо высокоскоростное подключение (от 128Кбит/с для офисного ПО и 256-512 КБ/с для файловых архивов и работы с графикой и звуком) и т.д.);

необходимость установки плагинов.

Большинство из онлайн-сервисов - веб-приложения, требующие от пользователя только наличия браузера, в котором они работают, и интернетподключения. Некоторые из сервисов нуждаются в установке дополнительных программ (проигрывателя флэш-графики или клиента для мгновенных сообщений).

традиционный набор Например, инструментов при подготовке менеджеров выглядит примерно следующим образом: браузер, веб-почта, контакты, календарь и планировщик, программа для создания документов, электронные таблицы, презентации, словари и переводчики, графические редакторы, чат, интернет-банкинг, управление коммуникациями, проектами, ведение файлового архива, для поиска и обработка информации - поисковые системы. RSS-трансляторы, новостные сети, каталоги блогов, сервисы поискового продвижения и инструменты аналитики.

Далее приведем рекомендации и альтернативные варианты по наиболее важным инструментам.

Поскольку мы предполагаем, что можем пользоваться практически всеми нужными нам программами и сервисами при наличии всего двух вещей подключенного к Интернету компьютера и браузера, в первую очередь нам нужны закладки, доступные из любого места, чтобы всегда иметь под рукой сайтов  $\sim$   $$ delicious (http://www.delicious.com). адреса **НУЖНЫХ** memori (http://memori.ru), moemesto (http://moemesto.ru), 100zakladok и др.

Для организации работы с документами наиболее подходит сервис Google  $(\text{https://docs.google.com})$ , который предлагает **Docs** адекватную замену классическим офисным программам и работает с их форматами. Возможности форматирования пока не столь обширны, но это вопрос времени, да и далеко не все в действительности нужно. Бесплатно. Достойные альтернативы: ZoHo (http://www.zoho.com), ThinkFree Online (http://member.thinkfree.com) и др.

Лля несложной работы с графикой можно использовать Picnic  $(http://www.picnik.com)$ . Возможности ограничены, но лучшего пока нет – не хватает пропускной способности сети и мощности процессоров. Альтернативы: Snipshot  $(http://snipshot.com)$ , Fanstudio (http://www.fanstudio.ru), Preloadr (http://preloadr.com). Хранить изображения (не обязательно только фото – это могут быть и сканы документов, рисунки, скриншоты) удобно на сервисе Flickr (http://www.flickr.com). Для размещения фотографий  $\overline{M}$  $\overline{u}$ offline редакторования удобен редактор-загрузчик Picasa (http://picasaweb.google.com), ДЛЯ одновременной загрузки видео на множество видеосервисов http://tubemogul.com.

презентаций предлагается Canva. Crello. Prezi Лля создания  $(\text{http://www.prezi.com})$ , для их шаринга – http://www.slideshare.net.

проектами лучше Basecamp Для управления всего ПОДХОДИТ (http://basecamphq.com). Highrise Лля управления коммуникациями (http://highrisehq.com), Вконтакте, Facebook.

Для файловых DropSend ведения архивов можно использовать (http://www.dropsend.com).

Для анализа сайтов используйте сервисы http://pr-cy.ru/, http://www.alexa.com/, http://cy-pr.com.

По результатам проделанной работы оформить отчет. Просмотренные сервисы оформите в виде списка.

113

### Тема 11 Создание и продвижение медиа ресурса в социальных сетях Лабораторная работа 22-23

#### Создание сообщества и определение стратегии его продвижения (4 часа)

Цель работы: изучить способы ввода, выделения, редактирования и масштабирования текстовой информации.

Задание Создать группу ВКонтакте  $\mathbf{M}$ модель продвижения социокультурного проекта.

Методические рекомендации

Сообщества «ВКонтакте» - это объединения людей по интересам, позволяющие получать новости, вести бизнес или просто развлекаться.

Сообщества (группы) можно использовать в качестве:

- открытого представительства фирмы на сайте «ВКонтакте»

 $-$  интернет-СМИ

- объединения по интересам и т. д.

Существует возможность создавать закрытые сообщества (чьи материалы скрыты от случайных посетителей), попасть в которые можно только по приглашениям. Поэтому сообщества можно использовать и для организации дистанционной работы, общения с друзьями и т. п.

Одним из ключевых отличий сообществ от личных страниц является то, что добавлять материалы в сообщества могут и сами участники. Наличие гибкой системы настроек приватности и назначения руководства позволяет с помощью сообществ с удобством организовывать любые виды общественной деятельности: от бизнеса до общения с фанатами.

Модель создания сообщества "ВКонтакте" выстраивается следующим образом:

1. Определение цели, задач и локации сообщества

2. Анализ уже существующих сообществ со схожими целями

3. Выбор типа сообщества

Сообщества «ВКонтакте» существуют трёх видов:

Группа - самый универсальный вид сообществ с широким спектром разнообразных возможностей. Выбирая этот тип, подразумевается, что участники сообщества будут много и активно общаться, а также размещать разнообразные фото-, аудио- и видеоматериалы. Группы хороши для объелинений  $\Pi$ <sup>O</sup> интересам, фан-клубов, общения коллег, друзей. однокурсников.

Публичная страница лучше всего подходит для информирования подписчиков о разных новостях от лица руководства. Данный вид сообщества обладает меньшими возможностями для взаимодействия между участниками, зато у публичной страницы есть ряд уникальных отличий, способствующих привлечению новых подписчиков. Лучший выбор для новостных лент и интернет-журналов, распространения информации о своём творчестве и деятельности, создания представительства фирмы на сайте «ВКонтакте».

Мероприятие идеально подходит для приглашения людей на встречи: концерты, поездки, дни рождения, вечеринки. Они очень похожи на группы, но привязаны к конкретной дате, накануне которой все участники получают напоминание о грядущем событии.

Для достижения нашей цели и выполнения всех поставленных нами задач подходящей формой является именно группа, так как представляемая нами информация несет различного рода характер, и уровень коммуникации будет требовать большой спектр функций.

4. Непосредственное создание группы: название, описание, настройки.

Для создания группы «ВКонтакте» необходимо иметь аккаунт в данной соцсети. Далее следует посетить раздел «Мои настройки» и пометить галочкой пункт «Мои группы», чтобы он отображался в меню. После этого в меню появляется соответствующий пункт «Мои группы». Переходим и нажимаем «Создать сообщество». Вводим название, выбираем тип сообщества «Группа» и создаем. Название нашей группы звучит так «Как дома. Минск. Беженцы в Беларуси». Теперь можно выставить нужные настройки: написать собственный персонализированный ID. Например, «\*\*\*kakdoma\_minsk\_bezhentsy», добавить описание, выбрать тематику, местоположение, открыть видимость аудио- и видеоматериалов, включить видимость обсуждений и выбрать тип группы.

Теперь нам доступны различные инструменты управления и получения статистики. Также предусмотрены элементы, при помощи которых осуществляется базовая раскрутка групп.

5. Разработка концепции группы

На кого ориентирована группа.

В группе будут опубликованы и наполняться контентом следующие рубрики: рубрика1, рубрика2, … Разделение рубрик будет производиться при помощи ввода к постам соответствующего хэштэга.

6. Наполнение соответсвующим контентом

Курирование контента – сбор, систематизация и повторная публикация тематической информации. Некоторые компании, не имеющие ресурсов для создания собственного контента, реализуют маркетинговые стратегии исключительно с помощью курирования чужого контента. Ниже представлены шесть приёмов курирования контента:

1). Пассивный репостинг. Это самый простой и популярный способ курирования контента. Куратор обычно пользуется кнопками социальных сетей, чтобы рассказать подписчикам о понравившемся материале. В его новостной ленте появляется ссылка на соответствующий контент, а также превью, включающее несколько предложений из источника и фото.

2). Резюмирование. Этот метод похож на пассивный репостинг, однако требует дополнительных усилий. Публикация сопровождается собственным резюме. Его величина варьируется от одного предложения до нескольких абзацев. Разработчики социальных сетей предусмотрели возможность быстро добавить свое мнение и выводы о прочитанном материале при использовании кнопок шеринга.

3). Цитирование. Суть данного метода проста: куратор выделяет наиболее интересные блоки предложенного аудитории материала, публикует их на собственной странице и комментирует. Цитата выделена рамкой и обозначена ссылкой на источник.

4). Провокация. Этот метод практически не отличается от пассивного репостинга. К репост выбранной публикации добавляется провокационный комментарий меняется название публикации. Этот метод значительно увеличивает кликабельность предложенной ссылки, чем активно пользуется желтая пресса и партнерские ресурсы.

5). Создание тематических подборок. Объединяются в публикации несколько материалов, посвященных одной тематике. Для данного типа курирования также существуют специальные инструменты и сервисы, такие как Storify, Scoop.it и другие.

7. Определение стратегии продвижения группы и непосредственно само продвижение.

Варианты стратегии ее продвижения и привлечения нужной целевой аудитории:

1). Рассказать друзьям о странице, чтобы пригласить участников подписаться на нашу группу. Кнопка «Рассказать друзьям» находится под аватаром группы.

2). Предложить друзьям подписаться на страницу. Предложить друзьям подписаться на страницу с помощью личных сообщений (по мнению smmменеджеров эта тактика действительно работает), попросить подписчиков рассказать о странице друзьям.

3). Важная часть продвижения – публикация интересного и полезного контента. Публикации контента – это основной инструмент привлечения подписчиков и продвижения группы «Вконтакте».

4). Проведение опросов. Опросы повышают вовлеченность аудитории. Чтобы создать опрос, в поле публикации нужно выбирать меню «Добавить – опрос». Стоит использовать анонимные опросы, чтобы пользователи охотнее

116

принимали в них участие.

5). Предложение аудитории участвовать в обсуждениях. Создание обсуждений о тематике группы, вопросы к специалисту и др. на интересующую аудиторию тематику. Поддерживать дискуссию.

6). Предложение скидок на различные товары и услуги подписчикам. Для этого стоит завести отношения с партнёрами и офлайн с реальными услугами и товарами.

7) Публикация развлекательного контента – основа привлечения подростков в группу. Публикация смешных фото, демотиваторов, мемов, видео розыгрышей и др. визуального контента.

8). Использование функции запланированных публикаций. Использование функции «Таймер», чтобы заранее подготовить контент и опубликовать его в выбранное время, это сэкономленное время и вмегда оперативный постинг. Для этого в поле публикации следует выбрать опцию «Прикрепить – другое – таймер», выбрать время публикации и нажать кнопку «В очередь».

9). Стимулирование пользователей создавать контент. Сообщить подписчикам, что они могут опубликовать собственный контент, воспользовавшись функцией «Предложить новость». Принимать только подходящие тематике страницы публикации.

10). Публикация рекламы в сообществах, популярных среди представителей нашей целевой аудитории. Необходимо найти группы и паблики подходящей тематики (для этого можно воспользоваться сервисом Allsocial). Выбрать формат рекламы «пост со ссылкой» и создать свой интересный аудитории пост.

11). Публикация видео по указанным выше рубрикам, чаще образовательные, просветительные или даже вирусные ролики.

12). Работа со страницами, пабликами и группами – партнерами со схожими интересами и контентом. Указывать в ссылках своих партнеров, обмениваться контентом, разрабатывать и реализовывать совместные проекты. Стоит учитывать, что эти ссылки должны быть полезны не только для ведения группы, но и для самих подписчиков. Добавлять ссылки на продукты, сервисы, страницы с контактными данными.

13). Участие в дискуссиях на других страницах и в группах. Наша задача – привлечь внимание к странице, это можно сделать посредством комментариев и обсуждений в других группах тем, близких к нашей.

14). Использование хэштэгов. Следует помечать публикации хэштегами. Это повышает видимость постов. Для определения самых популярных можно воспользоваться сервисом Тренды «Вконтакте».

15). Написание статьи «5 причин присоединиться к нашей группе «ВКонтакте». Перечислить все причины, по которым пользователям стоит присоединиться к нашей странице «ВКонтакте» и продвигать ее на всех возможных площадках.

16). Создать статью «Лучшие паблики по вашей тематике» и включить в список нашу группу.

8. Анализ статистических данных. Коррекция контента.

В разделе «Статистика страницы» администратору группы доступны вкладки «Посещаемость», «Охват» и «Активность». На вкладке «Посещаемость» уделяйте внимание данным о просмотрах и уникальных посетителях. Также можно проследить и источники переходов и подписавшихся/отписавшихся пользователей. Данные о количестве вступивших и вышедших из группы пользователей доступны в стандартном статистическом отчете. А поименный список вступивших и отписавшихся людей вы получите с помощью приложения «Дезертир». Вкладка «Охват» поможет оценить, сколько пользователей просматривают публикации группы. Вкладка «Активность» помогает оценивать поведение пользователей. Для получения расширенных данных данные об аудитории, а также поведении пользователей можно использовать бесплатные сервисы [SMM-Media](http://smm-media.ru/) и [SocialStats](http://socialstats.ru/). С их помощью вы получите расширенные данные об аудитории, а также сможете анализировать поведение пользователей.

Многие вышеперечисленные действия можно автоматизировать например, использовать сервис sobot (http://sobot.ru.net/).

По результатам проделанной работы оформить отчет.

*Литература*

1. SMM продвижение в соцмедиа. Ingate, 2022. [Электронный ресурс]. – 2012. – Режим доступа: https://blog.ingate.ru. – Дата доступа: 09.09.2022.

### **Тема 11 Создание и продвижение медиа ресурса в социальных сетях Лабораторная работа 24**

#### **Разработка концепции авторского проекта в Инстаграм/ТикТок**

*Цель работы:* изучить способы ввода, выделения, редактирования и масштабирования текстовой информации.

*Задание.* Разработать концепцию, оформление и создать канал авторского социокультурного проекта в Инстаграм или ТикТок и модель его продвижения.

*Методические рекомендации*

Концепция включает в себя: цель проекта, задачи, ЦА, ее интересы, характеристика контента, критерии эффективности реализации проекта.

Модель продвижения: цель продвижения (эффекта узнавания проекта; эффекта припоминания товара/услуги; определенного уровня осведомленности об объекте продвижения; положительного образа автора в глазах самых различных целевых аудиторий; установки к необходимости приобретения товара / присоединения к проекту; новых потребностей, что впоследствии приводит к увеличению сбыта товара / вовлечение в проект; привлечение новых потребителей / пользователей проектной категории и переведение их в группу лояльных к вашему проекту; удержание лояльных к проекту потребителей; формирование или поддержание высокой репутации автора / проекта как в глазах потребителей, так и в глазах партнеров и т.д.); целевая аудитория; контент-план.

По результатам проделанной работы оформить отчет.

### **Тема 11 Создание и продвижение медиа ресурса в социальных сетях Лабораторная работа 25**

#### **Разработка чат-бота и стикеров мессенджера Телеграм**

*Цель работы:* научиться разрабатывать чат-боты.

*Методические рекомендации*

Следует выделить преимущества Телеграмма, которые дают поклонникам больше свободы в своей деятельности по сравнению с социальными сетями.

Первым преимуществом и особенностью Телеграмма является лента новостей, которая показывает записи в хронологическом порядке. Дело в том, что в социальных сетях как ВКонтакте, Инстаграм или Фейсбук имеются алгоритмы, которые выдают информацию на свое усмотрение. То есть, не все пользователи могут увидеть ту или иную запись. Если рассматривать Телеграмм, то он не имеет алгоритмов. Весь предоставляемый контент отображается в хронологическом порядке, что обеспечивает 100 % просмотр со стороны пользователя. Данное преимущество дает возможность быть услышанным со стороны единомышленников.

Далее следует отметить, что для распространения нужной информации часто употребляются ссылки на сторонние сайты, которые не имеют ничего общего с используемой социальной платформой. В случае ведения канала в Телеграмм, можно отметить его нейтральное отношение к ссылкам. Сюда же можно отнести и нейтралитет в сторону видео с других платформ, что очень важно для к-поп в виду обилия его видеоконтента. Ссылка на сторонний видеосервис автоматически подгружает виджет, который позволяет смотреть видео не выходя из Телеграмма. Тем самым, получая видео в сообщениях, можно сразу же его просмотреть через мессенджер без перехода на видеохостинг. Ссылку можно вшить в фрагмент сообщения, что позволяет сделать ее более гармоничной в передаваемом тексте.

Еще одной особенностью Телеграмма является то, что он предоставляет возможность форматирования текста, а также восприимчив к стороннему форматированию, если оно выполнено в других программах, таких как Microsoft Word. Несмотря на то, что мессенджер выполняет функцию оперативной передачи информации, данный аспект можно использовать в ведении канала или чата в Телеграмме, несколько улучшив внешний вид передаваемой информации.

Следующим преимуществом, которое положительно сказывается для молодежи - это отсутствие лайков, репостов и комментариев, что обеспечивает сохранение психологического здоровья в виду отсутствия погони за их **КОЛИЧЕСТВОМ.** 

Также следует упомянуть, что данный мессенджер обладает облачным хранением, что обеспечивает сохранение файлов.

Как уже было отмечено, Телеграмм позволяет вести свой собственный канал, где можно не только общаться с подписчиками, но и заниматься бизнесом, продвигать тематические группы или вести свой блог. Каналы могут быть как открытыми, то есть доступными для всех, так и закрытыми, в такие каналы участники могут вступить лишь по ссылке-приглашению.

Также следует отметить наличие стикеров, которые можно использовать для оживления диалога. Они бывают статичными или анимированными, но главной особенностью является то, что пользователи могут создать их самостоятельно. Этот аспект используют различные компании для того, чтобы посредством стикеров брендировать свою марку, сделав ee  $6$ олее запоминающейся.

Визитной карточкой Телеграмма является возможность разработки и использования ботов. Боты (роботы) – электронные помощники, созданные для выполнения повседневных задач и имеющие вид чатов, в которых пользователь отправляет специальные команды из списка, обычно оформленного в виде группы кнопок.

Исходя их разнообразия тематики чат-ботов, можно выделить 4 вида ботов в данном мессенджере:

- чат-боты. Включают в себя простой чат, который имитирует общение с пользователем на заданную ботом тематику;

 $\overline{\phantom{0}}$ боты-информаторы. Цель информирование подписанного пользователя о различных событиях;

- игровые боты. Представляют собой простейшие текстовые игры с целью развлечения;

- боты-ассистенты. Боты, разработанные различными онлайн-сервисами

как дополнение к основной веб-версии.

*Задание1.* Создать чат-бот викторины для канала в Телеграм.

1. Выберите или создайте канал в Телеграм.

2. Разработайте для него чат-бот викторины.

Порядок выполнения.

В мессенджере Телеграмм существует большое количество вспомогательных ботов, которые позволяют создать собственного. Для создания своей викторины используйте бот @QuizBot. После его добавления и запуска, бот требует ввести название и описание бота (рисунок 57). В целях быстрого нахождения при поиске в названии использоуйте ключевое слово, в этом примере – «Kpop». Описание викторины ставит перед пользователем вопрос, является ли он фанатом к-поп (корейской поп-культуры).

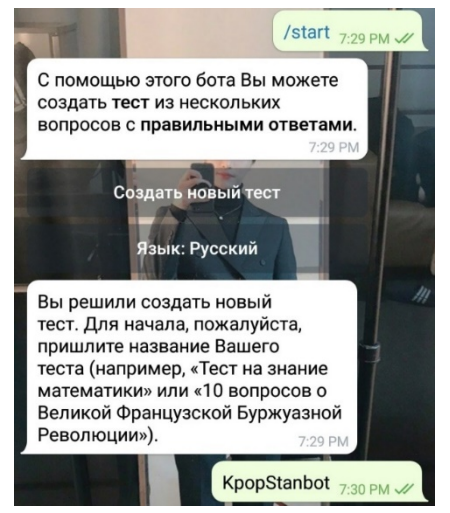

**Рисунок 57 – Начало создания бота**

Далее бот предоставляет возможность наполнения викторины вопросами с вариантами ответов. Подготовьте вопросы с разной степенью сложности вместе с мультимедийным контентом (рисунок 58).

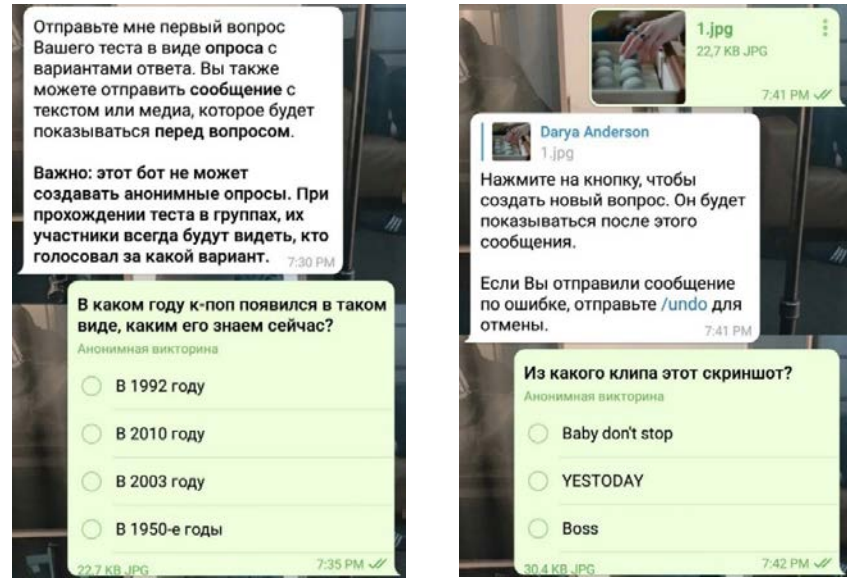

**Рисунок 58 – Добавление вопросов**

После добавления всех вопросов в викторину следует выполнить публикацию бота, для этого используется команда /done. На прохождение одного вопроса в викторине выберите время (в примере 30 секунд). Также все вопросы и ответы автоматически меняйте местами, чтобы обеспечить сложность викторины.

Определите, что в процессе прохождения теста правильные ответы показываются сразу же после выбора (рисунок 59), неправильные же окрашиваются в красный цвет.

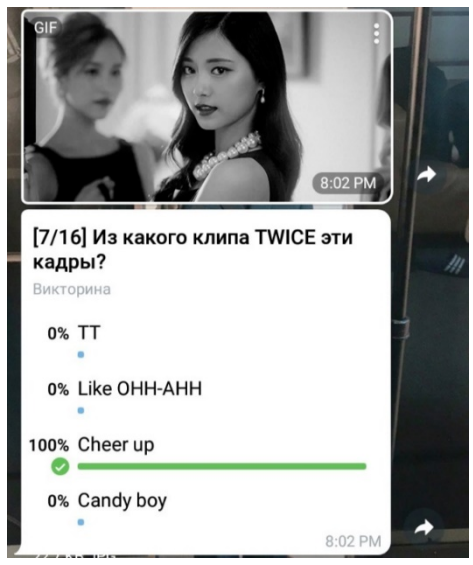

#### **Рисунок 59 – Внешний вид викторины**

После полного прохождения всех вопросов бот предоставляет статистику, в которой отражено количество правильных и неправильных ответов, а также время, затраченное на выполнение (рисунок 60). Добавте кнопки, которые позволяют делится данной викториной.

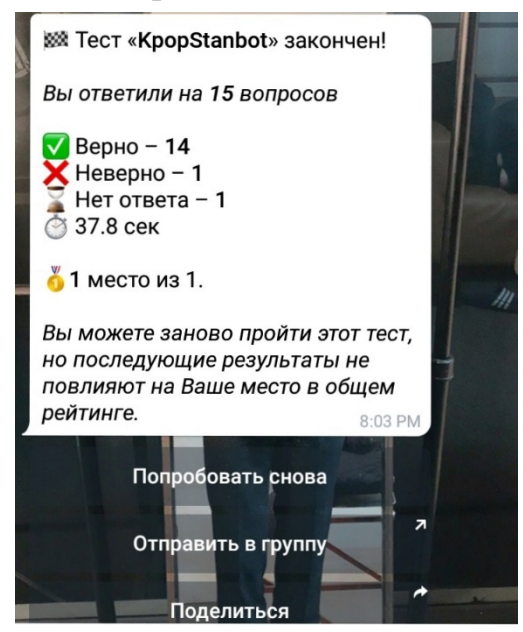

**Рисунок 60 – Итог викторины**

Укажите, в каких тематических чатах и каналах бот может быть использован.

*Задание2.* Создать стикеры для канала в Телеграм.

Порядок выполнения.

Стикеры играют большую роль в современном общении. Благодаря им можно передать чувства и эмоции, которые сложно описать словами. Именно поэтому они очень популярны в социальных сетях и мессенджерах, где информация должна передаваться и восприниматься быстро.

Стикер в Телеграмм представляет собой графическое изображение в формате png размером 512х512 пикселей, не больше 512 КБ, которое прикреплено к определенному эмодзи. Это позволит упростить поиск стикера в дальнейшем. Для их обработки используйте любой графический редактор.

После создания изображения с требуемыми параметрами следует добавить их в мессенджер. Для этого можно воспользоваться помощью бота @Stickers. После его добавления и запуска, бот предлагает список команд, которые позволяют работать с ним (рисунок 61).

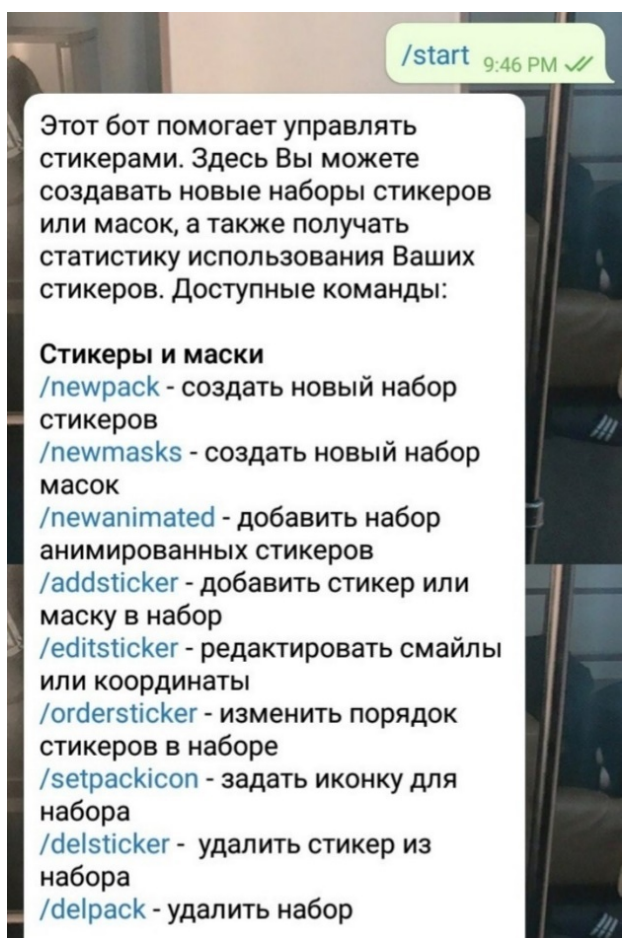

**Рисунок 61 – Функционал бота @Stickers**

Была выбрана команда создания нового набора стикеров. Задаем название данному набору, чтобы найти его в поиске (рисунок 62).

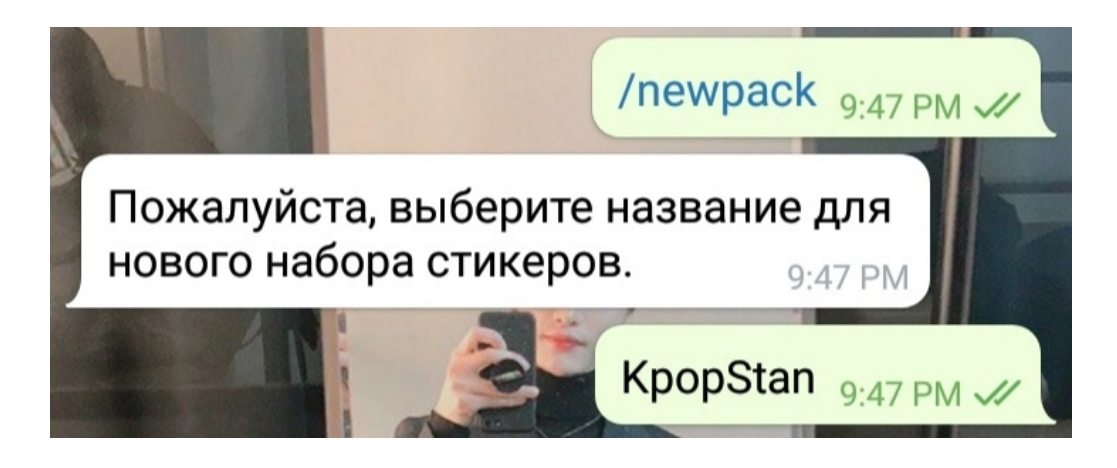

**Рисунок 62 – Название набора стикеров**

Далее следует его наполнение. Бот требует привязывать эмодзи к стикерам, что после добавления набора позволяет быстро находить необходимый для передачи стикер (рисунок 63).

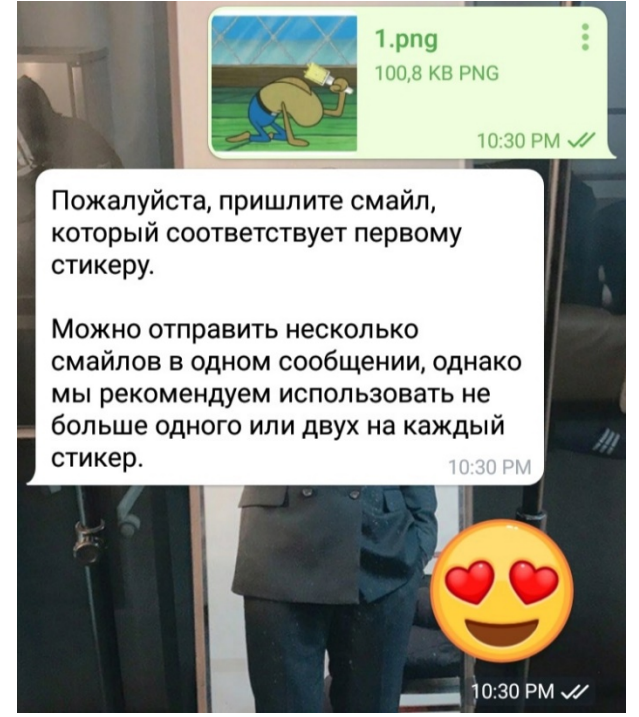

**Рисунок 63 – Добавление изображений в набор стикеров**

После наполнения набора следует опубликовать его, для этого используется команда /publish. Далее необходимо добавить иконку для стикеров в формате png с размером 100х100 пикселей (рисунок 64).

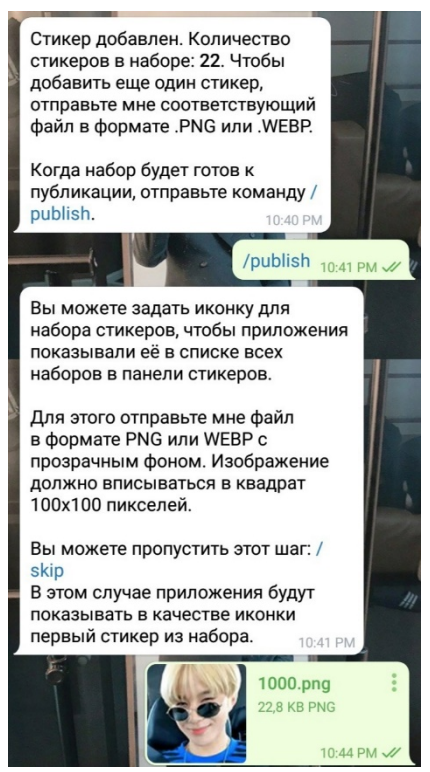

**Рисунок 64 – Публикация набора стикеров**

После проведения данных манипуляций бот требует дать адрес для набора стикеров для формирования ссылки, которую можно распространять не только в мессенджере, но и в других социальных сетях (рисунок 65).

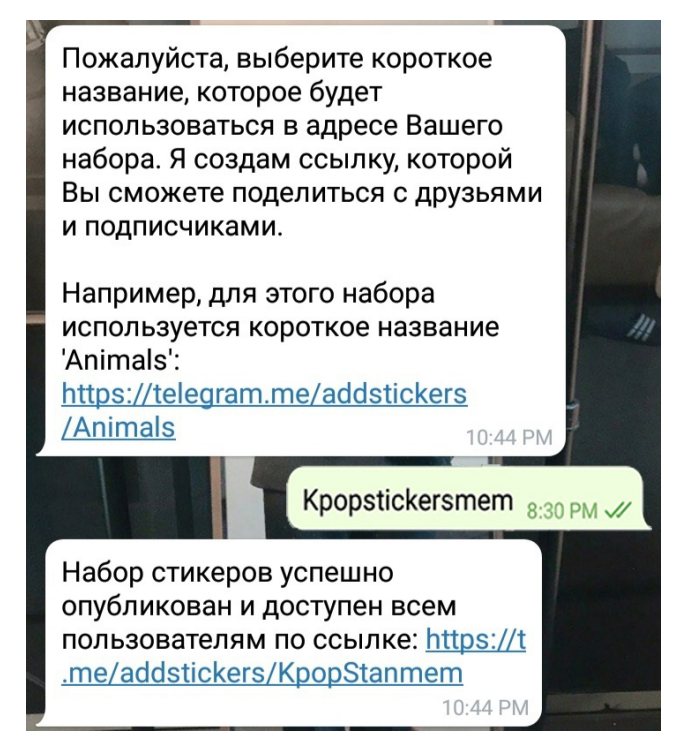

**Рисунок 65 – Формирование ссылки на набор стикеров**

После нажатия на ссылку, можно просмотреть наполнение набора и добавить к себе.

По результатам проделанной работы оформить отчет, включив в него qrколы чат-бота и набора стикеров.

### Тема 12 Технологии поддержки информационных ресурсов культуры Лабораторная работа 26

### Государственная регистрация информационных систем

Цель работы: изучить особенности описания информационных систем для их государственной регистрации.

Методические рекомендации

Задание 1. Описать базу данных телефонного справочника.

1. Изучите ГОСТ 7.70-96 Описание баз данных и машиночитаемых информационных массивов. - М., 1996. - 26 с.

2. Описание базы данных включает в себя характеристики содержания и формы представленных в ней данных, достаточные для учета ее в составе национальных информационных ресурсов, а также для принятия решения о ее релевантности и доступности пользователю.

3. Описание БД представляет собой набор элементов данных, каждый из которых соответствует какой-либо характеристике. Среди элементов данных выделяются подгруппы элементов данных, обязательных при составлении описания базы данных. Состав подгрупп обязательных элементов данных определяется двумя факторами:

- назначением описания базы данных:
- формой поставки базы данных (см. элемент данных "Форма поставки").

Для остальных видов описаний требований к обязательности нет.

4. Составьте описание телефонного справочника, включив в него обязательные элементы.

#### Литература

 $1_{-}$ ГОСТ 7.70-96 Описание баз ланных и машиночитаемых информационных массивов. - М., 1996. - 26 с.

### **3.2 Тематика семинарских занятий**

#### **Методические рекомендации для проведения семинаров**

Для каждого семинара определена тема, цель, приведены краткие теоретические сведения, вопросы и литература. Основные понятия помогают акцентировать внимание студентов на ключевых аспектах изучаемой темы. Указанная литература помогает студентам при самостоятельной подготовке к семинарским занятиям.

При оценке результатов работы студентов на семинарских занятиях учитываются:

− своевременность подготовки материала;

− точность и полнота подготовленного материала;

− привлечение знаний из других областей;

− умение аргументировать свои заключения, выводы;

− эстетика подготовленного материала;

− использование технических средств для презентации материала.

#### **Семинар 1. Тема 3: Методы и стратегии проектирования**

*Цель:* изучить основные алгоритмические и эвристические методы проектирования.

*Вопросы:*

1. Приемы психоэвристической активизации мышления.

2. Методы поиска идей: метод Дельфийского оракула, морфологического ящика, мозгового штурма, коллективного гения, синектика, метод музейного экспоната, деловые игры, разработка сценариев, ликвидация тупиковых ситуаций.

3. Алгоритмические методы.

4. Методы исследования проектных ситуаций (формулирование задач; поиск литературы; выявление визуальной неточности; выбор шкал измерения; опрос как сбор информации (источники информации, типы опроса, процесс опроса), анкетный опрос; исследование поведения потребителей).

5. Стратегии ппроектирования: упорядоченный поиск; стратегия коллективной разработки гибких проектов; кумулятивная стратегия Пейджа; структурно-функциональный подход (системотехника); проектирование систем "человек - машина"; стоимостной анализ; метод поиска границ.

6. Методы исследования структуры проблемы: матрица взаимодействий; сеть взаимодействий; классификация проектной информации.

7. Графические методы представления информации для принятия решений.

127

8. Методы принятия решений в задачах векторной оптимизации.

*Литература*

1. Джонс, Дж. К. Методы проектирования / Дж. К. Джонс. – М.: Мир, 1986. – 326 с.

2. Клубиков Б.И. Хронотоп эвристического диалога (Основы методики коллективного поиска идей). Методич.пособие. – СПб., 1992. – 45 с.

## **Семинар 2. Тема 5. Проектирование гипертекстовых ресурсов**

*Цель:* познакомить с основными понятиями веб-технологий, рассмотреть этапы проектирования гипертекстовых ресурсов, познакомить с основными средствами проектирования.

*Вопросы:*

1. Основные понятия веб-технологий.

2. Определение веб-зизайна.

3. Инструментальное, техническое, программное и организационное обеспечение веб-пространства.

4. Технологии построения веб-приложений: клиентские (HTML, CSS, Javascript, AJAX) и серверные (CMS, PhP, Perl и другие).

5. Программное обеспечение веб-технологий. CMS.

6. Основные формы представления медиа ресурсов учреждений социально-культурной сферы в сети Интернет.

7. Этапы анализа и проектирования веб-ресурса.

8. Анализ предметной области, определение назначения, задач сайта.

9. Пользователи веб-ресурса, их характеристика.

10. Проектирование логической структуры сайта. Принципы навигации. Проектирование информационного наполнения.

11. Сопровождение гипертекстовых ресурсов.

*Литература*

1. Создание официальных сайтов учреждений культуры и образования: теория и практика : сборник научных трудов / под общ. ред. Н. И. Гендиной, Н. И. Колковой. – Москва : Профессия, 2015. – 383 с.

2. Технология разработки интернет ресурсов: курс лекций : учебное пособие : [16+] / авт.-сост. И. А. Журавлёва. – Ставрополь : Северо-Кавказский Федеральный университет (СКФУ), 2018. – 171 с. : ил. – URL: https://biblioclub.ru/index.php?page=book&id=562579 (дата обращения: 31.03.2022).

#### **Семинар 3. Тема 8. Хостинг и публикация веб-ресурсов**

*Цель*: изучить законодательство Республики Беларусь об использовании белорусского сегмента сети Интернет, рассмотреть способы публикации вебресурсов и виды хостинга.

*Вопросы:*

1. Законодательство Республики Беларусь об использовании национального сегмента сети Интернет.

2. Серверные платформы. Unix- и Windows- хостинги.

3. Виды хостинга.

4. Белорусские провайдеры (хостеры). Стоимость хостинга. Специфика бесплатного хостинга.

5. Выбор доменного имени сайта. Регистрация доменов. Требования к доменным именам и хостингу для веб-ресурсов государственных органов и организаций, магазинов и интернет-СМИ.

6. Способы публикации веб-ресурса. FTP-клиенты.

*Литература*

1. Национальный правовой Интернет-портал Республики Беларусь [Электронный ресурс]. – 2022. – Режим доступа: <http://pravo.by/>

#### **Семинар 4. Тема 9. Основы поискового продвижения**

*Цель:* познакомить с основами поискового продвижения интернетресурсов.

*Вопросы:*

1. Понятие поискового продвижения интернет-ресурса. Онлайн и офлайнпродвижение.

2. Поисковая оптимизация веб-ресурса (SEO). Методы поисковой оптимизации. Бан поисковых систем.

3. Этапы поисковой оптимизации.

4. Внутренняя оптимизация сайта. Выбор ключевых слов. Статистика ключевых слов. Мета тэги. Файлы robots.txt и sitemap.xml.

5. Внешняя оптимизация сайта. Регистрация в каталогах и поисковых системах. Обмен ссылками. Социальные закладки. Написание уникального контента. Комментирование в блогах. Контекстная и баннерная реклама. RSSрассылки.

6. Специфика поисковой оптимизации интернет-ресурсов сферы культуры и искусства.

7. Поисковая оптимизация мобильных приложений (ASO). Способы улучшения индексации и показателей конверсии мобильного приложения.

8. Продвижение медиа ресурса в социальных сетях

*Литература*

1. Неелова, Н. Энциклопедия поискового продвижения. / Н. Неелова, К. Шпорт, А. Моргачева, Е. Фролкина, Г. Загребельный. - Питер, 2014. – 520 с.

2. Оптимизация под Google / Школа поисковой оптимизации. [Электронный ресурс]. − Режим доступа: http://www.seoschool.ru/googleoptimization. – Дата доступа: 06.09.2022.

## **Семинар 5. Тема 10. Веб-аналитика**

*Цель:* познакомить с позициями и инструментами веб-аналитики. *Вопросы:*

1. Веб-аналитика. Инструменты.

2. Анализ посещаемости интернет-сайтов.

3. Индекс качества сайта (ИКС) поисковой системы Яндекс.

4. Инструменты аналитики (оценка посещаемости веб-сайтов, анализ поведения пользователей и качества сайтов).

5. Сервис Яндекс.Метрика

6. Сервис Google Analytics.

7. Инструменты маркетинга Яндекс.Директ и Google Adwords.

8. Инструменты аналитики хостера.

9. Методики оценки качества сайтов сферы культуры и искусства.

*Литература*

1. Справка Google Analytics [Электронный документ]. – Режим доступа: https://support.google.com/analytics#topic=10737980.

2. Справка Яндекс Метрика [Электронный документ]. – Режим доступа: https://yandex.ru/support/metrica/

## **Семинар 6. Тема 12. Технологии поддержки информационных ресурсов культуры**

*Цель:* познакомить с технологиями поддержки и сопровождения информационных ресурсов.

*Вопросы:*

1. Информационный ресурс. Виды информационных ресурсов. Медиаресурсы культуры.

2. Базы данных. Банк данных учреждений культуры Беларуси.

3. Профессиональные учетные системы в культуре: АБИС, музейные системы и др.

4. Электронные издания. Тематические компакт-диски как один из видов электронных информационных ресурсов.

5. Компьютерные системы поддержки творческой деятельности: музыкальные программы, графические системы, мультимедийные системы.

6. Сетевые информационные ресурсы. Основные типы сетевых информационных ресурсов. Сайт. Портал. Веб-сервис. Мобильное приложение.

7. Ретроспективная конверсия информационных ресурсов. Специфика технологии ретроконверсии информационных ресурсов культуры.

8. Основные технологические этапы ретроконверсии.

9. Выбор стратегии ретроконверсии.

10. Аппаратное обеспечение ретроконверсии: основные характеристики. Программное обеспечение. Организационное и методическое обеспечение ретроконверсии.

11. Информационные ресурсы культуры и авторское право.

12. Интеллектуальная собственность и проблемы ее охраны при сопровождении информационных ресурсов и систем.

### *Литература*

1. Об информации, информатизации и защите информации: Закон Респ. Беларусь от 10 нояб. 2008 г. № 455-3.2

2. Абрамкин, Г. П. Мировые информационные ресурсы / Г. П. Абрамкин. – Барнаул : АлтГПУ, 2020. – 110 с. – Текст : электронный // Лань : электроннобиблиотечная система. – URL: https://e.lanbook.com/book/156038 (дата обращения: 05.09.2022).

#### *При подготовке к семинарским занятиям рекомендуется:*

1. Подготовить краткий конспект по каждому вопросу семинарского занятия.

2. Подготовить интерактивную презентацию по любому из вопросов.

# **4. РАЗДЕЛ КОНТРОЛЯ ЗНАНИЙ**

### **4.1 Задания для контролируемой самостоятельной работы студентов**

Самостоятельная работа студентов направлена на совершенствование их умений и навыков по дисциплине «Проектирование информационных ресурсов и веб-дизайн». Цель самостоятельной работы студентов – способствование усвоению в полном объеме учебного материала дисциплины через систематизацию, планирование и контроль собственной деятельности. Преподаватель дает задания по самостоятельной работе и регулярно проверяет их исполнение.

Содержание и формы контролируемой самостоятельной работы студентов рекомендуется непосредственно связывать с использованием метода проектов, что позволяет реализовывать индивидуальный подход к обучению. В ходе работы над проектами студенты лучше углубляются в предметную область. В результате каждый студент создает в процессе самостоятельной работы несколько проектов (выполняет моделирование и текстурирование заданных объектов, поисковое продвижение ресурсов культуры и искусств и т. п.) под руководством преподавателя. Такая организация работы способствует развитию как информационной, так и профессиональной компетенции.

#### *Вопросы и творческие задания*

#### **Тема 3 Методы и стратегии проектирования**

*Выбор мультимедийного устройства с использованием векторной оптимизации.* (4 часа)

*Цель работы*: изучить методы векторной оптимизации, сформировать навыки их применения.

*Задание.* Выбрать принтер для социокультурного проекта, с использованием методов векторной оптимизации.

*Методические рекомендации по выполнению*

Методы принятия решений в задачах векторной оптимизации.

Принятие решений, как правило, предполагает достижение некоторой цели или, по крайней мере, последовательное приближение к некоторому, наиболее предпочтительному состоянию или поведению. Только в простейших случаях удается указать шкалу – целевую функцию, значения которой измеряют качество решения. В более сложных случаях качество решения не может быть оценено единственной функцией. Необходимость принимать решения, для которых не удается полностью учесть предопределяющие их условия, а также последующее их влияние (так называемый эффект

неопределенности) встречается во всех областях техники, экономики и социальных наук. Планирование всегда более или менее связано с подобными факторами неопределенности. Тем не менее, именно в подобных ситуациях ответственность за принимаемые решения велика. Поэтому необходимо стремиться к оптимальному использованию имеющейся информации, чтобы, взвесив имеющиеся варианты, выбрать наилучший. Такая тенденция требует строгой математической формализации процесса принятия решений.

При решении большинства задач проектирования, планирования и управления техническими, биологическими и экономическими системами возникает необходимость оптимизации этих систем совокупности  $\Pi$ <sup>O</sup> противоречивых критериев эффективности их функционирования.

Такая получила оптимизация название векторной или многокритериальной.

В качестве примера рассмотрим задачу выбора исполнителя для ремонта помешения.

Первым шагом в применении методов векторной оптимизации является выделение набора критериев, по которым затем будут сравниваться альтернативные решения.

В нашем случае это могут быть запрашиваемая цена услуг, сроки выполнения, предлагаемый спектр услуг, репутация фирмы (наличие рекомендаций), стиль общения с заказчиком.

Вторым шагом является определение способа численной оценки значений критериев. Если цена услуг и сроки выполнения работ имеют объективные единицы измерения, например, рубли и дни соответственно, то для других критериев способы их численной оценки необходимо определить. Часто приходится пользоваться безразмерной шкалой, присваивая каждому из вариантов решений значения каждого критерия от 1 до 10.

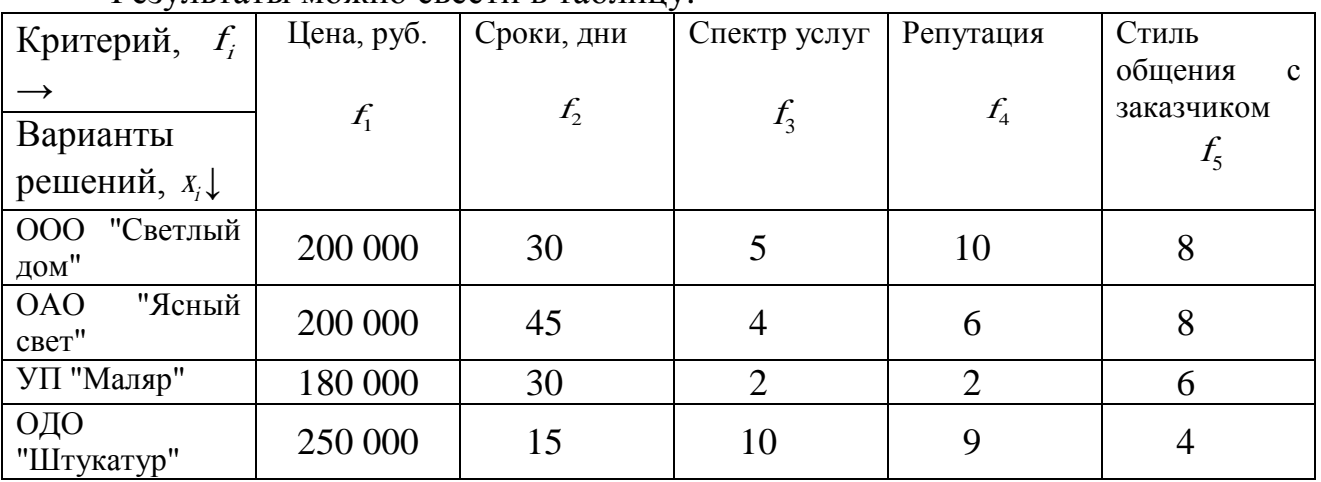

Результаты можно свести в таблицу.

Метод выделения главного критерия.

Определяется главный критерий (предположим  $f_l(x)$ ) и задача (4.1)

преобразуется в следующую:

 $f_l(x) \rightarrow max$  (или *min*).  $f_i(x) \geq f_i^*$ ,  $i=2, r$  $f_i(x) \leq f_i$ ;  $i=r+1, n$  $x \in G \subset R^m$ 

В нашем примере выберем в качестве главного критерия цену. Для оптимального решения этот критерий должен принимать минимальное значение. Для остальных критериев потребуем выполнения следующих условий:

 $f_1 \leq 30$ ,  $f_3 \geq 5$ ,  $f_1 \geq 9$ ,  $f_5 \geq 8$ 

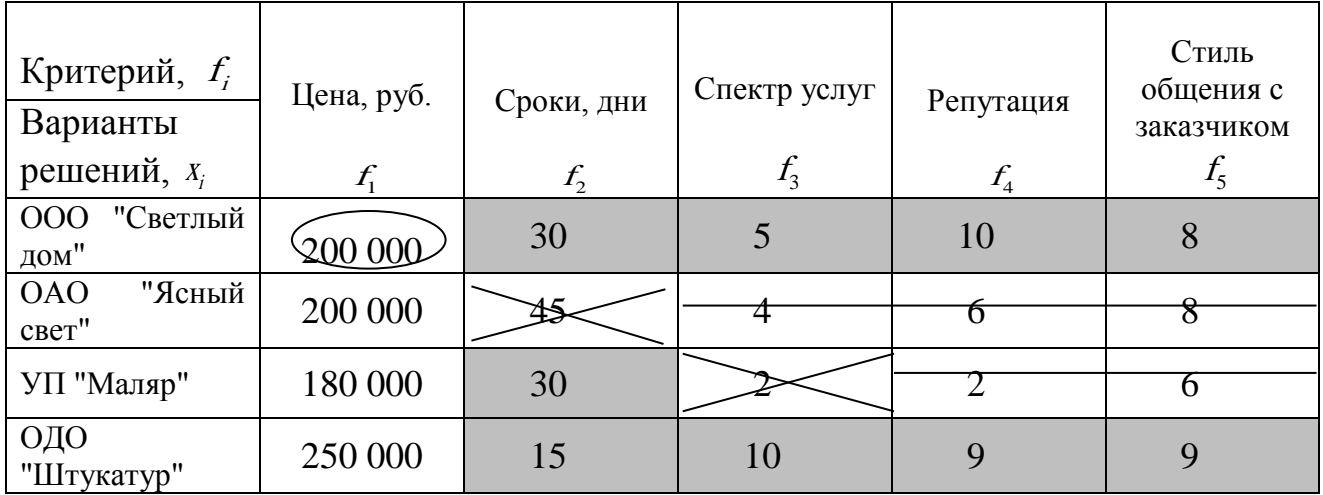

- варианты решений, удовлетворяющие заданным условиям;

7 - варианты решений, "выбывающие" из рассмотрения на очередном шаге;

- варианты решений, "выбывшие" из рассмотрения ранее.

- выбранное (оптимальное) решение.

#### Метод последовательных уступок

Критерии эффективности располагаются в порядке уменьшения степени важности: fi1, fi2....,fin. Допустим, что соответствующая нумерация была осуществлена в самом начале при постановке задач и, кроме того, допустим, что для всех i: fi(x) > max. Алгоритм получения решения, сводится к следующему. Вначале находится решение, обращающее в максимум главный критерий f1. Затем из практических соображений назначается некоторая «уступка» Af1. Требуя выполнение неравенства:

 $f_1 \geq f_1^*$ -  $\Delta f_1$ ,  $\partial e \, f_1^*$ =max  $f_1$ 

находим такое решение х, при котором  $f_2(x) \rightarrow max$ . Далее снова назначается "уступка" по критерию f<sub>2</sub>, с помощью которой можно максимизировать f<sub>3</sub> и т.д.

Пример: 1. Шаг1. *max*  $f_i = 10$ ,  $i=1,5$ . Назначим уступки:  $\Delta f_1 = 2; \quad \Delta f_2 = 2; \quad \Delta f_3 = 2; \quad \Delta f_4 = 5; \quad \Delta f_5 = 5;$ 

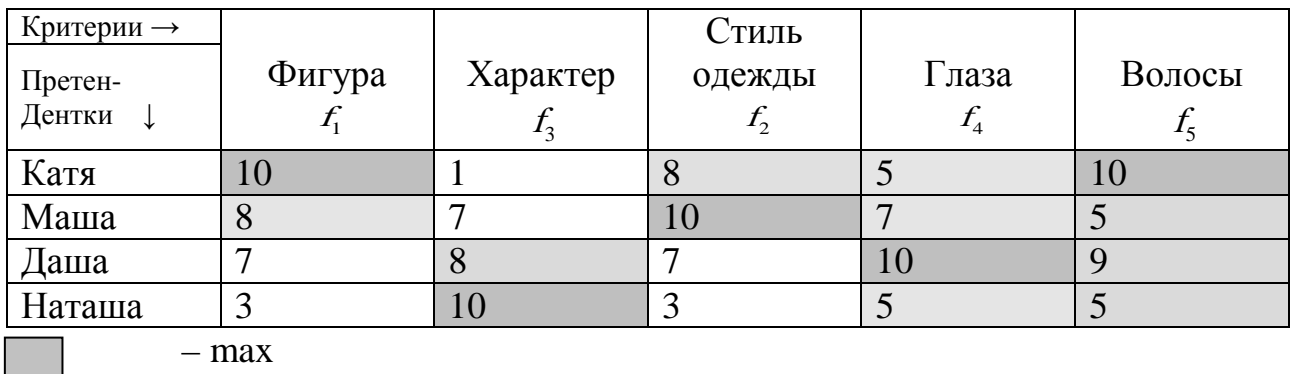

– max

– с учетом назначенной уступки

‼ Может оказаться, что в результате первого шага решение не найдено, т.к. требования по различным критериям оказались несовместимы. В таком случае необходимо пересмотреть уступки и/или ввести в рассмотрение дополнительные варианты решений.

Можно пересмотреть относительную важность критериев.

2. Шаг 2.

Назначим новые уступки

 $\Delta$  *f*<sub>1</sub> = 3;  $\Delta$  *f*<sub>2</sub> = 3;  $\Delta$  *f*<sub>3</sub> = 3;  $\Delta$  *f*<sub>4</sub> = 5;  $\Delta$  *f*<sub>5</sub> = 5;

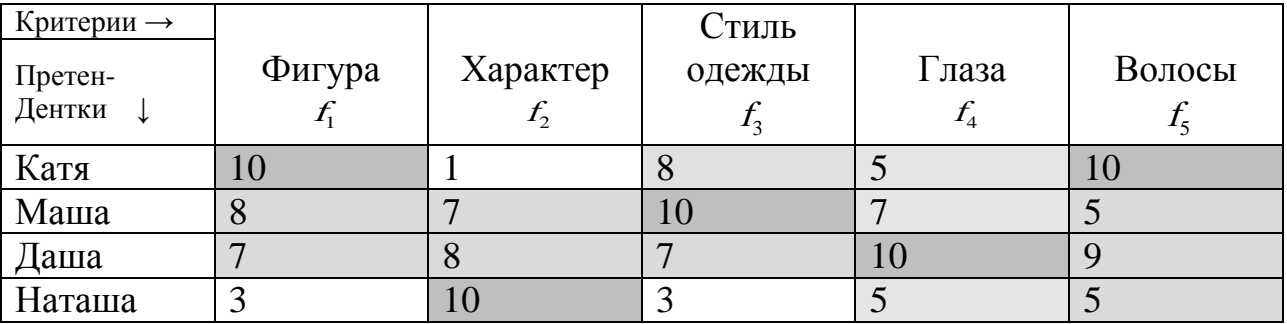

‼ Могут понадобиться дополнительные шаги, уточняющие требования ЛПР.

#### *Метод "составного" критерия*

ЛПР определяет важность каждого критерия fi, которая выражается весом критерия γi . Затем формулируется составной критерий.

$$
U(x)=\sum_{i=1}^n \gamma_i f_i(x) \rightarrow max.
$$

где  $\gamma_i$  вес i-го критерия,  $\gamma_i>0$  если  $f_i(x) \rightarrow max$ ,  $\gamma_i<0$ , если  $f_i(x) \rightarrow min$ .

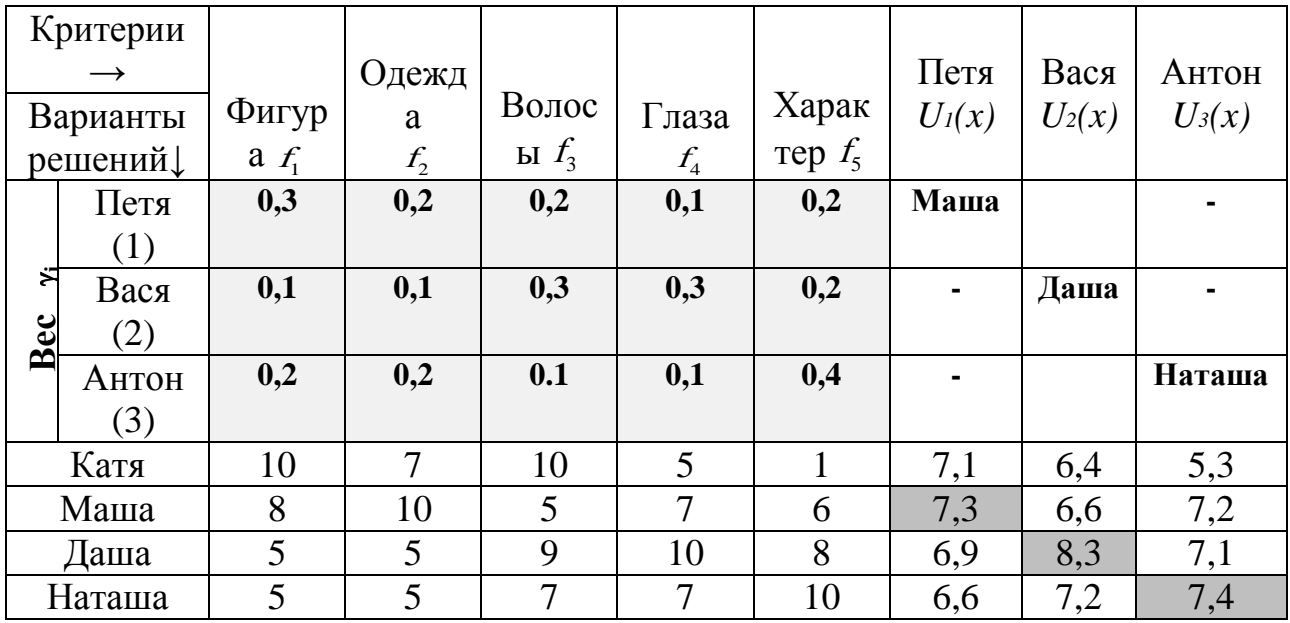

Пример расчета значений составного критерия  $U_1(x)$  (оценки Пети).

Катя:  $0,3*10+0,2*7+0,2*10+0,1*5+0,2*1=7,1$ 

Maila:  $0.3*8+0.2*10+0.2*5+0.1*7+0.2*6=7.3$ 

 $0.3*5 +0.2*5 +0.2*9+ 0.1*10+0.2*8=6.9$ Лаша:

Harama:  $0,3*5+0,2*5+0,2*7+0,1*7+0,2*10=6,6$ 

Достоинствами "составных" критериев, несомненно, являются  $\overline{M}X$ удобство и универсальность. Недостатки связаны с произволом в выборе весов  $\gamma_i$ , а также с тем фактом, что недостатки эффективности по одним критериям могут компенсироваться за счет преимуществ по другим критериям.

### Тема 7 Веб-серверы. Системы управления содержимым сайта (CMS)

Подготовка документации на социокультурный проект (6 часов)

Цель работы: изучить ГОСТы на техническую документацию: виды документов, их структуру и содержание, научиться составлять техническое задание (ТЗ).

Задание. Составить ТЗ на разработку сайта.

Форма отчета – электронная версия (файл).

#### Тема 8 Хостинг и публикация веб-ресурсов

Создание образовательного мультимедийного проекта (4 часа)

Цель работы: обобщить и систематизировать имеющиеся знания, сформировать навыки совместной творческой деятельности при разработке проекта

Задание. Создать образовательный мультимедийный проект. Методические рекомендации по выполнению

1. Разбейтесь на группы по 3-4 человека.

2. Придумайте идею, разработайте корнцепцию и план образовательного проекта социокультурной направленности.

3. Подготовьте описание проекта.

4. Реализуйте проект.

5. Оформите результаты и защитите проект.

Форма отчета – электронная версия (файл).

Форма отчета – электронная версия (файл).

## **Тема 9 Основы поискового продвижения**

*Продвижение своего социокультурного мультимедийного проекта* (6 часов)

*Цель работы*: выполнить продвижение своего социокультурного мультимедийного проекта.

*Задание.* Разработать и реализовать план продвижения своего социокультурного мультимедийного проекта.

Форма отчета – электронная версия (файл).

## **Тема 10 Веб-аналитика**

*Правовая поддержка нформатизации сферы культуры* (6 часов)

*Цель работы:* углубить и систематизировать имеющиеся знания, сформировать навыки применения законодательных актов в профессиональной деятельности культуролога; сформировать умения использования Интернета для поиска правовой информации.

*Задание* Найдите законодательные акты по информатизации сферы культуры и искусства и проанализируйте возможности их применения в вашей профессиональной деятельности.

*Методические рекомендации по выполнению*

1. Найдите и изучите ресурсы и сервисы Интернета правовой тематики.

2. Составьте аннотированное описание найденных ресурсов, включающее следующие элементы:

1) название и URL-адрес;

2) основное контентное наполнение;

- 3) организация обратной связи;
- 4) информационная наполненность;
- 5) обновление;
- 6) удобство использования (юзабилити и каталогизация)
- 7) онлайн-услуги.

3. Составьте список правовых актов рассматриваемой тематики.

4. Найдите и охарактеризуйте сообщества в социальных сетях по вопросам права.

Форма отчета – электронная версия (файл).

#### **Тема 11. Создание и продвижение медиа ресурса в социальных сетях**

*Использование веб-сервисов при подготовке социокультурного проекта* (6 часов)

*Цель работы:* углубить и систематизировать имеющиеся знания, сформировать практические умения использования веб-сервисов в профессиональной деятельности культуролога.

*Задание.* Выполните отбор веб-сервисов для сопровождения социокультурного проекта в Интернет. Оцените их эффективность. Оформите отчет и предъявите результаты преподавателю.

*Методические рекомендации по выполнению*

Для проекта (список ниже) предложите веб-сервисы, полезные для его сопровождения и опишите варианта их использования.

Варианты социокультурных проектов:

1. Конкурс детского рисунка «Мир глазами детей».

2. Уличное мероприятие на день города.

3. Концерт артиста эстрады.

4. Мастер-класс по современным танцам.

5. Конкурс на лучший дизайн-проект по благоустройству территории.

6. Экскурсия на фестиваль света в г. Рига, Латвия

*Литература*

*Гончарова, С. А.* Профессиональные интернет-ресурсы менеджмента социокультурной сферы / С.А.Гончарова, Л.А. Серегина // Навуковы пошук у сферы культуры і мастацтва: інавацыйныя падыходы : матэрыялы навук. канф. прафесарска-выкладчыцкага складу, прысвеч. 40-годдзю заснавання Беларус. дзярж. ун-та культуры і мастацтваў, Мінск, 25 лістап. 2015 г. / М-ва культуры Рэсп. Беларусь, Беларус. дзярж. ун-т культуры і мастацтваў ; рэдкал.: Ю. П. Бондар (старш.) [і інш.]. – Мінск : БДУКМ, 2017. – 465 c.

Форма отчета – электронная версия (файл).

#### **4.2 Перечень контрольных вопросов по дисциплине**

*Тема 1. Основные понятия проектирования*

- 1. Место и роль проектирования в системе научных знаний.
- 2. Конструирование в культуре и искусстве.
- 3. Сферы применения автоматизированных информационных систем.
- 4. Автоматизированная информационная система. Классификация.
- 5. Понятие проекта и проектной деятельности.
- 6. Жизненный цикл информационной системы.
- 7. Проектирование систем. Основные термины.
- 8. Типы объектов и процессов проектирования.
- 9. Проектная деятельность.
- 10. Этапы проектирования.
- 11. Жизненный цикл системы.
- 12. Сквозное проектирование.
- 13. Стратегии проектирования.
- 14. Задачи синтеза и анализа системы.
- 15. Система как «черный ящик».
- 16. Система как «белый ящик».
- 17. Структурное проектирование.
- 18. Функциональное проектирование.
- 19. Иерархический подход.

### *Тема 2. Стадии и этапы проектирования*

- 1. Стадии проектирования и внедрения информационной системы в учреждении: техническое задание, эскизный проект, технический проект, рабочий проект, внедрение.
- 2. Техническое задание: этапы и их содержание.
- 3. Составление технического задания: структура и содержание документа.
	- 4. Эскизный проект.
	- 5. Технический проект: этапы и содержание работ.

6. Состав документации стадии технического проекта, общее содержание и назначение документов.

- 7. Пояснительная записка: структура и содержание документа.
- 8. Рабочий проект: содержание работ.
- 9. Внедрение системы, их виды и порядок проведения.
- 10. Состав и общее содержание документации.
- 11. Внедрение информационной системы: порядок и содержание работ.

#### *Тема 3. Методы и стратегии проектирования*

1. Стратегии проектирования.

2. Методы проектирования, их классификация, основные принципы. Эвристические и алгоритмические методы.

3. Приемы психоэвристической активизации мышления. Методы поиска

идей: метод Дельфийского оракула, морфологический ящик, мозговой штурм, коллективный гений, синектика, метод музейного экспоната, деловые игры, разработка сценариев, ликвидация тупиковых ситуаций.

4. Методы исследования проектных ситуаций: формулирование задач; поиск литературы; выявление визуальной неточности; выбор шкал измерения; опрос как сбор информации (источники информации, типы опроса, процесс опроса), анкетный опрос; исследование поведения потребителей.

5. Готовые стратегии: упорядоченный поиск, стратегия коллективной разработки гибких проектов, структурно-функциональный подход (системотехника), проектирование систем «человек – машина», стоимостной анализ, метод поиска границ.

6. Методы исследования структуры проблемы: матрица взаимодействий, сеть взаимодействий, классификация проектной информации.

7. Графические методы представления информации для принятия решений. Методы принятия решений в задачах векторной оптимизации.

### *Тема 4. Средства проектирования*

1. Понятие гипертекстовой пространства www: история создания, инструментальное, техническое, программное и организационное обеспечение.

2. Язык гипертекстовой разметки текста HTML (история, основные теги, версии).

3. CSS: назначение, история, основные конструкции, версии.

4. Возможности HTML5, CSS3 и AJAX.

5. Принципы всемирной паутины.

6. Программные и аппаратные средства художественного проектирования.

7. Классификация САПР.

8. Геометрическое моделирование как основа САПР.

9. Основные подходы к геометрическому моделированию: конструктивная геометрия, граничное представление.

*Тема 5. Проектирование гипертекстовых ресурсов*

1. Для чего предназначены HTML и CSS?

2. Инструментальное, техническое, программное и организационное обеспечение веб-пространства.

3. Технологии построения веб-приложений: клиентские (HTML, CSS, Javascript, AJAX) и серверные (CMS, PhP, Perl и другие).

4. Программное обеспечение веб-технологий и основные формы представления медиа ресурсов учреждений социально-культурной сферы в сети Интернет.

5. Сопровождение гипертекстовых ресурсов.

### *Тема 6. Этапы проектирования сайта*

- 1. Этапы анализа сайта.
- 2. Этапы проектирования веб-сайта.
- 3. Стратегии проектирования.
- 4. Анализ предметной области, определение цели, задач сайта.
- 5. Пользователи сайта, их характеристика.
- 6. Проектирование логической структуры сайта.
- 7. Принципы навигации.
- 8. Проектирование информационного наполнения. Типы контента сайта.
- 9. Выбор информационных шаблонов сайта.

10.Концепция графического дизайна сайта.

11.Программирование, наполнение и тестирование сайта.

*Тема 7. Веб-серверы. Системы управления содержимым сайта (CMS)*

- 1. Что такое веб-клиент?
- 2. Какие задачи выполняет веб-сервер?

3. Понятие веб-сервера. Задачи веб-сервера. Задачи администрирования веб-сервера. Веб-серверы: Apache, IIS, nginx.

4. Пакеты эмуляции веб-сервера. Локальная среда веб-разработчика.

5. Веб-сервисы для хостинга IT-проектов и их совместной разработки.

6. Понятие систем управления содержимым (контентом) CMS. Основные функции CMS: создание, редактирование и управление контентом.

7. Специализация CMS. Состав CMS.

8. Понятие базы данных MySQL. Установка CMS на локальном компьютере.

9. Работа с CMS Joomla и Wordpress. Компоненты, модули, плагины, виджеты.

10. Создание, редактирование и публикация страницы в среде CMS. Работа с медиаконтентом.

11. Создание структуры сайта.

12. Создание меню. Типы меню: одноуровневые, многоуровневое, выпадающее и др.

13. Администрирование CMS. Защита CMS.

### *Тема 8. Хостинг и публикация веб-ресурсов*

- 1. Законодательство Республики Беларусь об использовании национального сегмента сети Интернет.
- 2. Серверные платформы. Unix- и Windows- хостинги.
- 3. Белорусские провайдеры (хостеры).
- 4. Стоимость хостинга. Специфика бесплатного хостинга.
- 5. Выбор доменного имени сайта.
- 6. Регистрация доменов.

7. Требования к доменным именам и хостингу для веб-ресурсов государственных органов и организаций, магазинов и интернет-СМИ.

8. Способы публикации веб-ресурса. FTP-клиенты.

#### *Тема 9. Основы поискового продвижения*

1. Понятие поискового продвижения интернет-ресурса.

2. Онлайн и офлайн- продвижение.

3. Поисковая оптимизация сайта. Белые, серые и черные методы поисковой оптимизации.

- 4. Бан поисковых систем.
- 5. Этапы поисковой оптимизации.
- 6. Внутренняя оптимизация сайта.
- 7. Выбор ключевых слов. Статистика ключевых слов.
- 8. Регистрация в каталогах и поисковых системах.
- 9. Обмен ссылками.
- 10. Социальные закладки.
- 11. Написание уникального контента.
- 12. Комментирование в блогах.
- 13. Контекстная и баннерная реклама.
- 14. RSS-рассылки.
- 15. Файлы robots.txt и sitemap.xml.

16. Специфика поисковой оптимизации интернет-ресурсов сферы культуры и искусства. В чем состоит специфика поискового продвижения вебресурсов культуры и искусства?

17. В чем заключается первичная оптимизация веб-сайта?

18. Как зарегистрировать веб-ресурс в каталогах?

19. Что такое поисковое продвижение и какие методы поисковой оптимизации используются?

### *Тема 10. Веб-аналитика*

1. Какие существуют инструменты аналитики сайта?

2. Какие существуют критерии оценки интернет-ресурсов?

3. По каким признакам классифицируются сайты?

4. Анализ посещаемости интернет-сайтов.

5. Тематический индекс цитирования (тИЦ) поисковой системы Яндекс. PageRank поисковой системы Google.

6. Инструменты аналитики (оценки посещаемости веб-сайтов и анализа поведения пользователей) Яндекс.Метрика и Google Analytics.

7. Веб-инструменты маркетолога. Интернет-системы продвижения сайтов.

### *Тема 11. Создание и продвижение медиа ресурса в социальных сетях*

1. Понятие SMM (маркетинг в социальных сетях) и SMO (оптимизация сайта под социальные медиа). Привлечение трафика и внимания к сайту через социальные платформы.

2. Использование социальных сетей в работе специалиста социальнокультурной сферы.

3. Создание страницы культурного проекта в социальной сети.

4. Сопровождение аккаунта проекта в Инстаграм.

5. Системы статистики и мониторинга упоминаний в социальных медиа. Отслеживание упоминаний, их динамики и тональности, выявление наиболее активных авторов, источников и онлайн-сообществ.

6. Специфика продвижения медиаресурсов культуры и искусства в социальных сетях.

7. Сетевые сервисы для анализа публикаций и мониторинга социальных медиа.

8. Создание и проведение опросов.

#### *Тема 12. Технологии поддержки информационных ресурсов культуры*

1. Принципы организации подразделений, ответственных за информационное обеспечение учреждения.

2. Этапы осуществления проектов по разработке и внедрению информационных ресурсов и систем.

3. Организационное обеспечение внедрения.

4. Стадии и этапы проектирования и внедрения информационной системы в учреждении.

5. Базовый пакет технической документации: виды документов, их структура и содержание.

6. Общие принципы согласования технических и финансовых решений.

### **4.3 Перечень вопросов к зачету**

1. Информационная система. АИС. Классификация.

2. Онлайн-сервисы сопровождения проекта в интернет.

3. Стратегии и методы проектирования.

4. Задачи синтеза и анализа системы.

5. Система как «черный ящик» и «белая ящик». Структурное

проектирование. Функциональное проектирование. Иерархический подход.

6. Понятие гипертекстовой пространства www: история создания, инструментальное, техническое, программное и организационное обеспечение.

7. Язык гипертекстовой разметки текста HTML (история, основные теги, версии).

8. CSS: назначение, история, основные конструкции, версии.

9. Возможности HTML5, CSS3 и AJAX.

10. Ретроспективная конверсия информационных ресурсов. Специфика технологии ретроконверсии информационных ресурсов культуры.

11. Основные технологические этапы ретроконверсии.

12. Серверныя платформы. Веб-серверы: Apache, IIS, NGINX. Основные функции и особенности.

13. CMS Joomla. Установка CMS. Функционал (Компоненты, модули, плагины.). Задание структуры сайта.

14. CMS Wordpress. Установка CMS. Функционал (Компоненты, виджеты, плагины). Задание структуры сайта.

15. Выбор доменного имени и публикация сайта. Веб-хостинг.

16. Специфика поискового продвижения ресурсов сферы культуры.

17. Инструменты аналитики Яндекс.Вебмастер, Яндекс.Директ,

Яндекс.Метрика. Яндекс.Справочник.

18. Иструменты аналитики Google Search Console, Google Adwords, Google Analytics, Google Мой бизнес.

19. Социальные сети, характеристика и особенности.

20. Инструменты аналитики и статистики SMM. Инструменты мониторинга. Сервис Babkee.ru.

21. Выбор доменного имени и публикация сайта. Веб-хостинг.

22. Инстаграм. Оформление профиля в Инстаграм.

23. Программы для работы в Инстаграм.

24. Стратегия ведения Инстаграм-канала.

25. Проектирование мобильных приложений.

26. Поисковая оптимизация мобильных приложений (ASO). Способы улучшения индексации и показателей конверсии мобильного приложения.
*Практические задания:*

1. Сдача всех лабораторных работ.

2. Выполнение КСР.

### **4.4 Перечень вопросов к экзамену**

1. Проект. Проектирование. Проектная деятельность. Этапы проектирования. Типы объектов проектирования.

2. Автоматизация проектирования. Цели автоматизации проектирования. Состав и структура САПР. Классификация САПР.

3. Понятие жизненного цикла системы.

4. Геометрическое проектирование. Классы геометрических объектов.

5. Понятие онлайн-сервиса. Преимущества и недостатки. Сервисы для информационного менеджмента.

- 6. Информационная система. АИС. Классификация.
- 7. Цели и задачи сайта. Критерии достижения целей.
- 8. Этапы анализа и проектирования сайта.

9. Информационная архитектура сайта. Пользователи сайта (потенциальные посетители). Проектирование информационного наполнения. Обратная карточная сортировка.

10. Информационная архитектура сайта. Пользователи сайта (целевая аудитория). Определение приоритетных разделоа сайта.

11. Автоматизированные системы управления сайтом - CMS, их типы.

12. Поисковое продвижение. Офлайн и онлайн продвижение. SEO, SMM, SMO, ASO.

13. Специфика поискового продвижения ресурсов сферы культуры.

14. SEO. Поисковая оптимизация. Файлы robots.txt и sitemap.xml.

15. SEO. Первичная (внутренняя) поисковая оптимизация. Состав мероприятий. Выбор ключевых слов. Метатэги.

16. Защита сайта.

17. Законодательство РБ по совершенствованию использования национального сегмента сети Интернет.

18. Выбор доменного имени и публикация сайта. Веб-хостинг.

19. Серверныя платформы. Веб-серверы: Apache, IIS, nginx. Задачи администрирования веб-сервера.

20. Локальные веб-серверы. Пакет Open Server и др. Назначение MySQL. Работа с утилитой phpMyAdmin. Экспорт-импорт баз MySQL.

21. Установка CMS. CMS Joomla. Функционал (Компоненты, модули,

плагины.). Задание структуры сайта.

22. CMS Wordpress. Установка CMS. Функционал (Компоненты, виджеты, плагины). Задание структуры сайта.

23. Международные проекты. Кросскультурный анализ.

24. Инстаграм. Оформление профиля в Инстаграм. Сопровождение экаунта проекта в Инстаграм.

25. Стратегия ведения Инстаграм-канала. Программы для работы в Инстаграм.

26. Юзабилити. UI и UX дизайн.

27. Юзабилити тестирование. Понятие. Методы.

28. Юзабилити. Контекст использования. Метрики юзабилити.

29. Алгоритмические и эвристические методы проектирования.

30. Методы поиска идей. Синектика.

31. Генерирование альтернатив. Разработка сценариев. Деловые игры.

- 32. Психоэвристические методы проектирования. Мозговой штурм.
- 33. Методы проектирования. Матрица взаимодействий.

34. Методы проектирования. Морфологический ящик.

35. Графические методы принятия решениц. Паук-ЦИС.

36. Методы принятия решений в задачах векторной оптимизации.

37. Проектирование систем человек-машина. Структурно-

функциональный подход.

38. Стоимостной анализ. Метод поиска границ.

39. Методы принятия решений в задачах в векторной оптимизации.

40. Опрос как сбор информации.

41. Принятие решений. Процесс выработки решений. Анализ последствий. Критерии принятия решений.

42. MIT AppInventor Проектирование мобильных приложений.

### **4.5 Курсовой проект, его характеристика**

*Цель курсового проекта:* научиться разрабатывать веб-сайт на CMS. *Примерное количество часов на выполнение:* 40.

Структурные элементы курсового проекта, оформление работы, защита и оценка курсового проекта должны соответствовать требованиям, представленным в Методических рекомендациях по подготовке, оформлению и защите курсовых работ (Методические рекомендации по подготовке, оформлению и защите курсовых работ : для студентов факультета культурологии и социокультурной деятельности специальности 1-21-04 01 Культурология (по направлениям), направления специальности 1-21 04 01-02 Культурология (прикладная), специализаций 1-21 04 01-02 01 Менеджмент социальной культурной сферы, 1-21 04 01-02 02 Менеджмент международных культурных связей, 1-21 04 01-02 03 Менеджмент рекламы и общественных связей, 1-21 04 01-02 04 Информационные системы в культуре / [сост.: А. В. Морозов, Ю. В. Мицкевич ; сярод. рец.: А. И. Степанцов, П. В. Гляков]. – Минск : БГУКИ, 2016. – 25 с., включ. обл. : табл., схемы ; 20х15 см. – Библиогр.: с. 20 (8 назв.)).

*Содержание курсового проекта (КП):*

1. Структурными элементами курсового проекта являются:

– титульный лист;

– содержание;

– список обозначений и сокращений (может отсутствовать);

– введение;

– основная часть;

– заключение;

– список использованных источников;

– приложения.

2. Требования к содержанию курсового проекта:

2.1. На титульном листе приводят следующие сведения:

– наименование министерства, которому подчиняется вуз;

– наименование высшего учебного заведения, где выполнена работа;

– название кафедры (факультета);

– слова "Курсовой проект";

– название работы;

– курс, группа, фамилия, имя, отчество автора;

– должность, ученая степень, ученое звание, фамилия, имя, отчество научного руководителя;

– город, из которого представлена работа, и год.

2.2. Содержание включает введение, наименование всех разделов, подразделов, заключение, список использованных источников и наименование приложений с указанием номеров страниц, с которых начинаются эти элементы работы.

2.3. Структурный элемент «Обозначения и сокращения» содержит перечень обозначений и сокращений, применяемых в данном проекте.

2.4. Введение должно содержать оценку современного состояния решаемой проектной проблемы, основание и исходные данные для разработки проекта. Во введении должны быть показаны актуальность и новизна темы данной работы, её цель, задачи, предмет, объект КП, его структура.

2.5. В основной части приводят бриф на разработку интернет-проекта или

ТЗ, технический проект.

2.6. Заключение должно содержать краткие выводы по результатам выполнения работы; оценку полноты решений поставленных задач; оценку технико-экономической эффективности внедрения.

2.7. Список использованных источников должен содержать сведения об источниках, использованных при выполнении работы. Сведения об источниках приводятся в соответствии с требованиями ГОСТ 7.1.

2.8. В приложения рекомендуется включать материалы, связанные с презентацией выполненной работы, материалы, которые по каким-либо причинам не могут быть включены в основную часть, а также электронные версии КП и практической части (архив сайта и БД, логин и пароль).

2.9. Практическая часть представляет собой разработанный сайт, реализованный в среде CMS Joomla, или Wordpress, или другой CMS по Вашему выбору и опубликованный на локальном компьютере учебных классов кафедры либо в сети Интернет.

*Состав пояснительной записки технического проекта:*

1. Введение

2. Анализ сайтов-аналогов

3. Цели и задачи создания сайта (назначение сайта)

4. Пользователи ресурса

5. Программно-техническая база (веб-платформа, CMS, шаблон, их версии, дополнительные расширения)

6. Структура сайта

7. Информационный дизайн (представление компоновки главной страницы сайта и внутренних страниц)

8. Функциональности сайта (описание плагинов, др. расширений и их настройка)

9. Создание дизайна сайта

10. Описание контента (количество, авторские права)

11. Карта сайта

12. Тестирование сайта

13. Первичная поисковая оптимизация (мета теги, ключевые слова, robots.txt, sitemap.xml)

14. Руководство пользователя по администрированию сайта (пароли, логины, архив сайта и др.)

15. Заключение

*Примерный перечень тем курсовых проектов:*

1. Разработка сайта творческого коллектива.

2. Разработка сайта учреждения культуры.

3. Разработка сайта социально-культурного проекта.

4. Разработка сайта-портфолио специалиста сферы культуры

5. Разработка тематического интернет-ресурса сферы культуры и искусства.

### **4.6 Критерии оценки результатов учебной деятельности студентов**

Для выявления и исключения пробелов в знаниях студентов рекомендуется использовать следующие средства:

1) фронтальный опрос на лекциях, лабораторных и семинарских занятиях;

2) критериально-ориентированные тесты для контроля теоретических знаний современных технологий проектирования информационных систем, основных определений, терминологии и методов проектирования, веб-дизайна и трехмерного моделирования;

3) выполнение тестовых заданий с произвольной формой ответа для контроля умения анализировать и грамотно излагать и формулировать свои соображения и выводы в данной предметной области;

4) выполнение творческих заданий, которые предполагают эвристическую деятельность и поиск неформальных решений.

# **6. ВСПОМОГАТЕЛЬНЫЙ РАЗДЕЛ**

### **5.1 Учебная программа**

Проектирование информационных ресурсов и веб-дизайн : учебная программа учреждения высшего образования по учебной дисциплине специальности 1-21 04 01 Культурология (по направлениям), направление специальности 1-21 04 01-02 Культурология (прикладная) специализации 1-21 04 01-02 04 Информационные системы в культуре / [сост.: С. А. Гончарова]. – Минск : БГУКИ, 2022. – 16 с. : табл. ; 20х15 см. – Библиогр.: с. 13-14 (22 наим.).

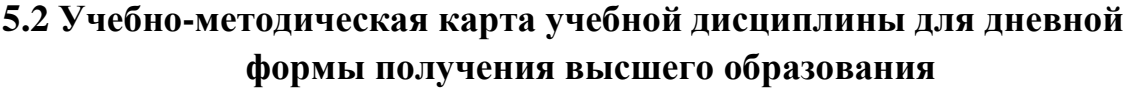

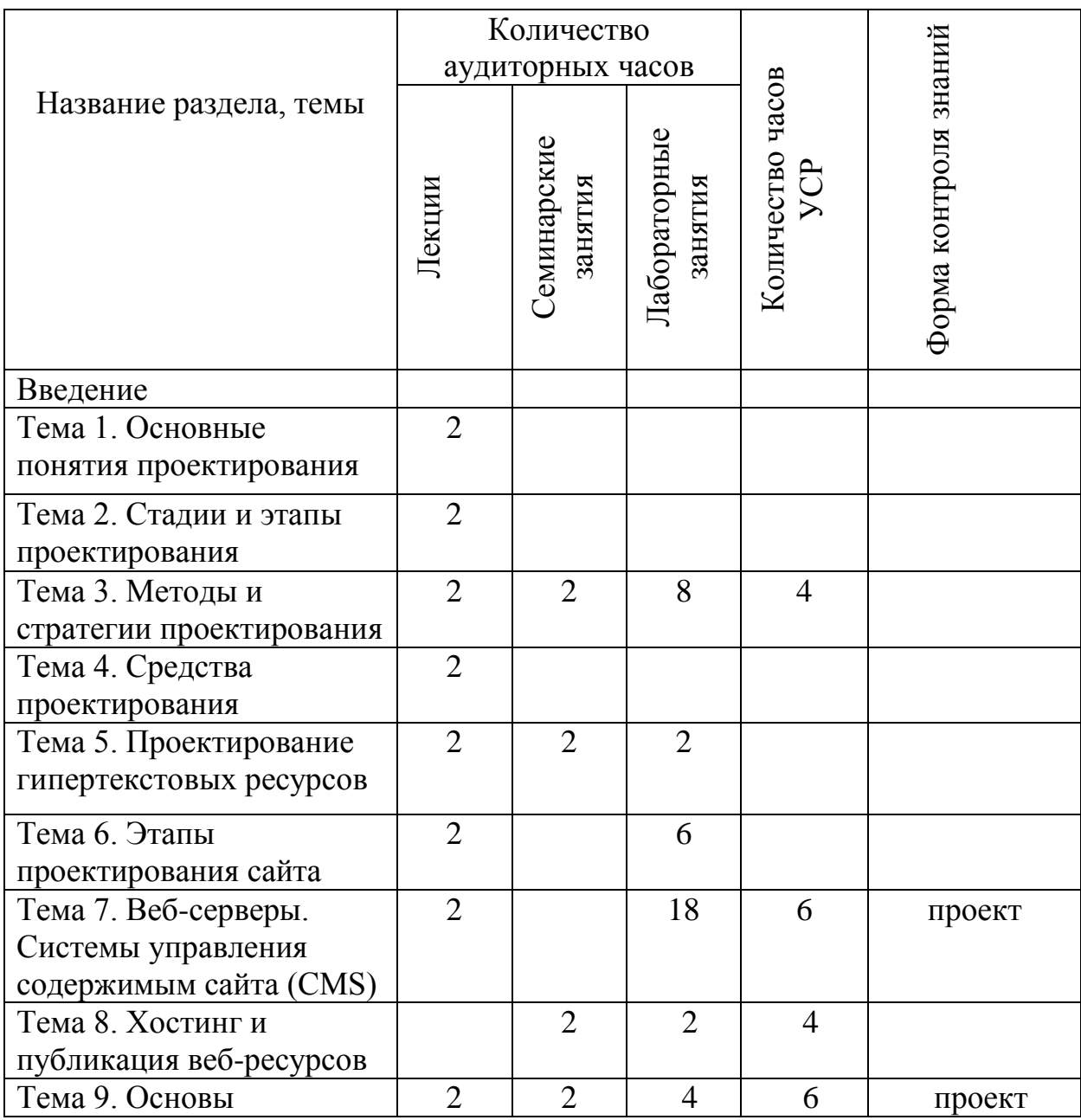

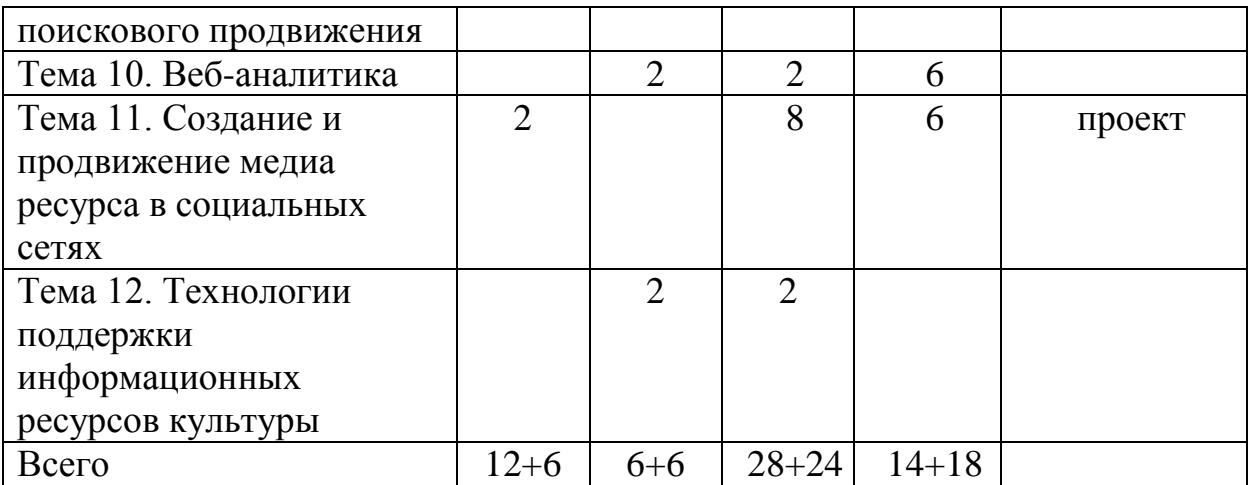

## **5.3 Учебно-методическая карта учебной дисциплины для заочной формы получения высшего образования**

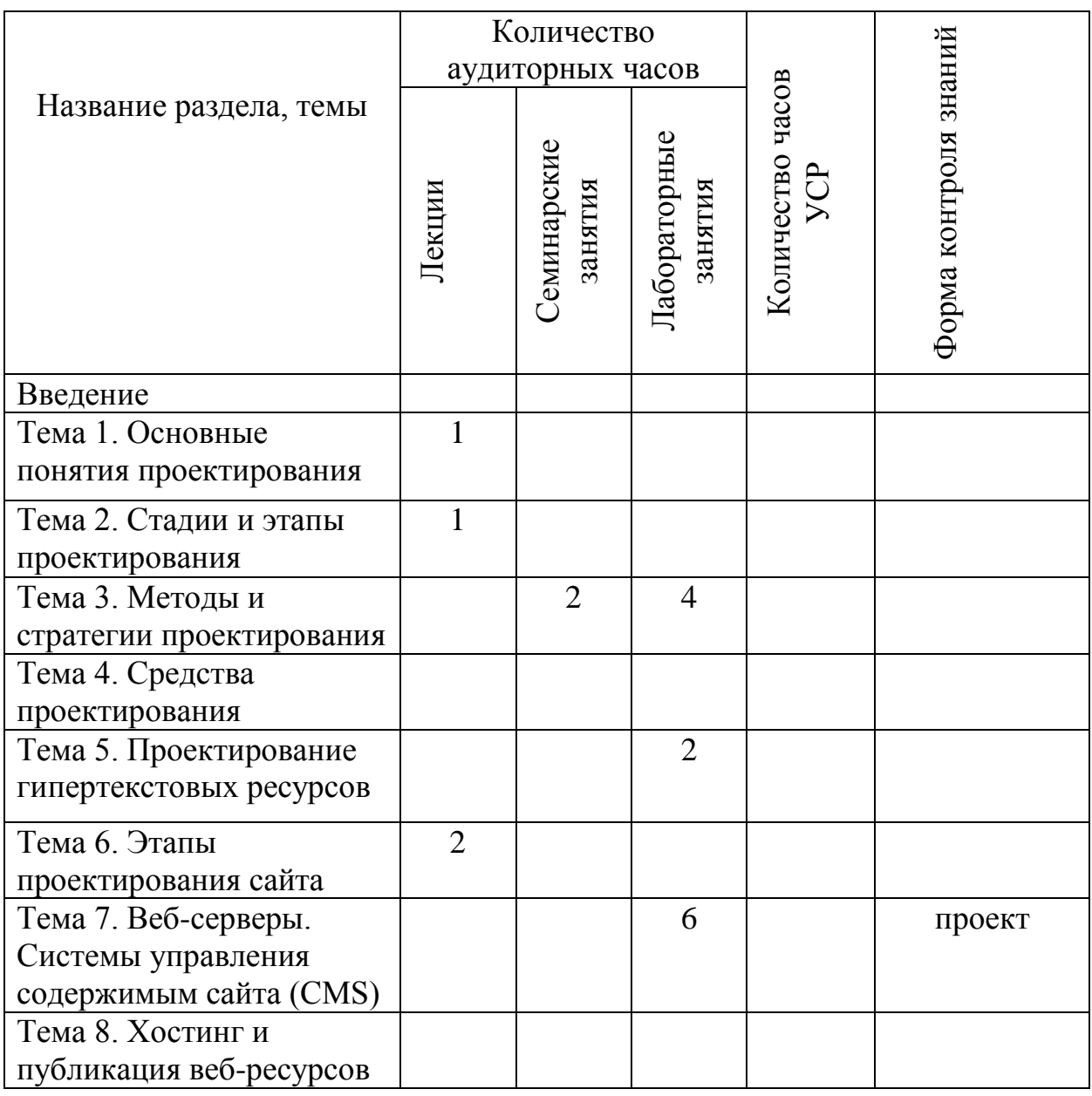

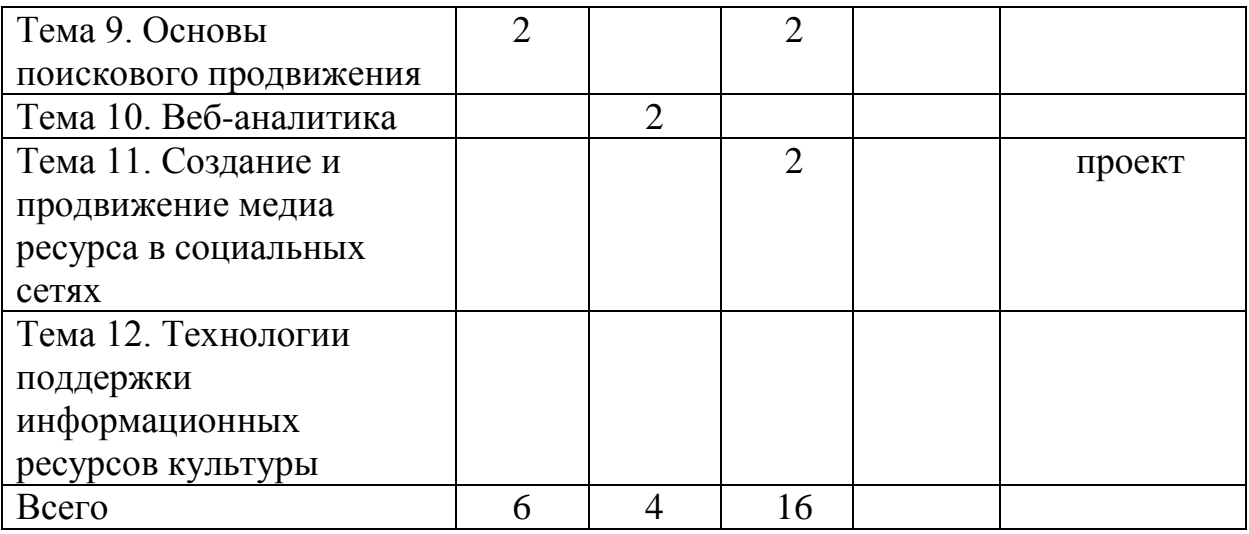

#### **5.4 Список основной литературы**

1. Беликова, С. А. Основы HTML и CSS: проектирование и дизайн вебсайтов: учебное пособие по курсу «Web-разработка» / С. А. Беликова, А. Н. Беликов ; Южный федеральный университет. – Ростов-на-Дону ; Таганрог : Южный федеральный университет, 2020. – 176 с. : ил. – URL: https://biblioclub.ru/index.php?page=book&id=598663 (дата обращения: 01.04.2022).

2. Кукарцев, В. В. Проектирование и архитектура информационных систем: учебник / В. В. Кукарцев, Р. Ю. Царев, О. А. Антамошкин. Красноярск : СФУ, 2019. – 192 с. – электронный // Лань : электроннобиблиотечная система. – URL: https://e.lanbook.com/book/157581 (дата обращения: 30.03.2022).

3. Можаров М. С. Проектирование и разработка информационных систем с web-интерфейсом: Учебное пособие / М.С.Можаров, А.Э.Можарова; М-во науки и высшего образования Рос.Федерации. – Новокузнецк: НФИ КемГУ, 2019. – 135 с. // Лань : электронно-библиотечная система. – URL: https://reader.lanbook.com/book/169625#2

4. Онацкий, А. Н. Основы сайтостроения : учебное пособие / А. Н. Онацкий, М. В. Скоробогатова. – Иркутск : ИФ МГТУ ГА, 2020. – 126 с. – Текст : электронный // Лань : электронно-библиотечная система. – URL: https://e.lanbook.com/book/196335 (дата обращения: 31.03.2022).

5. Технология разработки интернет ресурсов: курс лекций : учебное пособие : [16+] / авт.-сост. И. А. Журавлёва. – Ставрополь : Северо-Кавказский Федеральный университет (СКФУ), 2018. – 171 с. : ил. – URL: https://biblioclub.ru/index.php?page=book&id=562579 (дата обращения: 31.03.2022).

152

#### **5.4 Список дополнительной литературы**

1. Абрамкин, Г. П. Мировые информационные ресурсы / Г. П. Абрамкин. – Барнаул : АлтГПУ, 2020. – 110 с. – Текст : электронный // Лань : электроннобиблиотечная система. – URL: https://e.lanbook.com/book/156038 (дата обращения: 05.09.2022).

2. Вейцман, В. М. Проектирование информационных систем : учебное пособие для вузов / В. М. Вейцман. – 2-е изд., стер. – Санкт-Петербург : Лань, 2022. – 316 с. // Лань : электронно-библиотечная система. – URL: https://e.lanbook.com/book/208946.

*3.* Гончарова, С. А. Профессиональные интернет-ресурсы менеджмента социокультурной сферы / С.А.Гончарова, Л.А. Серегина // Навуковы пошук у сферы культуры і мастацтва: інавацыйныя падыходы : матэрыялы навук. канф. прафесарска-выкладчыцкага складу, прысвеч. 40-годдзю заснавання Беларус. дзярж. ун-та культуры і мастацтваў, Мінск, 25 лістап. 2015 г. / М-ва культуры Рэсп. Беларусь, Беларус. дзярж. ун-т культуры і мастацтваў ; рэдкал.: Ю. П. Бондар (старш.) [і інш.]. – Мінск : БДУКМ, 2017. – 465 c.

4. ГОСТ 19.102-77 Стадии разработки. – М., 1977. – 4 с.

5. ГОСТ 19.103-77 Обозначения программ и программных документов. – М., 1977. – 2 с.

6. ГОСТ 19.201-78 Техническое задание, требования к содержанию и оформлению. – М., 1978. – 80 с.

7. ГОСТ 34.201-89 Виды, комплектность и обозначения документов при создании автоматизированных систем. – М., 1989. – 10 c.

8. ГОСТ 34.320-96 Концепции и терминология для концептуальной схемы и информационной базы. – М., 1996. – 46 с.

9. ГОСТ 34.321-96 Информационные технологии. Система стандартов по базам данных. Эталонная модель управления данными. − Минск, 1996. − 27 с.

10.ГОСТ 34.601-90 Автоматизированные системы. Стадии создания. – М., 1990. – 6 с.

11.ГОСТ 34.602-89 Техническое задание на создание автоматизированной системы. – М., 1989. – 12 с.

12.ГОСТ 34.603-92 Информационная технология. Виды испытаний автоматизированных систем.  $-$  М., 1992.  $-$  6 с.

13.ГОСТ 7.70-96 Описание баз данных и машиночитаемых информационных массивов. – М., 1996. – 26 с.

14.ГОСТ Р ИСО/МЭК 15910-2002 Процесс создания документации пользователя. Программные средства. – М., 2002. – 43 с.

15.Джонс, Дж. К. Методы проектирования / Дж. К. Джонс. – М.: Мир,

1986. – 326 с.

16.Ипатова, Э.Р. Методологии и технологии системного проектирования информационных систем : учебник / Э.Р. Ипатова, Ю.В. Ипатов. – 2-е изд., стер. – Москва : Издательство «Флинта», 2016. – 257 с. ; То же [Электронный ресурс]. – URL: http://biblioclub.ru/index.php?page=book&id=79551.

17.Лежебоков, А.А. Программные средства и механизмы разработки информационных систем : учебное пособие / А.А. Лежебоков. – Таганрог : Издательство Южного федерального университета, 2016. – 85 с.; То же [Электронный ресурс]. – URL: http://biblioclub.ru/index.php?page=book& id=493216

18.Неелова, Н. Энциклопедия поискового продвижения. / Н. Неелова, К. Шпорт, А. Моргачева, Е. Фролкина, Г. Загребельный. – Питер, 2014. – 520 с.

19.Продвижение в социальных сетях: цифры, тренды, рекомендации [Электронный ресурс]. – Режим доступа: https://blog.ingate.ru/books. – Дата доступа: 06.04.2022.

20.Рак, И.П. Основы разработки информационных систем : учебное пособие / И.П. Рак, А.В. Платёнкин, А.В. Терехов. – Тамбов : Издательство ФГБОУ ВПО «ТГТУ», 2017. – 99 с. ; То же [Электронный ресурс]. – URL: http://biblioclub.ru/index.php?page=book&id=499041.

21.РД 50-34.698-90 Автоматизированные системы. Требования к содержанию документов. – М., 1990.− 91 с.

22.Создание официальных сайтов учреждений культуры и образования: теория и практика : сборник научных трудов / под общ. ред. Н. И. Гендиной, Н. И. Колковой. – Москва : Профессия, 2015. – 383 с.

### **5.5 Перечень рекомендуемых электронных образовательных ресурсов**

1. Для тех, кто делает сайты [Электронный ресурс]. – 2017. – Режим доступа: [http://www.htmlbook.ru.](http://www.seo-in.ru/meta-teg.html)

2. Национальный правовой Интернет-портал Республики Беларусь [Электронный ресурс]. – 2022. – Режим доступа: http://pravo.by/

3. Оптимизация под Google / Школа поисковой оптимизации. [Электронный ресурс]. − Режим доступа: http://www.seoschool.ru/googleoptimization. – Дата доступа: 06.04.2022.

4. SMM продвижение в соцмедиа. Ingate, 2022. [Электронный ресурс]. – 2012. – Режим доступа: https://blog.ingate.ru. – Дата доступа: 09.09.2022.Руководство WordPress. – Режим доступа: http://codex.wordpress.org/ Установка\_WordPress

Заочники 3 курс 6 семестр 4 ауд (56всего); 4 курс 7 семестр 8 ауд (всего 28) и 8 семестр 4 ауд и 5курс 9сем 10 ауд (всего 106) Всего 6лек 16лаб 4прак 4лек 2лек6лаб 4лаб 4пр6лаб